### AVVERTENZE PER L'UTILIZZATORE (I)

ATTENZIONE! Importanti istruzioni di sicurezza. Leggere e seguire attentamente le Avvertenze e le Istruzioni che accompagnano il prodotto poiché un uso improprio può causare danni a persone, animali o cose. Conservare le istruzioni per consultazioni future e trasmetterle ad eventuali subentranti nell'uso dell'impianto.

Questo prodotto dovrà essere destinato solo all'uso per il quale è stato espressamente installato. Ogni altro uso è da considerarsi improprio e quindi pericoloso. Il costruttore non può essere considerato responsabile per eventuali danni causati da usi impropri, erronei e irragionevoli. SICUREZZA GENERALE

Nel ringraziar Vi per la preferenza accordata a questo prodotto, la Ditta è certa che da esso otterrete le prestazioni necessarie al Vostro uso.

Questo prodotto risponde alle norme riconosciute della tecnica e della disposizioni relative alla sicurezza se correttamente installato da personale qualificato ed esperto (installatore professionale). L'automazione, se installata ed utilizzata correttamente, soddisfa gli standard di sicurezza nell'uso. Tuttavia è opportuno osservare alcune regole di comportamento per evitare inconvenienti acci-

- Tenere bambini, persone e cose fuori dal raggio d'azione dell'automazione, in particolare durante il movimento.

Non permettere a bambini di giocare o sostare nel

raggio di azione dell'automazione.

 L'apparecchio può essere utilizzato da bambini di età non inferiore a 8 anni e da persone con ridotte capacità fisiche, sensoriali o mentali, o prive di esperienza o della necessaria conoscenza, purché sotto sorveglianza oppure dopo che le stesse abbiano ricevuto istruzioni relative all'uso sicuro dell'apparecchio e alla comprensione dei pericoli ad esso inerenti. I bambini non devono giocare con l'apparecchio. La pulizia e la manutenzione destinata ad essere effettuata dall'utilizzatore non deve essere effettuata da bambini senza sorveglianza.

- I bambini devono essere sorvegliati per sincerarsi che non giochino con l'apparecchio. Non permettere ai bambini di giocare con i controlli fissi. Tenere

<u>i</u> telecomandi lontani dai bambini.

- Evitare di operare in prossimità delle cerniere o organi

meccanici in movimento.

 Non contrastare il movimento dell'anta e non tentare di aprire manualmente la porta se non è stato sbloccato l'attuatore con l'apposito sblocco.

- Non entrare nel raggio di azione della porta o cancello motorizzati durante il loro movimento.

- -Non lasciare radiocomandi o altri dispositivi di comando alla portata dei bambini onde evitare azionamenti involontari.
- -L'attivazione dello sblocco manuale potrebbe causare movimenti incontrollati della porta se in presenza di guasti meccanici o di condizioni di squilibrio.
- In caso di apritapparelle: sorvegliare la tapparella in movimento e tenere lontano le persone finché non è completamente chiusa. Porre cura quando si aziona lo sblocco se presente, poiché una tapparella aperta potrebbe cadere rapidamente in presenza di usura o rotture.
- La rottura o l'usura di organi meccanici della porta (parte guidata), quali ad esempio cavi, molle, sup-

porti, cardini, guide.. potrebbe generare pericoli. Far 👨 controllare periodicamente l'impianto da personale qualificato ed esperto (installatore professionale) secondo quanto indicato dall'installatore o dal 2 costruttore della porta.

-Per ogni operazione di pulizia esterna, togliere

l'alimentazione di rete.

- Tenere pulite le ottiche delle fotocellule ed i dispositivi di segnalazione luminosa. Controllare che rami ed arbusti non disturbino i dispositivi di sicurezza.

-Non utilizzare l'automatismo se necessita di interventi di riparazione. In caso di guasto o di malfunzionamento dell'automazione, togliere l'alimentazione di rete sull'automazione, astenersi da qualsiasi tentativo di riparazione o intervento diretto e rivolgersi solo a personale qualificato ed esperto (installatore professionale) per la necessaria riparazione o manutenzione. Per consentire l'accesso, attivare lo sblocco di emergenza (se

-Per qualsiasi intervento diretto sull'automazione o sull'impianto non previsto dal presente manuale, avvalersi di personale qualificato ed esperto (insta-

llatore professionale).

-Con frequenza almeno annuale far verificare l'integrità e il corretto funzionamento dell'automazione da personale qualificato ed esperto (installatore professionale), in particolare di tutti i dispositivi di sicurezza.

-Gli interventi d'installazione, manutenzione e riparazione devono essere documentati e la relativa documentazione tenuta a disposizione

dell'utilizzatore.

- Il mancato rispetto di quanto sopra può creare situazioni di pericolo.

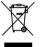

#### **DEMOLIZIONE**

L'eliminazione dei materiali va fatta rispettando le norme vigenti. Non gettate il vostro apparecchio scartato, le pile o le batterie usate nei rifiuti domestici. Avete la responsabilità di restituire tutti i vostri rifiuti da apparecchiature elettriche o elettroniche lasciandoli in un punto di raccolta dedicato al loro riciclo.

Tutto quello che non è espressamente previs-to nel manuale d'uso, non è permesso. Il buon funzionamento dell'operatore è garantito solo se vengono rispettate le prescrizioni riportate in questo manuale. La Ditta non risponde dei danni causati dall'inosservanza delle indicazioni

riportate in questo manuale.

Lasciando inalterate le caratteristiche essenziali del prodotto, la Ditta si riserva di apportare in qualunque momento le modifiche che essa ritiene convenient i per migliorare tecnicamente, costruttivamente e commercialmente il prodotto, senza impegnarsi ad aggiornare la presente pubblicazione.

#### **USER WARNINGS (GB)**

WARNING! Important safety instructions. Carefully read and comply with the Warnings and Instructions that come with the product as improper use can cause injury to people and animals and damage to property. Keep the instructions for future reference and hand them on to any

This product is meant to be used only for the purpose for which it was explicitly installed.

Any other use constitutes improper use and, consequently, is hazardous. The manufacturer cannot be held liable for any damage as a result of improper, incorrect or unreasonable use. GENERAL SAFETY

Thank you for choosing this product. The Firm is confident that its performance will meet your ope-

rating needs.

This product meets recognized technical standards and complies with safety provisions when installed correctly by qualified, expert personnel (professional

nstaller).

If installed and used correctly, the automated system will meet operating safety standards. Nonetheless, it is advisable to observe certain rules of behaviour so that accidental problems can be avoided:

 Keep adults, children and property out of range of the automated system, especially while it is moving.

 Do not allow children to play or stand within range of the automated system.

-The unit can be used by children over 8 years old and by people with reduced physical, sensory or mental capabilities or with no experience or necessary knowledge on condition they are supervised or trained about the safe use of the equipment and understand the risks involved. Children must not play with the unit. Cleaning and maintenance must not be performed by unsupervised children.

 Children must be supervised to ensure they do not play with the device. Do not allow children to play with the fixed controls. Keep remote controls out

of reach of children.

- Do not work near hinges or moving mechanical parts.

-Do not hinder the leaf's movement and do not attempt to open the door manually unless the actuator has been released with the relevant release knob.

- Keep out of range of the motorized door or gate

while they are moving.

 Keep remote controls or other control devices out of reach of children in order to avoid the automated system being operated inadvertently.

- The manual release's activation could result in uncontrolled door movements if there are mechanical

faults or loss of balance.

- When using roller shutter openers: keep an eye on the roller shutter while it is moving and keep people away until it has closed completely. Exercise care when activating the release, if such a device is fitted, as an open shutter could drop quickly in the event of wear or breakage.

- The breakage or wear of any mechanical parts of the door (operated part), such as cables, springs, supports, hinges, guides..., may generate a hazard. Have the system checked by qualified, expert personnel (professional installer) at regular intervals according to the instructions issued by the installer or manufacturer of the door.

- When cleaning the outside, always cut off mains

power.

 Keep the photocells' optics and illuminating indicator devices clean. Check that no branches or

shrubs interfere with the safety devices.

 Do not use the automated system if it is in need of repair. In the event the automated system breaks down or malfunctions, cut off mains power to the system; do not attempt to repair or perform any other work to rectify the fault yourself and instead call in qualified, expert personnel (professional installer) to perform the necessary repairs or maintenance. To allow access, activate the emergency release (where fitted).

- If any part of the automated system requires direct work of any kind that is not contemplated herein, employ the services of qualified, expert personnel (professional installer).

 At least once a year, have the automated system, and especially all safety devices, checked by qualified, expert personnel (professional installer) to make sure that it is undamaged and working properly.

A record must be made of any installation, maintenance and repair work and the relevant documentation kept and made available to the user on request.

- Failure to comply with the above may result in

hazardous situations.

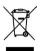

# **SCRAPPING**

Materials must be disposed of in accordance with the regulations in force. Do not throw away your discarded equipment or used batteries with household waste. You are responsible for taking all your waste electrical and electronic equipment to a suitable recycling centre.

Anything that is not explicitly provided for in the user guide is not allowed. The operator's proper operation can only be guaranteed if the instructions given herein are complied with. The Firm shall not be answerable for damage caused by failure to comply with the instructions featured herein.

While we will not alter the product's essential features, the Firm reserves the right, at any time, to make those changes deemed opportune to improve the product from a technical, design or commercial point of view, and will not be required to update this publication accordingly.

# **AVERTISSEMENTS POUR L'UTILISATEUR (F)**

ATTENTION! Instructions de sécurité importantes. Veuillez lire et suivre attentivement tous les avertissements et toutes les instructions fournis avec le produit sachant qu'un usage incorrect peut provoquer des préjudices aux personnes, aux animaux ou aux biens. Veuillez conserver les instructions pour d'ultérieures consultations et pour les transmettre aux propriétaires futurs éventuels.

Cet appareil ne peut être destiné qu'à l'usage pour lequel il a été expressément installé. Tout autre usage sera considéré comme impropre et donc dangereux. Le fabricant ne sera en aucun cas considéré comme responsable des préjudices dus à un usage impropre, erroné ou déraisonné. SECURITE GENÉRALE

Nous vous remercions d'avoir choisi ce produit qui, nous n'en doutons pas, saura vous garantir les performances attendues.

Ce produit, correctement installé par du personnel qualifié et expérimenté (monteur professionnel) est conforme aux normes reconnues de la technique et

des prescriptions de sécurité.

Si l'automatisation est montée et utilisée correctement, elle garantit la sécurité d'utilisation prescrite. Il est cependant nécessaire de respecter certaines règles de comportement pour éviter tout inconvénient accidentel.

- Tenir les enfants, les personnes et les objets à l'écart

du rayon d'action de l'automatisation, en particulier pendant son fonctionnement.

- Empêcher les enfants de jouer ou de stationner dans le rayon d'action de l'automatisation.

- Les enfants de plus de 8 ans et les personnes ayant des capacités physiques, sensorielles ou mentales diminuées ou n'ayant pas l'expérience et les connaissances nécessaires peuvent utiliser l'appareil à condition d'être sous la surveillance d'un adulte ou d'avoir reçu des instructions sur l'usage sûr de l'appareil et sur ses risques. Les enfants ne doivent pas jouer avec l'appareil. Les enfants ne doivent pas accomplir sans surveillance les opérations de nettoyage et d'entretien destinées à être faites par l'utilisateur.

 Les enfants doivent être surveillés afin de s'assurer qu'ils ne jouent pas avec l'appareil. Interdire aux enfants de jouer avec les contrôles fixes. Ranger les télécommandes hors de portée des enfants.

- Eviter d'opérer à proximité des charnières ou des organes

mécaniques en mouvement.

 Ne vous opposez pas au mouvement du vantail et ne tentez pas d'ouvrir manuellement la porte si l'actionneur n'a pas été déverrouillé avec le dispositif prévu à cet effet.

 Ne pas entrer dans le rayon d'action du portail/de la porte motorisé/e pendant son mouvement.

 Ranger les radiocommandes ou les autres dispositifs de commande hors de portée des enfants afin d'éviter tout actionnement involontaire.

-L'activation du déverrouillage manuel risque de provoquer des mouvements incontrôlés de la porte en présence de pannes mécaniques ou de conditions de déséquilibre.

- Avec les ouvre-stores: surveiller le store en mouvement et veiller à ce que les personnes restent à l'écart tant qu'il n'est pas complètement fermé. Actionner l'éventuel déverrouillage avec prudence car si un store reste ouvert il peut tomber brutalement s'il est usé ou cassé.

- La rupture ou l'usure des organes mécaniques de la porte (partie guidée), tels que les câbles, les ressorts, les supports et les gonds peuvent générer des risques. Faire contrôler périodiquement l'installation par du personnel qualifié et expériment é (monteur professionnel), conformément aux indications du monteur ou du fabricant de la porte.

- Mettre hors tension avant d'accomplir les opéra-

tions de nettoyage extérieur.

 Veiller à la proprété des lentilles des photocellules et des lampes de signalisation. Veiller à ce que les dispositifs de sécurité ne soient pas gênés par des

branches ou des arbustes.

- Ne pas utiliser l'automatisation si elle a besoin d'être réparée. En cas de panne ou de mauvais fonctionnement de l'automatisation, mettre l'automatisation hors tension, éviter toute tentative de réparation ou d'intervention directe et s'adresser uniquement à du personnel qualifié et expérimenté (monteur professionnel) pour la réparation ou les opérations d'entretien nécessaires. Pour permettre l'accès, activer le déverrouillage d'urgence (s'il y en a un).

-Pour toutes les interventions diréctes sur l'automatisation ou sur l'installation non prévues dans le présent manuel, s'adresser uniquement à du personnel qualifié et expérimenté (monteur

professionnel).

 Une fois par an au moins, faire vérifier le bon état et le bon fonctionnement de l'automatisation par du personnel qualifié et expérimenté (monteur professionnel) et en particulier tous les dispositifs de sécurité.

-Les interventions de montage, d'entretien et de réparation doivent être documentées et cette documentation doit être tenue à la disposition de

 Le non respect des prescriptions ci-dessus peut être à l'origine de dangers.

DÉMOLITION

Eliminez les matériaux en respectant les normes en vigueur. Ne jetez ni les vieux appareils, ni les piles, ni les batteries usées avec les ordures domestiques. Vous devez confier tous vos déchets d'appareils électriques ou électroniques à un centre de collecte différenciée, préposé à leur recyclage.

Le bon fonctionnement de l'appareil n'est garanti que si les données indiquées sont Tout ce qui n'est pas expressément prévu dans le manuel de montage est interdit. Le bon fonctionnement de l'appareil n'est garanti que si les données indiquées sont respectées. Le Fabricant ne répond pas des dommages provoqués par l'inobservation des indications données dans ce manuel.

En laissant inaltérées les caractéristiques essentielles de l'appareil, l'entreprise se réserve le droit d'apporter à tout moment les modifications qu'elle jugera opportunes pour améliorer le produit du point de vue technique, commercial et de sa construction, sans s'engager à mettre à jour la présente publication.

# HINWEISE FÜR DEN BENUTZER (D)

ACHTUNG! Wichtige Hinweise zur Sicherheit. Bitte lesen und befolgen Sie aufmerksam die Hinweise sowie die Bedienungsanleitung, die das Produkt begleiten, denn eine falsche Benutzung des Produkts kann zu Verletzungen von Menschen und Tieren sowie zu Sachschäden führen. Bitte bewahren Sie die Anweisungen für die zukünftige Konsultation sowie für eventuelle zukünftige Benutzer der Anlage auf.

Dieses Produkt ist ausschließlich für den Einsatz bestimmt, für den es ausdrücklich installiert worden ist. Alle sonstigen Einsatzweisen gelten als Zweckentfremdung und somit als gefährlich. Der Hersteller kann nicht für eventuelle Schäden haftbargemacht werden, die auf Zweckentfremdung oder unsachgemäße Verwendung zurückzuführen sind.

ALLGEMEINE SICHERHEIT

Wir danken Ihnen dafür, dass Sie diesem Produkt den Vorzug gegeben haben, und sind sicher, dass Sie mit ihm die für Ihre Anwendung erforderlichen

Leistungen erzielen werden.

Dieses Produkt entspricht den anerkannten Normen der Technik sowie den Sicherheitsbestimmungen, falls es von qualifiziertem Fachpersonal (professioneller Installateur) ordnungsgemäß installiert wird. Bei ordnungsgemäßer Installation und Benutzung erfüllt die Automatisierung die geforderten Sicherheitsstandards. Dennoch sollten einige Verhaltensregeln beachtet werden, um Zwischenfälle zu vermeiden:

-Halten Sie Kinder, Personen und Sachen aus dem Wirkungsbereich der Automatisierung fern, vor allem während der Bewegung.

 Verhindern Sie, dass sich Kindern im Aktionsradius der Automatisierung aufhalten oder dort spielen.

- Das Gerät kann von Kindern im Alter von nicht unter 8 Jahren sowie von Personen mit eingeschränkten körperlichen, sensoriellen oder geistigen Fähigkeiten, sowie Erfahrung oder erforderliche Kenntnis, unter Überwachung oder Einweisung in die sichere Benutzung des Geräts und Verständnis der damit in Zusammenhang stehenden Gefahren benutzt werden. Kinder dürfen nicht mit dem gerät spielen. Die Reinigung und die Wartung durch den Benutzer darf nicht von Kindern ohne Überwachung vorgenommen werden.

 Kinder müssen überwacht werden, um sicherzustellen, dass sie nicht mit der Vorrichtung spielen. Stellen Sie sicher, dass die Kinder nicht mit den festen Bedienelementen spielen. Halten Sie die

Fernbedienungen von Kindern fern.

- Vermeiden Sie Ärbeiten in der Nähe der Scharniere

oder der beweglichen Bauteile.

 Der Bewegung des Türflügels nicht entgegenwirken und nicht versuchen, die Tür von Hand zu öffnen, wenn der Trieb nicht zuvor mit der entsprechenden Entriegelung entriegelt worden ist.

 Halten Sie sich während der Bewegung aus dem Aktionsradius der Tür oder des motorisierten Tors

tern.

 Halten Sie die Funkfernbedienung oder sonstige Steuerungsvorrichtungen von Kindern fern, um unbeabsichtigte Betätigungen der Automatisierung zu vermeiden.

 Die Aktivierung der manuellen Entsperrung könnte bei mechanischen Defekten oder Ungleichgewichtssituationen zu unkontrollierten Bewegungen

der Tür führen.

- Bei Rollladenautomatisierungen: Uberwachen Sie den Rollladen während der Bewegung und halten Sie Personen fern, bis er vollständig geschlossen ist. Gehen Sie bei der Betätigung der eventuellen Entsperrung mit Vorsicht vor, da der offene Rollladen bei Brüchen oder Abnutzung herunterfallen könnte.
- -Das Brechen oder die Abnutzung der mechanischen Organe der Tür (geführter Teil) wie zum Beispiel Kabel, Federn, Aufhängungen, Führungen usw. könnte zu Gefahren führen. Lassen Sie die Anlage in regelmäßigen Abständen von qualifiziertem Fachpersonal (professioneller Installateur) unter Beachtung der Angaben des Installateurs oder des Herstellers der Tür überprüfen.

- Unterbrechen Sie vor allen externen Reinigungs-

arbeiten die Stromversorgung.

 Halten Sie die Linsen der Fotozellen und die Anzeigevorrichtungen sauber. Stellen Sie sicher, dass die Sicherheitsvorrichtungen nicht durch Zweige

oder Sträucher beeinträchtigt werden.

- Benutzen Sie die Automatisierung nicht, falls sie Reparatureingriffe erforderlich macht. Unterbrechen Sie bei Beschädigungen oder Funktionsstörungen die Stromversorgung der Automatisierung, unternehmen Sie keine Reparaturversuche oder direkte Eingriffe und wenden Sie sich für die erforderliche Reparatur oder Wartung an qualifiziertes Fachpersonal (professioneller Installateur). Aktivieren Sie für den Zugang die Notfallentsperrung (falls vorhanden).

 Wenden Sie sich für alle im vorliegenden Handbuch nicht vorgesehenen direkten Eingriffe an der Automatisierung oder der Anlage an qualifiziertes

Fachpersonal (professioneller Installateur).

Lassen Sie die Unversehrtheit und den ordnungs-

gemäßen Betrieb der Automatisierung sowie insbesondere der Sicherheitsvorrichtungen zumindest einmal jährlich von qualifiziertem Fachpersonal (professioneller Installateur) überprüfen.

- Die Installations-, Wartungs- und Reparatureingriffe müssen dokumentiert werden und die Dokumentation muss dem Benutzer zur Verfügung gehalten

werden.

 Die Nichtbeachtung dieser Anweisung kann zu Gefahrensituationen führen.

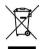

#### VERSCHROTTUNG

Die Entsorgung der Materialien muss unter Beachtung der geltenden Normen erfolgen. Bitte werfen Sie Ihr Altgerät oder die leeren Batterien nicht in den Haushaltsabfall. Sie sind verantwortlich für die ordnungsgemäße Entsorgung Ihrer elektrischen oder elektronischen Altgeräte durch eine offizielle Sammelstelle.

Alles, was im Installationshandbuch nicht ausdrücklich vorgesehen ist, ist untersagt. Der ordnungsgemäße Betrieb des Triebs kann nur garantiert werden, wenn alle angegebenen Daten eingehalten werden. Die Firma haftet nicht für Schäden, die auf die Nichtbeachtung der Hinweise im vorliegenden Handbuch zurückzuführen sind.

Unter Beibehaltung der wesentlichen Eigenschaften des Produktes kann die Firma jederzeit und ohne Verpflichtung zur Aktualisierung des vorliegenden Handbuches Änderungen zur technischen, konstruktiven oder handelstechnischen

Verbesserung vornehmen.

# **ADVERTENCIAS PARA EL USUARIO (E)**

¡ATENCIÓN! Instrucciones de seguridad importantes. Leer y seguir con atención las Advertencias y las Instrucciones que acompañan el producto, ya que el uso inapropiado puede causar daños a personas, animales o cosas. Guardar las instrucciones para futuras consultas y transmitirlas a eventuales reemplazantes en el uso de la instalación.

Este producto se deberá utilizar únicamente para el uso para el cual ha sido expresamente instalado. Cualquier otro uso se considerará inadecuado y por lo tanto peligroso El fabricante no se responsabiliza por posibles daños causados debido a usos inapropiados, erróneos e irrazonables. SEGURIDAD GENERAL

Le agradecemos por haber elegido este producto, en la Empresa estamos seguros que obtendrán las prestaciones necesarias para su uso.

Este producto responde a las normas reconocidas de la técnica y de las disposiciones inherentes a la seguridad siempre que haya sido correctamente instalado por personal cualificado y experto (instalador profesional).

La automatización, si se instala y utiliza de manera correcta, cumple con los estándares de seguridad para el uso. Sin embargo es conveniente respetar algunas reglas de comportamiento para evitar inconvenientes accidentales:

 Mantener a niños, personas y cosas fuera del radio de acción de la automatización, especialmente durante su movimiento.

 No permitir que los niños jueguen o permanezcan en el radio de acción de la automatización.

- El aparato puede ser usado por niños a partir de los 8 años de edad y por personas con capacidades físicas, sensoriales o mentales reducidas, o sin expe-

riencia o los conocimientos necesarios, siempre que sea bajo vigilancia o después de que estas hayan recibido instrucciones sobre el uso del aparato de forma segura y de que hayan comprendido los peligros inherentes al mismo. Los niños no deben jugar con el aparato. La limpieza y el mantenimiento destinados a ser realizados por el usuario no deben ser llevados a cabo por los niños sin vigilancia.

- Los niños deben ser vigilados para cerciorarse que no jueguen con el equipo. No permitir que los niñoś jueguen con los controles fijos. Mantener los

mandos a distancia alejados de los niños.

- Evitar operar cerca de las bisagras o de los órganos

mecánicos en movimiento.

-No obstaculizar el movimiento de la hoja y no intentar abrir manualmente la puerta si no se ha desbloqueado el accionador con el dispositivo de desbloqueo específico.

- No ingresar al radio de acción de la puerta o cancela motorizadas durante el movimiento de las mismas.

- No dejar radiomandos u otros dispositivos de mando al alcance de niños, para evitar accionamientos involuntarios.

- La activación del desbloqueo manual podría causar movimientos incontrolados de la puerta en caso de averías mecánicas o condiciones de desequilibrio.

- -En caso de automatizaciones para persianas enrollables: vigilar la persiana en movimiento y mantener alejadas a las personas hasta que esté completamente cerrada. Tener precaución cuando se acciona el desbloqueo, si estuviera presente, puesto que una persiana enrollable abierta podría caer rápidamente en caso de desgaste o roturas.
- -La rotura o el desgaste de órganos mecánicos de la puerta (parte guiada), como por ejemplo cables, muelles, soportes, goznes, guías, etc. podría generar peligros. Hacer controlar periódicamente la instalación por personal cualificado y experto (instalador profesional), según lo indicado por el instalador o por el fabricante de la puerta.

Para cualquier operación de limpieza exterior, inte-

rrumpir la alimentación de red.

- Mantener limpias las ópticas de las fotocélulas y los dispositivos de señalización luminosa. Controlar que ramas y arbustos no obstaculicen los disposi-

tivos de seguridad.

- No utilizar la automatización si necesita intervenciones de reparación. En caso de avería o de defecto de funcionamiento de la automatización, interrumpir la alimentación de red en la automatización, abstenerse de cualquier intento de reparación o intervención directa y recurrir sólo a personal cualificado y experto (instalador profesional) para la necesaria reparación y mantenimiento. Para permitir el acceso, activar el desbloqueo de emergencia (si estuviera

 - Para cualquier intervención directa en la automatización o en la instalación no prevista por el presente manual, recurrir a personal cualificado y

experto (instalador profesional).

- Al menos una vez al año hacer controlar la integridad y el correcto funcionamiento de la automatización por personal cualificado y experto (instalador profesional), en particular de todos los dispositivos de seguridad.

 Las intervenciones de instalación, mantenimiento y reparación deben ser registradas y la documentación correspondiente se debe mantener a disposición del

- El incumplimiento de lo antes indicado puede

provocar situaciones de peligro.

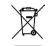

# **DESGUACE**

La eliminación de los materiales se debe realizar respetando las normas vigentes. No desechar su equipo descartado, las pilas o las baterías usadas con los residuos domésticos. Usted tiene la responsabilidad de desechar todos sus residuos de equipos eléctricos o electrónicos, entregándolos a un punto de recogida dedicado al reciclaje de los mismos.

Todo aquello que no expresamente previsto en el manual de uso, no está permitido. El buen funcionamiento del operador es garantizado sólo si se respetan las prescripciones indicadas en el presente manual. La Empresa no se responsabiliza por los daños causados por el incumplimiento de las indicaciones dadas en el presente manual. Dejando inalteradas las características esenciales del producto, la Empresa se reserva el derecho de realizar, en cualquier momento, modificaciones que considere convenientes para mejorar la técnica, la fabricación y la comercialización del producto, sin comprometerse a actualizar la presente publicación.

# WAARSCHUWINGEN VOOR DE GEBRUIKER(NL)

LET OP! Belangrijke veiligheidsinstructies. De Waarschuwingen en de Instructies die met het product meegeleverd worden zorgvuldig lezen en volgen, aangezien verkeerd gebruik schade aan personen, dieren of voorwerpen kan veroorzaken. De instructies bewaren voor toekomstige raadpleging en doorgeven aan eventuele personen die het gebruik van de installatie overnemen. Dit product is uitsluitend bestemd voor het gebruik waar voor het uit drukkelijk geïnstalleerd is. leder ander gebruik dient als oneigenlijk en dus gevaarlijk beschouwd te worden. De fabrikant mag niet verantwoordelijk worden gehouden voor eventuele schade veroorzaakt door oneigenlijk, verkeerd of onredelijk gebruik. ALGEMENE VEILIGHEID

Wij danken u ervoor dat u de voorkeur hebt gege-

ven aan dit product. Wij als bedrijf zijn er zeker van dat dit product de voor uw gebruik noodzakelijke

prestaties kan leveren.

Dit product voldoet aan de erkende normen van de techniek en van de bepalingen betreffende de veiligheid, indien correct geïnstalleerd door gekwalificeerd en ervaren personeel (professionele installateur).

Het automatiseringssysteem, indien juist geïnstalleerd en gebruikt, voldoet aan de vereiste veiligheidsgraad bij het gebruik. Het is niettemin nuttig enkele gedragsregels in acht te nemen om onopzettelijke ongemakken te vermijden:

 Kinderen, personen en voorwerpen buiten de actieradius van het automatiseringssysteem houden,

met name tijdens de beweging.

-Niet aan kinderen toestaan om in de actieradius van het automatiseringssysteem te spelen of zich

daarbinnen te bevinden.

- Het apparaat mag gebruikt worden door kinderen ouder dan 8 jaar en door personen met geringe lichamelijke, geestelijke of sensorische capaciteiten of door personen met onvoldoende ervaring met of kennis van het apparaat, mits ze worden bijgestaan of ze de noodzakelijke informatie voor een veilig gebruik van het apparaat en het begrip van de aanverwante gevaren hebben ontvangen. Laat kinderen niet met het apparaat spelen. Het apparaat mag uitsluitend worden onderhouden en gereinigd door de gebruiker en niet door kinderen die niet worden bijgestaan.

- De kinderen moeten in het oog worden gehouden zodanig dat ze zeker niet met het toestel gaan spelen. De kinderen niet laten spelen met de vaste controles. De afstandsbedieningen uit de buurt

van de kinderen houden.

 Vermijden om te werken in de buurt van de scharnieren of bewegende mechanische onderdelen.

-Niet proberen om de beweging van de vleugel te blokkeren. Niet proberen om de poort met de hand te openen als de actuator niet met de specifieke ontgrendeling is ontgrendeld.

- Niet de actieradius van de gemotoriseerde deur of hek betreden tijdens de beweging daarvan.

- Afstandsbedieningen of andere besturingsinrichtingen buiten bereik van kinderen bewaren om

ongewilde activeringen te vermijden.

- De activering van de handmatige deblokkering zou ongecontroleerde bewegingen van de deur kunnen veroorzaken, als dit gebeurt tijdens mechanische storingen of in onevenwichtige toestanden.

- In geval van afstandsbediening rolluiken: het bewegende rolluik controleren en de personen op een afstand houden tot deze niet volledig gesloten is. Opletten wanneer de deblokkering wordt geactiveerd, in dien aan wezig, om dat een open rolluiksnel zou kunnen vallen in aanwezigheid van slijtage of

- Het stukgaan of de slijtage van mechanische onderdelen van de deur (geleide deel), zoals bijvoorbeeld kabels, veren, steunen, klepscharnieren, geleiders, kan gevaren veroorzaken. De installatie periodiek laten controleren door gekwalificeerd en ervaren personeel (professionele installateur) volgens hetgeen aangegeven door de installateur of de deurenfabrikant.

Voor alle externe schoonmaakwerkzaamheden het

voedingsnet loskoppelen.

- De optieken van de fotocellen en de signaleringsinrichtingen schoon houden. Controleren of takken en struiken de veiligheidsinrichtingen niet storen.

 Het automatisme niet gebruiken, als daarop onderhoudswerkzaamheden nodig zijn. In geval van storing of defect van het automatiseringssysteem, het voedingsnet loskoppelen van het automatiseringssysteem, geen pogingen ondernemen tot reparatié of directe werkzaamheden en zich alleen tot gekwalificeerd en ervaren personeel wenden (professionele installateur) voor de noodzakelijke reparatie of onderhoud. Om de toegang mogelijk te maken, de nood-deblokkering activeren (indién aanwezig).

- Voor wat voor directe werkzaamheden dan ook op het automatiseringssysteem of de installatie, die niet door deze handléiding voorzien zijn, gebruik maken van gekwalificeerd en ervaren personeel

(professione**l**e installateur).

- Minstens eenmaal per jaar de goede toestand en de correcte werking van het automatiseringssysteem laten controleren door gekwalificeerd en érvaren personeel (professionele installateur), met name van alle veiligheidsinrichtingen.

- De installatie-, onderhouds- en reparatiewerkzaamheden moeten gedocumenteerd worden en de desbetreffende documentatie moet ter beschikking worden gehouden van de gebruiker. - Het niet naleven van hetgeen hierboven beschreven is, kan gevaarlijke situaties creëren.

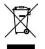

**SLOOP** 

De materialen moeten verwijderd worden met inachtneming van de geldende normen. Uw niet meer gebruikte apparaat, de lege batterijen of accu's niet bij het huisvuil weggooien. U bent er verantwoordelijk voor al uw afval van elektrische of elektronische apparatuur weg te brengen naar een inzamelpunt voor de recycling ervan.

Al hetgeen niet uitdrukkelijk voorzien is in deze gebruikershandleiding, is niet toegestaan. De goede werking van de controller is alleen gegarandeerd, als de voorschriften aanwezig in deze handleiding in acht worden genomen. Het bedrijf is niet gehouden zich te verantwoorden voor de schade veroorzaakt door het niet in acht nemen van de aanwijzingen vermeld in deze

handleiding.

Terwijl de hoofdkenmerken van het product ongewijzigd blijven, behoudt het Bedrijf zich het recht voor om op ieder willekeurig moment die wijzigingen aan te brengen die zij geschikt acht om het product technisch, constructief en commercieel gezien te verbeteren, zonder deze publicatie te hoeven bijwerken.

#### **AVVERTENZE PER L'INSTALLATORE**

ATTENZIONE! Importanti istruzioni di sicurezza. Leggere e seguire attentamente tutte le avvertenze e le istruzioni che accompagnano il prodotto poiché un'installazione errata può causare danni a persone, animali o cose. Le avvertenze e le istruzioni forniscono importanti indicazioni riguardanti la sicurezza, l'installazione, l'uso e la manutenzione. Conservare le istruzioni per allegarle al fascicolo tecnico e per consultazioni future.

#### SICUREZZA GENERALE

Questo prodotto è stato progettato e costruito esclusivamente per l'utilizzo indicato in questa documentazione. Usi diversi da quanto indicato potrebbero essere causa di danni al prodotto e di pericolo.

-Gli elementi costruttivi della macchina e l'installazione devono essere in accor do con le seguenti Direttive Europee, ove applicabili: 2014/30/CE, 2014/35/CE, 2006/42/CE, 2011/305/CE, 99/05/CE e loro modifiche successive. Per tutti i Paesi extra CEE, oltre alle norme nazionali vigenti, per un buon livello di sicurezza è

opportuno rispettare anche le norme citate.
-La Ditta costruttrice di questo prodotto (di seguito "Ditta") declina qualsiasi responsabilità derivante da un uso improprio o diverso da quello per cui è destinato e indicato nella presente documentazione nonché dall'inosservanza della Buona Tecnica nella costruzione delle chiusure (porte, cancelli, ecc.) e dalle deformazioni che potrebbero verificarsi durante l'uso. -L'installazione deve essere eseguita da personale qualificato (installatore profes-

sionale, secondo EN12635), nell'osservanza della Buona Tecnica e delle norme

viaenti

vigenti.
-Prima di installare il prodotto apportare tutte le modifiche strutturali relative alle realizzazione dei franchi di sicurezza a alla protezione o segregazione di tutte le zone di schiacciamento, cesoiamento, convogliamento e di pericolo in genere, secondo quanto previsto dalle norme EN 12604 ed 12453 o eventuali norme locali di installazione. Verificare che la struttura esistente abbia i necessari requisiti di robustezza e stabilità. -Prima di iniziare l'installazione verificare l'integrità del prodotto. -La Ditta non è responsabile della inosservanza della Buona Tecnica nella costru-

zione e manutenzione degli infissi da motorizzare, nonché delle deformazioni che dovessero intervenire nell'utilizzo. -Verificare che l'intervallo di temperatura dichiarato sia compatibile con il luogo

destinato all'installazione dell'automazione.

-Non installare questo prodotto in atmosfera esplosiva: la presenza di gas o fumi infiammabili costituisce un grave pericolo per la sicurezza. - Togliere l'alimentazione elettrica, prima di qualsiasi intervento sull'impianto.

- Scollegare anche eventuali batterie tampone se presenti.
  -Prima di collegare l'alimentazione elettrica, accertarsi che i dati di targa corrispondano ai quelli della rete di distribuzione elettrica e che a monte dell'impianto elettrico vi siano un interruttore differenziale e una protezione da sovracorrente adeguati. Prevedere sulla rete di alimentazione dell'automazione, un interruttore o un magnetotermico onnipolare che consenta la disconnessione completa nelle condizioni della categoria di sovratensione III.
- -Verificare che a monte della rete di alimentazione, vi sia un interruttore differenziale con soglia non superiore a 0.03A e a quanto previsto dalle norme vigenti. -Verificare che l'impianto di terra sia realizzato correttamente: collegare a terra
- tutte le parti metalliche della chiusura (porte, cancelli, ecc.) e tutti i componenti dell'impianto provvisti di morsetto di terra. -L'installazione deve essere fatta utilizzando dispositivi di sicurezza e di comandi

conformi alla EN 12978 e EN12453.

-Le forze di impatto possono essere ridotte mediante l'utilizzo di bordi deformabili. -Nel caso in cui le forze di impatto superino i valori previsti dalle norme, applicare dispositivi elettrosensibili o sensibili alla pressione. -Applicare tutti i dispositivi di sicurezza (fotocellule, coste sensibili, ecc.) necessari

- a proteggere l'area da pericoli di impatto, schiacciamento, convogliamento, cesoiamento. Tenere in considerazione le normative e le direttive in vigore, i criteri della Buona Tecnica, l'utilizzo, l'ambiente di installazione, la logica di funzionamento del sistema e le forze sviluppate dall'automazione.

  -Applicare i segnali previsti dalle normative vigenti per individuare le zone pericolose (i rischi residui). Ogni installazione deve essere identificata in modo
- visibile secondo quanto prescritto dalla EN13241-1. Successivamente al completamento dell'installazione, applicare una targa
- identificativa della porta/cancello
- -Questo prodotto non può essere installato su ante che incorporano delle porte (a meno che il motore sia azionabile esclusivamente a porta chiusa). -Se l'automazione è installata ad una altezza inferiore a 2,5 m o se è accessibile,
- è necessario garantire un adeguato grado di protezione delle parti elettriche e

-Solo per automazioni per serrande

- 1) Le parti in movimento del motore devono essere installate ad una altezza superiore a 2,5m al di sopra del pavimento o al di sopra di un altro livello che
- possa consentirne l'accesso. 2) Il motoriduttore deve essere installato in uno spazio segregato e provvisto di protezione in modo che sia accessibile solo con uso di utensili.
- Installare qualsiasi comando fisso in posizione tale da non causare pericoli e lontano da parti mobili. In particolare i comandi a uomo presente devono essere posizionati in vista diretta della parte guidata, e, a meno che non siano a chiave, devono essere installati a una altezza minima di 1,5 m e in modo tale da non essere accessibili al pubblico. -Applicare almeno un dispositivo di segnalazione luminosa (lampeggiante) in

posizione visibile, fissare inoltre alla struttura un cartello di Attenzione

-Fissare in modo permanente una etichetta relativa al funzionamento dello sblocco manuale dell'automazione e apporla vicino all'organo di manovra. -Assicurarsi che durante la manovra siano evitati o protetti i rischi meccanici ed

in particolare l'impatto, lo schiacciamento, il convogliamento, il cesoiamento tra

parte guidata e parti circostanti. -Dopo aver eseguito l'installazione, assicurarsi che il settaggio dell'automazione motore sia correttamente impostato e che i sistemi di protezione e di sblocco funzionino correttamente.

-Usare esclusivamente parti originali per qualsiasi manutenzione o riparazione. La Ditta declina ogni responsabilità ai fini della sicurezza e del buon funzionamento dell'automazione se vengono impiegati componenti di altri produttori.

-Non eseguire alcuna modifica ai componenti dell'automazione se non espressamente autorizzata dalla Ditta.

-Istruire l'utilizzatore dell'impianto per quanto riguarda gli eventuali rischi residui, i sistemi di comando applicati e l'esecuzione della manovra apertura manuale in caso di emergenza: consegnare il manuale d'uso all'utilizzatore finale. Smaltire i materiali di imballo (plastica, cartone, polistirolo, ecc.) secondo quanto previsto dalle norme vigenti. Non lasciare buste di nylon e polistirolo alla portata dei bambini.

#### COLLEGAMENTI

ATTENZIONE! Per il collegamento alla rete utilizzare: cavo multipolare di sezione minima 5x1,5mm² o 4x1,5mm² per alimentazioni trifase oppure 3x1,5mm² per alimentazioni monofase (a titolo di esempio, il cavo può essere del tipo H05RN-F con sezione 4x1.5mm²). Per il collegamento degli ausiliari utilizzare conduttori con sezione minima di 0,5 mm<sup>2</sup>

-Utilizzare esclusivamente pulsanti con portata non inferiore a 10A-250V.

I conduttori devono essere vincolati da un fissaggio supplementare in prossimità dei morsetti (per esempio mediante fascette) al fine di tenere nettamente separate le parti in tensione dalle parti in bassissima tensione di sicurezza.

-Il cavo di alimentazione, durante l'installazione, deve essere sguainato in modo da permettere il collegamento del conduttore di terra all'appropriato morsetto lasciando però i conduttori attivi il più corti possibile. Il conduttore di terra deve essere l'ultimo a tendersi in caso di allentamento del dispositivo di fissaggio del cavo.

ATTENZIONE! i conduttori a bassissima tensione di sicurezza devono essere fisicamente separati dai conduttori a bassa tensione.

L'accessibilità alle parti in tensione deve essere possibile esclusivamente per il personale qualificato (installatore professionale)

#### VERIFICA DELL'AUTOMAZIONE E MANUTENZIONE

Prima di rendere definitivamente operativa l'automazione, e durante gli interventi di manutenzione, controllare scrupolosamente quanto segue:

Verificare che tutti i componenti siano fissati saldamente;

-Verificare l'operazione di avvio e fermata nel caso di comando manuale.

-Verificare la logica di funzionamento normale o personalizzata.

-Solo per cancelli scorrevoli: verificare il corretto ingranamento cremagliera - pignone con un gioco di 2 mm lungo tutta la cremagliera; tenere la rotaia di scorrimento sempre pulita e libera da detriti.

-Solo per cancelli e porte scorrevoli: verificare che il binario di scorrimento del cancello sia lineare, orizzontale e le ruote siano idonee a sopportare il peso del

-Solo per cancelli scorrevoli sospesi (Cantilever): verificare che non ci sia abbas-

samento o oscillazione durante la manovra. -Solo per cancelli a battente: verificare che l'asse di rotazione delle ante sia perfettamente verticale.

Solo per barriere: prima di aprire la portina la molla deve essere scarica (asta verticale).

Controllare il corretto funzionamento di tutti i dispositivi di sicurezza (fotocellule, coste sensibili, ecc) e la corretta regolazione della sicurezza antischiacciamento verificando che il valore della forza d'impatto misurato nei punti previsti dalla norma EN 12445, sia inferiore a quanto indicato nella norma EN 12453.

Le forze di impatto possono essere ridotte mediante l'utilizzo di bordi deformabili. -Verificare la funzionalità della manovra di emergenza ove presente.

-Verificare l'operazione di apertura e chiusura con i dispositivi di comando applicati. ·Verificare l'integrità delle connessioni elettriche e dei cablaggi, in particolare lo stato delle guaine isolanti e dei pressa cavi.

-Durante la manutenzione eseguire la pulizia delle ottiche delle fotocellule. -Per il periodo di fuori servizio dell'automazione, attivare lo sblocco di emergenza (vedi paragrafo "MANOVRA DI EMERGENZA") in modo da rendere folle la parte guidata e permettere così l'apertura e la chiusura manuale del cancello.

Se il cavo di alimentazione è danneggiato, esso deve essere sostituito dal costruttore o dal suo servizio di assistenza tecnica o comunque da una persona con qualifica similare, in modo da prevenire ogni rischio. -Se si si installano dispositivi di tipo "D" (come definiti dalla EN12453), collegati

in modalità non verificata, prescrivere una manutenzione obbligatoria con freguenza almeno semestrale.

La manutenzione come sopra descritta deve essere ripetuta con frequenza almeno annuale o ad intervalli di tempo minori qualora le caratteristiche del sito o dell'installazione lo richiedessero.

#### **ATTENZIONE**

Ricordarsi che la motorizzazione è una facilitazione dell'uso del cancello/porta e non risolve problemi a difetti e deficienze di installazione o di mancata manutenzione.

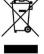

#### **DEMOLIZIONE**

L'eliminazione dei materiali va fatta rispettando le norme vigenti. Non gettate il vostro apparecchio scartato, le pile o le batterie usate nei rifiuti domestici. Avete la responsabilità di restituire tutti i vostri rifiuti da apparecchiature elettriche o elettroniche lasciandoli in un punto di raccolta dedicato al loro riciclo.

#### SMANTELLAMENTO

 $\underline{\text{Nel caso l'automazione venga smontata per essere poi rimontata in altro sito bisogna:}$ 

Togliere l'alimentazione e scollegare tutto l'impianto elettrico.

-Togliere l'attuatore dalla base di fissaggio.

Smontare tutti i componenti dell'installazione.

-Nel caso alcuni componenti non possano essere rimossi o risultino danneggiati, provvedere alla loro sostituzione.

LE DICHIARAZIONI DI CONFORMITÀ SONO CONSULTABILI NEL SITO WEB: http://www.bft-automation.com/CE

LEISTRUZIONI DI MONTAGGIO ED USO SONO CONSULTABILI NELLA SEZIONE DOWNLOAD.

Tutto quello che non è espressamente previsto nel manuale d'installazione, non è permesso. Il buon funzionamento dell'operatore è garantito solo se vengono rispettati i dati riportati. La ditta non risponde dei danni causati dall'inosservanza delle indicazioni riportate in questo manuale. Lasciando inalterate le caratteristiche essenziali del prodotto, la Ditta si riserva di apportare in qualunque momento le modifiche che essa ritiene convenienti per migliorare tecnicamente, costruttivamente e commercialmente il prodotto, senza impegnarsi ad aggiornare la presente pubblicazione.

#### INSTALLER WARNINGS

WARNING! Important safety instructions. Carefully read and comply with all the warnings and instructions that come with the product as incorrect installation can cause injury to people and animals and damage to property. The warnings and instructions give important information regarding safety, installation, use and maintenance. Keep hold of instructions so that you can attach them to the technical file and keep them handy for future reference.

#### GENERAL SAFETY

This product has been designed and built solely for the purpose indicated herein. Uses other than those indicated herein might cause damage to the product and

-The units making up the machine and its installation must meet the requirements of the following European Directives, where applicable: 2014/30/EC, 2014/35/EC, 2006/42/EC, 2011/305/EC, 99/05/EC and later amendments. For all countries outside the EEC, it is advisable to comply with the standards mentioned, in addition to any national standards in force, to achieve a good level of safety

-The Manufacturer of this product (hereinafter referred to as the "Firm") disclaims all responsibility resulting from improper use or any use other than that for which the product has been designed, as indicated herein, as well as for failure to apply Good Practice in the construction of entry systems (doors, gates, etc.)

and for deformation that could occur during use.

-Installation must be carried out by qualified personnel (professional installer, according to EN 12635), in compliance with Good Practice and current code.

-Before installing the product, make all structural changes required to produce safety gaps and to provide protection from or isolate all crushing, shearing and dragging hazard areas and danger zones in general in accordance with the provisions of standards EN 12604 and 12453 or any local installation standards. Check that the existing structure meets the necessary strength and stability

-Before commencing installation, check the product for damage.
-The Firm is not responsible for failure to apply Good Practice in the construction and maintenance of the doors, gates, etc. to be motorized, or for deformation that might occur during use.

-Make sure the stated temperature range is compatible with the site in which the

automated system is due to be installed.
-Do not install this product in an explosive atmosphere: the presence of flammable fumes or gas constitutes a serious safety hazard.

-Disconnect the electricity supply before performing any work on the system.

Also disconnect buffer batteries, if any are connected.

-Before connecting the power supply, make sure the product's ratings match the mains ratings and that a suitable residual current circuit breaker and overcurrent protection device have been installed upline from the electrical system. Have the automated system's mains power supply fitted with a switch or omnipolar thermal-magnetic circuit breaker with a contact separation that provide full disconnection under overvoltage category III conditions.

-Make sure that upline from the mains power supply there is a residual current circuit breaker that trips at no more than 0.03A as well as any other equipment

- required by code.
  -Make sure the earth system has been installed correctly: earth all the metal parts. belonging to the entry system (doors, gates, etc.) and all parts of the system featuring an earth terminal.
- -Installation must be carried out using safety devices and controls that meet standards EN 12978 and EN 12453.

-Impact forces can be reduced by using deformable edges.
-In the event impact forces exceed the values laid down by the relevant standards,

- apply electro-sensitive or pressure-sensitive devices.

  -Apply all safety devices (photocells, safety edges, etc.) required to keep the area free of impact, crushing, dragging and shearing hazards. Bear in mind the standards and directives in force, Good Practice criteria, intended use, the installation environment, the operating logic of the system and forces generated by the automated system.
- -Apply all signs required by current code to identify hazardous areas (residual risks). All installations must be visibly identified in compliance with the provisions of standard EN 13241-1.
- Once installation is complete, apply a nameplate featuring the door/gate's data.
   This product cannot be installed on leaves incorporating doors (unless the motor can be activated only when the door is closed).
- -If the automated system is installed at a height of less than 2.5 m or is accessible, the electrical and mechanical parts must be suitably protected.

- -For roller shutter automation only

  1) The motor's moving parts must be installed at a height greater than 2.5 m above the floor or other surface from which they may be reached.
- 2) The gearmotor must be installed in a segregated and suitably protected space
- so that it cannot be reached without the aid of tools.

  -Install any fixed controls in a position where they will not cause a hazard, away from moving parts. More specifically, hold-to-run controls must be positioned within direct sight of the part being controlled and, unless they are key operated, must be installed at a height of at least 1.5 m and in a place where they cannot be reached by the public.

-Apply at least one warning light (flashing light) in a visible position, and also attach a Warning sign to the structure.

-Attach a label near the operating device, in a permanent fashion, with information on how to operate the automated system's manual release.

-Make sure that, during operation, mechanical risks are avoided or relevant protective measures taken and, more specifically, that nothing can be banged, crushed, caught or cut between the part being operated and surrounding parts.

-Once installation is complete, make sure the motor automation settings are

correct and that the safety and release systems are working properly.

-Only use original spare parts for any maintenance or repair work. The Firm disclaims all responsibility for the correct operation and safety of the automated system if parts from other manufacturers are used.

-Do not make any modifications to the automated system's components unless explicitly authorized by the Firm.

-Instruct the system's user on what residual risks may be encountered, on the control systems that have been applied and on how to open the system manually in an emergency. give the user guide to the end user.

-Dispose of packaging materials (plastic, cardboard, polystyrene, etc.) in accordance with the provisions of the laws in force. Keep nylon bags and polystyrene out of reach of children

#### WIRING

**WARNING!** For connection to the mains power supply, use: a multicore cable with a cross-sectional area of at least 5x1.5mm<sup>2</sup> or 4x1.5mm<sup>2</sup> when dealing with threephase power supplies or 3x1.5mm<sup>2</sup> for single-phase supplies (by way of example, type H05RN-F cable can be used with a cross-sectional area of 4x1.5mm<sup>2</sup>). To connect auxiliary equipment, use wires with a cross-sectional area of at least 0.5 mm<sup>2</sup>.

Only use pushbuttons with a capacity of 10A-250V or more.

Wires must be secured with additional fastening near the terminals (for example, using cable clamps) in order to keep live parts well separated from safety extra low voltage parts.

During installation, the power cable must be stripped to allow the earth wire to be connected to the relevant terminal, while leaving the live wires as short as possible. The earth wire must be the last to be pulled taut in the event the

cable's fastening device comes loose.

WARNING! safety extra low voltage wires must be kept physically separate from

low voltage wires.
Only qualified personnel (professional installer) should be allowed to access live parts.

#### CHECKING THE AUTOMATED SYSTEM AND MAINTENANCE

Before the automated system is finally put into operation, and during maintenance work, perform the following checks meticulously:

-Make sure all components are fastened securely.
-Check starting and stopping operations in the case of manual control.
-Check the logic for normal or personalized operation.

-For sliding gates only: check that the rack and pinion mesh correctly with 2 mm of play along the full length of the rack; keep the track the gate slides on clean and free of debris at all times.

-For sliding gates and doors only: make sure the gate's running track is straight and horizontal and that the wheels are strong enough to take the weight of the gate.

-For cantilever sliding gates only: make sure there is no dipping or swinging during operation.

-For swing gates only: make sure the leaves' axis of rotation is perfectly vertical. For barriers only: béfore opening the door, the spring must be decompressed (vertical boom)

-Check that all safety devices (photocells, safety edges, etc.) are working properly and that the anti-crush safety device is set correctly, making sure that the force of impact measured at the points provided for by standard EN 12445 is lower than the value laid down by standard EN 12453

Impact forces can be reduced by using deformable edges.

-Make sure that the emergency operation works, where this feature is provided.

-Check opening and closing operations with the control devices applied.
-Check that electrical connections and cabling are intact, making extra sure that insulating sheaths and cable glands are undamaged.

While performing maintenance, clean the photocells' optics.

-When the automated system is out of service for any length of time, activate the emergency release (see "EMERGENCY OPERATION" section) so that the operated

part is made idle, thus allowing the gate to be opened and closed manually.

-If the power cord is damaged, it must be replaced by the manufacturer or their technical assistance department or other such qualified person to avoid any risk.

-If "D" type devices are installed (as defined by EN12453), connect in unverified

mode, foresee mandatory maintenance at least every six months -The maintenance described above must be repeated at least once yearly or at

shorter intervals where site or installation conditions make this necessary.

#### WARNING!

Remember that the drive is designed to make the gate/door easier to use and will not solve problems as a result of defective or poorly performed installation or lack of maintenance

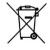

#### **SCRAPPING**

Materials must be disposed of in accordance with the regulations in force. Do not throw away your discarded equipment or used batteries with household waste. You are responsible for taking all your waste electrical and electronic equipment to a suitable recycling centre.

#### DISMANTLING

If the automated system is being dismantled in order to be reassembled at another site, you are required to:

Cut off the power and disconnect the whole electrical system.

-Remove the actuator from the base it is mounted on.

-Remove all the installation's components

-See to the replacement of any components that cannot be removed or happen to be damaged.

DECLARATIONS OF CONFORMITY CAN BE FOUND AT http://www.bftautomation.com/CE INSTRUCTIONS FOR USE AND ASSEMBLY CAN BE FOUND IN THE DOWN-LOAD SECTION.

Anything that is not explicitly provided for in the installation manual is not allowed. The operator's proper operation can only be guaranteed if the information given is complied with. The Firm shall not be answerable for damage caused by failure to comply with the instructions featured herein.

 $While we will not alter the {\it product's} essential features, the {\it Firm} reserves$ the right, at any time, to make those changes deemed opportune to improve the product from a technical, design or commercial point of view, and will not be required to update this publication accordingly.

#### **AVERTISSEMENTS POUR LE MONTEUR**

ATTENTION ! Instructions de sécurité importantes. Veuillez lire et suivre attentivement tous les avertissements et toutes les instructions fournis avec le produit sachant qu'une installation incorrecte peut provoquer des préjudices aux personnes, aux animaux ou aux biens. Les avertissements fournissent des indications importantes concernant la sécurité, l'installation, l'utilisation et l'entretien. Veuillez conserver les instructions pour les joindre au dossier technique et pour d'ultérieures consultations.

#### SECURITE GÉNÉRALE

Ce produit a été conçu et réalisé exclusivement pour l'usage indiqué dans cette

Ce produit a eté conçu et realise exclusivement pour l'usage indique dans cette documentation. Tout usage autre que celui indiqué risque d'endommager le produit et d'être une source de danger.

-Les éléments qui composent l'appareil et le montage doivent être conformes aux Directives Européennes suivantes : 2014/30/CE, 2014/35/CE, 2006/42/CE, 2011/305/CE, 99/05/CE et leurs modifications successives. Pour les pays n'appartenant pas à la CEE, il est conseillé de respecter également les normes citées outre les réalements patienaits en vier et le galement les normes citées outre les réalements patienaits en vier et le galement les normes citées outre les réalements en récette de la capacitie de la partie de la capacitie de la capacitie de la ca tées, outre les règlements nationaux en vigueur, afin de garantir un bon niveau de sécurité.

Le Fabricant de ce produit (par la suite « le Fabricant ») décline toute responsabilité dérivant d'un usage incorrect ou différent de celui prévu et indiqué dans la présente documentation, de l'inobservation de la bonne technique de construction des huisseries (portes, portails, etc.) et des déformations pouvant apparaître à l'usage.

apparairle à l'usage. Le montage doit être accompli par du personnel qualifié (monteur profession-nel, conformément à EN12635), dans le respect de la bonne technique et des

normes en vigueur

-Avant d'installer le produit apportez toutes les modifications structurelles nécessaires pour réaliser les butées de sécurité et la protection ou ségréga-tion de toutes les zones présentant un risque d'écrasement, de cisaillement, d'entraînement ou autre, conformément aux normes EN 12604 et 12453 ou les éventuelles normes locales sur l'installation. - Vérifiez si la structure existante est suffisamment robuste et stable.

-Avant de commencer le montage, vérifier l'intégrité du produit. -Le fabricant décline toute responsabilité en cas d'inobservation de la bonne technique de construction et d'entretien des huisseries motorisées, ainsi que

de déformations survenant en cours d'utilisation. -Vérifier si l'intervalle de température déclaré est compatible avec le lieu destiné à l'installation de l'automatisation.

- -Ne pas installer ce produit dans une atmosphère explosive: la présence de gaz ou de fumées inflammables constitue un grave danger pour la sécurité. -Mettre hors tensions l'installation avant d'accomplir une quelconque interven-
- -Mettre hors tensions l'installation avant d'accomplir une quelconque intervention. Déconnecter également les batteries tampon éventuellement présentes.
  -Avant de mettre hors tension, vérifier si les données de la plaque d'identification correspondent à celles du secteur et s'il y a en amont de l'installation électrique un disjoncteur et une protection adéquats contre la surintensité. Prévoyez sur le réseau d'alimentation de l'automatisation un interrupteur ou un magnétothermique omnipolaire permettant de procéder à une déconnexion totale dans les conditions de la catégorie de surtension III.
  -Vérifier s'il y a en amont du réseau d'alimentation un disjoncteur dont le seuil pa dénasse pas 0.34 et les prescriptions des rèclements en viqueur.

- ne dépasse pas 0,03A et les prescriptions des règlements en vigueur. -Vérifier si l'installation de mise à la terre est réalisée correctement. Connecter toutes les parties métalliques de la fermeture (portes, portails, etc..) et tous les

toutes les parties métalliques de la fermeture (portes, portails, etc..) et tous les composants de l'installation munis de borne de terre.

-L'installation doit être équipée de dispositifs de sécurité et de commandes conformes aux normes EN 12978 et EN12453.

-Les forces de choc peuvent être réduites à l'aide de rebords déformables.
-Si les forces de choc dépassent les valeurs prévues par les normes, appliquer des dispositifs électrosensibles ou sensibles à la pression.
-Appliquer tous les dispositifs de sécurité (photocellules, linteaux sensibles, etc..) nécessaires pour protéger la zone contre les risques de choc, d'écrasement, d'entraînement ou de cisaillement. Tenir compte des règlements et des directives en vigueur, des critères de bonne technique, de l'utilisation, de l'environnement de l'installation, de la logique de fonctionnement du système et des forces développées par l'automatisation.
-Appliquer les signaux prévus par les règlements en vigueur pour indiquer les zones de danger (risques résiduels). Toutes les installations doivent être identifiées de façon visible conformément aux prescriptions de EN13241-1.
-Au terme de l'installation, appliquez une plaque d'identification de la porte/du portail.

portail. -Ce produit ne peut pas être installé sur des vantaux munis de portes (à moins

que le moteur ne puisse être actionné qu'avec la prote fermée). bSi l'automatisation est installée à une hauteur inférieure à 2,5 m ou si elle est accessible, il est indispensable de garantir un degré de protection adapté aux parties électriques et mécaniques.

-Uniquement pour les automatisations de rideaux 1) Les parties en mouvement du moteur doivent être installées à plus de 2,5

nètres de hauteur au-dessus du sol ou de toute autre niveau servant à y accéder.

2) Le motoréducteur doit être installé dans un espace enfermé et muni de protection de façon à ce qu'il ne soit accessible qu'avec un outil.

-Installer toutes commandes fixes en hauteur de façon à ce qu'elles ne représentent pas une source de danger et qu'elles soient éloignées des parties mobiles. En particulier les commandes à homme présent doivent être visibles directement de la partie au vidé et à main au ville vier particuler les commandes à homme présent doivent être visibles directement de la partie au vidé et à main au ville vier partie et de la partie au vidé et à main au ville vier partie de la commande de la commande de la c directement de la partie guidée et- à moins qu'il n'y ait une clé, se trouver à 1,5 m minimum de hauteur de façon à être inaccessibles au public. -Appliquer au moins un dispositif de signalement lumineux (clignotant) visible,

fixer également un panneau Attention sur la structure.
-Fixer, à proximité de l'organe de manœuvre et de façon permanente, une éti-quette sur le fonctionnement du déverrouillage manuel de l'automatisation.

-S'assurer que soient évités pendant la manœuvre les risques mécaniques et, en particulier, l'écrasement, l'entraînement et le cisaillement par la partie guidée et les parties voisines.

-Une fois l'installation accomplie, s'assurer que le réglage du moteur est correct et que les systèmes de protection et de déverrouillage fonctionnement correctement.

-Utiliser exclusivement des pièces détachées originales pour les opérations d'entretien ou les réparations. Le Fabricant décline toute responsabilité quant à la sécurité et au bon fonctionnement de l'automatisation en cas d'utilisation

de composants d'autres Fabricants. -Ne modifier d'aucune façon les composants de l'automatisation sans l'autorisa-

tion expresse du Fabricant.

Informer l'utilisateur de l'installation sur les risques résiduels éventuels, sur les systèmes de commande appliqués et sur la façon de procéder à l'ouverture manuelle en cas d'urgence: remettre le manuel d'utilisation à l'utilisateur final. -Eliminer les matériaux d'emballage (plastique, carton, polystyrène, etc.) conformément aux normes en vigueur. Ne pas laisser les sachets en plastique et la mousse de polystyrène à la portée des enfants.

#### CONNEXIONS

**ATTENTION!** Pour le branchement sur le secteur, utiliser un câble multipolaire ayant une section minimum de 5x1,5mm<sup>2</sup> ou de 4x1,5mm<sup>2</sup> pour alimentation triphasée ou de 3x1,5mm<sup>2</sup> pour alimentation monophasée (par exemple, le câble peut être du type H05RN-F avec une section de 4x1,5mm²). Pour le branchement des auxiliaires, utiliser des conducteurs de 0,5 mm² de section minimum.

-Utiliser exclusivement des touches ayant une portée supérieure ou égale à 10A-250V.

Immobiliser les conducteurs à l'aide d'une fixation supplémentaire à proximité des bornes (par exemple, à l'aide d'un collier) afin de séparer nettement les parties sous tension des parties sous très faible tension de sécurité.

Pendant l'installation, dénuder le câble d'alimentation afin de pouvoir brancher le conducteur de terre sur la borne appropriée en laissant cependant les conducteurs actifs aussi courts que possibles. Le conducteur de terre doit être le dernier à se tendre en cas de desserrement du dispositif de fixation du câble. **ATTENTION!** Les conducteurs à très faible tension de sécurité doivent être phy-

siquement séparés des conducteurs à basse tension. Seul le personnel qualifié (monteur professionnel) doit pouvoir accéder aux parties sous tension.

#### VÉRIFICATION DE L'AUTOMATISATION ET ENTRETIEN

Vérifier scrupuleusement ce qui suit avant de rendre l'automatisation définitivement opérationnelle et pendant les interventions d'entretien:

-Vérifier si tous les composants sont solidement fixés.

-Vérifier le fonctionnement du démarrage et de l'arrêt en cas de commande

- -Vérifier la logique de fonctionnement normale ou personnalisée.
   -Uniquement sur les portails coulissants: vérifier si l'engrenage crémaillère pignon est correct, avec un jeu de 2 mm le long de toute la crémaillère; le rail de glissement doit être toujours propre et dépourvu de débris.
- -Uniquement sur les portails coulissants: vérifier si le rail du portail est droit et horizontal et si les roues sont en mesure de supporter le poids du portail.
- -Uniquement sur les portails coulissants suspendus en porte-à-faux: vérifier l'absence d'abaissement ou d'oscillation pendant la manœuvre.
- Uniquement sur les portails à battant : vérifier si l'axe de rotation des vantaux est parfaitement vertical.
- Uniquement pour les barrières: avant d'ouvrir le portillon le ressort doit être déchargé (barre verticale).
- Contrôler le bon fonctionnement de tous les dispositifs de sécurité (photocellules, linteaux sensibles etc..) et le bon réglage du dispositif de sécurité anti-écrasement, en vérifiant si la valeur de la force de choc mesurée aux endroits prévus par la norme EN12445 est inférieure à celle indiquée par la norme EN12453. Les forces de choc peuvent être réduites à l'aide de rebords déformables.
- -Vérifier le bon fonctionnement de la manœuvre d'urgence s'il y en a une. -Vérifier le bon fonctionnement à l'ouverture et à la fermeture avec les dispositifs de commande appliqués.
- -Vérifier l'intégrité des connexions électriques et des câblages, en particulier
- l'état des gaines isolantes et des presse-câbles.
  -Pendant les opérations d'entretien, nettoyer les lentilles des photocellules.
  -Pendant la période de mise hors service de l'automatisation, activer le déverrouillage d'urgence (cf. paragraphe MANŒUVRE D'URGENCE) de façon à libérer la partie guidée et à pouvoir accomplir l'ouverture et la fermeture manuelles due portail.
- -Si le câble d'alimentation est endommagé, il doit être remplacé par le constructeur ou par son service après-vente ou par une personne qualifiée, afin d'éviter tout risque.
- -Si on installe des dispositifs du type D (tels que définis par la EN12453), branchés en mode non vérifié, prescrire un entretien obligatoire au moins tous les six mois. L'entretien décrit plus haut doit être répété au moins une fois par an ou plus

#### fréquemment si les caractéristiques du site ou de l'installation le demandent. ATTENTION!

Ne pas oublier que la motorisation facilite l'utilisation du portail/de la porte mais qu'elle ne résout pas les problèmes imputables à des défauts ou à des erreurs de montage ou encore à l'absence d'entretien.

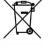

#### DÉMOLITION

Eliminez les matériaux en respectant les normes en vigueur. Ne jetez ni les vieux appareils, ni les piles, ni les batteries usées avec les ordures domestiques. Vous devez confier tous vos déchets d'appareils électriques ou électroniques à un centre de collecte différenciée, préposé à leur recyclage.

#### DÉMANTÈLEMENT

- Si l'automatisation est démontée pour ensuite être remontée sur un autre site, il faut:
- Couper l'alimentation et débrancher toute l'installation électrique.
- Retirer l'actionneur de la base de fixation.
- Démonter tous les composants de l'installation.
- Remplacer les composants ne pouvant pas être retirés ou endommagés.

LES DÉCLARATIONS DE CONFORMITÉ PEUVENT ÊTRE CONSULTÉES SUR LE SITE INTERNET http://www.bft-automation.com/CE LES INSTRUCTIONS DE MONTAGE ET D'UTILISATION PEUVENT ÊTRE CON-SULTÉES DANS LA SECTION DOWNLOAD/TÉLÉDÉCHARGEMENT.

Tout ce qui n'est pas expressément prévu dans le manuel de montage est interdit. Le bon fonctionnement de l'appareil n'est garanti que si les données indiquées sont respectées. Le Fabricant ne répond pas des dommages provoqués par l'inobservation des indications données dans ce manuel.

En laissant inaltérées les caractéristiques essentielles de l'appareil, l'entreprise se réserve le droit d'apporter à tout moment les modifi-cations qu'elle jugera opportunes pour améliorer le produit du point de vue technique, commercial et de sa construction, sans s'engager à mettre à jour la présente publication.

#### HINWEISE FÜR DEN INSTALLATEUR

ACHTUNG! Wichtige Hinweise zur Sicherheit. Bitte lesen und befolgen Sie aufmerksam die Hinweise sowie die Bedienungsanleitung, die das Produkt begleiten, denn eine falsche Installation des Produkts kann zu Verletzungen von Menschen und Tieren sowie zu Sachschäden führen. Sie liefern wichtige Hinweise zur Sicherheit, zur Installation, zur Benutzung und zur Wartung. Bewahren Sie die Anweisungen auf, um sie der technischen Dokumentation hinzuzufügen und sie später konsultieren zu können.

#### 1) ALLGEMEINE SICHERHEIT

Dieses Produkt wurde ausschließlich für die in der vorliegenden Dokumentation angegebene Verwendung konzipiert und gefertigt. Andere Verwendungen können

zu Beschädigungen des Produkts sowie zu Gefahren führen.
-Die Konstruktionsmaterialien der Maschine und die Installation müssen wo anwendbar den folgenden EU-Richtlinien entsprechen: 2014/30, 2014/35, 2006/42, 2011/305, 99/05 sowie den nachfolgenden Abänderungen. In allen Ländern außerhalb der Europäischen Union sollten außer den geltenden nationalen Bestimmungen auch die vorgenannten Normen zur Gewährleistung der Sicherheit befolgt werden.

-Die Firma, die dieses Produkt herstellt (im Folgenden die "Firma") lehnt jegliche Haftung für Schäden ab, sind zurückzuführen sind auf eine unsachgemäße Benutzung, die von der in der vorliegenden Dokumentation verschieden ist, auf die Nichtbeachtung des Prinzips der sachgerechten Ausführung bei den Türen, Toren usw. oder Verformungen, die während der Benutzung auftreten können.
-Dielnstallation muss von Fachpersonal (professioneller Installateur gemäß EN12635)

unter Beachtung der Regeln der guten Technik sowie der geltenden Normen

vorgenommen werden

- -Nehmen Sie vor der Installation des Produkts allen strukturellen Änderungen der Sicherheit Sie vor der Installation des Produkts allen strukturellen Anderungen der Sicherheitselemente sowie der Schutz. Und Abtrennvorrichtungen aller Bereiche mit Quetschungs- und Abtrenngefahr sowie allgemeinen Gefahren gemäß den Bestimmungen der Normen EN 12604 und 12453 oder der eventuellen lokalen Installationsnormen vor. Stellen Sie sicher, dass die gesamte Struktur die Anforderungen an Robustheit und Stabilität erfüllt.
- -Vor der Installation muss die Unversehrtheit des Produkts überprüft werden.
  -Die Firma haftet nicht für die Folgen der Nichtbeachtung der Regeln der guten Technik bei der Konstruktion und der Wartung der zu motorisierenden Tür- und Fensterrahmen sowie für Verformungen, die sich während der Benutzung ergeben.

Sowie für Verformungen, die sich während der Benutzung ergeben.

Stellen Sie bei der Installation sicher, dass das angegebene Temperaturintervall mit dem Installationsort der Automatisierung kompatibel ist.

-Installieren Sie das Produkt nicht in einer explosionsgefährdeten Umgebung. Das Vorhandensein von entzündlichen Gasen stellt eine große Gefahr für die Sicherheit dar.
-Unterbrechen Sie vor sämtlichen Eingriffen an der Anlage die Stromversorgung. Klemmen Sie falls vorhanden auch die eventuellen Pufferbatterien ab.
-Stellen Sie vor der Ausführung des elektrischen Anschlusses sicher, dass die Daten

auf dem Typenschild mit denen des Stromnetzes übereinstimmen und, dass der elektrischen Anlage ein Differentialschalter sowie ein angemessener Schutz gegen Überstrom vorgeschaltet sind. Setzen Sie in die Stromversorgung der Automatisierung einen Schalter oder einen allpoligen thermomagnetischen Schalter ein, der unter Überspannungsbedingungen der Kategorie III die vollständige Trennung

gestattet. -Stellen Sie sicher, dass der Stromversorgung ein Differentialschalter mit einer Eingriffsschwelle von nicht mehr als 0,03 A vorgeschaltet ist, der den geltenden

Normen entspricht.

reduziert werden.

- -Stellen Sie sicher, dass die Anlage ordnungsgemäß geerdet wird: Schließen Sie alle Metallteile der Schließvorrichtung (Türen, Tore usw.) und alle Komponenten der Anlage an, die eine Erdungsklemme aufweisen.

  -Die Installation muss unter Verwendung von Sicherheits- und Steuerungsvorrichtungen vorgenommen werden, die der Norm EN 12978 und EN 12453 entsprechen.
- -Die Aufprallkräfte können durch die Verwendung von verformbaren Leisten

-Verwenden Sie elektrosensible oder druckempfindliche Vorrichtungen, falls die

- Aufprallkräfte die von den Normen vorgesehenen Werte überschreiten.
  -Wenden Sie alle Sicherheitsvorrichtungen (Fotozellen, Sensoren usw.) an, die zum Schutzdes Gefahrenbereiches gegen Aufprall, Quetschung, Erfassung und Abtrennung von Gliedmaßen erforderlich sind. Berücksichtigen Sie die geltenden Normen und Richtlinien, die Regeln der guten Technik, die Einsatzweise, die Installationsumgebung, die Betriebsweise sowie die vom System entwickelten Kräfte.

  -Bringen Sie die von den geltenden Normen zur Ausweisung von Gefahrenbereichen (die Restrisiken) die vorgesehenen Signale an. Alle Installationen müssen wie von
- EN 13241-1 vorgeschrieben identifiziert werden.
  -Bringen Sie nach Abschluss der Installation ein Typenschild an der Tür bzw. am Tor an.
  -Dieses Produkt kann nicht an Toren installiert werden, in die Türen integriert sind
- (es sei denn, der Motor wird ausschließlich bei geschlossener Tür aktiviert). -Falls die Automatisierung auf einer Höhe von weniger als 2,5 m installiert wird oder zugänglich ist, muss ein angemessener Schutz der elektrischen und mechanischen Bauteile gewährleistet werden. -Nur für Automatisierungen für Schieber 1) Die beweglichen Teile des Motors müssen in einer Höhe von mehr als 2,5 m über

- dem Boden oder jeder anderen Ebene installiert werden, die den Zugang gestatten
- 2) Der Getriebemotor in einem abgetrennten und geschützten Raum installiert werden, der nur mithilfe von Werkzeug zugänglich ist. -Installieren Sie alle feststehenden Bedienelemente so, dass sie keine Gefahren erzeu-
- -Installeren Sie alle reststenenden Bedienelemente so, dass sie keine Gefahren erzeugen und fern von beweglichen Bauteilen. Insbesondere die Totmannvorrichtungen müssen mit direkter Sicht auf den geführten Teil positioniert werden und falls sie keinen Schlüssel aufweisen, müssen sie in einer Höhe von mindestens 1,5 minstalliert werden, sodass sie für das Publikum zugänglich sind.
  -Bringen Sie zumindest eine optische Anzeigevorrichtung (Blinkleuchte) in gut sichtbarer Position an und befestigen Sie außerdem ein Schild Achtung an der Struktur.

-Bringen Sie einen Aufkleber, der die Funktionsweise der manuellen Entsperrung der Automatisierung angibt, in der Nähe des Manöverorgans an. -Stellen Sie sicher, dass während des Manövers mechanische Risiken wie Quet-

- schung, Abtrennung und Erfassung zwischen dem geführten Bauteil und dem feststehenden Bauteil vermieden werden.
- -Stellen Sie nach der Installation sicher, dass der Motor de Automatisierung richtig eingestellt worden ist und, dass die Schutzsysteme den Betrieb ordnungsgemäß blockieren.
- -Verwenden Sie bei allen Wartungs- und Reparaturarbeiten ausschließlich Originaler-satzteile. Die Firma haftet nicht für die Sicherheit und den ordnungsgemäßen Betrieb der Automatik, falls Komponenten von anderen Herstellern verwendet werden.
- -Nehmen Sie keine Änderungen an den Komponenten der Automatik vor, die von der Firma nicht ausdrücklich genehmigt werden.
   -Unterweisen Sie die Benutzer der Anlage hinsichtlich der angewendeten Steue-

rungssysteme sowie des manuellen Manövers zur Öffnung im Notfall. Händigen Sie das Handbuch dem Endanwender aus.

Entsorgen Sie die Verpackungsmaterialien (Plastik, Karton, Styropor usw.) unter Beachtung der geltenden Bestimmungen. Halten Sie Plastiktüten und Styropor von Kindern fern.

#### **ANSCHLÜSSE**

ANSCHLUSSE
ACHTUNG! Verwenden Sie für den Anschluss an das Stromnetz: ein mehradriges
Kabel mit einem Mindestquerschnitt von 5 x 1,5 mm² oder 4 x 1,5 m² für die
Drehstromspeisung oder 3 x 1,5 m² für die einphasige Speisung (das Kabel kann
zum Beispiel dem Typ H05RN-F mit Querschnitt von 4 x 1,5 mm² entsprechen).

Zum Beispiel dem Typ HOSKN-F mit Querschnitt von 4 x 1,5 mm² entsprechen). Verwenden Sie für den Anschluss der Zusatzanlage Leiter mit einem Mindest-querschnitt von 0,5 mm².

-Verwenden Sie ausschließlich Tasten mit einer Schaltleistung von mindestens 10 A – 250 V.

-Die Leiter müssen in der Nähe der Klemmen zusätzlich befestigt werden (zum Beispiel mit Kabelbindern), um die spannungführenden Bauteile von den Bauteilen mit niedriger Sicherheitsspannung zu trennen.

Das Netzkabel muss bei der Installation so abisoliert werden, dass der Erdungsleiter

an die entsprechende Klemme angeschlossen werden kann. Dabei sollten die beiden anderen Leiter so kurz wie möglich gelassen werden. Der Erdungsleiter muss der letzte sein, der sich löst, falls das Kabel Zug ausgesetzt wird. **ACHTUNG!** Die Leiter mit sehr niedriger Sicherheitsspannung müssen von den

Leitern mit niedriger Spannung getrennt verlegt werden. Der Zugang zu den spannungsführenden Bauteilen darf ausschließlich für Fachpersonal (professioneller Installateur) möglich sein.

#### ÜBERPRÜFUNG UND WARTUNG DER AUTOMATISIERUNG

- UBERPRUFUNG UND WARTUNG DER AUTOMATISIERUNG
  Nehmen Sie vor der Inbetriebnahme der Automatisierung sowie während der
  Wartungseingriffe eine sorgfältige Kontrolle der folgenden Punkte vor:
  -Stellen Sie sicher, dass alle Komponenten sicher befestigt worden sind.
  -Überprüfen Sie das Starten und das Anhalten mit manueller Steuerung.
  -Überprüfen Sie die normale oder die individuell angepasste Funktionsweise.
  -Nur für Schiebetore: stellen Sie sicher, dass die Zahnstange und das Ritzel mit einem Spiel von 2 mm auf der gesamten Länge der Zahnstange ineinander greifen; halten Sie die Gleitschiene immer sauber und frei von Schmutz.
  -Nur für Schiebetore und Schiebetüren: Sicherstellen, dass die Gleitschiene des Tors gerade und horizontal ist und dass die Räder dem Gewicht des Tors angemessen. gerade und horizontal ist und, dass die Räder dem Gewicht des Tors angemessen sind.
- -Nur für hängende Schiebetore (Cantilever): Sicherstellen, dass während des Manövers keine Absenkung und keine Oszillationen vorhanden sind. -Nur für angeschlagene Tore: Sicherstellen, dass die Rotationsachse des Torflügels

vollkommen vertikal ist.
Nur für Schranken: Vor dem Öffnen der Tür muss die Feder entspannt sein (ver-tikale Schranke).

- -Überprüfen Sie den ordnungsgemäßen Betrieb aller Sicherheitsvorrichtungen (Fotozellen, Tastleisten usw.) sowie die richtige Einstellung der Quetschschutzvorrichtung; überprüfen Sie dazu, ob der Wert der Aufprallkraft, der von der Norm EN 12445 vorgeschrieben wird, unterhalb der Angaben in der Norm EN 12453 liegt. -Die Aufprallkräfte können durch die Verwendung von verformbaren Leisten
- reduziert werden. Überprüfen Sie die Funktionsweise des Notfallmanövers, falls vorgesehen. Überprüfen Sie die Öffnung und die Schließung mit angeschlossenen Steuer-

vorrichtungen.

-Überprüfen Sie die elektrischen Anschlüsse und die Verkabelung sowie insbesondere den Zustand der Isolierungen und der Kabeldurchführungen.

- -Nehmen Sie während der Isolierungen und der Kabeldurchfungen.
  -Nehmen Sie während der Wartung eine Reinigung der Linsen der Fotozellen vor.
  -Aktivieren Sie während der Nichtbenutzung der Automatisierung der Notfallentsperrung (siehe Abschnitt "NOTFALLMANÖVER"), um den geführten Teil in Leerlauf zu setzen und so das Öffnen und Schließen von Hand zu ermöglichen.
  -Falls das Netzkabel beschädigt ist, muss es vom Hersteller, von dessen Kundendienst oder von ähnlich qualifiziertem Personal ausgewechselt werden, um alle
- Risiken zu vermeiden.

  -Bei Installation von Vorrichtungen vom Typ "D" (wie definiert von EN 12453) mit nicht überprüftem Anschluss wird eine obbligatorische Wartung mit zumindest halbjährlicher Frequenz vorgeschrieben.

   Die so wie oben beschriebene Wartung muss mit einer mindestens jährlichen
- Regelmäßigkeit oder kürzeren Zeitintervallen wiederholt werden, falls die Eigenschaften des Installationsortes dies verlangen sollten.

#### ACHTUNG!

Die Motorisierung dient zur Vereinfachung der Benutzung des Tors bzw. der Tür und sie löst keine Installations- oder Wartungsmängel.

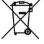

#### VERSCHROTTUNG

Die Entsorgung der Materialien muss unter Beachtung der geltenden Normen erfolgen, Bitte werfen Sie Ihr Altgerät oder die leeren Batterien nicht in den Haushaltsabfall. Sie sind verantwortlich für die ordnungsgemäße Entsorgung Ihrer elektrischen oder elektronischen Altgeräte durch eine offizielle Sammelstelle.

Falls die Automatisierung ausgebaut wird, um an einem anderen Ort wieder eingebaut zu werden, muss Folgendes beachtet werden: -Unterbrechen Sie die Stromversorgung und klemmen Sie die gesamte elektrische

Anlage ab.

Anlage ab. -Entfernen Sie den Trieb von der Befestigungsbasis. -Bauen Sie sämtliche Komponenten der Installation ab.

-Nehmen Sie die Ersetzung der Bauteile vor, die nicht ausgebaut werden können oder beschädigt sind.

DIE KONFORMITÄTSERKLÄRUNGEN KÖNNEN AUF DER WEB-SITE http://www. bft-automation.com/CE konsultiert werden.
DIE ANWEISUNGEN ZUR MONTAGE UND BENUTZUNG KÖNNEN IM DOWN-LOAD-BEREICH KONSULTIERT WERDEN

Alles, was im Installationshandbuch nicht ausdrücklich vorgesehen ist, ist untersagt. Der ordnungsgemäße Betrieb des Triebs kann nur garantiert werden, wenn alle angegebenen Daten eingehalten werden. Die Firma haftet nicht für Schäden, die auf die Nichtbeachtung der Hinweise im vorliegenden Handbuch zurückzuführen sind.

Unter Beibehaltung der wesentlichen Eigenschaften des Produktes kann die Firma jederzeit und ohne Verpflichtung zur Aktualisierung des vorliegenden Handbuches Änderungen zur technischen, konstruktiven oder handelstechnischen Verbesserung vornehmen.

## ADVERTENCIAS PARA LA INSTALACIÓN

¡ATENCIÓN! Instrucciones de seguridad importantes. Leer y seguir con atención todas las advertencias y las instrucciones que acompañan el producto, ya que la instalación incorrecta puede causar daños a personas, animales o cosas. Las advertencias y las instrucciones brindan importantes indicaciones concernientes a la seguridad, la instalación, el uso y el mantenimiento. Conservar las instrucciones para adjuntarlas a la documentación técnica y para consultas futuras.

#### SEGURIDAD GENERAL

Este producto ha sido diseñado y fabricado exclusivamente para el uso indicado en la presente documentación. Otros usos diferentes a lo indicado podrían oca-

sionar daños al producto y ser causa de peligro. -Los elementos de fabricación de la máquina y la instalación deben presentar conformidad con las siguientes Directivas Europeas, donde se puedan aplicar: 2014/30/CE, 2014/35/CE, 2006/42/CE, 2011/305/CE, 99/05/CE y sus posteriores modificaciones. Para todos los países extra CEE, además de las normas nacionales vigentes, para lograr un nivel de seguridad apropiado se deben respetar

también las normas antes citadas.

-La Empresa fabricante de este producto (en adelante "empresa") no se responsabiliza por todo aquello que pudiera derivar del uso incorrecto o diferente a aquel para el cual está destinado e indicado en la presente documentación, como tampoco por el incumplimiento de la Buena Técnica en la fabricación de los cierres (puertas, cancelas, etc.), así como por las deformaciones que pudieran

producirse durante su uso.
-La instalación debe ser realizada por personal cualificado (instalador profesional, conforme a EN12635), en cumplimiento de la Buena Técnica y de las normas vigentes. -Antes de instalar el producto, realizar todas las modificaciones estructurales de modo tal que se respeten las distancias de seguridad y para la protección o ais-lamiento de todas las zonas de aplastamiento, corte, arrastre y de peligro en general, según lo previsto por las normas EN 12604 y 12453 o eventuales normas locales de instalación. Comprobar que la estructura existente cumpla con los requisitos necesarios de resistencia y estabilidad.

-Antes de comenzar la instalación, comprobar la integridad del producto. -La Empresa no es responsable del cumplimiento de la Buena Técnica en la rea-lización y mantenimiento de los cerramientos por motorizar, como tampoco de

las deformaciones que surgieran durante el uso.
-Comprobar que el intervalo de temperatura declarado sea compatible con el lugar destinado para instalar la automatización.

No instalar este producto en atmósfera explosiva, la presencia de gases o humos inflamables constituye un grave peligro para la seguridad.
 Antes de realizar cualquier intervención en la instalación, interrumpir la alimen-

tación eléctrica. Desconectar también eventuales baterías compensadoras si estuvieran presentes

- estuvieran presentes.

  -Antes de conectar la alimentación eléctrica, asegurarse de que los datos de placa correspondan a los de la red de distribución eléctrica y que en el origen de la instalación eléctrica haya un interruptor diferencial y una protección de sobrecarga adecuados. En la red de alimentación de la automatización, se debe prever un interruptor o un magnetotérmico omnipolar que permita la desco-nexión completa en las condiciones de la categoría de sobretensión III. - Comprobar que en el origen de la red de alimentación, haya un interruptor diferen-
- cial con umbral no superior a 0.03A y conforme a lo previstó por las normas vigentes.
- -Comprobar que la instalación de puesta a tierra esté realizada correctamente: conectar a tierra todas las piezas metálicas del cierre (puertas, cancelas, etc.) y todos los componentes de la instalación con borne de tierra.
- -La instalación se debe realizar utilizando dispositivos de seguridad y de mandos conformes a la EN 12978 y EN12453. -Las fuerzas de impacto pueden ser reducidas utilizando cantos deformables

-Si las fuerzas de impacto superan los valores previstos por las normas, aplicar dispositivos electrosensibles o sensibles a la presión.
 -Aplicar todos los dispositivos de seguridad (fotocélulas, cantos sensibles, etc.)

- necesarios para proteger el área de peligros de impacto, aplastamiento, arrastre, corte. Tener en cuenta las normativas y las directivas vigentes, los criterios de la Buena Técnica, el uso, el entorno de instalación, la lógica de funcionamiento del
- sistema y las fuerzas desarrolladas por la automatización.
  -Aplicar las señales previstas por las normativas vigentes para identificar las zonas peligrosas (los riesgos residuales). Toda instalación debe estar identificada de manera visible según lo prescrito por la EN13241-1. -Una vez completada la instalación, colocar una placa de identificación de la
- puerta/cancela.
- este producto no se puede instalar en hojas que incorporan puertas (salvo que el motor se active sólo cuando la puerta está cerrada) -Si la automatización es instalada a una altura inferior a 2,5 m o está al alcance, es
- necesario garantizar un grado de protección adecuado de las piezas eléctricas y mecánicas.
- Sólo para automatizaciones de persianas

 1) Las partes móviles del motor se deben instalar a una altura de 2,5 m por encima del suelo o encima de otro nivel que pueda permitir su acceso.
 2) El motorreductor se debe instalar en un espacio segregado y provisto de protección, de manera que sea accesible sólo con el uso de herramientas.
 -instalar cualquier mando fijo en una posición que no cause peligros y alejado de las piezas móviles. En particular los mandos con hombre presente estén colocados a la vista directa de la parte quiada y salvo que no sean con llave se deben. dos a la vista directa de la parte guiada y, salvo que no sean con llave, se deben instalar a una altura mínima de 1,5 m y de manera tal de que no sean accesibles para el público.

Aplicar al menos un dispositivo de señalización luminosa (parpadeante) en po-

sición vertical, además fijar a la estructura un cartel de Atención. -Fijar de manera permanente una etiqueta correspondiente al funcionamiento del

desbloqueo manual de la automatización y colocarla cerca del órgano de maniobra. -Asegurarse de que durante la maniobra se eviten y se proteja de los riesgos me-cánicos y en particular el impacto, el aplastamiento, arrastre, corte entre la parte

- guiada y las partes fijas alrededor. -Una vez realizada la instalación, asegurarse de que el ajuste de la automatiza-ción del motor esté configurado de manera correcta y que los sistemas de protección y de desbloqueo funcionen correctamente.
- -Usar exclusivamente piezas originales para todas las operaciones de mantenimiento y reparación. La Empresa no se responsabiliza de la seguridad y el buen funcionamiento de la automatización, en caso que se utilicen componentes de otros fabricantes.

-No realizar ninguna modificación a los componentes de la automatización si no se cuenta con autorización expresa por parte de la Empresa. -Instruir al usuario de la instalación sobre los eventuales riesgos residuales, los sistemas de mando aplicados y la ejecución de la maniobra de apertura manual en caso de emergencia: entregar el manual de uso al usuario final.

la previsto por las normas vigentes. No dejar sobres de nylon y poliestireno, etc.) según lo previsto por las normas vigentes. No dejar sobres de nylon y poliestireno al alcance de los niños.

#### CONFYIONES

[attención!] Para la conexión a la red utilizar: cable multipolar de sección mínima de 5x1,5mm² ó 4x1,5mm² para alimentaciones trifásicas o bien 3x1,5mm² para alimentaciones monofásicas (a modo de ejemplo, el cable puede ser del tipo H05RN-F con sección de 4x1.5mm²). Para la conexión de los dispositivos auxiliares utilizar conductores con sección mínima de 0,5 mm<sup>2</sup>.

Utilizar exclusivamente pulsadores con capacidad no inferior a 10A-250V. Los conductores deben estar unidos por una fijación suplementaria cerca de los bornes (por ejemplo mediante abrazaderas) para mantener bien separadas

las partes bajo tensión de las partes con muy baja tensión de seguridad.

- Durante la instalación se debe quitar la funda del cable de alimentación para permitir la conexión del conductor de tierra al borne específico, dejando los conductores activos lo más cortos posible. El conductor de tierra debe ser el último a tensarse en caso de aflojamiento del dispositivo de fijación del cable. ¡ATENCIÓN! los conductores a muy baja tensión de seguridad se deben mante-

ner físicamente separados de los circuitos a baja tensión. La accesibilidad a las partes bajo tensión debe ser posible exclusivamente para el personal cualificado (instalador profesional).

#### CONTROL DE LA AUTOMATIZACIÓN Y MANTENIMIENTO

Antes de que la automatización quede definitivamente operativa, y durante las

Antes de que la automatización quede definitivamente operativa, y durante las intervenciones de mantenimiento, controlar estrictamente lo siguiente:

-Comprobar que todos los componentes estén fijados firmemente.

-Controlar la operación de arranque y parada en el caso de mando manual.

-Controlar la lógica de funcionamiento normal o personalizada.

-Sólo para cancelas correderas: comprobar el correcto engranaje de la cremallera - piñón con un juego de 2 mm a lo largo de toda la cremallera; mantener el carril de desplazamiento siempre limpio y libre de desechos.

-Sólo para cancelas y puertas correderas: comprobar que la vía de desplazamiento de la cancela sea lineal, horizontal y las ruedas sean aptas para soportar al paso de la cancela.

el peso de la cancela.

-Solo para cancelas correderas suspendidas (Cantilever): comprobar que no se produzca ninguna bajada u oscilación durante la maniobra.

-Sólo para cancelas batientes: comprobar que el eje de rotación de las hojas esté en posición perfectamente vertical.

Sólo para barreras: antes de abrir la portezuela el muelle debe estar descargado (mástil vertical).

Controlar el correcto funcionamiento de todos los dispositivos de seguridad (fotocélulas, cantos sensibles, etc.) y el correcto ajuste de los dispositivos de seguridad antiaplastamiento, comprobando que el valor de la fuerza de impacto, medido en los puntos previstos por la norma EN 12445, sea inferior a lo indicado en al norma EN 12453.

Las fuerzas de impacto pueden ser reducidas utilizando cantos deformables.

-Controlar el buen funcionamiento de la maniobra de emergencia donde esté presente. -Controlar la operación de apertura y cierre con los dispositivos de mando aplicados. -Comprobar la integridad de las conexiones eléctricas y de los cableados, en

particular el estado de las cubiertas aislantes y de los sujetacables. Durante el mantenimiento limpiar las ópticas de las fotocélulas.

Durante el periodo en que la automatización está fuera de servicio, activar el des-bloqueo de emergencia (véase apartado "MANIOBRA DE EMERGENCIA"), de mane-ra tal de dejar libre la parte guiada y permitir la apertura y el cierre manual de la

-Si el cable de alimentación está dañado, el mismo debe ser sustituido por el fabricante o por el servicio de asistencia técnica de éste o por una persona con una capacitación similar, de manera tal de prevenir cualquier riesgo.
-Si se instalan dispositivos de tipo "D" (tal como los define la EN12453), conectados en modo no comprobado, establecer un mantenimiento obligatorio con

frecuencia al menos semestral.

- El mantenimiento, como se ha descrito anteriormente, se debe repetir por lo menos anualmente o con intervalos menores si las características del lugar o de la instalación lo requirieran.

#### ATENCIÓN!

Recordar que la motorización sirve para facilitar el uso de la cancela/puerta pero no resuelve problema de defectos o carencias de instalación o de falta de mantenimiento.

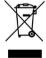

La eliminación de los materiales se debe realizar respetando las normas vigentes. No desechar su equipo descartado, las pilas o las baterías usadas con los residuos domésticos. Usted tiene la responsabilidad de desechar todos sus residuos de equipos eléctricos o electrónicos, entregándolos a un punto de recogida dedicado al reciclaje de los mismos.

#### **DESMANTELAMIENTO**

Si la automatización es desmontada para luego ser montada nuevamente en otro sitio hay que: Interrumpir la alimentación y desconectar toda la instalación eléctrica.

-Quitar el accionador de la base de fijación.

Desmontar todos los componentes de la instalación.

-Si algunos componentes no pudieran ser quitados o estuvieran dañados, sustituirlos.

LAS DECLARACIONES DE CONFORMIDAD SE PUEDE CONSULTAR EN EL SITIO WEB http://www.bft-automation.com/CE
LAS INSTRUCCIONES DE MONTAJE Y USO SE PUEDEN CONSULTAR EN LA SECCIÓN DESCARGAS.

Todo aquello que no expresamente previsto en el manual de instalación, no está permitido. El buen funcionamiento del operador es garantizado sólo si se respetan los datos indicados. La Empresa no se responsabiliza por los daños causados por el incumplimiento de las indicaciones dadas en el presente manual. Dejando inalteradas las características esenciales del producto, la Empresa se reserva el derecho de realizar, en cualquier momento, modificaciones que considere convenientes para mejorar la técnica, la fabricación y la comercialización del producto, sin comprometerse a actualizar la presente publicación.

#### WAARSCHUWINGEN VOOR DE INSTALLATEUR

LET OP! Belangrijke veiligheidsinstructies. De waarschuwingen en de instructies die met het product meegeleverd worden zorgvuldig lezen en volgen, aangezien verkeerde installatieschade aan personen, dieren of voorwerpen kan veroorzaken. De waarschuwingen en de instructies geven belangrijke aanwijzingen over de veiligheid, de installatie, het gebruik en het onderhoud. De instructies bewaren om ze aan de technische folder toe te voegen voor toekomstige raadpleging.

#### ALGEMENE VEILIGHEID

Dit product is uitsluitend ontworpen en gebouwd voor het gebruik aangegeven in deze documentatie. Soorten gebruik anders dan hetgeen aangegeven, zouden schade aan het product en gevaar kunnen veroorzaken.

-De constructie-elementen van de machine en de installatie moeten overeenkomstig de volgende Europese Richtlijnen zijn, indien toepasbaar: 2014/30/CE, 2014/35/CE, 2006/42/CE, 2011/305/CE, 99/05/CE en daaropvolgende wijzigingen. Voor alle landen buiten de EEG is het voor een goed veiligheidsniveau nuttig om naast de nationaal geldende normen, ook de genoemde normen in acht te nemen.

-Het Bedrijf wijst iedere willekeurige verantwoordelijkheid af voortkomende uit een verkeerd gebruik of een ander gebruik dan het voorbestemde gebruik en dat aangegeven in deze documentatie, evenals uit het niet in acht nemen van het Goed Gebruik bij de constructie van de sluitingen (deuren, hekken, etc...) en uit de vervor-mingen die tijdens het gebruik zouden kunnen optreden.

De installatie moet worden uitgevoerd door gekwalificeerd personeel (professio-nele installateur, volgens EN12635), met inachtneming van het Goed Gebruik en de geldende normen.

- Alvorens het product te installeren, alle structurele wijzigingen aanbrengen betref-fende de verwezenlijking van de vrijboorden en de beveiliging of afscheiding van alle zones met gevaar voor pletting, snijden, meeslepen en algemeen gevaar, volgens hetgeen voorgeschreven wordt door de normen EN 12604 en 12453 of even-tuele plaatselijke installatienormen. Controleren of de bestaande structuur over de noodzakelijke vereisten beschikt wat betreft stevigheid en stabiliteit.
- -Alvorens te beginnen met de installatie, de goede toestand van het product controleren. -Het bedrijf is niet verantwoordelijk voor het niet naleven van het Goed Gebruik bij de constructie en het onderhoud van de te motoriseren kozijnen, en van de vervormingen die zich tijdens het gebruik kunnen voordoen. -Controleren of het opgegeven temperatuurinterval compatibel is met de plek be-

stemd voor de installatie van het automatiseringssysteem.
-Dit product niet in een explosieve omgeving installeren: de aanwezigheid van gas of ontvlambare rookgassen vormt een ernstig gevaar voor de veiligheid.

- ontvlambare rookgassen vormt een ernstig gevaar voor de veiligheid.

  De stroomvoorziening uitschakelen vóór wat voor werkzaamheden dan ook aan de installatie. Ook eventuele bufferbatterijen loskoppelen, indien aanwezig.

  -Voordat men de elektrische voeding aansluit, moet men controleren of de gegevens op de plaat overeenstemmen met die van het elektriciteitsnet en of er stroomopwaarts de elektrische installatie een geschikte differentiële drukschakelaar en een geschikte bescherming tegen overstroom staat. Op het voedingsnet van het automatiseringssysteem een omnipolaire (magneet)schakelaar voorzien waarmee een volledige uitschakeling mogelijk is in de omstandigheden van overspanningscategorie ill
- gorie III.

  -Controleren of er zich aan het begin van het voedingsnet een aardlekschakelaar bevindt die de drempel van max. 0,03A en de geldende normen niet overschrijdt.
- -Controleren of het aardingssysteem correct is uitgevoerd: alle metalen delen van de sluiting (deuren, hekken, etc.) en alle onderdelen van de installatie voorzien van aardingsklemmen aarden.
- -De installatie moet worden uitgevoerd met gebruik van veiligheidsinrichtingen en bedieningen overeenkomstig EN 12978 en EN12453. -De botsingskrachten kunnen verminderd worden door middel van het gebruik van
- vervormbare randen.

-In het geval dat de botsingskrachten de door de normen voorziene waarden over-

- schrijden, inrichtingen aanbrengen die gevoelig zijn voor elektriciteit of druk.
  -Alle veiligheidsinrichtingen (fotocellen, gevoelige randen, etc.) aanbrengen die noodzakelijk zijn om het gebied te beschermen tegen gevaren voor botsing, pletting, meeslepen en snijden. Rekening houden met de geldende normen en richtlij-nen, de criteria van het Goed Gebruik, het gebruik, de installatieomgeving, de werking van het systeem en de door het automatiseringssysteem ontwikkelde krachten.
- -De door de geldende normen voorziene signalen aanbrengen om de gevaarlijke zo-nes aan te duiden (de restrisico's). Iedere installatie moet op zichtbare wijze worden geïdentificeerd volgens hetgeen voorgeschreven door de EN13241-1.
- -Na de installatie voltooid te hebben, een identificatieplaat van de deur / het hek aanbrengen.
- -Dit product mag niet worden geïnstalleerd op vleugels waarin deuren zijn opgenomen (tenzij de motor uitsluitend kan worden geactiveerd wanneer de deur dicht is). -Als het automatiseringssysteem is geïnstalleerd op een hoogte van minder dan 2,5

m of als het toegankelijk is, is het noodzakelijk een passende beschermingsgraad van de elektrische en mechanische delen te garanderen. -Alleen voor automatiseringssystemen voor rolluiken

- 1) De bewegende delen van de motor moeten op een minimale hoogte van 2,5 m boven de vloer of een ander niveau waar de toegang mogelijk is geïnstalleerd worden. 2) De reductiemotor moet in een afgescheiden ruimte geïnstalleerd worden voorzien
- van een beveiliging zodat hij alleen met gebruik van gereedschap toegankelijk is.
   ledere willekeurige vaste bediening zo installeren, dat deze geen gevaar vormt en ver van beweegbare delen is. In het bijzonder de bedieningen bij aanwezige persoon moeten direct zichtbaar zijn vanaf het geleide deel, en, tenzij het gaat om bedieningen met sleutel, moeten deze worden geïnstalleerd op een hoogte van minstens 1,5 m en

- zodanig dat ze niet toegankelijk zijn voor het publiek.

  -Minstens één signaleringsinrichting (knipperend) aanbrengen in een zichtbare positie, en daarnaast een bordje "Let op" aan de structuur bevestigen.

  -Op permanente wijze een etiket aanbrengen met betrekking tot de werking van de handmatige deblokkering van het automatiseringssysteem en dit in de buurt van de
- manoeuvreringsinrichting aanbrengen.

  Zorg ervoor dat tijdens de manoeuvre de mechanische risico's vermeden en beveiligd worden en dan met name de botsing, de pletting, het meeslepen, het snijden
- tussen geleide deel en omliggende delen.

  -Na de installatie te hebben uitgevoerd, zich ervan verzekeren dat de instelling van het automatiseringssysteem van de motor juist is uitgevoerd en dat de beveiligings-
- en deblokkeringssystemen juist functioneren.
  -Uitsluitend originele reserveonderdelen gebruiken voor alle onderhouds- of reparatiewerkzaamheden. Het Bedrijf wijst iedere willekeurige verantwoordelijkheid af uit veiligheidsredenen en vanwege de goede werking van het automatiseringssysteem, als er onderdelen van andere fabrikanten gebruikt worden.
- -Geen enkele wijziging uitvoeren aan de componenten van het automatiseringssys
- teem, indien niet uitdrukkelijk door het Bedrijf geautoriseerd. -De gebruiker van de installatie instructies geven wat betreft de restrisico's, de toegepaste bedieningssystemen en de uitvoering van de handmatige openingsmanoeuvre in geval van nood: de gebruikershandleiding aan de eindgebruiker overhandigen.

-Verpakkingsmaterialen (plastic, karton, polystyrol, etc.) verwerken volgens hetgeen voorzien is door de geldende normen. Nylon zakjes en polystyrol buiten bereik van kinderen bewaren.

#### AANSLUITINGEN

**LET OP!** Gebruik voor de aansluiting op het netwerk: meeraderige kabel met een doorsnede van min. 5x1,5 mm² of 4x1,5 mm² voor driefase voeding of 3x1,5 mm² voor eenfase voeding (de kabel moet bijvoorbeeld van het type H05RN-F met doorsnede 4x1,5 mm² zijn).Voor de aansluiting van de hulpapparatuur geleiders gebruiken met een doorsnede van min. 0,5 mm².

Uitsluitend drukknoppen gebruiken met een werkbelasting van min. 10A-250V.

De geleiders moeten verbonden worden door een extra bevestiging in de buurt van de klemmen (bijvoorbeeld met behulp van bandjes) om de delen onder spanning duidelijk gescheiden te houden van de delen met zeer lage veiligheids-

spanning. Tijdens de installatie moet de stroomtoevoerkabel van zijn bekleding ontdaan worden, zodat de aansluiting van de aardgeleider op de geschikte klem mogelijk wordt, terwijl de actieve geleiders echter zo kort mogelijk gelaten worden. De aardgeleider moet de laatste zijn die gerekt wordt in geval van losraken van de bevestigingsinrichting van de kabel.

OPGELET! de geleiders met zeer lage veiligheidsspanning moeten fysiek geschei-

den worden van de geleiders met lage spanning.

De toegang tot de delen onder spanning mag uitsluitend mogelijk zijn voor het gekwalificeerde personeel (professionele installateur)

#### CONTROLE VAN HET AUTOMATISERINGSSYSTEEM EN ONDERHOUD

Alvorens het automatiseringssysteem in werking te stellen, en tijdens de onderhoudswerkzaamheden, nauwgezet het volgende nagaan: -controleren of alle onderdelen stevig zijn bevestigd; -de opstart- en stophandelingen in het geval van de handmatige besturing controle-

-et, -de normale of gepersonaliseerde werking controleren. -Alleen voor schuifhekken: de correcte ineengrijping tandheugel-rondselas met een speling van 2 mm over de hele tandheugel controleren; de looprail altijd schoon houden en vrij van afval.

-Alleen voor schuifhekken en –deuren: controleren of de glijrail recht en horizon-taal is en of de wielen geschikt zijn voor het gewicht van het hek. -Alleen voor hangende schuifhekken (Cantilever): controleren of het hek niet zakt

of trilt tijdens de manoeuvre.

-Alleen voor vleugelpoorten: controleren of de rotatie-as van de vleugels perfect verticaal is.

Alleen voor slagbomen: alvorens het deurtje te openen, moet de veer ontladen zijn (slagboom verticaal).

De juiste werking van alle veiligheidsinrichtingen controleren (fotocellen, gevoelige randen, etc.) en de correcte afstelling van de antibeklemmings-veiligheidsin-richting door te controleren of de waarde van de botsingskracht gemeten in de punten voorzien door de norm EN12445, lager is dan hetgeen aangegeven in de norm FN 12453.

De botsingskrachten kunnen verminderd worden door middel van het gebruik van vervormbare randen.

van vervormane rander. -De functionaliteit van de noodmanoeuvre controleren, indien aanwezig. -De openings- of sluitingshandeling met de aangebrachte bedieningsinrichtin-

- -De openings- of sluitingsnandeling met de aangebrachte bedieningsmensingen controleren.
  -De goede toestand van de elektrische aansluitingen en van de bekabelingen controleren, met name de status van de isolatiekousen en de kabelleiders.
  -Tijdens het onderhoud de reiniging van de optieken van de fotocellen uitvoeren.
  -Voor de periode waarin het automatiseringssysteem buiten bedrijf is, de nooddeblokkering activeren (zie paragraaf "NOODMANOEUVRE") om het geleide deel los te maken en zo de handmatige opening en sluiting van het hek mogelijk te maken.
- Indien de voedingskabel beschadigd is, moet deze vervangen worden door de fabrikant of door diens technische assistentiedienst of alleszins door een persoon met een soortgelijke kwalificatie, teneinde alle risico's te voorkomen. -Als er inrichtingen type "D" geïnstalleerd worden (zoals gedefinieerd door EN12453),die anders dan trusted aangesloten zijn, verplicht halfjaarlijks onderhoud
- voorschrijven.
- Het onderhoud dat hierboven is beschreven moet minstens eenmaal per jaar of vaker als de plaats of de installatie dit vereist, worden verricht.

#### LET OP!

Vergeet niet dat de motoraandrijving een gemak is bij het gebruik van het hek / de poort en geen oplossing biedt voor problemen door defecten en installatiegebreken of gebrek aan onderhoud.

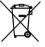

#### SLOOP

De materialen moeten verwijderd worden met inachtneming van de geldende normen. Uw niet meer gebruikte apparaat, de lege batterijen of accu's niet bij het huisvuil weggooien. U bent er verantwoordelijk voor al uw afval van elektrische of elektronische apparatuur weg te brengen naar een inzamelpunt voor de recycling ervan.

#### ONTMANTELING

te hoeven bijwerken

In het geval dat het automatiseringssysteem gedemonteerd wordt om op een andere plek opnieuw gemonteerd te worden, is het nodig:

-De stroomvoorziening uit te schakelen en de hele elektrische installatie los te kop-

- pelen.

  De actuator van de bevestigingsbasis te verwijderen.

- -Alle onderdelen van de installatie te demonteren.
  -In het geval dat enkele onderdelen niet verwijderd kunnen worden of beschadigd blijken te zijn, deze vervangen.

DE CONFORMITEITSVERKLARINGEN KUNNEN WORDEN INGEZIEN OP DE WEBSITE http://www.bft-automation.com/CE
DE MONTAGE- EN GEBRUIKSAANWIJZINGEN KUNNEN WORDEN INGEZIEN
IN HET DEEL DOWNLOAD.

IN HET DEEL DOWNLOAD.

Al hetgeen niet uitdrukkelijk voorzien is in de installatiehandleiding, is niet toegestaan. De goede werking van de controller is alleen gegarandeerd, als de vermelde gegevens in acht worden genomen. Het bedrijf is niet gehouden zich te verantwoorden voor de schade veroorzaakt door het niet in acht nemen van de aanwijzingen vermeld in deze handleiding. Terwijl de hoofdkenmerken van het product ongewijzigd blijven, behoudt het Bedrijf zich het recht voor om op ieder willekeurig moment die wijzigingen aan te brengen die zij geschikt acht om het product technisch, constructief en commercieel gezien te verbeteren, zonder deze publicatie te hoeven bijwerken.

# INSTALLAZIONE VELOCE-QUICK INSTALLATION-INSTALLATION RAPIDE SCHNELLINSTALLATION-INSTALACIÓN RÁPIDA - SNELLE INSTALLATIE

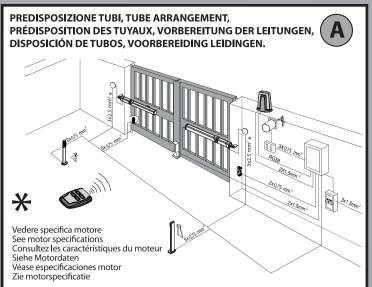

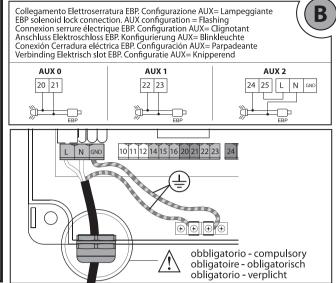

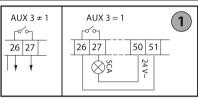

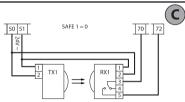

Collegamento di 1 coppia di fotocellule non verificate, per fotocellule verificate vedere pagine seguenti.

Connection of 1 couple of untested photocells, for tested photocells see the following pages.

Connexion d'une paire de photocellules non vérifiées, pour les photocellules vérifiées consultez les pages suivantes.

Anschluss von einem Paar nicht überprüfter Fotozellen, für überprüfte Fotozelle siehe die folgenden Seiten.

Conexión de 1 par de fotocélulas no comprobadas, para fotocélulas comproabdas véanse las siguientes páginas.

Aansluiting van 1 paar niet-geverifieerde fotocellen. Raadpleeg de volgende pagina's voor geverifieerde fotocellen.

Non in dotazione Not supplied Ne sont pas fournis Nicht im lieferum No asignadas en el equipamiento base Niet meegeleverd

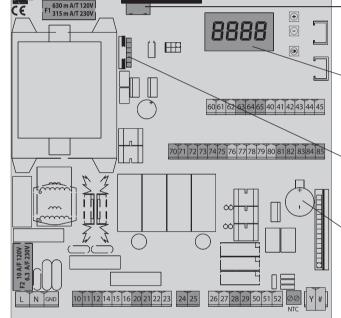

Connettore scheda opzionale Optional board connector Connecteur carte facultative Steckverbinder Zusatzkarte Conector de la tarjeta opcional Connector optionele kaart

Display + tasti programmazione Display + programming keys Afficheur + touches programmation Display + Programmierungstasten Pantalla + botones programación Display + programmeringstoetsen

Connettore programmatore palmare Palmtop programmer connector Connecteur programmateur de poche Steckverbinder Palmtop-Programmierer Conector del programador de bolsillo Connector programmeerbare palmtop

Batteria Litio 3V CR 1220 Lithium battery 3V CR 1220 Batterie Lithium 3V CR 1220 Lithiumbatterie 3 V CR 1220 Batería de Litio 3V CR 1220 Lithiumbatterij 3V CR 1220

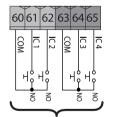

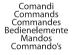

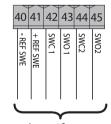

Ingressi finecorsa limit switch inputs Entrées des fins de course Eingange Anschlag Entradas finales de carrera Ingangen

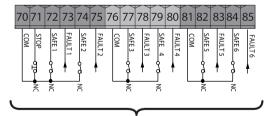

Sicurezze Safety devices Sécurités Sicherheitsvorrichtungen Dispositivos de seguridad Veiligheden

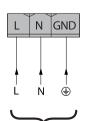

\*

Alimentazione Power supply Alimentation Stromversorgung Alimentación Voeding

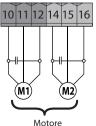

Motore Motor moteu Motor Eindaansla Motor

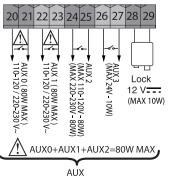

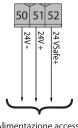

Alimentazione accessori Accessories power supply Alimentation des accessoires Stromversorgung Zubehör Alimentación accesorios Voeding accessoires

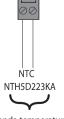

Sonda temperatura Temperature sensor Sonde température Temperaturfühler Sonda de temperatura Temperatuursonde

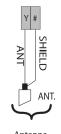

Antenna Antenne Antena Antenne

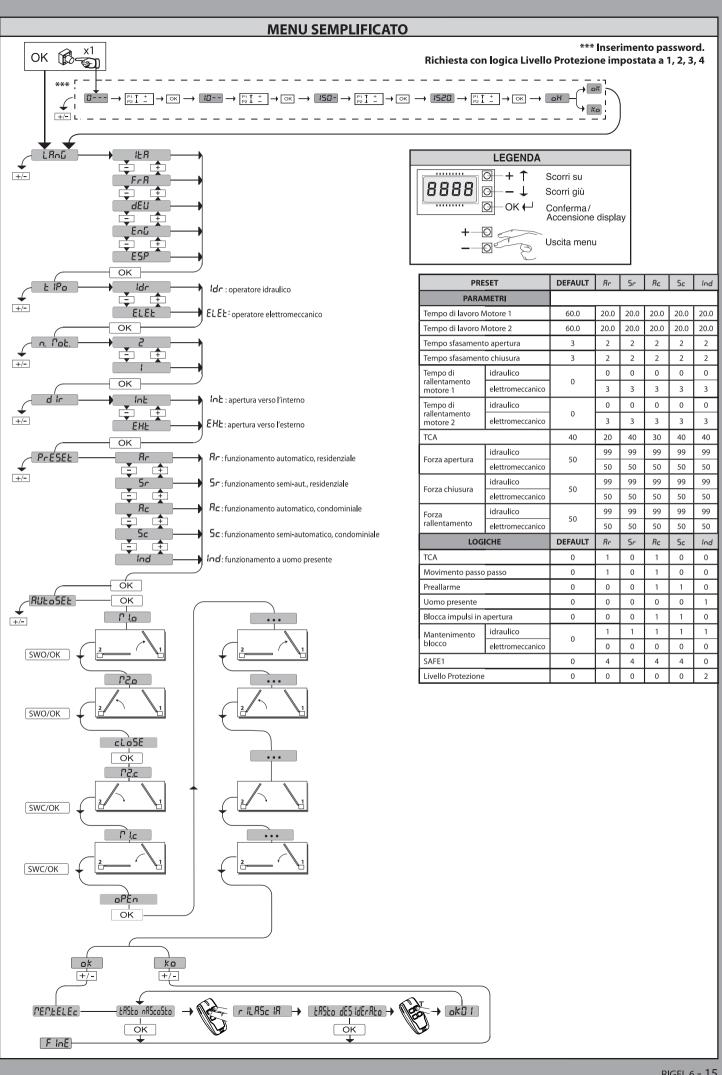

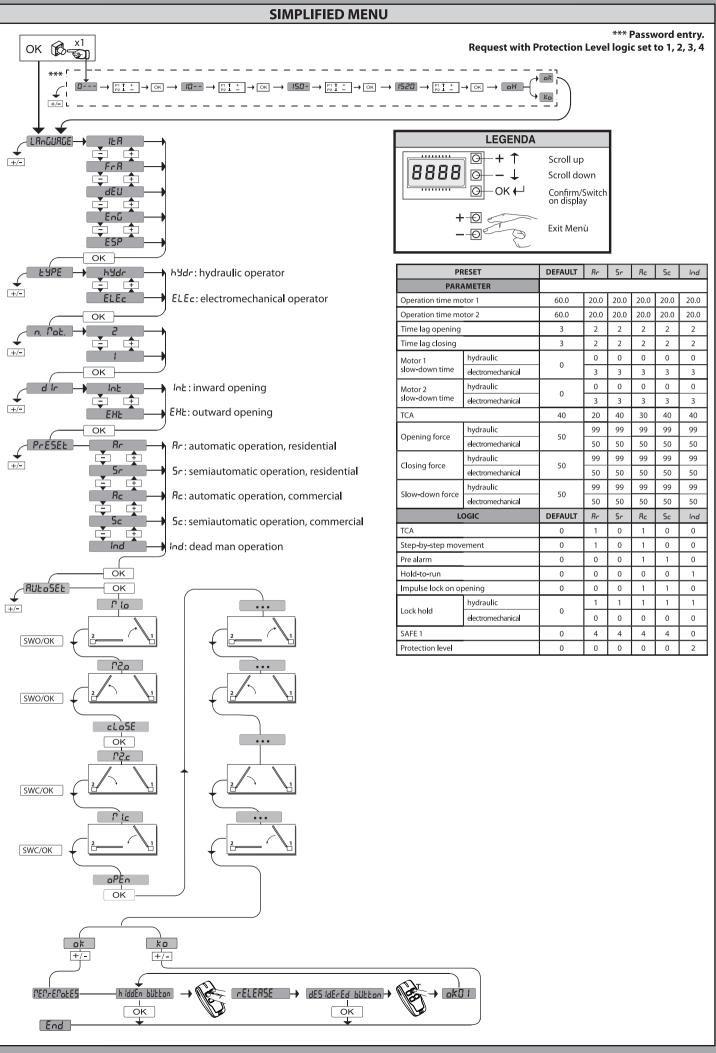

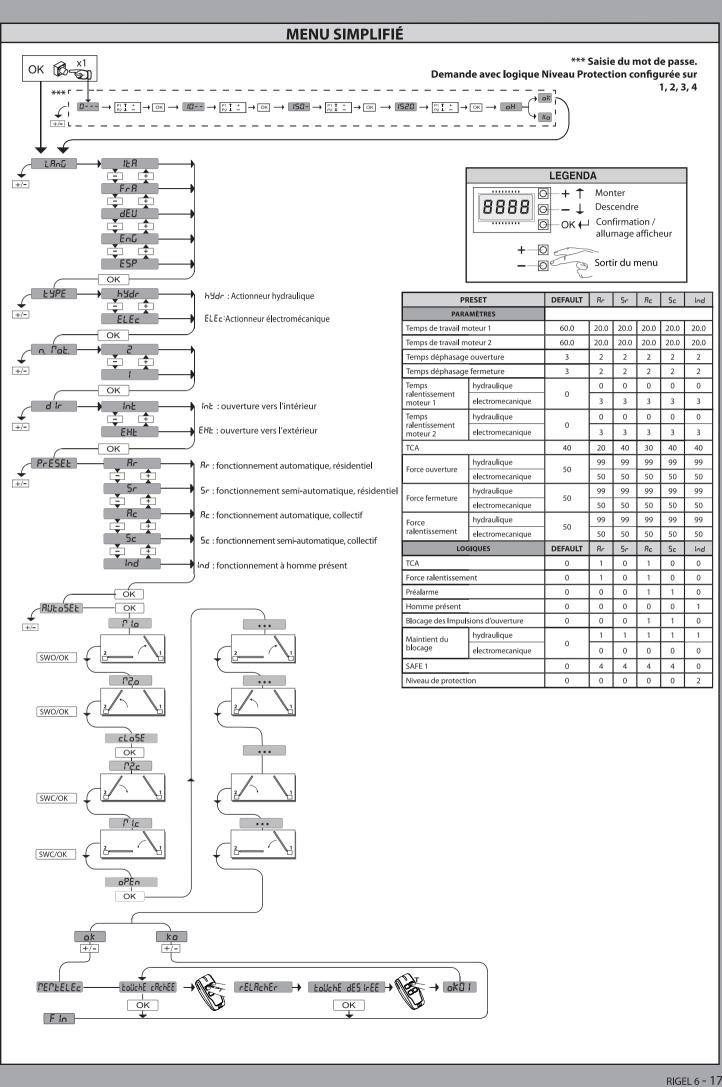

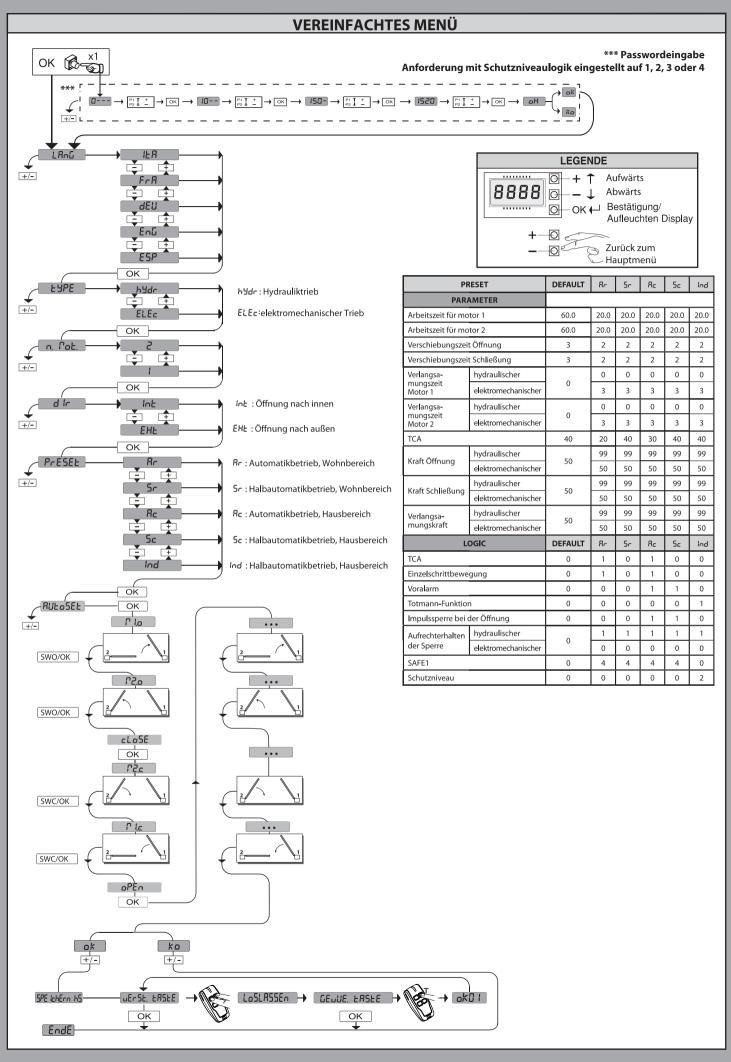

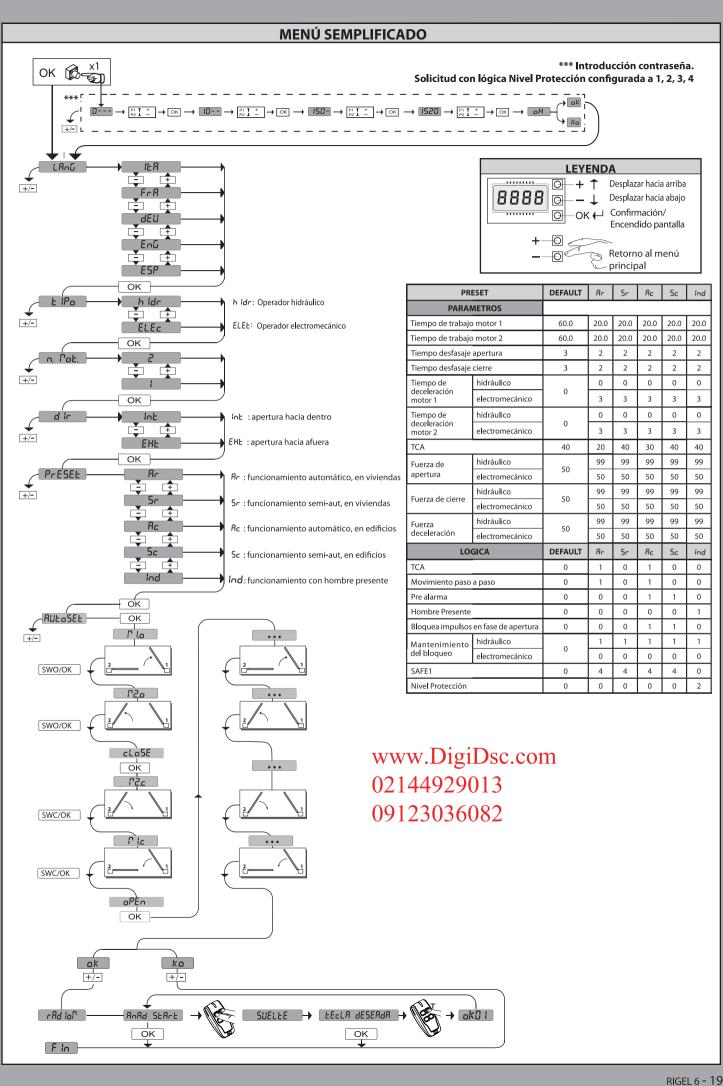

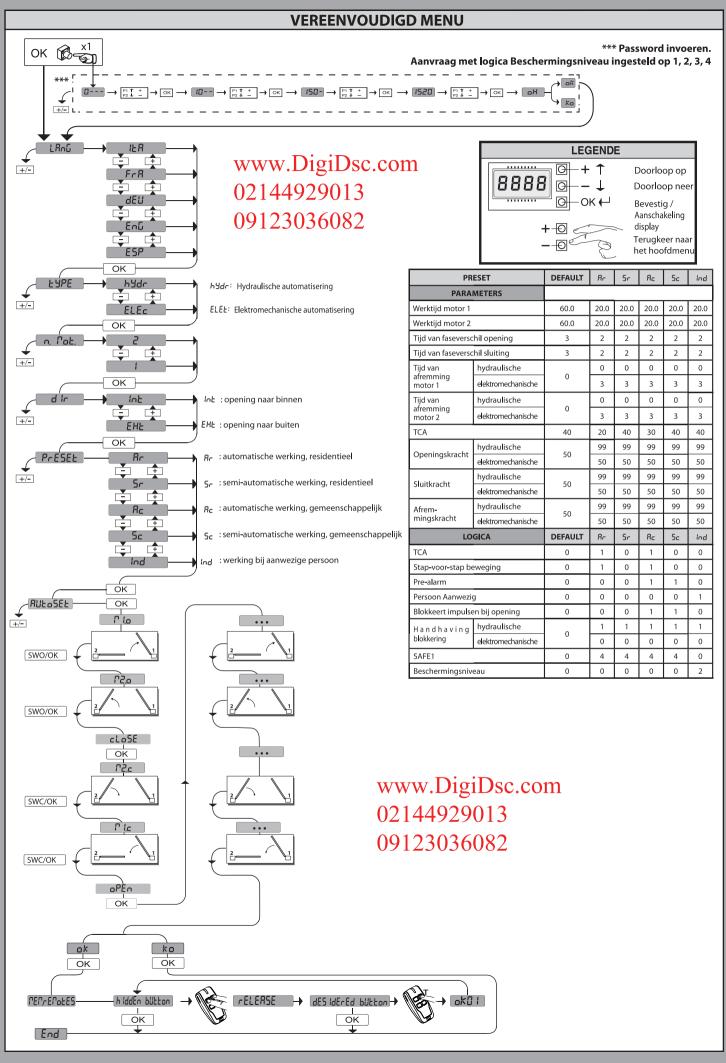

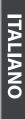

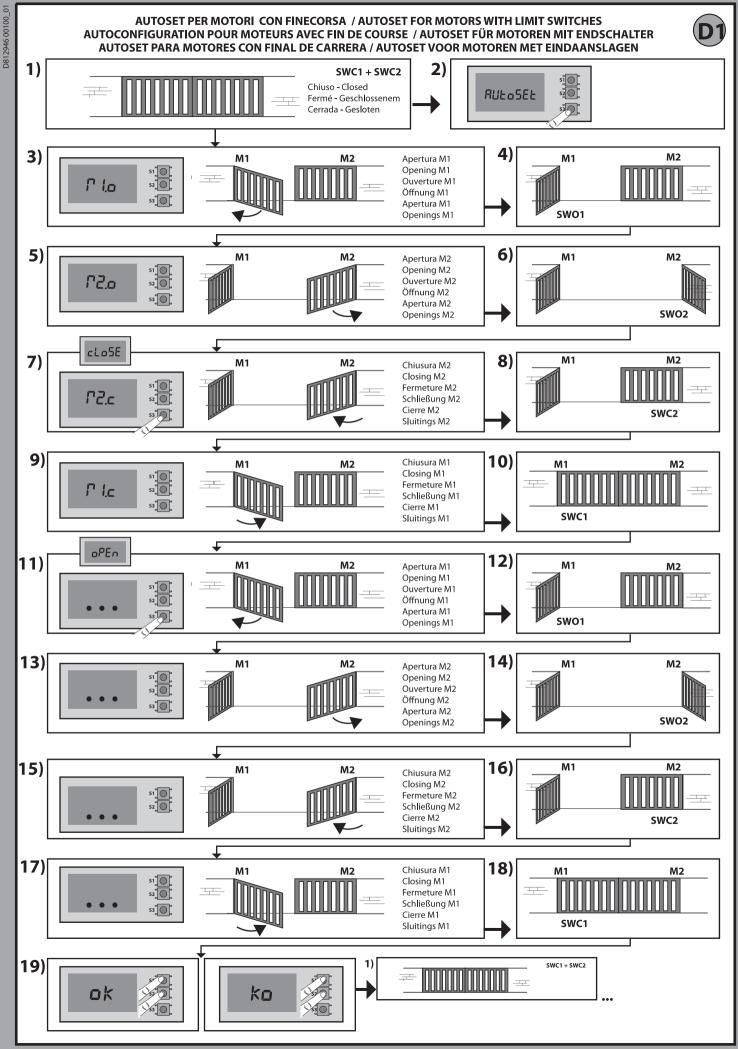

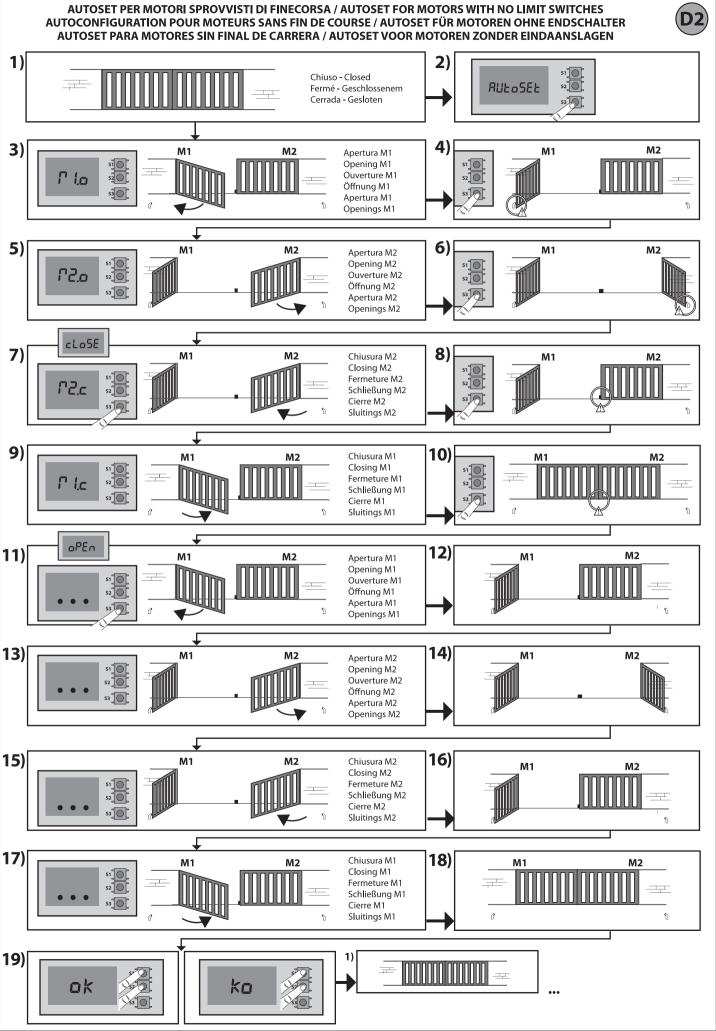

**ITALIANO** 

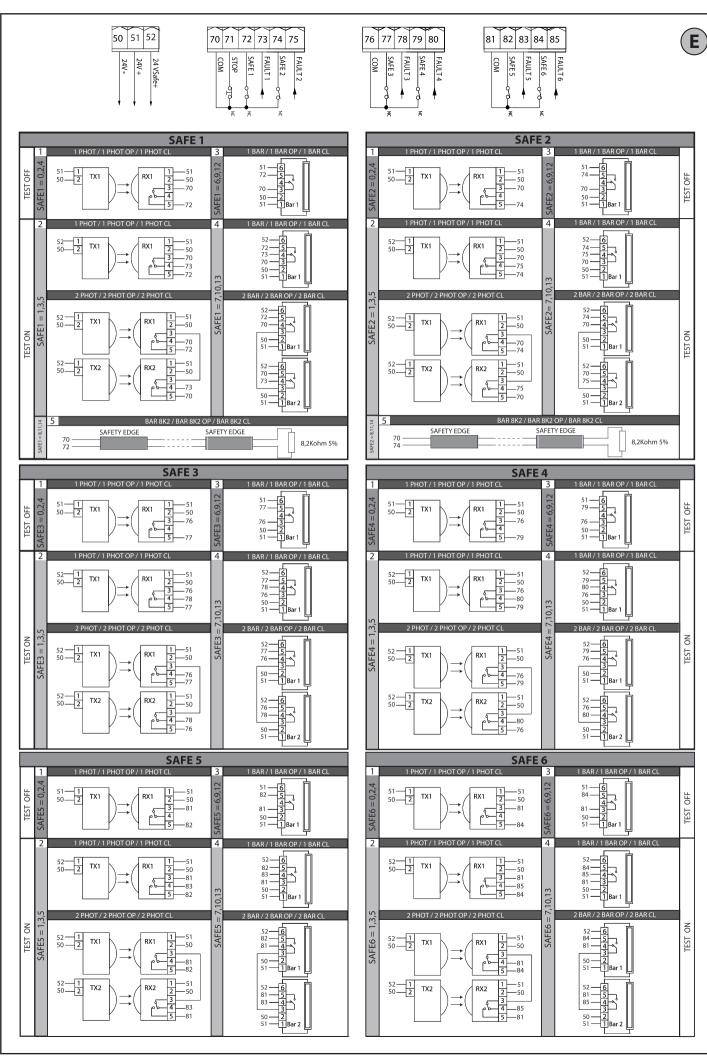

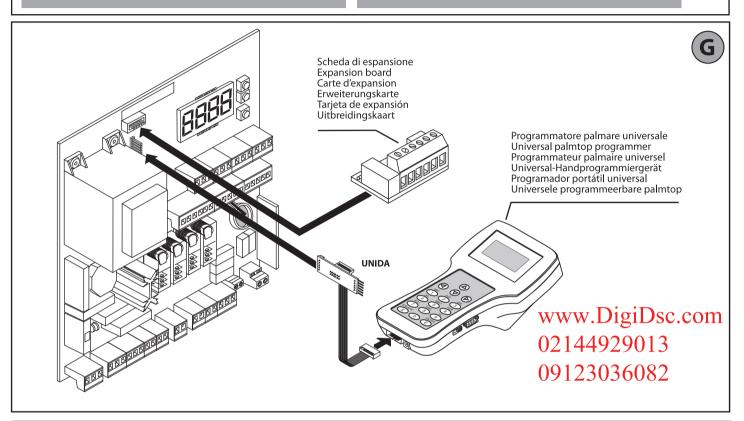

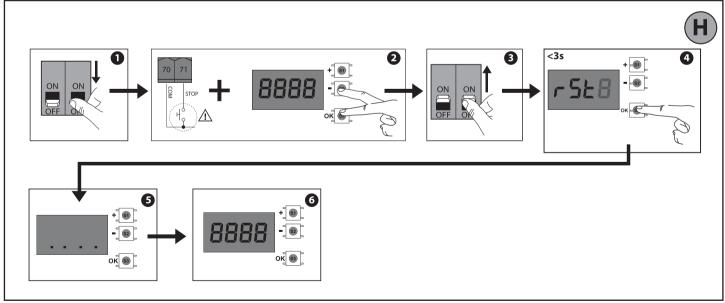

**ITALIANO** 

# PROGRAMMAZIONE MENÙ CHRONO - CHRONO MENU PROGRAMMING - CHRONO MENU PROGRAMMING PROGRAMMIERUNG MENÜ CHRONO - PROGRAMACIÓN MENÚ CHRONO - PROGRAMMERING CHRONO-MENU

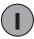

I valori sono programmabili a step di 10 minuti - Values are programmable in 10 minutes' steps Les valeurs sont programmables par étape de 10 minutes - Die Werte können in Schritten von 10 Minuten programmiert werden Los valores se puede programar con intervalos de 10 minutos - De waarden zijn programmeerbaar met stappen van 10 minuten

| 00:00 | Lunedì<br>Monday<br>Lundi<br>Montag<br>Lunes<br>Maandag | Martedì<br>Tuesday<br>Mardi<br>Dienstag<br>Martes<br>Dinsdag | Mercoledì<br>Wednesday<br>Mercredi<br>Mittwoch<br>Miércoles<br>Woensdag | Giovedì<br>Thursday<br>Jeudi<br>Donnerstag<br>Jueves<br>Donderdag | Venerdì<br>Friday<br>Vendredi<br>Freitag<br>Viernes<br>Vrijdag | Sabato<br>Saturday<br>Samedi<br>Samstag<br>Sábado<br>Zaterdag | Domenica<br>Sunday<br>Dimanche<br>Sonntag<br>Domingo<br>Zondag |
|-------|---------------------------------------------------------|--------------------------------------------------------------|-------------------------------------------------------------------------|-------------------------------------------------------------------|----------------------------------------------------------------|---------------------------------------------------------------|----------------------------------------------------------------|
| 01:00 |                                                         |                                                              |                                                                         |                                                                   |                                                                |                                                               |                                                                |
| 02:00 |                                                         |                                                              |                                                                         |                                                                   |                                                                |                                                               |                                                                |
| 03:00 |                                                         |                                                              |                                                                         |                                                                   |                                                                |                                                               |                                                                |
| 04:00 |                                                         |                                                              |                                                                         |                                                                   |                                                                |                                                               |                                                                |
| 05:00 |                                                         |                                                              |                                                                         |                                                                   |                                                                |                                                               |                                                                |
| 06:00 |                                                         |                                                              |                                                                         |                                                                   |                                                                |                                                               |                                                                |
| 07:00 |                                                         |                                                              |                                                                         |                                                                   |                                                                |                                                               |                                                                |
| 08:00 |                                                         |                                                              |                                                                         |                                                                   |                                                                |                                                               |                                                                |
| 09:00 |                                                         |                                                              |                                                                         |                                                                   |                                                                |                                                               |                                                                |
| 10:00 |                                                         |                                                              |                                                                         |                                                                   |                                                                |                                                               |                                                                |
| 11:00 |                                                         |                                                              |                                                                         |                                                                   |                                                                |                                                               |                                                                |
| 12:00 |                                                         |                                                              |                                                                         |                                                                   |                                                                |                                                               |                                                                |
| 13:00 |                                                         |                                                              |                                                                         |                                                                   |                                                                |                                                               |                                                                |
| 14:00 |                                                         |                                                              |                                                                         |                                                                   |                                                                |                                                               |                                                                |
| 15:00 |                                                         |                                                              |                                                                         |                                                                   |                                                                |                                                               |                                                                |
| 16:00 |                                                         |                                                              |                                                                         |                                                                   |                                                                |                                                               |                                                                |
| 17:00 |                                                         |                                                              |                                                                         |                                                                   |                                                                |                                                               |                                                                |
| 18:00 |                                                         |                                                              |                                                                         |                                                                   |                                                                |                                                               |                                                                |
| 19:00 |                                                         |                                                              |                                                                         |                                                                   |                                                                |                                                               |                                                                |
| 20:00 |                                                         |                                                              |                                                                         |                                                                   |                                                                |                                                               |                                                                |
| 21:00 |                                                         |                                                              |                                                                         |                                                                   |                                                                |                                                               |                                                                |
| 22:00 |                                                         |                                                              |                                                                         |                                                                   |                                                                |                                                               |                                                                |
| 23:00 |                                                         |                                                              |                                                                         |                                                                   |                                                                |                                                               |                                                                |

|                                      | Lunedì<br>Monday<br>Lundi<br>Montag<br>Lunes<br>Maandag         | Martedi<br>Tuesday<br>Mardi<br>Dienstag<br>Martes<br>Dinsdag    | Mercoledì<br>Wednesday<br>Mercredi<br>Mittwoch<br>Miércoles<br>Woensdag | Giovedì<br>Thursday<br>Jeudi<br>Donnerstag<br>Jueves<br>Donderdag | Venerdì<br>Friday<br>Vendredi<br>Freitag<br>Viernes<br>Vrijdag  | Sabato<br>Saturday<br>Samedi<br>Samstag<br>Sábado<br>Zaterdag   | Domenica<br>Sunday<br>Dimanche<br>Sonntag<br>Domingo<br>Zondag  |
|--------------------------------------|-----------------------------------------------------------------|-----------------------------------------------------------------|-------------------------------------------------------------------------|-------------------------------------------------------------------|-----------------------------------------------------------------|-----------------------------------------------------------------|-----------------------------------------------------------------|
| Fascia 1<br>Time band 1<br>Tranche1  | Inizio / Beginning<br>Début / Beginn<br>Inicio / Begin<br>07.00 | Inizio / Beginning<br>Début / Beginn<br>Inicio / Begin<br>07.00 | Inizio / Beginning<br>Début / Beginn<br>Inicio / Begin<br>06.00         | Inizio / Beginning<br>Début / Beginn<br>Inicio / Begin<br>07.00   | Inizio / Beginning<br>Début / Beginn<br>Inicio / Begin<br>07.00 | Inizio / Beginning<br>Début / Beginn<br>Inicio / Begin<br>10.00 | Inizio / Beginning<br>Début / Beginn<br>Inicio / Begin<br>10.00 |
| Zeitraum 1<br>Franja 1<br>Bereik 1   | Fine / End<br>Fin / Ende<br>Final / Einde<br>12.00              | Fine / End<br>Fin / Ende<br>Final / Einde<br>12.00              | Fine / End<br>Fin / Ende<br>Final / Einde<br>12.00                      | Fine / End<br>Fin / Ende<br>Final / Einde<br>12.00                | Fine / End<br>Fin / Ende<br>Final / Einde<br>12.00              | Fine / End<br>Fin / Ende<br>Final / Einde<br>12.00              | Fine / End<br>Fin / Ende<br>Final / Einde<br>12.00              |
| Fascia 2<br>Time band 2<br>Tranche 2 | Inizio / Beginning<br>Début / Beginn<br>Inicio / Begin<br>14.00 | Inizio / Beginning<br>Début / Beginn<br>Inicio / Begin<br>00.00 | Inizio / Beginning<br>Début / Beginn<br>Inicio / Begin<br>14.00         | Inizio / Beginning<br>Début / Beginn<br>Inicio / Begin<br>00.00   | Inizio / Beginning<br>Début / Beginn<br>Inicio / Begin<br>14.00 | Inizio / Beginning<br>Début / Beginn<br>Inicio / Begin<br>00.00 | Inizio / Beginning<br>Début / Beginn<br>Inicio / Begin<br>00.00 |
| Zeitraum 2<br>Franja 2<br>Bereik 2   | Fine / End<br>Fin / Ende<br>Final / Einde<br>18.00              | Fine / End<br>Fin / Ende<br>Final / Einde<br>00.00              | Fine / End<br>Fin / Ende<br>Final / Einde<br>18.00                      | Fine / End<br>Fin / Ende<br>Final / Einde<br>00.00                | Fine / End<br>Fin / Ende<br>Final / Einde<br>18.00              | Fine / End<br>Fin / Ende<br>Final / Einde<br>00.00              | Fine / End<br>Fin / Ende<br>Final / Einde<br>00.00              |

Fascia non programmata. Viene lasciata a 0 No scheduled time zone. It is left at 0 Tranche non programmée. Est laissée à 0 Zeitraum nicht programmiert. Wird auf 0 gelassen Franja no programada. Se deja en 0 Niet geprogrammeerd bereik Wordt losgelaten op 0

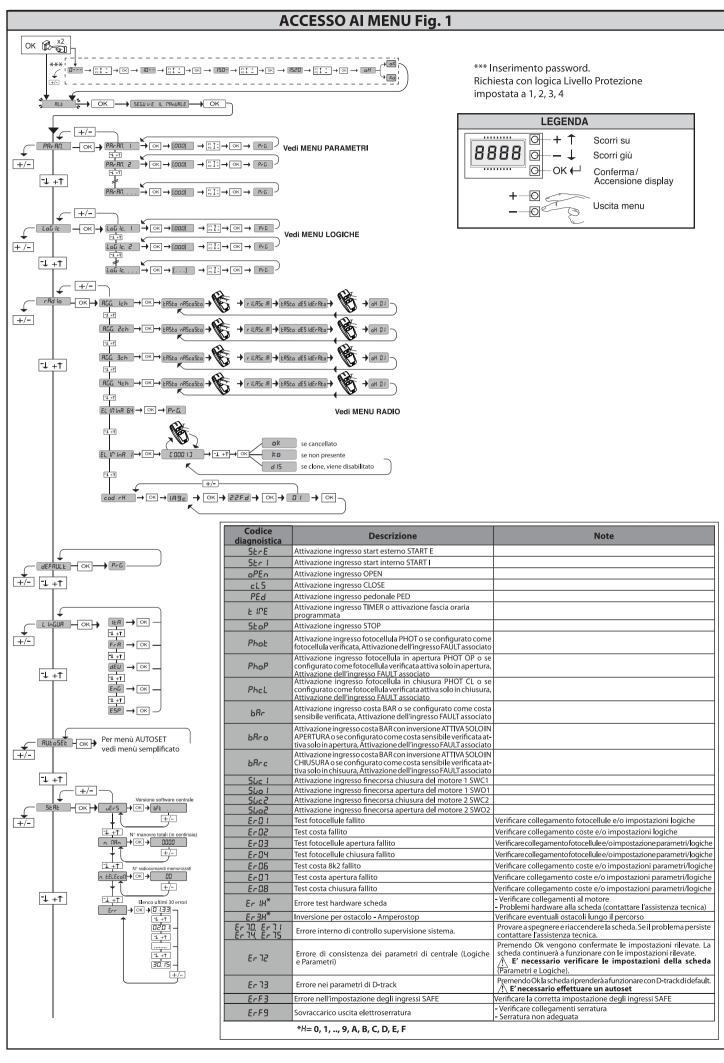

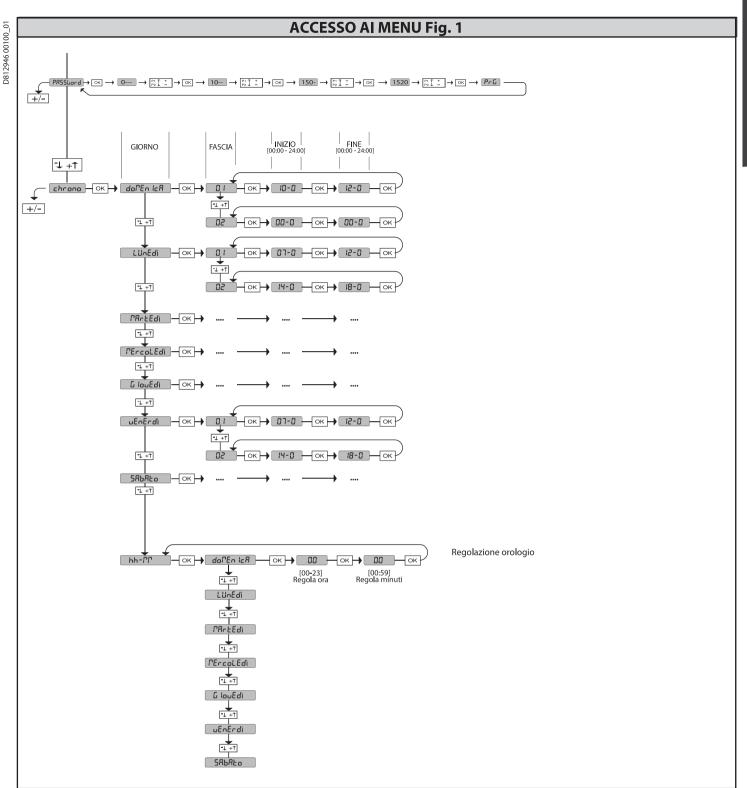

2) GENERALITÁ

Il quadro comandi RIGEL 6 viene fornito dal costruttore con settaggio standard.
Qualsiasi variazione, deve essere impostata mediante il programmatore a display
incorporato o mediante programmatore palmare universale. Supporta completamente il protocollo EELINK.
Le caratteristiche principali sono:

- Controllo di 1 o 2 motori monofase provvisti di pastiglia termica
Nota: Devono essere utilizzati 2 motori dello stesso tipo.

- Regolazione elettronica della coppia

- Ingressi controllo finecorsa chiusura/apertura separati per ogni motore
Ingressi separati per le sicurezze

- Gestione fasce orarie

- Rilevamento ostacolo integrato
- Preriscaldamento motori con lettura sonda integrato
- Preriscaldamento motori con lettura sonda integrato
- Frenatura elettrodinamica regolabile
- Rallentamento della velocità all'accostamento
- Ricevitore radio incorporato rolling-code con clonazione trasmettitori.
- La scheda è dotata di una morsettiera di tipo estraibile per rendere più agevole
la manutenzione o la sostituzione. Viene fornita con una serie di ponti precablati
per facilitare l'installatore in opera.
I ponti riguardano i morsetti: 41-42, 41-43, 41-44, 41-45, 70-71, 70-72, 7074, 76-77, 76-79, 81-82, 81-84. Se i morsetti sopraindicati vengono utilizzati,
togliere i rispettivi ponti.

togliere i rispettivi ponti.

VERIFICA
Il quadro RIGEL 6 effettua il controllo (verifica) dei relè di marcia, dei triac e dei dispositivi di sicurezza (fotocellule e coste), prima di eseguire ogni ciclo di apertura e chiusura.
In caso di malfunzionamenti verificare il regolare funzionamento dei dispositivi collegati e controllare i cablaggi.
ATTENZIONEI: se l'anta è installata in area pubblica oppure se è abilitata una modalità automatica di funzionamento, si raccomanda l'installazione di una coppia di fotocellule ad altezza di 5 cm e di una coppia ad altezza 40-50 cm. Per modalità automatica si intende qualsiasi comando non attivato in modo volontario dall'utente (esempio: funzione TCA, chrono, ecc)

| 3) DATI TECNICI                |                                        |  |  |  |  |
|--------------------------------|----------------------------------------|--|--|--|--|
| Alimentazione                  | 110-120V 50/60Hz<br>220-230V 50/60Hz   |  |  |  |  |
| Isolamento rete/bassa tensione | > 2MOhm 500V <del></del>               |  |  |  |  |
| Rigidità dielettrica           | rete/bt 3750V~ per 1 minuto            |  |  |  |  |
| Alimentazione accessori        | 24V~ (1A assorbimento max)<br>24V~safe |  |  |  |  |

| AUX 0                                       | Contatto alimentato<br>110-120 / 220-230 V~<br>N.O. (80W MAX) | <br>                    |  |  |
|---------------------------------------------|---------------------------------------------------------------|-------------------------|--|--|
| AUX 1                                       | Contatto alimentato<br>110-120 / 220-230 V~<br>N.O. (80W MAX) | AUX0+<br>AUX1+<br>AUX2= |  |  |
| AUX 2                                       | Contatto N.O.<br>(MAX 110-120V~ 80W)<br>(MAX 220-230V~ 80W)   | 80W MAX                 |  |  |
| AUX 3                                       | Contatto N.O. (Max 24V~)                                      | 10W MAX                 |  |  |
| LOCK                                        | Uscita per elettroserratu-<br>ra 12V === :                    | 10W MAX                 |  |  |
| Fusibili                                    | vedi <b>Fig. B</b>                                            |                         |  |  |
| N° combinazioni                             | 4 miliardi                                                    |                         |  |  |
| $N^{\circ} maxradio comandi memorizza bili$ | 63                                                            |                         |  |  |

| Ciclo di utilizzo                  | continuo           | continuo           | 1 min. ON/<br>2 min. OFF | 1 min. ON/<br>2 min. OFF |
|------------------------------------|--------------------|--------------------|--------------------------|--------------------------|
| Temperatura<br>di funzionamento    | -20°C/+50°C        | -20°C/+55°C        | -20°C/+50°C              | -20°C/+55°C              |
| Potenza massima<br>motori 220-230V | 2x375 W<br>1x750 W | 2x250 W<br>1x500 W | 2x650 W<br>1x750 W       | 2x500 W<br>1x750 W       |
| Potenza massima<br>motori 110-120V | 2x195W<br>1x390 W  |                    | _                        |                          |

(110-120V) M1+M2+AUX0+AUX1+AUX2+AUX3+LOCK= 680W MAX @ T=+50°C (220-230V) M1+M2+AUX0+AUX1+AUX2+AUX3+LOCK= 1300W MAX @ T=+50°C

Versioni trasmettitori utilizzabili: Tutti i trasmettitori ROLLING CODE compatibili con ((ER-Ready))

4) PREDISPOSIZIONE TUBI Fig. A

|                    | Morsetto | Definizione                                         | Descrizione                                                                                                    |  |  |  |  |
|--------------------|----------|-----------------------------------------------------|----------------------------------------------------------------------------------------------------|--|--|--|--|
| ţ ţ                | L        | FASE                                                | Alimentazione monofase                                                                                                    |  |  |  |  |
| Alimenta<br>zione  | N        | NEUTRO                                              | 110-120V 50/60Hz                                                                                                    |  |  |  |  |
| Alir               | GND      | TERRA                                               | 220-230V 50/60Hz                                                                                                    |  |  |  |  |
|                    | 10       | MOT1 MARCIA                                         |                                                                                                    |  |  |  |  |
|                    | 11       | MOT 1 COM                                           | Collegamento motore 1. Sfasamento ritardato in chiusura.                                                                                                    |  |  |  |  |
| Motore             | 12       | MOT1 MARCIA                                         |                                                                                                    |  |  |  |  |
| Mot                | 14       | MOT 2 MARCIA                                        | Collegamento motore 2. Sfasamento ritardato in apertura.                                                                                                    |  |  |  |  |
|                    | 15       | MOT 2 COM                                           | ,                                                                                                    |  |  |  |  |
|                    | 16       | MOT 2 MARCIA                                        | Nota: se " 『 『oと月とと"=1 non collegare nessun cavo sui morsetti 14-15-16                                                                                                    |  |  |  |  |
|                    | 20       | AUX 0 - CONTATTO ALIMENTATO<br>110-120 / 220-230 V~ | Uscita configurabile AUX 0 - Default LAMPEGGIANTE.  CANALE RADIO MONOSTABILE / SPIA CANCELLO APERTO SCA/ Comando LUCE CORTESIA/ Comando LUCE ZONA/ LUCE  CANALA LA RAME CANCELLO APERTO A MARCE CANTE (SELECTED SERVATURA A CONTROL EL TROSEDRATURA A ACCULTADO EN DEL TROSEDRATURA A ACCULTADO EN DEL TROSEDRATURA A CONTROL DEL TROSEDRATURA A CONTROL DEL TROSEDRATURA A CONTROL DEL TROSEDRATURA A CONTROL DEL TROSEDRATURA A CONTROL DEL TROSEDRATURA A CONTROL DEL TROSEDRATURA A CONTROL DEL TROSEDRATURA A CONTROL DEL TROSEDRATURA A CONTROL DEL TROSEDRATURA A CONTROL DEL TROSEDRATURA A CONTROL DEL TROSEDRATURA A CONTROL DEL TROSEDRATURA A CONTROL DEL TROSEDRATURA DEL TROSEDRATURA DEL TROSEDRA DEL TROSEDRATURA DEL TROSEDRA DEL TROSEDRATURA DEL TROSEDRATURA DEL |  |  |  |  |
|                    | 21       | $\triangle$                                         | SCALE/ ALLARME CANCELLO APERTO/ LAMPEGGIANTE/ ELETTROSERRATURA A SCATTO/ ELETTROSERRATURA A MAGNETE/ MANUTENZIONE/ LAMPEGGIANTE E MANUTENZIONE / STATO CANCELLO / CANALE RADIO BISTABILE / CANALE RADIO TEMPORIZZATO. Far riferimento alla tabella "Configurazione delle uscite AUX".                                                                                                    |  |  |  |  |
|                    | 22       | AUX 1 - CONTATTO ALIMENTATO<br>110-120 / 220-230 V~ | 110-120 / 220-230 V~ CANALE RAĎIO MONOSTABILE / SPIA CANCELLO APERTO SCA/ Comando LUCE CORTESIA/ Comando LUCE ZONA/ LU SCALE/ ALLARME CANCELLO APERTO/ LAMPEGGIANTE/ ELETTROSERRATURA A SCATTO/ ELETTROSERRATURA A MA                                                                                                    |  |  |  |  |
|                    | 23       | <u> </u>                                            | GNETE/ MANUTENZIONE/ LAMPEGGIANTE E MANUTENZIONE / STATO CANCELLO / CANALE RADIO BISTABILE / CANALE RADIO TEMPORIZZATO. Far riferimento alla tabella "Configurazione delle uscite AUX".                                                                                                    |  |  |  |  |
| Aux                | 24       | AUX 2 - CONTATTO LIBERO (N.O.)                      | Uscita configurabile AUX 2 - Default Uscita SPIA CANCELLO APERTO SCA.  CANALE RADIO MONOSTABILE / SPIA CANCELLO APERTO SCA/ Comando LUCE CORTESIA/ Comando LUCE ZONA/ LUCE SCALE/ ALLARME CANCELLO APERTO/ LAMPEGGIANTE/ ELETTROSERRATURA A SCATTO/ ELETTROSERRATURA A MA- GNETE/ MANUTENZIONE/ LAMPEGGIANTE E MANUTENZIONE / STATO CANCELLO / CANALE RADIO BISTABILE / CANALE                                                                                                    |  |  |  |  |
|                    | 25       |                                                     | RADIO TEMPORIZZATO. Far riferimento alla tabella "Configurazione delle uscite AUX".                                                                                                    |  |  |  |  |
|                    | 26       | AUX 3 - CONTATTO LIBERO (N.O.)                      | Uscita configurabile AUX 3 - Default Uscita CANALE RADIO MONOSTABILE CANALE RADIO MONOSTABILE / SPIA CANCELLO APERTO SCA/ Comando LUCE CORTESIA/ Comando LUCE ZONA/ LUCE SCALE/ ALLARME CANCELLO APERTO/ LAMPEGGIANTE/ ELETTROSERRATURA A SCATTO/ ELETTROSERRATURA A MA-                                                                                                    |  |  |  |  |
|                    | 27       | ,                                                   | GNETE/ MANUTENZIONE/ LAMPEGGIANTE E MANUTENZIONE / STATO CANCELLO / CANALE RADIO BISTABILE / CANALE RADIO TEMPORIZZATO. Far riferimento alla tabella "Configurazione delle uscite AUX".                                                                                                    |  |  |  |  |
|                    | 28       | LOCK 12 ===                                         | Logica Tipo serratura = 0 - Uscita elettroserratura a scatto 12V Uscita attivata con un impulso ad ogni apertura e chiusura (MODELLO ECB)                                                                                                    |  |  |  |  |
|                    | 29       | LOCK 12                                             | Logica Tipo serratura= 1 - Uscita elettroserratura a magnete 12V <del></del><br>Uscita Attivata con cancello chiuso ed in chiusura                                                                                                    |  |  |  |  |
|                    | 40       |                                                     | Non utilizzato                                                                                                    |  |  |  |  |
| sa                 | 41       | + REF SWE                                           | Comune finecorsa                                                                                                    |  |  |  |  |
| Finecorsa          | 42       | SWC 1                                               | Finecorsa di chiusura del motore 1 SWC1 (N.C.).                                                                                                    |  |  |  |  |
| ne                 | 43       | SWO 1                                               | Finecorsa di apertura del motore 1 SWO1 (N.C.).                                                                                                    |  |  |  |  |
| 证                  | 44       | SWC 2                                               | Finecorsa di chiusura del motore 2 SWC2 (N.C.).                                                                                                    |  |  |  |  |
|                    | 45       | SWO 2                                               | Finecorsa di apertura del motore 2 SWO2 (N.C.).                                                                                                    |  |  |  |  |
| ori                | 50       | 24V-                                                | Uscita alimentazione accessori.                                                                                                    |  |  |  |  |
| Alim.              | 51       | 24V+                                                | oseita ajimentazione accessotti                                                                                                    |  |  |  |  |
| Alim.<br>Accessori | 52       | 24 Vsafe+                                           | Uscita alimentazione per dispositivi di sicurezza verificati (trasmettitore fotocellule e trasmettitore costa sensibile).<br>Uscita attiva solo durante il ciclo di manovra.                                                                                                    |  |  |  |  |

|           | Morsetto  | Definizione | Descrizione                                                                                                    |  |  |  |  |
|-----------|-----------|-------------|----------------------------------------------------------------------------------------------------|--|--|--|--|
|           | 60        | Comune      | Comune ingressi IC 1 e IC 2                                                                                                    |  |  |  |  |
|           | 61        | IC 1        | Ingresso di comando configurabile 1 (N.O.) - Default START E.<br>START E / START I / OPEN / CLOSE / PED / TIMER / TIMER PED<br>Far riferimento alla tabella "Configurazione degli ingressi di comando".                                                                                                    |  |  |  |  |
| Comandi   | 62        | IC 2        | Ingresso di comando configurabile 2 (N.O.) - Default PED.<br>START E / START I / OPEN / CLOSE / PED / TIMER / TIMER PED<br>Far riferimento alla tabella "Configurazione degli ingressi di comando".                                                                                                    |  |  |  |  |
| Ë         | 63        | Comune      | Comune ingressi IC 3 e IC 4                                                                                                    |  |  |  |  |
|           | 64 IC 3   |             | Ingresso di comando configurabile 3 (N.O.) - Default OPEN.<br>START E / START I / OPEN / CLOSE / PED / TIMER / TIMER PED<br>Far riferimento alla tabella "Configurazione degli ingressi di comando".                                                                                                    |  |  |  |  |
|           | 65        | IC 4        | Ingresso di comando configurabile 4 (N.O.) - Default CLOSE.<br>START E / START I / OPEN / CLOSE / PED / TIMER / TIMER PED<br>Far riferimento alla tabella "Configurazione degli ingressi di comando".                                                                                                    |  |  |  |  |
|           | 70        | Comune      | Comune ingressi STOP, SAFE 1 e SAFE 2                                                                                                    |  |  |  |  |
|           | 71        | STOP        | Il comando interrompe la manovra. (N.C.)<br>Se non si utilizza lasciare il ponticello inserito.                                                                                                    |  |  |  |  |
|           | 72        | SAFE 1      | Ingresso di sicurezza configurabile 1 (N.C.) - Default PHOT.<br>PHOT / PHOT TEST / PHOT OP / PHOT OP TEST / PHOT CL / PHOT CL TEST / BAR / BAR TEST / BAR 8K2 / BAR OP / BAR OP<br>TEST / BAR 8K2 OP / BAR CL / BAR CL TEST / BAR 8K2 CL<br>Far riferimento alla tabella "Configurazione degli ingressi di sicurezza". |  |  |  |  |
|           | 73        | FAULT 1     | Ingresso verifica dispositivi di sicurezza collegati al SAFE 1.                                                                                                    |  |  |  |  |
|           | 74 SAFE 2 |             | Ingresso di sicurezza configurabile 2 (N.C.) - Default BAR. PHOT / PHOT TEST / PHOT OP / PHOT OP TEST / PHOT CL / PHOT CL / PHOT CL TEST / BAR 8K2 / BAR 8K2 / BAR OP / BAR OT TEST / BAR 8K2 OP / BAR CL TEST / BAR 8K2 CL Far riferimento alla tabella "Configurazione degli ingressi di sicurezza".                 |  |  |  |  |
|           | 75        | FAULT 2     | Ingresso verifica dispositivi di sicurezza collegati al SAFE 2.                                                                                                    |  |  |  |  |
|           | 76        | Comune      | Comune ingresso SAFE 3, SAFE 4.                                                                                                    |  |  |  |  |
| Sicurezze | 77        | SAFE 3      | Ingresso di sicurezza configurabile 3 (N.C.) - Default PHOT OP. PHOT / PHOT IEST / PHOT OP / PHOT OP TEST / PHOT CL / PHOT CL TEST / BAR / BAR TEST / BAR OP / BAR OP TEST / BAR CL / BAR CL TEST / Far riferimento alla tabella "Configurazione degli ingressi di sicurezza".                                         |  |  |  |  |
| ğ         | 78        | FAULT 3     | Ingresso verifica dispositivi di sicurezza collegati al SAFE 3.                                                                                                    |  |  |  |  |
| iS        | 79        | SAFE 4      | Ingresso di sicurezza configurabile 4 (N.C.) - Default PHOT CL. PHOT / PHOT IEST / PHOT OP / PHOT OP TEST / PHOT CL / PHOT CL TEST / BAR / BAR TEST / BAR OP / BAR OP TEST / BAR CL / BAR CL TEST / Far riferimento alla tabella "Configurazione degli ingressi di sicurezza".                                         |  |  |  |  |
|           | 80        | FAULT 4     | Ingresso verifica dispositivi di sicurezza collegati al SAFE 4.                                                                                                    |  |  |  |  |
|           | 81        | Comune      | Comune ingresso SAFE 5, SAFE 6.                                                                                                    |  |  |  |  |
|           | 82        | SAFE 5      | Ingresso di sicurezza configurabile 5 (N.C.) - Default PHOT. PHOT / PHOT TEST / PHOT OP / PHOT OP TEST / PHOT CL / PHOT CL TEST / BAR / BAR TEST / BAR OP / BAR OP TEST / BAR CL / BAR CL TEST / Far riferimento alla tabella "Configurazione degli ingressi di sicurezza".                                            |  |  |  |  |
|           | 83        | FAULT 5     | Ingresso verifica dispositivi di sicurezza collegati al SAFE 5.                                                                                                    |  |  |  |  |
|           | 84        | SAFE 6      | Ingresso di sicurezza configurabile 6 (N.C.) - Default BAR. PHOT / PHOT TEST / PHOT OP / PHOT OP TEST / PHOT CL / PHOT CL TEST / BAR / BAR TEST / BAR OP / BAR OP TEST / BAR CL / BAR CL TEST / Far riferimento alla tabella "Configurazione degli ingressi di sicurezza".                                             |  |  |  |  |
|           | 85        | FAULT 6     | Ingresso verifica dispositivi di sicurezza collegati al SAFE 6.                                                                                                    |  |  |  |  |
| Antenna   | Y         | ANTENNA     | Ingresso antenna. Usare una antenna accordata sui 433MHz. Per il collegamento Antenna-Ricevente usare cavo coassiale RG58. La presen-                                                                                                    |  |  |  |  |
|           | #         | SHIELD      | za di masse metalliche a ridosso dell'antenna, può disturbare la ricezione radio. In caso di scarsa portata del trasmetti-<br>tore, spostare l'antenna in un punto più idoneo.                                                                                                    |  |  |  |  |
| NTC       |           | NTC         | Ingesso per collegamento della sonda di temperatura                                                                                                    |  |  |  |  |

| Configurazione | delle | uscite | AUX |
|----------------|-------|--------|-----|
|----------------|-------|--------|-----|

Logica Aux= 0 - Uscita CANALE RADIO MONOSTABILE. Il contatto rimane chiuso per 1s all'attivazione del canale radio.

Logica Aux= 1 - Uscita SPIA CANCELLO APERTO SCA. Il contatto rimane chiuso durante l'apertura e ad anta aperta, intermittente durante la chiusura, aperto ad anta chiusa.

Logica Aux = 2 - Uscita comando LUCE CORTESIA.

Il contatto rimane chiuso per 90 secondi dopo l'ultima manovra.

Logica Aux= 3 - Uscita comando LUCE ZONA. Il contatto rimane chiuso per tutta la durata della manovra.

Logica Aux= 4 - Uscita LUCE SCALE.

D812946 00100\_01

Il contatto rimane chiuso per 1 secondo all'inizio della manovra.

Logica Aux= 5 - Uscita ALLARME CANCELLO APERTO.

Il contatto rimane chiuso se l'anta rimane aperta per un tempo doppio rispetto al TCA impostato.

Logica Aux= 6 - Uscita per LAMPEGGIANTE.

Il contatto rimane chiuso durante la movimentazione delle ante.

Logica Aux= 7 - Uscita per ELETTROSERRATURA A SCATTO.

Il contatto rimane chiuso per 2 secondi ad ogni apertura e ad ogni chiusura.

Logica Aux= 8 - Uscita per ELETTROSERRATURA A MAGNETE.

Il contatto rimane chiuso a cancello chiuso e durante la manovra di chiusura.

Logica Aux= 9 - Uscita MANUTENZIONE.

IL contatto rimane chiuso al raggiungimento del valore impostato nel parametro Manutenzione, per segnalare la richiesta di manutenzione.

Logica Aux= 10 - Uscita LAMPEGGIANTE E MANUTENZIONE.

Il contatto rimane chiuso durante la movimentazione delle ante. Se viene raggiunto il valore impostato nel parametro Manutenzione, a fine manovra, ad anta chiusa, il contatto per 4 volte si chiude per 10s e si apre per 5s per segnalare la richiesta di manutenzione.

Logica Aux= 11 - Non disponibile

Logica Aux= 12 - Non disponibile

Logica Aux= 13 - Uscita STATO CANCELLO.

Il contatto rimane chiuso quando il cancello è chiuso

#### Configurazione delle uscite AUX

Logica AUX= 14 - Uscita CANALE RADIO BISTABILE

Il contatto cambia stato (aperto-chiuso) all'attivazione del canale radio

Logica AUX= 15 - Uscita CANALE RADIO TEMPORIZZATA

Il contatto rimane chiuso per un tempo programmabile all'attivazione del canale Radio (tempo uscita) Se durante tale tempo il tasto viene nuovamente premuto, il conteggio del tempo riparte.

#### Configurazione degli ingressi di comando

Logica IC= 0 - Ingresso configurato come Start E. Funzionamento secondo la Logica 🗗 au PR55a PR55a. Start esterno per la gestione semaforo.

Logica IC= 1 - Ingresso configurato come Start I. Funzionamento secondo la Logica 🗗 🗝 🗜 🦰 5 🗸 . Start interno per la gestione semaforo.

Logica IC= 2 - Ingresso configurato come Open.
Il comando esegue un'apertura. Se il l'ingresso rimane chiuso, le ante rimangono aperte fino all'apertura del contatto. A contatto aperto l'automazione chiude dopo il tempo di tca, se attivato.

Logica IC= 3 - Ingresso configurato come Close.

Il comando esegue una chiusura.

Logica IC= 4 - Ingresso configurato come Ped.

Il comando esegue un'apertura pedonale, parziale. Funzionamento secondo la Logica PouPR55a PR55a.

Logica IC= 5 - Ingresso configurato come Timer.

Funzionamento analogo al open ma la chiusura è garantita anche dopo l'assenza di rete.

Logica IC= 6 - Ingresso configurato come Timer Ped.
Il comando esegue un'apertura pedonale, parziale. Se l'ingresso rimane chiuso, l'anta rimane aperta fino all'apertura del contatto. Se il l'ingresso rimane chiuso e viene attivato un comando di Start E, Start I o Open viene eseguita una manovra completa per poi ripristinarsi in apertura pedonale. La chiusura è garantita anche dopo l'assenza di rete

#### Configurazione degli ingressi di sicurezza

Logica SAFE= 0 - Ingresso configurato come Phot, fotocellula non verificata (\*) (Fig.F, rif.1).
Consente la connessione di dispositivi non dotati di contatto supplementare di verifica. In caso di oscuramento, le fotocellule sono attive sia in apertura che in chiusura. Un oscuramento della fotocellula in chiusura, inverte il moto solo dopo il disimpegno della fotocellula. Se non si utilizza lasciare il ponticello inserito.

Logica SAFE= 1 - Ingresso configurato come Phot test, fotocellula verificata. (Fig.F, rif.2).
Attiva la verifica delle fotocellule ad inizio manovra. In caso di oscuramento, le fotocellule sono attive sia in apertura che in chiusura. Un oscuramento della fotocellula in chiusura, inverte il moto solo dopo il disimpegno della fotocellula.

Logica SAFE= 2 - Ingresso configurato come Phot op, fotocellula attiva solo in apertura non verificata (\*) (Fig.F, rif.1).

Consente la connessione di dispositivi non dotati di contatto supplementare di verifica. In caso di oscuramento è escluso il funzionamento della fotocellula in chiusura. In fase di apertura blocca il moto per la durata dell'oscuramento della fotocellula. Se non si utilizza lasciare il ponticello inserito.

Logica SAFE= 3 - Ingresso configurato come Phot op test, fotocellula verificata attiva solo in apertura (Fig.F, rif.2).

Attiva la verifica delle fotocellule ad inizio manovra. In caso di oscuramento è escluso il funzionamento della fotocellula in chiusura. In fase di apertura blocca il moto per la durata dell'oscuramento della fotocellula.

Logica SAFE= 4 - Ingresso configurato come Phot cl, fotocellula attiva solo in chiusura non verificata (\*) (Fig.F, rif.1).

Consente la connessione di dispositivi non dotati di contatto supplementare di verifica. In caso di oscuramento è escluso il funzionamento della fotocellula in apertura. In fase di chiusura, inverte immediatamente. Se non si utilizza lasciare il ponticello inserito.

Logica SAFE= 5 - Ingresso configurato come Phot cl test, fotocellula verificata attiva solo in chiusura (Fig.F, rif.2).
Attiva la verifica delle fotocellula ad inizio manovra. In caso di oscuramento è escluso il funzionamento della fotocellula in apertura. In fase di chiusura, inverte immediatamente.

Logica SAFE= 6 - Ingresso configurato come Bar, costa sensibile non verificata (\*) (Fig.F, rif.3).

Consente la connessione di dispositivi non dotati di contatto supplementare di verifica. Il comando inverte il movimento per 2 sec. Se non si utilizza lasciare il ponticello inserito

Logica SAFE= 7 - Ingresso configurato come Bar, costa sensibile verificata (Fig.F, rif.4). Attiva la verifica delle coste sensibili ad inizio manovra. Il comando inverte il movimento per 2 sec.

Logica SAFE= 8 - Ingresso configurato come Bar 8k2 (Fig.F, rif.5). Ingresso per bordo resistivo 8K2. Il comando inverte il movimento per 2 sec.

Logica SAFE=9 Ingresso configurato come Bar op, costa sensibile con inversione attiva solo in apertura, se attivata durante la chiusura effettua l'arresto dell'automazione (STOP) (Fig.F, rif. 3). Consente la connessione di dispositivi non dotati di contatto supplementare di verifica. L'intervento in fase di apertura provoca l'inversione del movimento per 2 sec, l'intervento in fase di chiusura provoca l'arresto. Se non si utilizza lasciare il ponticello inserito.

Logica SAFE=10 Ingresso configurato come Bar op test, costa sensibile verificata con inversione attiva solo in apertura, se attivata durante la chiusura effettua l'arresto dell'automazione (STOP) (Fig.F, rif. 4)

Attiva la verifica delle coste sensibili ad inizio manovra. L'intervento in fase di apertura provoca l'inversione del movimento per 2 sec, l'intervento in fase di chiusura provoca l'arresto.

Logica SAFE=11 Ingresso configurato come Bar 8k2 op, costa 8k2 con inversione attiva solo in apertura, se attivata durante la chiusura effettua l'arresto dell'automazione (STOP) (Fig.F, rif. 5). L'intervento in fase di apertura provoca l'inversione del movimento per 2 sec, l'intervento in fase di chiusura provoca l'arresto.

Logica SAFE=12 Ingresso configurato come Bar cl costa sensibile con inversione attiva solo in chiusura, se attivata durante l'apertura effettua l'arresto dell'automazione (STOP) (Fig. F. rif. 3). onsente la connessione di dispositivi non dotati di contatto supplementare di verifica. L'intervento in fase di chiusura provoca l'inversione del movimento per 2 sec, l'intervento in fase di apertura provoca l'arresto. Se non si utilizza lasciare il ponticello inserito

Logica SAFE=13 Ingresso configurato come Bar cl test, costa sensibile verificata con inversione attiva solo in chiusura, se attivata durante l'apertura effettua l'arresto dell'automazione (STOP) (Fig.F, rif. 4)

Attiva la verifica delle coste sensibili ad inizio manovra. L'intervento in fase di chiusura provoca l'inversione del movimento per 2 sec, l'intervento in fase di apertura provoca l'arresto.

Logica SAFE=14 Ingresso configurato come Bar 8k2 cl, costa 8k2 con inversione attiva solo in chiusura, se attivata durante l'apertura effettua l'arresto dell'automazione (STOP) (Fig.F., rif. 5) L'intervento in fase di chiusura provoca l'inversione del movimento per 2 sec, l'intervento in fase di apertura provoca l'arresto.

(\*) Se si si installano dispositivi di tipo "D" (come definiti dalla EN12453), collegati in modalità non verificata, prescrivere una manutenzione obbligatoria con frequenza almeno semestrale.

5) COLLEGAMENTI MORSETTIERA Fig. B AVVERTENZE - Nelle operazioni di cablaggio ed installazione riferirsi alle norme vigenti e comunque ai principi di buona tecnica. I conduttori alimentati con tensioni diverse, devono essere fisicamente separati,

oppure devono essere adeguatamente isolati con isolamento supplementare di almeno 1mm.

l conduttori devono essere vincolati da un fissaggio supplementare in prossimità dei morsetti, per esempio mediante fascette. Tutti i cavi di collegamento devono essere mantenuti adeguatamente lontani

dal dissipatore.

6) DISPOSITIVI DI SICUREZZA

0812946 00100\_01

Nota: utilizzare solamente dispositivi di sicurezza riceventi con contatto in libero scambio.

6.1) DISPOSITIVI VERIFICATI Fig. E

#### 6.2) COLLEGAMENTO DI 1 COPPIA DI FOTOCELLULE NON VERIFICATE Fig. C

#### 7) ACCESSO AI MENU: FIG. 1

#### 7.1) MENU PARAMETRI (PR-RG) (TABELLA "A" PARAMETRI)

#### 7.2) MENU LOGICHE (Lou le ) (TABELLA "B" LOGICHE)

7.3) MENU RADIO (r Ad lo) (TABELLA "C" RADIO)

NOTA IMPORTANTE: CONTRASSEGNARE IL PRIMO TRASMETTITORE MEMORIZZATO CON IL BOLLINO CHIAVE (MASTER).

Il primo trasmettitore, nel caso di programmazione manuale, assegna il CODICE CHIAVE DELLA RICEVENTE; questo codice risulta necessario per poter effettuare la successiva clanazione di radiotzamentitario. la successiva clonazione dei radiotrasmettitori. La ricevente di bordo incorporato Clonix dispone inoltre di alcune importanti funzionalità avanzate:

Clonazione del trasmettitore master (rolling-code o codice fisso).
Clonazione per sostituzione di trasmettitori già inseriti nella ricevente.
Gestione database trasmettitori.
Gestione comunità di ricevitori.
Perl'utilizzo di queste funzionalità avanzate fate riferimento alle istruzioni del programmatore palmare universale ed alla Guida generale programmazioni riceventi.
Nel caso di utilizzo di un radiocomando a 4 canali si raccomanda di riservarne uno alla funzione di arresto (STOP).

**7.4) MENU DEFAULT (**dEFRULE)
Riporta la centrale ai valori preimpostati dei DEFAULT. Dopo il ripristino è necessario effettuare un nuovo AUTOSET.

**7.5) MENU LINGUA (**Ł โคนิปัส) Consente di impostare la lingua del programmatore a display.

7.6) MENU AUTOSET (RUEo5EE)

7.6) MENO AUTOSET (AUCOSET)
 Fasi di autoset per motori con finecorsa (Fig. D1):
 Portare le ante in corrispondenza dei finecorsa di chiusura.
 dare avvio ad una operazione di autosettaggio portandosi nell'apposito Menu, premere il tasto OK, per far partire la manovra di apertura del motore

1. Nel display viene visualizzato il messaggio "M1.o". Attendere l'intervento del finecorsa di apertura per far terminare la manovra di apertura del motore 1. Automaticamente parte la manovra di apertura del motore 2. A display "M2.o". Attendere l'intervento del finecorsa di apertura per far terminare la manovra di apertura del motore 2, nel display viene visualizzato il messaggio "CLOSE". Premere il tasto OK per far partire la manovra di chiusura del motore 2. A display "M2.c". Attendere l'intervento del finecorsa di chiusura per far terminare la manovra di chiusura del motore 2.

display "M2.c".

8 - Attendere l'intervento del finecorsa di chiusura per far terminare la manovra di chiusura del motore 2.

9 - Automaticamente parte la manovra di chiusura del motore 1. A display "M1.c".

10 - Attendere l'intervento del finecorsa di chiusura per far terminare la manovra di chiusura del motore 1.

Se il tempo di lavoro è stato memorizzato correttamente nel display viene visualizzato il messaggio "OPEN".

11 - Premere il tasto OK per far partire il secondo ciclo per calcolare il valore di coppia necessaria al movimento dell'anta/e, nel display viene visualizzato il messaggio "M1.o".

12 - Attendere l'intervento del finecorsa di apertura per far terminare la manovra di apertura del motore 1.

13 - Automaticamente parte la manovra di apertura per far terminare la manovra di apertura del motore 2, nel display viene visualizzato il messaggio "CLOSE".

15 - Premere il tasto OK per far partire la manovra di chiusura del motore 2. A display "M2.c".

16 - Attendere l'intervento del finecorsa di chiusura per far terminare la manovra di chiusura del motore 2.

17 - Automaticamente partela manovra di chiusura per far terminare la manovra di chiusura del motore 2.

18 - Attendere l'intervento del finecorsa di chiusura per far terminare la manovra di chiusura del motore 2.

19 - Se l'autoset è stato concluso correttamente nel display viene visualizzato il messaggio "OK", se l'autoset fallisce nel display viene visualizzato il messaggio "OK", se l'autoset fallisce nel display viene visualizzato il messaggio "OK", se l'autoset fallisce nel display viene visualizzato il messaggio "OK", se l'autoset fallisce nel display viene visualizzato il messaggio "OK", se l'autoset fallisce nel display viene visualizzato il messaggio "OK", se l'autoset fallisce nel display viene visualizzato il messaggio "OK", se l'autoset fallisce nel display viene visualizzato il messaggio "OK", se l'autoset fallisce nel display viene visualizzato il messaggio "OK", se l'autoset fallisce nel display viene visualizzato il messaggio "OK",

Fasi di autoset per motori sprovvisti di finecorsa (**Fig. D2**):

1 - Portare le ante in corrispondenza dei fermi di chiusura.

2 - dare avvio ad una operazione di autosettaggio portandosi nell'apposito menu premere il tasto OK, per far partire la manovra di apertura del motore 1,

3- Nel display viene visualizzato il messaggio "M1.o".

4 - Premere il tasto Ok per terminare la manovra di apertura del motore 1. A display "M2.o"

5 - Automaticamente parte la manovra di apertura del motore 2.

6 - Premere il tasto OK per terminare la manovra di apertura del motore 2, nel display viene visualizzato il messaggio "CLOSE".

7 - Premere il tasto OK per far partire la manovra di chiusura del motore 2. A display "M2.c"

8 - Premere il tasto OK per terminare la manovra di chiusura del motore 2. A display "M1.c"

9 - Automaticamente parte la manovra di chiusura del motore 1.

display "M1.c"
- Automaticamente parte la manovra di chiusura del motore 1.
- Premere il tasto OK per terminare la manovra di chiusura del motore 1.
Se il tempo di lavoro è stato memorizzato correttamente nel display viene visualizzato il messaggio "OPEN".
- Premere il tasto OK per far partire il secondo ciclo per calcolare il valore di

coppia necessaria al movimento dell'anta/e, nel display viene visualizzato il messaggio "M1.o", 12 - Attendere l'intervento del tempo di lavoro del motore 1 per far terminare la

12 - Attendere l'intervento del tempo di lavoro del motore 1 per far terminare la manovra di apertura del motore 1.
13 - Automaticamente parte la manovra di apertura del motore 2. A display "M2.0"
14 - Attendere l'intervento del tempo di lavoro del motore 2 per far terminare la manovra di apertura del motore 2, nel display viene visualizzato il messaggio "CLOSE".
15 - Premere il tasto OK per far partire la manovra di chiusura del motore 2. A display "M2.c"
16 - Attendere l'intervento del tempo di lavoro del motore 2 per far terminare la manovra di chiusura del motore 2.
17 - Automaticamente parte la manovra di chiusura del motore 1. A display "M1.c"

manovra di chiusura del motore 2.

17 - Automaticamente parte la manovra di chiusura del motore 1. A display "M1.c"

18 - Attendere l'intervento del tempo di lavoro del motore 1 per far terminare la manovra di chiusura del motore 1.

19 - Se l'autoset è stato concluso correttamente nel display viene visualizzato il messaggio "OK", se l'autoset fallisce nel display viene visualizzato il messaggio "KO" e l'operazione va ripetuta dalla fase 1.

Se impostato 1 motore attivo, le fasi relative al motore 2 non vengono eseguite.

Durante questa fase è importante evitare l'oscuramento delle fotocellule, l'intervento delle sicurezze, nonchè l'utilizzo dei comandi START, STOP, OPEN, CLOSE

vento delle sicurezze, nonche i dullizzo dei comanda 377447, 37367, 3736

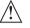

ATTENZIONE!! Verificare che il valore della forza d'impatto misurato nei punti previsti dalla norma EN 12445, sia inferiore a quanto indicato nella norma EN 12453.

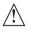

Le forze di impatto devono essere limitate con l'utilizzo di coste attive conformi alla norma EN12978.

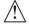

Attenzione!! Durante l'autosettaggio la funzione di rilevamento ostacoli non è attiva, l'installatore deve controllare il movimento dell'automazione ed impedire a persone o cose di avvicinarsi o sostare nel raggio di azione dell'automazione.

7.7)SEQUENZA VERIFICA INSTALLAZIONE
1. Applicare dispositivi di protezione sensibili alla pressione o elettrosensibili (per esempio costa attiva)
2. Eseguire la manovra di AUTOSET (\*)
3. Verificare le forze di impatto: se rispettano i limiti vai al punto 5 della sequenza altrimenti
4. Consentire la movimentazione dell'accidente.

4. Consentire la movimentazione dell'azionamento solo in modalità "Uomo presente"

5. Assicurarsi che tutti i dispositivi di rilevamento presenza nell'area di manovra

funzionino correttamente (\*) Prima di eseguire l'autoset assicurarsi di avere effettuato correttamente tutte le

operazioni di montaggio e di messa in sicurezza come prescritto dalle avvertenze per l'installazione del manuale della motorizzazione e di aver impostato i parametri forza apertura/chiusura, rallentamento e tempo rallentamento

7.8) MENU STATISTICHE

7.8) MENO STATISTICHE Consente di versione della scheda, il numero di manovre totali (in centinaia), il numero di radiocomandi memorizzati e gli ultimi 30 errori (le prime 2 cifre indicano la posizione, le ultime 2 il codice errore). L'errore 01 è quello più recente.

7.9) MENU PASSWORD

Consente di impostare una password per la programmazione della scheda via

Consente di impostare una password per la programmazione della scheda via rete U-link.

Con la logica "LIVELLO PROTEZIONE" impostata a 1,2,3,4 viene richieta per accedere ai menu di programmazione. Dopo 10 tentativi consecutivi di accesso falliti si dovranno attendere 3 minuti per un nuovo tentativo. Durante questo periodo ad ogni tentativo di accesso il display visualizza "BLOC". La password di default è 1234.

**7.10) MENU CHRONO Fig.!**Permette di impostare il funzionamento per fasce orarie.
Si possono programmare fino a due fasce orarie giornaliere in cui il cancello rimane aperto (da lunedi a domenica)
All'interno della fascia oraria viene eseguita un'apertura delle ante che rimango-

no aperte fino al termine della fascia oraria

# 8) PRESSIONE FINECORSA CHIUSURA Fig.F Rif. A-B DIREZIONE APERTURA Fig.F Rif. C-D

9) COLLEGAMENTO CON SCHEDE DI ESPANSIONE E PROGRAMMATORE PALMARE UNIVERSALE (Fig.G) Fare riferimento al manuale specifico.

10) MODULI OPZIONALI U-LINK

Fare riferimento alle istruzioni dei moduli U-link L'utilizzo di alcuni moduli comporta una riduzione della portata radio. Adeguare l'impianto con opportuna antenna accordata sui 433MHz

11) RIPRISTINO DELLE IMPOSTAZIONI DI FABBRICA (Fig.H) ATTENZIONE riporta la centrale ai valori preimpostati da fabbrica e vengono cancellati tutti i radiocomandi in memoria. ATTENZIONE! Un'errata impostazione può creare danni a persone, animali

Togliere tensione alla scheda (Fig.H rif.1)
Aprire l'ingresso Stop e premere contemporaneamente i tasti - e OK (Fig.H rif.2)
Dare tensione alla scheda (Fig.H rif.3)
Il display visualizza RST, entro 3s dare conferma premendo il tasto OK (Fig.H rif.4)
Attendere che la prodedura venga terminata (Fig.H rif.5)
Procedura terminata (Fig.H rif.6)

ATTENZIONE! Un'errata impostazione può creare danni a persone, animali o cose.

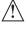

ATTENZIONE: Verificare che il valore della forza d'impatto misurato nei punti previsti dalla norma EN 12445, sia inferiore a quanto indicato nella norma EN 12453.

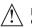

Le forze di impatto possono essere ridotte mediante l'utilizzo di bordi deformabili.

Per ottenere un risultato migliore, si consiglia di eseguire l'autoset con motori a riposo (cioènon surriscaldati da un numero considerevole di manovre consecutive).

#### TARELLA "A" - MENULPARAMETRI - (PBc 80)

| IADELLA A - IVII       | ENU PAI | ·"A" - MENU PARAMETRI - (PRr An) |         |           |                                                                           |                                                                                                    |  |  |  |  |
|------------------------|---------|----------------------------------|---------|-----------|---------------------------------------------------------------------------|----------------------------------------------------------------------------------------------------|--|--|--|--|
| Parametro              | Min.    | Max.                             | Default | Personali | Definizione                                                               | Descrizione                                                                                                    |  |  |  |  |
| ELRuoro<br>Not I       | 3.0     | 180.0                            | 60.0    |           | Tempo di lavoro<br>motore 1 [s]                                           | Imposta il valore del tempo di lavoro in secondi per il motore 1 / 2                                                                                                    |  |  |  |  |
| ELAuoro<br>Not2        | 3.0     | 180.0                            | 60.0    |           | Tempo di lavoro<br>motore 2 [s]                                           | Alla fine di un autoset viene impostato con il valore reale di lavoro del motore                                                                                                    |  |  |  |  |
| E. APErE.<br>PAr2 IALE | 3       | 90                               | 6       |           | Apertura parziale M1 [s]                                                  | Tempo di apertura parziale a seguito attivazione comando pedonale PED del motore M1                                                                                                    |  |  |  |  |
| Ł.SFRS.RP              | 0       | 10                               | 3       |           | Tempo ritardo apertura<br>motore 2 [s]                                    | Tempo di ritardo all'apertura del motore 2 rispetto al motore 1.                                                                                                    |  |  |  |  |
| E.SFRS.ch              | 0       | 25                               | 3       |           | Tempo di ritardo chiusura<br>motore 1 [s]                                 | Tempo di ritardo alla chiusura del motore 1 rispetto al motore 2.                                                                                                    |  |  |  |  |
| t. rALL<br>Not 1       | 0       | 30                               | 0       |           | Tempo di rallentamento<br>motore 1 [s]                                    | Imposta il tempo di rallentamento all'accostamento. Il tempo di rallentamento viene sottratto al tempo di lavoro.  NOTA: Usare questa funzione solo in presenza di finecorsa.                                                                                                    |  |  |  |  |
| t. rALL<br>Not2        | 0       | 30                               | 0       |           | Tempo di rallentamento<br>motore 2 [s]                                    | NOTA: Non usare con motori idraulici. (***)                                                                                                    |  |  |  |  |
| EcA                    | 0       | 120                              | 10      |           | Tempo chiusura automa-<br>tica [s]                                        | Tempo di attesa prima della chiusura automatica.                                                                                                    |  |  |  |  |
| Ε.50ο/16.<br>5Ε/).     | 1       | 180                              | 40      |           | Tempo sgombero zona<br>semaforica [s]                                     | Tempo di sgombero della zona interessata dal traffico regolato dal semaforo.                                                                                                    |  |  |  |  |
| E.USc IEA              | 1       | 240                              | 10      |           | Tempo di attivazione<br>dell'uscita temporizzata<br>[s]                   | Durata attivazione uscita canale radio temporizzata in secondi                                                                                                    |  |  |  |  |
| For28 AP               | 1       | 99                               | 50      |           | Forza anta/e in apertura<br>[%]                                           | Forza esercitata dall'anta/e in apertura. Rappresenta la percentuale di forza erogata a regime rispetto al valore massimo.  ATTENZIONE: Influisce direttamente nella forza di impatto: verificare che con il valore impostato vengano rispettate le norme di sicurezza vigenti (*). Installare dispositivi di sicurezza antischiacciamento (**).                                                                                                    |  |  |  |  |
| For2A ch               | 1       | 99                               | 50      |           | Forza anta/e in chiusura<br>[%]                                           | Forza esercitata dall'anta/e in chiusura. Rappresenta la percentuale di forza erogata a regime rispetto al valore massimo.  ATTENZIONE: Influisce direttamente nella forza di impatto: verificare che con il valore impostato vengano rispettate le norme di sicurezza vigenti (*). Installare dispositivi di sicurezza antischiacciamento (**).                                                                                                    |  |  |  |  |
| For2A<br>rALL.         | 1       | 99                               | 50      |           | Forza motori<br>in rallentamento<br>[%]                                   | Forza esercitata dall'anta/e in rallentamento. Rappresenta la percentuale di forza erogata in rallentamento.  ATTENZIONE: Influisce direttamente nella forza di impatto: verificare che con il valore impostato vengano rispettate le norme di sicurezza vigenti (*).  Installare dispositivi di sicurezza antischiacciamento (**).                                                                                                    |  |  |  |  |
| FrEno                  | 0       | 99                               | 0       |           | Frenatura<br>[%]                                                          | Imposta il valore di frenatura da 0% (min.) a 99% (max.) compatibilmente con il peso del cancello e con le sollecitazioni meccaniche presenti.                                                                                                    |  |  |  |  |
| FrEno<br>ENEr.         | 0       | 99                               | 60      |           | Frenatura di emergenza<br>[%]                                             | Imposta il valore da 0% (min.) a 99% (max.) della frenatura di emergenza, che viene eseguita attivando i comandi di sicurezza presenti agli ingressi configurati come costa sensibilie BAR.                                                                                                    |  |  |  |  |
| PrEr 15c.              | 0       | 99                               | 30      |           | Preriscaldamento<br>[%]                                                   | Imposta il valore percentuale di corrente da 0 (preriscaldamento disattivato) a 99% che si può far passare negli avvolgimenti dei motori per mantenerli in temperatura.  NOTA: deve essere collegata la sonda di temperatura NTC.  La sonda deve essere posta e fissata a contatto con il motore per rilevare la temperatura esterna.                                                                                                    |  |  |  |  |
| SEnS. aSt              | 0       | 99                               | 0       |           | Sensibilità ostacolo                                                      | Permette di attivare la rilevazione dell'ostacolo.  La funzione è disattivata quando il parametro è impostato a 0. impostando il valore da 1 al valore massimo è possibile aumentare la sensibilità all'ostacolo (valore max= sensibilità max) Funziona solo con i finecorsa.  ATTENZIONE: Questa funzione di rilevamento ostacolo non garantisce il rispetto delle norme di sicurezza vigenti (*). Per rispettare le norme di sicurezza vigenti installare adeguati dispositivi di sicurezza antischiacciamento (**)  ATTENZIONE: il sistema rileva l'ostacolo solo se l'anta viene fermata; non vengono rilevati ostacoli che frenano l'anta senza riuscire a fermarla.  Il rilevamento viene affettuato solo se l'anta che incontra l'ostacolo si sta muovendo a velocità normale. Durante il rallentamento l'ostacolo non viene rilevato.  ATTENZIONE:Non utilizzare questa funzione con motori idraulici.  Lasciare impostato il valore di default 0. |  |  |  |  |
| PAnUEEn-<br>2 IonE     | 0       | 250                              | 0       |           | Programmazione numero<br>manovre soglia<br>manutenzione<br>[in centinaia] | Permette di impostare un numero di manovre dopo il quale viene segnalata la richiesta di manutenzione sull'uscita AUX configurata come Manutenzione o Lampeggiante e Manutenzione                                                                                                    |  |  |  |  |

<sup>(\*)</sup> Nell'Unione Europea applicare la EN12453 per i limiti di forza, e la EN12445 per il metodo di misura. (\*\*) Le forze di impatto devono essere limitate utilizzando coste attive conformi alla norma EN12978

<sup>(\*\*\*)</sup> ATTENZIONE: Dopo una modifica del parametro sarà necessario eseguire un autoset se le funzione "sensibilità ostacolo" è attiva

TABELLA "B" - LOGICHE - (Loū lc)

| Logica                      | Definizione                                                                                                    | Default | Barrare<br>il settaggio<br>eseguito |                                                                                                    | Opzioni                                                                             |                                                               |                                                                               |                                                           |  |  |
|-----------------------------|----------------------------------------------------------------------------------------------------|---------|-------------------------------------|----------------------------------------------------------------------------------------------------|-------------------------------------------------------------------------------------|---------------------------------------------------------------|-------------------------------------------------------------------------------|-----------------------------------------------------------|--|--|
|                             | Tempo Chiusura                                                                                                    | 0       | 0                                   | Logica non attiva                                                                                                    |                                                                                     |                                                               |                                                                               |                                                           |  |  |
| EcA                         | Automatica                                                                                                    | U       | 1                                   | Attiva la chiusura automatica                                                                                                    |                                                                                     |                                                               |                                                                               |                                                           |  |  |
|                             |                                                                                                    |         | 0                                   | Logica non attiva                                                                                                    |                                                                                     |                                                               |                                                                               |                                                           |  |  |
| chr8P Id8                   | Chiusura rapida                                                                                                    | 0       | 1                                   | Chiude dopo 3 secondi dal disimpegno delle fot                                                                                                    | ocellule prima o                                                                    | di attendere                                                  | il termine del TC                                                             | A impostato                                               |  |  |
|                             |                                                                                                    |         | 0                                   | Gli ingressi configurati come Start E, Start I,                                                                                                    |                                                                                     |                                                               |                                                                               |                                                           |  |  |
|                             |                                                                                                    |         | 0                                   | Ped funzionano con la logica 4 passi. Gli ingressi configurati come Start E, Start                                                                                                    |                                                                                     | <del></del>                                                   | asso passo                                                                    | 4 24 551                                                  |  |  |
|                             |                                                                                                    |         | 1                                   | l, Ped funzionano con la logica 3 passi.<br>L'impulso durante la fase di chiusura inverte il                                                                                                    |                                                                                     | 2 PASSI                                                       | 3 PASSI                                                                       | 4 PASSI                                                   |  |  |
|                             |                                                                                                    |         |                                     | movimento.                                                                                                    | CHIUSA                                                                              | APRE                                                          | APRE                                                                          | APRE                                                      |  |  |
| Pou PRSSo                   | Movimento passo                                                                                                    | 0       |                                     |                                                                                                    | IN<br>CHIUSURA                                                                      | //////                                                        | 711111                                                                        | STOP                                                      |  |  |
| PR55o                       | passo                                                                                                    |         |                                     | Gli ingressi configurati come Start E, Start I,                                                                                                    | APERTA                                                                              |                                                               | CHIUDE                                                                        | CHIUDE                                                    |  |  |
|                             |                                                                                                    |         | 2                                   | Ped funzionano con la logica 2 passi. Ad ogni<br>impulso inverte il movimento.                                                                                                    | l IN                                                                                | CHIUDE                                                        |                                                                               |                                                           |  |  |
|                             |                                                                                                    |         |                                     | impulso inverte il movimento.                                                                                                    | APERTURA                                                                            |                                                               | STOP + TCA                                                                    | STOP + TCA                                                |  |  |
|                             |                                                                                                    |         |                                     |                                                                                                    | DOPO STOP                                                                           | APRE                                                          | APRE                                                                          | APRE                                                      |  |  |
| Preall                      | Preallarme                                                                                                    | 0       | 0                                   | II lampeggiante si accende contemporaneamen                                                                                                    | te alla partenza                                                                    | del/i motore                                                  | e/i.                                                                          |                                                           |  |  |
| LLEUEF                      | r reanaime                                                                                                    | U       | 1                                   | Il lampeggiante si accende circa 3 secondi prima                                                                                                    | della partenza                                                                      | del/i motore                                                  |                                                                               |                                                           |  |  |
|                             |                                                                                                    |         | 0                                   | Funzionamento ad impulsi. Funzionamento ad Uomo Presente.                                                                                                    |                                                                                     |                                                               |                                                                               |                                                           |  |  |
|                             |                                                                                                    |         | 1                                   | L'ingresso 61 viene configurato come OPEN UP.<br>L'ingresso 62 viene configurato come CLOSE UP.<br>La manovra continua finché viene mantenuta la                                                                                                    | •                                                                                   | ısti di OPEN                                                  | UP o CLOSE UP.                                                                |                                                           |  |  |
| Ua∩a PrESEnŁE\              | Jana Presente Uomo presente                                                                                                    | 0       | 2                                   | ATTENZIONE: non sono attive le sicurezze.  Funzionamento Uomo Presente Emergency. Normalmente funzionamento ad impulsi. Se la scheda fallisce i test delle sicurezze (fotocellula o costa, Er0x) per 3 volte consecutivamente, viene abilitato il funzionamento ad Uomo Presente attivo fino al rilascio dei tasti OPEN UP o CLOSE UP. L'ingresso 61 viene configurato come OPEN UP. L'ingresso 62 viene configurato come CLOSE UP. |                                                                                     |                                                               |                                                                               |                                                           |  |  |
|                             |                                                                                                    |         |                                     | ATTENZIONE: con Uomo Presente Emergency non sono attive le sicurezze.                                                                                                    |                                                                                     |                                                               |                                                                               |                                                           |  |  |
| LL, ICPAP                   | Blocca impulsi in                                                                                                    | 0       | 0                                   | L'impulso degli ingressi configurati come Start E                                                                                                    | , Start I, Ped han                                                                  | ino effetto d                                                 | urante l'apertura                                                             | a.                                                        |  |  |
| 02. 07.70                   | apertura                                                                                                    |         | 1                                   | L'impulso degli ingressi configurati come Start E, Start I, Ped non hanno effetto durante l'apertura.                                                                                                    |                                                                                     |                                                               |                                                                               |                                                           |  |  |
| bl. IPP.EcR                 | Blocca impulsi<br>in TCA                                                                                                    |         | 0                                   | L'impulso degli ingressi configurati come Start E, Start I, Ped hanno effetto durante la pausa TCA.  L'impulso degli ingressi configurati come Start E, Start I, Ped non hanno effetto durante la pausa TCA.                                                                                                    |                                                                                     |                                                               |                                                                               |                                                           |  |  |
|                             | Blocca impulsi in                                                                                                    |         | 0                                   | L'impulso degli ingressi configurati come Start E, Start I, Ped hanno effetto durante la chiusura.                                                                                                    |                                                                                     |                                                               |                                                                               |                                                           |  |  |
| bl. IPP.ch                  | chiusura                                                                                                    | 0       | 1                                   | L'impulso degli ingressi configurati come Start E, Start I, Ped non hanno effetto durante la chiusura.                                                                                                    |                                                                                     |                                                               |                                                                               |                                                           |  |  |
|                             | Colpo di ariete in                                                                                                    |         | 0                                   | Logica non attiva                                                                                                    |                                                                                     |                                                               |                                                                               |                                                           |  |  |
| coLAr 1EEE AP               | apertura                                                                                                    | 0       | 1                                   | Prima di effettuare l'apertura il cancello spinge per circa 2 secondi in chiusura. Questo consente lo sgancio più agevole dell'elettroserratura.  IMPORTANTE - In assenza di adeguati fermi d'arresto meccanici, non usare questa funzione.                                                                                                    |                                                                                     |                                                               |                                                                               |                                                           |  |  |
| col,9r 1EtE ch              | Colpo di ariete in                                                                                                    | 0       | 0                                   | Logica non attiva   Prima di effettuare la chiusura il cancello spinge per circa 2 secondi in apertura. Questo consente lo sgancio                                                                                                    |                                                                                     |                                                               |                                                                               |                                                           |  |  |
|                             | chiusura                                                                                                    | V       | 1                                   | più agevole dell'elettroserratura.  IMPORTANTE - In assenza di adequati fermi d'arresto meccanici, non usare questa funzione.                                                                                                    |                                                                                     |                                                               |                                                                               |                                                           |  |  |
|                             |                                                                                                    |         | 0                                   | Logica non attiva                                                                                                    |                                                                                     |                                                               |                                                                               |                                                           |  |  |
| PRnt.bLocco                 | Mantenimento<br>blocco                                                                                                    | 0       | 1                                   | Se i motori rimangono fermi in posizione di com<br>no attivati per circa 3 secondi nella direzione di l<br>N.B.: Questa funzione ha lo scopo di compensar<br>dell'olio dovuta alla diminuzione della temperat<br>notte, o dovute a trafilamenti interni.<br>IMPORTANTE - In assenza di adeguati fermi d                                                                                                    | battuta. Tale ope<br>e, nei motori ole<br>ura durante le p<br><b>'arresto mecca</b> | erazione vier<br>odinamici l'e<br>ause prolun<br>nici, non us | ne effettuata ogi<br>eventuale riduzio<br>gate, ad esempio<br>are questa funz | ni ora.<br>one di volume<br>o durante la<br><b>:ione.</b> |  |  |
|                             |                                                                                                    |         | 0                                   | Il movimento viene fermato esclusivamente dall<br>sario provvedere ad una precisa regolazione del                                                                                                    | 'intervento del 1                                                                   | finecorsa di                                                  | chiusura, in ques                                                             | to caso è neces-                                          |  |  |
| PrESS Suc                   | Pressione<br>finecorsa chiusura                                                                                                    | 0       | 1                                   | Da utilizzare in presenza di fermo meccanico di Questa funzione attiva la pressione delle ante su come ostacolo dal sensore amperostop. Lo stelo continua quindi la sua corsa per alcuni sall'arresto meccanico. In questo modo, anticipar                                                                                                    | chiusura.<br>Il fermo meccan<br>secondi dopo l'ir<br>ado leggerment                 | ico, senza ch                                                 | ne questo venga<br>ne del finecorsa                                           | considerato<br>di chiusura o finc                         |  |  |
|                             |                                                                                                    |         |                                     | la perfetta battuta delle ante sul fermo di arresto                                                                                                    | (Fig.G Rif A)                                                                       |                                                               |                                                                               |                                                           |  |  |
| (                           | 1                                                                                                    | ^       | 0                                   | la perfetta battuta delle ante sul fermo di arresto<br>Attivi entrambi i motori (2 ante).                                                                                                    | (Fig.G Rif.A).                                                                      |                                                               |                                                                               |                                                           |  |  |
| I PotAtt                    | 1 motore attivo                                                                                                    | 0       | 1                                   | la perfetta battuta delle ante sul fermo di arresto<br>Attivi entrambi i motori (2 ante).<br>Attivo solo motore 1 (1 anta).                                                                                                    | o (Fig.G Rif.A).                                                                    |                                                               |                                                                               |                                                           |  |  |
|                             | Inversione                                                                                                    |         |                                     | la perfetta battuta delle ante sul fermo di arresto<br>Attivi entrambi i motori (2 ante).<br>Attivo solo motore 1 (1 anta).<br>Funzionamento standard (Vedi Fig.F Rif. C).                                                                                                    |                                                                                     |                                                               |                                                                               |                                                           |  |  |
| I Pot.Att<br>Inu.d IrE2, AP |                                                                                                    | 0       | 1                                   | la perfetta battuta delle ante sul fermo di arresto<br>Attivi entrambi i motori (2 ante).<br>Attivo solo motore 1 (1 anta).                                                                                                    |                                                                                     | ındard (Vedi                                                  | Fig. F Rif.D)                                                                 |                                                           |  |  |
| Inud InE2, RP               | Inversione<br>direzione di<br>apertura<br>Configurazione                                                                                | 0       | 1 0                                 | la perfetta battuta delle ante sul fermo di arresto<br>Attivi entrambi i motori (2 ante).<br>Attivo solo motore 1 (1 anta).<br>Funzionamento standard (Vedi Fig.F Rif. C).                                                                                                    |                                                                                     | ndard (Vedi                                                   | Fig. F Rif.D)                                                                 |                                                           |  |  |
|                             | Inversione<br>direzione di<br>apertura                                                                                                  |         | 1 0                                 | la perfetta battuta delle ante sul fermo di arresto<br>Attivi entrambi i motori (2 ante).<br>Attivo solo motore 1 (1 anta).<br>Funzionamento standard (Vedi Fig.F Rif. C).<br>Viene invertito il verso di apertura rispetto al fur                                                                                                    | izionamento sta                                                                     | ındard (Vedi                                                  | Fig. F Rif.D)                                                                 |                                                           |  |  |
| Inud InE2, RP               | Inversione direzione di apertura Configurazione dell'ingresso di sicurezza SAFE 1. 72 Configurazione                                    | 0       | 1 0 1                               | la perfetta battuta delle ante sul fermo di arresto Attivi entrambi i motori (2 ante). Attivo solo motore 1 (1 anta). Funzionamento standard (Vedi Fig.F Rif. C). Viene invertito il verso di apertura rispetto al fur Ingresso configurato come Phot, fotocellula.                                                                                                    | izionamento sta<br>verificata.                                                      |                                                               | Fig. F Rif.D)                                                                 |                                                           |  |  |
| Inud IrE2. RP               | Inversione<br>direzione di<br>apertura<br>Configurazione<br>dell'ingresso di<br>sicurezza SAFE 1.<br>72                                 | 0       | 1<br>0<br>1<br>0                    | la perfetta battuta delle ante sul fermo di arresto Attivi entrambi i motori (2 ante). Attivo solo motore 1 (1 anta). Funzionamento standard (Vedi Fig.F Rif. C). Viene invertito il verso di apertura rispetto al fur Ingresso configurato come Phot, fotocellula. Ingresso configurato come Phot test, fotocellula                                                                                                    | nzionamento sta<br>verificata.<br>attiva solo in apo                                | ertura.                                                       |                                                                               |                                                           |  |  |
| Inud IrEZ. RP<br>SRFE I     | Inversione direzione di apertura Configurazione dell'ingresso di sicurezza SAFE 1. 72 Configurazione dell'ingresso di sicurezza SAFE 2. | 0       | 1<br>0<br>1<br>0                    | la perfetta battuta delle ante sul fermo di arresto Attivi entrambi i motori (2 ante). Attivo solo motore 1 (1 anta). Funzionamento standard (Vedi Fig.F Rif. C). Viene invertito il verso di apertura rispetto al fur Ingresso configurato come Phot, fotocellula. Ingresso configurato come Phot test, fotocellula Ingresso configurato come Phot op, fotocellula                                                                 | verificata.<br>attiva solo in apo<br>lula verificata att                            | ertura.<br>tiva solo in a<br>Isura.                           | pertura.                                                                      |                                                           |  |  |

| Logica     | Definizione                                               | Default | Barrare<br>il settaggio<br>eseguito | Opzioni                                                                                                    |
|------------|-----------------------------------------------------------|---------|-------------------------------------|----------------------------------------------------------------------------------------------------|
|            | Configurazione                                            |         | 7                                   | Ingresso configurato come Bar, costa sensibile verificata.                                                                                                    |
| SAFE 4     | dell'ingresso di                                          | 4       | 8                                   | Ingresso configurato come Bar 8k2 (Non attivo su SAFE 3,4,5,6).                                                                                                    |
|            | sicurezza SAFE 4.<br>79                                   |         | 9                                   | Ingresso configurato come Bar OP, costa sensibile con inversione attiva solo in apertura. In chiusura si ottiene<br>lo stop del movimento.                                |
|            | Configurazione                                            |         | 10                                  | Ingresso configurato come Bar OP TEST, costa sensibile verificata con inversione attiva solo in apertura. In                                                              |
| SRFE S     | dell'ingresso di<br>sicurezza SAFE 5.                     | 0       | 10                                  | chiusura si ottiene lo stop del movimento.                                                                                                    |
|            | 82                                                        |         | 11                                  | Ingresso configurato come Bar OP 8k2 costa sensibile con inversione attiva solo in apertura. In chiusura si ottiene lo stop del movimento.  (Non attivo su SAFE 3,4,5,6). |
|            | Configurazione                                            |         | 12                                  | Ingresso configurato come Bar CL, costa sensibile con inversione attiva solo in chiusura. In apertura si ottiene lo stop del movimento.                                   |
| SAFE 6     | dell'ingresso di<br>sicurezza SAFE 6.                     | 6       | 13                                  | Ingresso configurato come Bar CL TEST, costa sensibile verificata con inversione attiva solo in chiusura. In apertura si ottiene lo stop del movimento.                   |
|            | 84                                                        |         | 14                                  | Ingresso configurato come Bar CL 8k2 costa sensibile con inversione attiva solo in chiusura. In apertura si ottiene lo stop del movimento.  (Non attivo su SAFE 3,4,5,6). |
|            | Configurazione                                            |         | 0                                   | Ingresso configurato come Start E.                                                                                                    |
| lc l       | dell'ingresso di<br>comando IC 1.<br>61                   | 0       | 1                                   | Ingresso configurato come Start I.                                                                                                    |
|            | Configurazione                                            |         | 2                                   | Ingresso configurato come Open.                                                                                                    |
| lc 2       | dell'ingresso di<br>comando IC 2.<br>62                   | 4       | 3                                   | Ingresso configurato come Close.                                                                                                    |
|            | Configurazione                                            |         | 4                                   | Ingresso configurato come Ped.                                                                                                    |
| 1c 3       | dell'ingresso di<br>comando IC 3.                         | 2       |                                     |                                                                                                    |
| ,,,        |                                                           | _       | 5                                   | Ingresso configurato come Timer.                                                                                                    |
| 1c 4       | Configurazione<br>dell'ingresso di<br>comando IC 4.<br>65 | 3       | 6                                   | Ingresso configurato come Timer Pedonale.                                                                                                    |
|            | Configurazione                                            |         | 0                                   | Comando radio configurato come START E.                                                                                                    |
| lch        | del comando                                               | 0       | 1                                   | Comando radio configurato come Start I.                                                                                                    |
|            | 1° canale radio                                           |         | 2                                   | Comando radio configurato come Open.                                                                                                    |
|            |                                                           |         | 3                                   | Comando radio configurato come Close                                                                                                    |
| 2ch        | Configurazione del comando                                | 9       | 4                                   | Comando radio configurato come Ped                                                                                                    |
| LLII       | 2° canale radio                                           |         | 5                                   | Comando radio configurato come STOP                                                                                                    |
|            |                                                           |         | 6                                   | Comando radio configurato come AUX0 **                                                                                                    |
|            | Configurazione                                            | _       | 7                                   | Comando radio configurato come AUX1 **                                                                                                    |
| 3 ch       | del comando<br>3° canale radio                            | 2       | 8                                   | Comando radio configurato come AUX2 **                                                                                                    |
|            |                                                           |         | 9                                   | Comando radio configurato come AUX3 **                                                                                                    |
| 4 ch       | Configurazione<br>del comando                             | 5       | 10                                  | Comando radio configurato come EXPO1 **  Comando radio configurato come EXPO2 **                                                                                          |
|            | 4° canale radio                                           |         | 0                                   | Uscita configurata come Canale Radio monostabile.                                                                                                    |
| ANH D      | Configurazione<br>dell'uscita AUX 0.                      | 6       | 1                                   | Uscita configurata come Canale Kadio monostabile.  Uscita configurata come SCA, Spia Cancello Aperto.                                                                     |
| ו חטוו     | 20-21                                                     |         | 2                                   | Uscita configurata come comando Luce Cortesia.                                                                                                    |
|            | Conf                                                      |         | 3                                   | Uscita configurata come comando Luce Zona.                                                                                                    |
| RUH I      | Configurazione<br>dell'uscita AUX 1.                      | 3       | 4                                   | Uscita configurata come Luce scale.                                                                                                    |
| 7.07       | 22-23                                                     | -       | 5                                   | Uscita configurata come Allarme.                                                                                                    |
|            | Configurazione                                            |         | 6                                   | Uscita configurata come Lampeggiante.                                                                                                    |
| RUH 2      | dell'uscita AUX 2.                                        | 1       | 7                                   | Uscita configurata come Serratura a scatto                                                                                                    |
|            | 24-25                                                     | ]       | 8                                   | Uscita configurata come Serratura a magnete                                                                                                    |
|            |                                                           |         | 9                                   | Uscita configurata come Manutenzione                                                                                                    |
|            | 1                                                         |         | 10                                  | Uscita configurata come Lampeggiante e Manutenzione.                                                                                                    |
|            | Configurazione                                            |         | 11                                  | Non utilizzata                                                                                                    |
| RUH 3      | dell'uscita AUX 3.                                        | 0       | 12                                  | Non utilizzata                                                                                                    |
|            | 26-27                                                     |         | 13                                  | Uscita configurata come Stato Cancello                                                                                                    |
|            |                                                           |         | 14                                  | Uscita configurata come Canale Radio Bistabile                                                                                                    |
|            |                                                           |         | 15                                  | Uscita configurata come Canale Radio temporizzato                                                                                                    |
| SErr.      | Tipo serratura.                                           | 0       | 0                                   | Uscita configurata per elettroserratura a scatto 12V <del></del> .                                                                                                    |
| 2611.      | 28-29                                                     |         | 1                                   | Uscita configurata per elettroserratura a magnete 12V <del></del> .                                                                                                    |
| cod F 155o | Codice Fisso                                              | 0       | 0                                   | La ricevente risulta configurata per il funzionamento in modalità rolling-code. Non vengono accettati i Cloni a Codice Fisso.                                             |
|            | Coulce Fisso                                              |         | 1                                   | La ricevente risulta configurata per il funzionamento in modalità codice fisso.<br>Vengono accettati i Cloni a Codice Fisso.                                              |

| Logica                  | Definizione                                                                       | Default | Barrare<br>il settaggio<br>eseguito | Opzioni                                                                                                    |
|-------------------------|-----------------------------------------------------------------------------------|---------|-------------------------------------|----------------------------------------------------------------------------------------------------|
|                         |                                                                                   |         | 0                                   | <ul> <li>A - Non è richiesta la password per accedere ai menu di programmazione</li> <li>B - Abilita la memorizzazione via radio dei radiocomandi.         Questa modalità viene eseguita nei pressi del quadro di comando e non richiede l'accesso:         - Premere in sequenza il tasto nascosto e il tasto normale (T1-T2-T3-T4) di un radiocomando già memorizzato in modalità standard attraverso il menu radio.         - Premere entro 10s il tasto nascosto ed il tast\o normale (T1-T2-T3-T4) di un radiocomando da memorizzare.         La ricevente esce dalla modalità programmazione dopo 10s, entro questo tempo è possibile inserire ulteriori nuovi radiocomandi ripetendo il punto precedente.</li> <li>C - Abilita l'inserimento automatico via radio dei cloni.</li></ul> |
|                         | Impostazione del                                                                  |         | 1                                   | A - Viene richiesta la password per accedere ai menu di programmazione.  La password di default è 1234.  Rimane invariato rispetto al funzionamento 0 le funzioni B - C - D - E                                                                                                    |
| L luELLo<br>ProtE2 lonE | livello di<br>protezione                                                          | 0       | 2                                   | A - Viene richiesta la password per accedere ai menu di programmazione. La password di default è 1234. B - Viene disabilitato la memorizzazione via radio dei radiocomandi. C - Viene disabilitato l'inserimento automatico via radio dei cloni. Rimane invariato rispetto al funzionamento 0 le funzioni D - E                                                                                                    |
|                         |                                                                                   |         | 3                                   | <ul> <li>A - Viene richiesta la password per accedere ai menu di programmazione.         <ul> <li>La password di default è 1234.</li> <li>B - Viene disabilitato la memorizzazione via radio dei radiocomandi.</li> <li>D - Viene disabilitato l'inserimento automatico via radio dei Replay.</li> <li>Rimane invariato rispetto al funzionamento 0 le funzioni C - E</li> </ul> </li> </ul>                                                                                                    |
|                         |                                                                                   |         | 4                                   | <ul> <li>A - Viene richiesta la password per accedere ai menu di programmazione.</li></ul>                                                                                                    |
|                         | Modo seriale                                                                      |         | 0                                   | SLAVE standard: la scheda riceve e comunica comandi/diagnostica/ecc.                                                                                                    |
| Podo SEr IRLE           | (Identifica come si<br>configura la scheda<br>in una connessione<br>di rete BFT.) | 0       | 1                                   | MASTER standard: la scheda invia comandi di attivazione (START, OPEN, CLOSE, PED, STOP) ad altre schede.                                                                                                    |
| Ind Ir 122a             | Indirizzo                                                                         | 0       | [ ]                                 | Identifica l'indirizzo da 0 a 119 della scheda in una connessione di rete BFT locale.                                                                                                    |
|                         |                                                                                   |         | 0                                   | (vedi paragrafo MODULI OPZIONALI U-LINK) Logica non attiva                                                                                                    |
| chrono                  | Fasce orarie                                                                      | 0       | 1                                   | Attiva le fasce orarie configurate come timer                                                                                                    |
|                         |                                                                                   |         | 2                                   | Attiva le fasce orarie configurate come timer pedonale                                                                                                    |
|                         |                                                                                   |         | 0                                   | Ingresso configurato come comando Start E.                                                                                                    |
|                         |                                                                                   |         | 1                                   | Ingresso configurato come comando Start I.                                                                                                    |
|                         |                                                                                   |         | 2                                   | Ingresso configurato come comando Open.                                                                                                    |
|                         |                                                                                   |         | 3                                   | Ingresso configurato come comando Close.                                                                                                    |
|                         |                                                                                   |         | 4                                   | Ingresso configurato come comando Ped.                                                                                                    |
|                         |                                                                                   |         | 5                                   | Ingresso configurato come comando Timer.                                                                                                    |
|                         |                                                                                   |         | 6                                   | Ingresso configurato come comando Timer Pedonale.                                                                                                    |
|                         |                                                                                   |         | 7                                   | Ingresso configurato come sicurezza Phot, fotocellula.                                                                                                    |
|                         |                                                                                   |         | 8                                   | Ingresso configurato come sicurezza Phot op, fotocellula attiva solo in apertura.                                                                                                    |
|                         | Configurazione                                                                    |         | 9<br>10                             | Ingresso configurato come sicurezza Phot cl, fotocellula attiva solo in chiusura.  Ingresso configurato come sicurezza Bar, costa sensibile.                                                                                                    |
|                         | dell'ingresso                                                                     |         |                                     | Ingresso configurato come sicurezza Bar, costa sensibile.  Ingresso configurato come sicurezza Bar OP, costa sensibile con inversione attiva solo in apertura, in chiusura                                                                                                    |
| EHP I I                 | EXPI1 nella<br>scheda di                                                          | 1       | 11                                  | si ottiene lo stop del movimento.                                                                                                    |
| L111 11                 | espansione                                                                        | '       | 12                                  | Ingresso configurato come sicurezza Bar CL, costa sensibile con inversione attiva solo in chiusura, in apertura si ottiene lo stop del movimento.                                                                                                    |
|                         | ingressi/ uscite.<br>1-2                                                          |         | 13                                  | Ingresso configurato come sicurezza Phot test, fotocellula verificata. L'ingresso 3 (EXPI2) della scheda di espansione ingressi/ uscite viene commutato automaticamente in ingresso verifica dispositivi di sicurezza, EXPFAULT1.                                                                                                    |
|                         |                                                                                   |         | 14                                  | Ingresso configurato come sicurezza Phot op test, fotocellula verificata attiva solo in apertura. L'ingresso 3 (EXPI2) della scheda di espansione ingressi/ uscite viene commutato automaticamente in ingresso verifica dispositivi di sicurezza, EXPFAULT1.                                                                                                    |
|                         |                                                                                   |         | 15                                  | Ingresso configurato come sicurezza Phot cl test, fotocellula verificata attiva solo in chiusura. L'ingresso 3 (EXPI2) della scheda di espansione ingressi/ uscite viene commutato automaticamente in ingresso verifica dispositivi di sicurezza, EXPFAULT1.                                                                                                    |
|                         |                                                                                   |         | 16                                  | Ingresso configurato come sicurezza Bar, costa sensibile verificata. L'ingresso 3 (EXPI2) della scheda di espansione ingressi/ uscite viene commutato automaticamente in ingresso verifica dispositivi di sicurezza, EXPFAULT1.                                                                                                    |
|                         |                                                                                   |         | 17                                  | Ingresso configurato come sicurezza Bar OP test, costa sensibile verificata con inversione attiva solo in apertura, in chiusura si ottiene lo stop del movimento. L'ingresso 3 (EXPI2) della scheda di espansione ingressi/ uscite viene commutato automaticamente in ingresso verifica dispositivi di sicurezza, EXPFAULT1.                                                                                                    |
|                         |                                                                                   |         | 18                                  | Ingresso configurato come sicurezza Bar CL test, costa sensibile verificata con inversione attiva solo in chiusura, in apertura si ottiene lo stop del movimento. L'ingresso 3 (EXPI2) della scheda di espansione ingressi/ uscite viene commutato automaticamente in ingresso verifica dispositivi di sicurezza, EXPFAULT1.                                                                                                    |

| Logica          | Definizione                                                                                           | Default | Barrare<br>il settaggio<br>eseguito | Opzioni                                                                                                    |
|-----------------|----------------------------------------------------------------------------------------------------|---------|-------------------------------------|----------------------------------------------------------------------------------------------------|
| EHP 12          | Configurazione<br>dell'ingresso<br>EXPI2 nella<br>scheda di<br>espansione<br>ingressi/ uscite.<br>1-3 |         | 0                                   | Ingresso configurato come comando Start E.                                                                                                    |
|                 |                                                                                                    | 0       | 1                                   | Ingresso configurato come comando Start I.                                                                                                    |
|                 |                                                                                                    |         | 2                                   | Ingresso configurato come comando Open.                                                                                                    |
|                 |                                                                                                    |         | 3                                   | Ingresso configurato come comando Close.                                                                                                    |
|                 |                                                                                                    |         | 4                                   | Ingresso configurato come comando Ped.                                                                                                    |
|                 |                                                                                                    |         | 5                                   | Ingresso configurato come comando Timer.                                                                                                    |
|                 |                                                                                                    |         | 6                                   | Ingresso configurato come comando Timer Pedonale.                                                                                                 |
|                 |                                                                                                    |         | 7                                   | Ingresso configurato come sicurezza Phot, fotocellula.                                                                                            |
|                 |                                                                                                    |         | 8                                   | Ingresso configurato come sicurezza Phot op, fotocellula attiva solo in apertura.                                                                 |
|                 |                                                                                                    |         | 9                                   | Ingresso configurato come sicurezza Phot cl, fotocellula attiva solo in chiusura.                                                                 |
|                 |                                                                                                    |         | 10                                  | Ingresso configurato come sicurezza Bar, costa sensibile.                                                                                         |
|                 |                                                                                                    |         | 11                                  | Ingresso configurato come sicurezza Bar OP, costa sensibile con inversione attiva solo in apertura, in chiusura si ottiene lo stop del movimento. |
|                 |                                                                                                    |         | 12                                  | Ingresso configurato come sicurezza Bar CL, costa sensibile con inversione attiva solo in chiusura, in apertura si ottiene lo stop del movimento. |
| ЕНРо (          | Configurazione<br>dell'uscita EXPO2<br>nella scheda<br>di espansione<br>ingressi/ uscite.<br>4-5      | 11      | 0                                   | Uscita configurata come Canale Radio monostabile                                                                                                  |
|                 |                                                                                                    |         | 1                                   | Uscita configurata come SCA, Spia Cancello Aperto.                                                                                                |
|                 |                                                                                                    |         | 2                                   | Uscita configurata come comando Luce Cortesia.                                                                                                    |
|                 |                                                                                                    |         | 3                                   | Uscita configurata come comando Luce Zona.                                                                                                    |
|                 |                                                                                                    |         | 4                                   | Uscita configurata come Luce scale.                                                                                                    |
|                 |                                                                                                    |         | 5                                   | Uscita configurata come Allarme.                                                                                                    |
|                 |                                                                                                    |         | 6                                   | Uscita configurata come Lampeggiante.                                                                                                    |
|                 |                                                                                                    |         | 7                                   | Uscita configurata come Serratura a scatto.                                                                                                    |
|                 |                                                                                                    |         | 8                                   | Uscita configurata come Serratura a magnete.                                                                                                    |
| ЕНР62           | Configurazione<br>dell'uscita EXPO2<br>nella scheda<br>di espansione<br>ingressi/ uscite.<br>6-7      | 11      | 9                                   | Uscita configurata come Manutenzione.                                                                                                    |
|                 |                                                                                                    |         | 10                                  | Uscita configurata come Lampeggiante e Manutenzione.                                                                                              |
|                 |                                                                                                    |         | 11                                  | Uscita configurata come Gestione semaforo con scheda TLB.                                                                                         |
|                 |                                                                                                    |         | 12                                  | Non utilizzata                                                                                                    |
|                 |                                                                                                    |         | 13                                  | Uscita configurata come Stato Cancello                                                                                                    |
|                 |                                                                                                    |         | 14                                  | Uscita configurata come Canale Radio Bistabile                                                                                                    |
|                 |                                                                                                    |         | 15                                  | Uscita configurata come Canale Radio temporizzato                                                                                                 |
| SECREP-ELACP.   | Prelampeggio                                                                                          | 0       | 0                                   | Prelampeggio escluso.                                                                                                    |
| בניתר,ררבנהויף. | semaforo                                                                                              |         | 1                                   | Luci rosse lampeggianti, per 3 secondi, ad inizio manovra.                                                                                        |
| SEPRErosso      | Semaforo rosso                                                                                        |         | 0                                   | Luci rosse spente a cancello chiuso.                                                                                                    |
| F 1550          | fisso                                                                                                 | 0       | 1                                   | Luci rosse accese a cancello chiuso.                                                                                                    |

#### Configurazione dei comandi canale radio

Logica CH= 0 - Comando configurato come Start E. Funzionamento secondo la Logica Γαω/PR55α. PR55α. Start esterno per la gestione semaforo.

Logica CH= 1 - Comando configurato come Start I. Funzionamento secondo la Logica Pau PR550. Start interno per la gestione semaforo.

Logica CH= 2 - Comando configurato come Open.

Il comando esegue un'apertura.

Logica CH= 3 - Comando configurato come Close.

Il comando esegue una chiusura.

Logica CH= 4 - Comando configurato come Ped. Il comando esegue un'apertura pedonale, parziale. Funzionamento secondo la Logica Гом, РЯББо.

Logica CH= 5- Comando configurato come STOP.

Il comando esegue uno Stop Logica CH= 6- Comando configurato come AUX0. (\*\*)

Il comando attiva l'uscita AUXO

Logica CH= 7- Comando configurato come AUX1. (\*\*) Il comando attiva l'uscita AUX1

Logica CH= 8- Comando configurato come AUX2. (\*\*)

Il comando attiva l'uscita AUX 2

Logica CH= 9- Comando configurato come AUX3. (\*\*)

Il comando attiva l'uscita AUX3

Logica CH= 10- Comando configurato come EXPO1. (\*\*)

Il comando attiva l'uscita EXPO1 Logica CH= 11- Comando configurato come EXPO2. (\*\*)

Il comando attiva l'uscita EXPO2

(\*\*) Attiva solo se l'uscita è configurata come Canale Radio Monostabile, Luce Cortesia, Luce Zona, Luce scale, canale Radio Bistabile o canale Radio temporizzato.

# TABELLA "C" - MENU RADIO (- Rd la)

| Logica    | Descrizione                                                                                                    |  |  |
|-----------|----------------------------------------------------------------------------------------------------|--|--|
| RGG leh   | Aggiungi Tasto 1ch<br>associa il tasto desiderato al comando 1° canale radio                                                                                                    |  |  |
| 866 Zeh   | Aggiungi Tasto 2ch<br>associa il tasto desiderato al comando 2° canale radio.                                                                                                    |  |  |
| 866 3ch   | Aggiungi Tasto 3h associa il tasto desiderato al comando 3° canale radio.                                                                                                    |  |  |
| 866 Yeh   | Aggiungi Tasto 4ch<br>associa il tasto desiderato al comando 4° canale radio.                                                                                                    |  |  |
| EL 17. 64 | Elimina Lista ATTENZIONE! Rimuove completamente dalla memoria della ricevente tutti i radiocomandi memorizzati.                                                                                                    |  |  |
| EL IP. 1  | Elimina singolo radiocomando Rimuove un radiocomando (se clone o replay viene disabilitiato). Per selezionare il radiocomando da cancellare scrivere la posizione oppure premere un tasto del radiocomando da cancellare (la posizione viene visualizzata) |  |  |
| cod rX    | Lettura codice ricevitore<br>Visualizza il codice ricevitore necessario per la clonazione dei radiocomandi.                                                                                                    |  |  |

www.DigiDsc.com 02144929013 09123036082

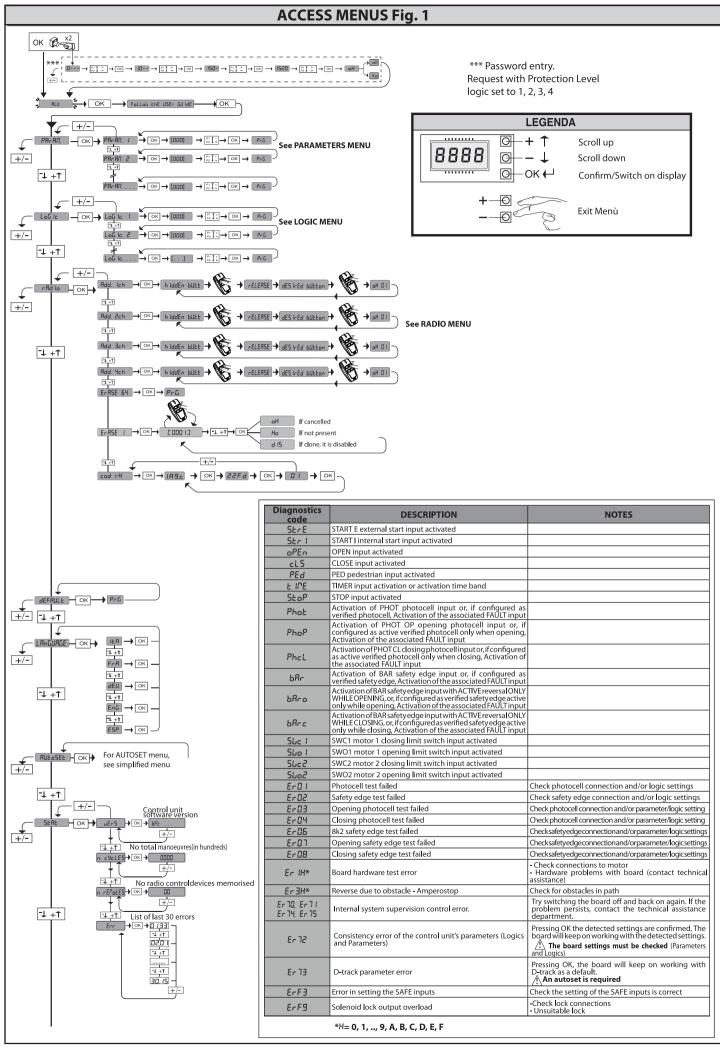

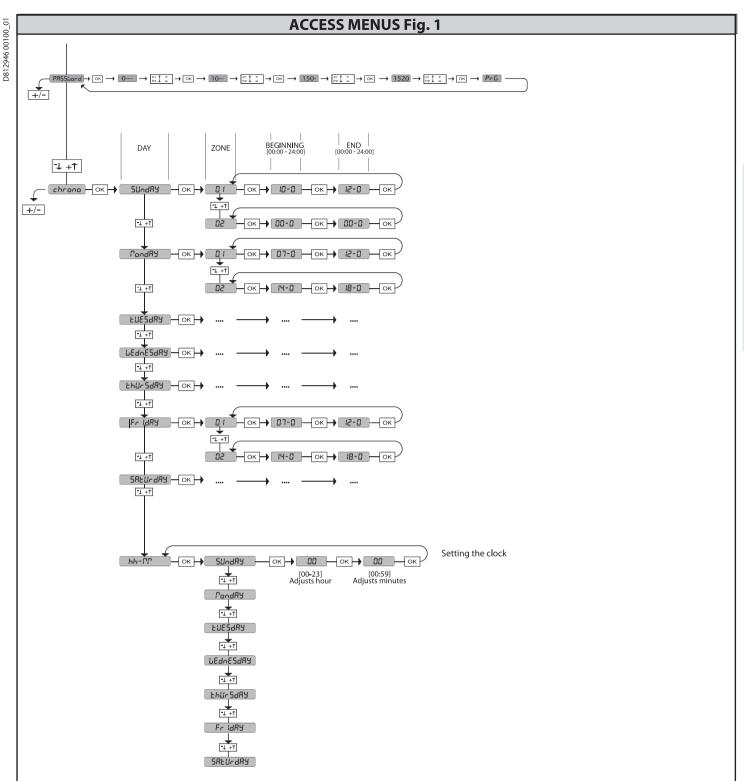

2) GENERAL INFORMATION

The RIGEL 6 control panel comes with standard factory settings. Any change must be made using the programmer with built-in display or universal handheld programmer. The Control unit completely supports the EELINK protocol. Its main features are:

- Check of 1 or 2 single-phase motors fitted with thermostat

- Control of 1 or 2 single phase motors

Note: 2 motors of the same type must be used.

- Opening/closing limit switch control inputs, separate for each motor

- Separate inputs for safety devices

- Time band management

- Integrated obstacle detection

- Motor pre-heating with integrated sensor reading

- Adjustable electrodynamic braking

- Approach speed slow-down

- Built-in radio receiver rolling code with transmitter cloning.

The board has a terminal strip of the removable kind to make maintenance or replacement easier. It comes with a series of prewired jumpers to make the installer's job on site easier.

The jumpers concern terminals: 41-42, 41-43, 41-44, 41-45, 70-71, 70-72, 71-73, 73-73, 70-73, 70-72, 71-73, 73-74, 73-74, 73-

The jumpers concern terminals: 41-42, 41-43, 41-44, 41-45, 70-71, 70-72, 70-74, 76-77, 76-79, 81-82, 81-84. If the above-mentioned terminals are being used, remove the relevant jumpers.

TESTING
The RIGEL 6 panel controls (checks) the run relays, triacs and safety devices (photocells and edges), before performing each opening and closing cycle. If there is a malfunction, make sure that the connected devices are working properly and check the wiring.

ATTENTION! if the leaf is installed in a public area or if an automatic operating mode is enabled, we recommend a pair of photocells is installed at a height of 5 cm together with another pair at a height of 40-50 cm. Automatic mode means any control not voluntarily activated by the user (example: TCA function, chrono, etc.)

| 3) TECHNICAL SPECIFICATIONS  |                                      |  |  |  |
|------------------------------|--------------------------------------|--|--|--|
| Power supply                 | 110-120V 50/60Hz<br>220-230V 50/60Hz |  |  |  |
| Low voltage/mains insulation | > 2MOhm 500V <del></del>             |  |  |  |
| Dielectric rigidity          | mains/LV 3750V~ for 1 minute         |  |  |  |
| Accessories power supply     | 24V~ (demand max. 1A)<br>24V~safe    |  |  |  |

| AUX 0                                        | Powered contact<br>110-120 / 220-230 V~<br>N.O. (80W MAX) | $\wedge$                |
|----------------------------------------------|-----------------------------------------------------------|-------------------------|
| AUX 1                                        | Powered contact<br>110-120 / 220-230 V~<br>N.O. (80W MAX) | AUX0+<br>AUX1+<br>AUX2= |
| AUX 2                                        | NO contact<br>(MAX 110-120V~ 80W)<br>(MAX 220-230V~ 80W)  | 80W MAX                 |
| AUX 3                                        | NO contact (Max 24V~)                                     | 10W MAX                 |
| LOCK                                         | Output for 12V sole-<br>noid lock:                        | 10W MAX                 |
| Dimensions                                   | see Fig. B                                                |                         |
| Fuses                                        | see Fig. C                                                |                         |
| N° of combinations                           | 4 billion                                                 |                         |
| Max.n° of transmitters that can be memorized | 63                                                        |                         |

| Use cycle                       | continuous         | continuous         | 1 min. ON/<br>2 min. OFF | 1 min. ON/<br>2 min. OFF |
|---------------------------------|--------------------|--------------------|--------------------------|--------------------------|
| Operating temperature range     | -20°C/+50°C        | -20°C/+55°C        | -20°C/+50°C              | -20°C/+55°C              |
| Maximum motor<br>power 220-230V | 2x375 W<br>1x750 W | 2x250 W<br>1x500 W | 2x650 W<br>1x750 W       | 2x500 W<br>1x750 W       |
| Maximum motor<br>power110-120V  | 2x195 W<br>1x390 W |                    | _                        | _                        |

(110-120V) M1+M2+AUX0+AUX1+AUX2+AUX3+LOCK= 680W MAX @ T=+50°C

(220-230V) M1+M2+AUX0+AUX1+AUX2+AUX3+LOCK= 1300W MAX @ T=+50°C

Usable transmitter versions: All ROLLING CODE transmitters compatible with ((∈R-Ready))

#### 4) TUBE ARRANGEMENT Fig. A

|                                | Terminal                       | Definition                              | Description                                                                                                    |  |  |  |  |  |  |
|--------------------------------|--------------------------------|-----------------------------------------|----------------------------------------------------------------------------------------------------|--|--|--|--|--|--|
|                                | L                              | LINE                                    | Single-phase power supply                                                                                                    |  |  |  |  |  |  |
| Power                          | N                              | NEUTRAL                                 | 110-120V 50/60Hz                                                                                                    |  |  |  |  |  |  |
| P.c<br>su                      | GND                            | EARTH                                   | 220-230V 50/60Hz                                                                                                    |  |  |  |  |  |  |
|                                | 10                             | MOT1 RUN                                |                                                                                                    |  |  |  |  |  |  |
|                                | 11                             | MOT 1 COM                               | Connection motor 1. Time lag during closing.                                                                                                    |  |  |  |  |  |  |
| Motor                          | 12                             | MOT1 RUN                                |                                                                                                    |  |  |  |  |  |  |
| Mo                             | 14                             | MOT2 RUN                                | Connection motor 2. Time lag during opening.                                                                                                    |  |  |  |  |  |  |
|                                | 15                             | MOT 2 COM                               |                                                                                                    |  |  |  |  |  |  |
|                                | 16                             | MOT2 RUN                                | Note: if "! PaŁan" = 1 do not connect any wires to terminals 14-15-16                                                                                                    |  |  |  |  |  |  |
|                                | 20                             | 110-120 / 220-230 V~<br>POWERED CONTACT | AUX 0 configurable output - Default setting FLASHING LIGHT. MONOSTABLE RADIO CHANNEL/ SCA GATE OPEN LIGHT/ COURTESY LIGHT command/ ZONE LIGHT command/ STAIR LIGHT/ GATE OPEN ALARM/ FLASHING LIGHT/ SOLENOID LATCH/ MAGNETIC LOCK/ MAINTENANCE/ FLASHING LIGHT AND MAINTE-                                                                                                    |  |  |  |  |  |  |
|                                | 21                             | <u>^</u>                                | NANCE / GATE STATUS / BISTABLE RADIO CHANNEL / TIMED RADIO CHANNEL.<br>Refer to "AUX output configuration" table.                                                                                                    |  |  |  |  |  |  |
|                                | 22                             | 110-120 / 220-230 V~<br>POWERED CONTACT | AUX 1 configurable output - Default setting ZONE LIGHT Output.  MONOSTABLE RADIO CHANNEL/ SCA GATE OPEN LIGHT/ COURTESY LIGHT command/ ZONE LIGHT command/ STAIR LIGHT/ GATE OPEN ALARM/ FLASHING LIGHT/ SOLENOID LATCH/ MAGNETIC LOCK/ MAINTENANCE/ FLASHING LIGHT AND MAINTE-                                                                                                    |  |  |  |  |  |  |
|                                | 23                             | <u></u>                                 | NANCE / GATE STATUS / BISTABLE RADIO CHANNEL / TIMED RADIO CHANNEL.<br>Refer to "AUX output configuration" table.                                                                                                    |  |  |  |  |  |  |
| Aux                            | 24 AUX 2 - FREE CONTACT (N.O.) |                                         | AUX 2 configurable output - Default setting SCA GATE OPEN LIGHT Output.  MONOSTABLE RADIO CHANNEL/ SCA GATE OPEN LIGHT/ COURTESY LIGHT command/ ZONE LIGHT command/ STAIR LIGHT/ GATE OPEN ALARM/ FLASHING LIGHT/ SOLENOID LATCH/ MAGNETIC LOCK/ MAINTENANCE/ FLASHING LIGHT AND MAINTE- NANCE / GATE STATUS / BISTABLE RADIO CHANNEL / TIMED RADIO CHANNEL.  Refer to "AUX output configuration" table. |  |  |  |  |  |  |
|                                |                                |                                         |                                                                                                    |  |  |  |  |  |  |
|                                | 26                             | AUX 3 - FREE CONTACT<br>(N.O.)          | AUX 3 configurable output - Default setting MONOSTABLE RADIO CHANNEL Output.  MONOSTABLE RADIO CHANNEL/ SCA GATE OPEN LIGHT/ COURTESY LIGHT command/ ZONE LIGHT command/ STAIR LIGHT/ GATE OPEN ALARM/ FLASHING LIGHT/ SOLENOID LATCH/ MAGNETIC LOCK/ MAINTENANCE/ FLASHING LIGHT AND MAINTE- NANCE / GATE STATUS / BISTABLE RADIO CHANNEL / TIMED RADIO CHANNEL.                                        |  |  |  |  |  |  |
|                                | 27                             |                                         | Refer to "AUX output configuration" table.                                                                                                    |  |  |  |  |  |  |
|                                | 28                             | LOCK 12V <del></del>                    | Type of lock logic= 0 - 12V solenoid latch output. Output activated with a pulse each time gate is opened or closed (MODEL ECB)                                                                                                    |  |  |  |  |  |  |
|                                | 29                             | LOCK 12V                                | Type of lock logic= 1 - 12V magnetic lock output. Output activated when gate is closed or closing                                                                                                    |  |  |  |  |  |  |
|                                | 40                             |                                         | Not used                                                                                                    |  |  |  |  |  |  |
| tch                            | 41                             | + REF SWE                               | Limit switch common                                                                                                    |  |  |  |  |  |  |
| Limit switch                   | 42                             | SWC 1                                   | Motor 1 closing limit switch SWC1 (N.C.).                                                                                                    |  |  |  |  |  |  |
| njt                            | 43                             | SWO 1                                   | Motor 1 opening limit switch SWO1 (N.C.).                                                                                                    |  |  |  |  |  |  |
| 5                              | 44                             | SWC 2                                   | Motor 2 closing limit switch SWC2 (N.C.).                                                                                                    |  |  |  |  |  |  |
|                                | 45                             | SWO 2                                   | Motor 2 opening limit switch SWO2 (N.C.).                                                                                                    |  |  |  |  |  |  |
| ies                            | 50                             | 24V-                                    | Accessories power supply output.                                                                                                    |  |  |  |  |  |  |
| cessori<br>power<br>supply     | 51                             | 24V+                                    | Accessories power supply output.                                                                                                    |  |  |  |  |  |  |
| Accessories<br>power<br>supply | 52                             | 24 Vsafe+                               | Tested safety device power supply output (photocell transmitter and safety edge transmitter). Output active only during operating cycle.                                                                                                    |  |  |  |  |  |  |

|                | Terminal | Definition | Description                                                                                                    |  |  |  |  |  |
|----------------|----------|------------|----------------------------------------------------------------------------------------------------|--|--|--|--|--|
|                | 60       | Common     | IC 1 and IC 2 inputs common                                                                                                    |  |  |  |  |  |
|                | 61       | IC 1       | Configurable command input 1 (N.O.) - Default START E. START E / START I / OPEN / CLOSE / PED / TIMER / TIMER PED Refer to the "Command input configuration" table.                                                                                                    |  |  |  |  |  |
| Commands       | 62       | IC 2       | Configurable command input 2 (N.O.) - Default PED. START E / START I / OPEN / CLOSE / PED / TIMER / TIMER PED Refer to the "Command input configuration" table.                                                                                                    |  |  |  |  |  |
| Ē              | 63       | Common     | IC 3 and IC 4 inputs common                                                                                                    |  |  |  |  |  |
| S              | 64       | IC 3       | Configurable command input 3 (N.O.) - Default OPEN. START E / START I / OPEN / CLOSE / PED / TIMER / TIMER PED Refer to the "Command input configuration" table.                                                                                                    |  |  |  |  |  |
|                | 65       | IC 4       | Configurable command input 4 (N.O.) - Default CLOSE. START E / START I / OPEN / CLOSE / PED / TIMER / TIMER PED Refer to the "Command input configuration" table.                                                                                                    |  |  |  |  |  |
|                | 70       | Common     | STOP, SAFE 1 and SAFE 2 inputs common                                                                                                    |  |  |  |  |  |
|                |          |            | The command stops movement. (N.C.)                                                                                                    |  |  |  |  |  |
|                | 71       | STOP       | If not used, leave jumper inserted.                                                                                                    |  |  |  |  |  |
|                | 72       | SAFE 1     | Configurable safety input 1 (N.C.) - Default PHOT. PHOT / PHOT TEST / PHOT OP / PHOT OP TEST / PHOT CL / PHOT CL TEST / BAR TEST / BAR 8K2/ BAR OP / BAR OP TEST / BAR 8K2 OP/ BAR CL / BAR CL TEST / BAR 8K2 CL. Refer to the "Safety input configuration" table.     |  |  |  |  |  |
|                | 73       | FAULT 1    | Test input for safety devices connected to SAFE 1.                                                                                                    |  |  |  |  |  |
|                | 74       | SAFE 2     | Configurable safety input 2 (N.C.) - Default BAR. PHOT / PHOT TEST / PHOT OP / PHOT OP TEST / PHOT CL / PHOT CL TEST / BAR / BAR TEST / BAR 8K2/ BAR OP / BAR OP TEST / BAF 8K2 OP/ BAR CL / BAR CL TEST / BAR 8K2 CL Refer to the "Safety input configuration" table. |  |  |  |  |  |
|                | 75       | FAULT 2    | Test input for safety devices connected to SAFE 2.                                                                                                    |  |  |  |  |  |
|                | 76       | Common     | SAFE 3 and SAFE 4 inputs common                                                                                                    |  |  |  |  |  |
| Safety devices | 77       | SAFE 3     | Configurable safety input 3 (N.C.) - Default PHOT OP. PHOT / PHOT TEST / PHOT OP / PHOT OP TEST / PHOT CL / PHOT CL TEST / BAR / BAR TEST / BAR OP TEST / BAR CL / BAR CL TEST / Refer to the "Safety input configuration" table.                                      |  |  |  |  |  |
| ď v            | 78       | FAULT 3    | Test input for safety devices connected to SAFE 3.                                                                                                    |  |  |  |  |  |
| Safety         | 79       | SAFE 4     | Configurable safety input 4 (N.C.) - Default PHOT CL. PHOT / PHOT TEST / PHOT OP / PHOT OP TEST / PHOT CL / PHOT CL TEST / BAR / BAR TEST / BAR OP TEST / BAR CL / BAR CL TEST / Refer to the "Safety input configuration" table.                                      |  |  |  |  |  |
|                | 80       | FAULT 4    | Test input for safety devices connected to SAFE 4.                                                                                                    |  |  |  |  |  |
|                | 81       | Common     | SAFE 5 and SAFE 6 inputs common                                                                                                    |  |  |  |  |  |
|                | 82       | SAFE 5     | Configurable safety input 5 (N.C.) - Default PHOT. PHOT / PHOT TEST / PHOT OP / PHOT OP TEST / PHOT CL / PHOT CL TEST / BAR / BAR TEST / BAR OP / BAR OP TEST / BAR CL / BAR CL TEST / Refer to the "Safety input configuration" table.                                |  |  |  |  |  |
|                | 83       | FAULT 5    | Test input for safety devices connected to SAFE 5.                                                                                                    |  |  |  |  |  |
|                | 84       | SAFE 6     | Configurable safety input 6 (N.C.) - Default BAR. PHOT / PHOT TEST / PHOT OP / PHOT OP TEST / PHOT CL / PHOT CL TEST / BAR / BAR TEST / BAR OP TEST / BAR CL / BAR CL TEST / Refer to the "Safety input configuration" table.                                          |  |  |  |  |  |
|                | 85       | FAULT 6    | Test input for safety devices connected to SAFE 6.                                                                                                    |  |  |  |  |  |
| <u>a</u>       |          |            | Antenna input.                                                                                                    |  |  |  |  |  |
| Antenna        | Y<br>#   | SHIELD     | Use an antenna tuned to 433MHz. Use RG58 coax cable to connect the Antenna and Receiver. Metal bodies close to the antenna can interfere with radio reception. If the transmitter's range is limited, move the antenna to a more suitable position.                    |  |  |  |  |  |
| NTC            | "        | NTC        | Input for temperature sensor connection                                                                                                    |  |  |  |  |  |

| ALIX | output | config | uration |
|------|--------|--------|---------|

Aux logic= 0 - MONOSTABLE RADIO CHANNEL output.

Contact stays closed for 1s when radio channel is activated.

Aux logic= 1 - SCA GATE OPEN LIGHToutput.

Contact stays closed during opening and with leaf open, intermittent during closing, open with leaf closed.

Aux logic= 2 - COURTESY LIGHT command output.

Contact stays on for 90 seconds after the last operation.

Aux logic= 3 - ZONE LIGHT command output.

Contact stays closed for the full duration of operation.

Aux logic= 4 - STAIR LIGHT output.

Contact stays closed for 1 second at start of operation.

Aux logic= 5 - GATE OPEN ALARM output.

Contact stays closed if the leaf stays open for double the set TCA time.

Aux logic= 6 - FLASHING LIGHT output.

Contact stays closed while leaves are operating.

Aux logic= 7 - SOLENOID LATCH output.

Contact stays closed for 2 seconds each time gate is opened or closed.

Aux logic= 8 - MAGNETIC LOCK output.

Contact stays closed when gate is closed and while it is closing.

Aux logic= 9 - MAINTENANCE output.

Contact stays closed once the value set for the Maintenance parameter is reached, to report that maintenance is required.

Aux logic= 10 - FLASHING LIGHT AND MAINTENANCE output.

Contact stays closed while leaves are operating. If the value set for the Maintenance parameter is reached, once the gate has finished moving and the leaf is closed, the contact closes for 10 sec. and opens for 5 sec. 4 times to report that maintenance is required.

#### AUX output configuration

Aux logic= 11 - Not available

Aux logic= 12 - Not available

Aux logics= 13 - GATE STATUS output

Contact stays closed while gate is closed.

AUX logics= 14 - BISTABLE RADIO CHANNEL output

The contact changes status (open-closed) when the radio channel is activated

AUX logics= 15 - TIMED RADIO CHANNEL output

The contact remains closed for a programmable length of time when the radio channel is activated (output time)

If, during this time, the button is pressed again, counting starts all over again.

#### Command input configuration

IC logic= 0 - Input configured as Start E. Operation according to 5ΕΕΡ-by-5ΕΕΡ Γοω, logic. External start for traffic light control.

IC logic= 1 - Input configured as Start I. Operation according to ككوا-15 المارة المارة الما

IC logic= 2 - Input configured as Open.

The command causes the leaves to open. If the input stays closed, the leaves stay open until the contact is opened. When the contact is open, the automated device closes following the TCA time, where activated

IC logic= 3 - Input configured as Closed.

The command causes the leaves to close

IC logic= 4 - Input configured as Ped.

The command causes the leaf to open to the pedestrian (partial) opening position. Operation according to 5とEP-bソ-5とEP. logic

IC logic= 5 - Input configured as Timer.

Operation same as open except closing is guaranteed even after a mains power outage.

IC logic= 6 - Input configured as Timer Ped.

The command causes the leaf to open to the pedestrian (partial) opening position. If the input stays closed, the leaf stays open until the contact is opened. If the input stays closed and a Start E, Start I or Open command is activated, a complete opening-closing cycle is performed before returning to the pedestrian opening position. Closing is guaranteed even after a mains power outage.

#### Safety input configuration

SAFE logic= 0 - Input configured as Phot (photocell) non tested (\*) (fig E ref 1)

Enables connection of devices not equipped with supplementary test contacts. When beam is broken, photocells are active during both opening and closing. When beam is broken during closing, movement is reversed only once the photocell is cleared. If not used, leave jumper inserted.

SAFE logic= 1 - Input configured as Phot test (tested photocell). (fig.F, ref.2).

Switches photocell testing on at start of operation. When beam is broken, photocells are active during both opening and closing. When beam is broken during closing, movement is reversed only once the photocell is cleared.

SAFE logic= 2 - Input configured as Phot op (photocell active during opening only) non tested (\*). (fig.F, ref.1).

Enables connection of devices not equipped with supplementary test contacts. In the event beam is broken, photocell operation is disabled during closing. During opening, stops motion for as long as the photocell beam stays broken. If not used, leave jumper inserted.

SAFE logic= 3 - Input configured as Phot op test (tested photocell active during opening only (fig.F, ref.2).

Switches photocell testing on at start of operation. In the event beam is broken, photocell operation is disabled during closing. During opening, stops motion for as long as the photo-

SAFE logic= 4 - Input configured as Phot cl (photocell active during closing only) non tested (\*). (fig.F, ref.1).

Enables connection of devices not equipped with supplementary test contacts. In the event beam is broken, photocell operation is disabled during opening. During closing, movement is reversed immediately. If not used, leave jumper inserted.

SAFE logic= 5 - Input configured as Phot cl test (tested photocell active during closing only (fig.F, ref.2).
Switches photocell testing on at start of operation. In the event beam is broken, photocell operation is disabled during opening. During closing, movement is reversed immediately.

SAFE logic= 6 - Input configured as Bar (safety edge) non tested (\*). (fig.F, ref.3).

Enables connection of devices not equipped with supplementary test contacts. The command reverses movement for 2 sec.. If not used, leave jumper inserted.

SAFE logic= 7 - Input configured as Bar (tested safety edge (fig.F, ref.4).

Switches safety edge testing on at start of operation. The command reverses movement for 2 sec.

SAFE logic= 8 - Input configured as Bar 8k2 (fig.F, ref.5). Input for resistive edge 8K2.

The command reverses movement for 2 sec.

SAFE logic=9 Input configured as Bar op, safety edge with active inversion only while opening, if activated while closing, the automation stops (STOP) (Fig. F, ref. 3).

Allows connecting devices not fitted with supplementary test contact. The operation while opening causes the movement to be reversed for 2 seconds, the operation while closing causes the automation to stop. If not used, leave jumper inserted.

SAFE logic=10 Input configured as Bar op test, safety edge checked with active inversion only while opening, if activated while closing, the automation stops (STOP) (Fig. F, ref. 4). Activates testing safety edges when starting operation. The operation while opening causes the movement to be reversed for 2 seconds, the operation while closing causes the automation to stop.

SAFE logic=11 Input configured as Bar 8k2 op, 8k2 safety edge with active inversion only while opening, if activated while closing, the automation stops (STOP) (Fig. F, ref. 5).

The operation while opening causes the movement to be reversed for 2 seconds, the operation while closing causes the automation to stop.

SAFE logic=12 Input configured as Bar cl, safety edge with active inversion only while closing, if activated while opening, the automation stops (STOP) (Fig. F, ref. 3). Allows connecting devices not fitted with supplementary test contact. The operation while closing causes the movement to be reversed for 2 seconds, the operation while opening causes the automation to stop. If not used, leave jumper inserted.

SAFE logic=13 Input configured as Bar cl test, safety edge checked with active inversion only while closing, if activated while opening, the automation stops (STOP) (Fig. F, ref. 4). Activates testing safety edges when starting operation. The operation while closing causes the movement to be reversed for 2 seconds, the operation while opening causes the automation to stop.

SAFE logic=14 Input configured as Bar 8k2 cl, safety edge with active inversion only while closing, if activated while opening, the automation stops (STOP) (Fig. F, ref. 5). The operation while closing causes the movement to be reversed for 2 seconds, the operation while opening causes the automation to stop.

(\*) If "D" type devices are installed (as defined by EN12453), connect in unverified mode, foresee mandatory maintenance at least every six months.

#### 5) TERMINAL BOARD WIRING Fig. C

**WARNINGS -** When performing wiring and installation, refer to the standards in force and, whatever the case, apply good practice principles.

Wires carrying different voltages must be kept physically separate from each other, or they must be suitably insulated with at least 1mm of additional insulation. Wires must be secured with additional fastening near the terminals, using devices such as cable clamps.

All connecting cables must be kept far enough away from the dissipater.

#### 6) SAFETY DEVICES

Note: only use receiving safety devices with free changeover contact.

#### 6.1) TESTED DEVICES Fig. F

#### 6.2) CONNECTION OF 1 PAIR OF NON-TESTED PHOTOCELLS FIG. D

#### 7) CALLING UP MENUS: FIG. 1

#### 7.1) PARAMETERS MENU (PRe RG) (PARAMETERS TABLE "A")

#### 7.2) LOGIC MENU (Lou le) (LOGIC TABLE "B")

7.3) RADIO MENU (rRd la) (RADIO TABLE "C")

IMPORTANT NOTE: THE FIRST TRANSMITTER MEMORIZED MUST BE IDENTIFIED BY ATTACHING THE KEY LABEL (MASTER).

In the event of manual programming, the first transmitter assigns the RECEIVER'S KEY CODE: this code is required to subsequently clone the radio transmitters. The Clonix built-in on-board receiver also has a number of important advanced features:

Cloning of master transmitter (rolling code or fixed code).

Cloning to replace transmitters already entered in receiver.

Transmitter database management.

Receiver community management.

To use these advanced features, refer to the universal handheld programmer's instructions and to the general receiver programming guide.

If a 4-channel remote control is used, keep one for the STOP function.

**7.4) DEFAULT MENU (**dEFRULE)
Restores the controller's DEFAULT factory settings. Following this reset, you will need to run the AUTOSET function again.

**7.5) LANGUAGE MENU (**L*R*กนิปสนิย**)** Used to set the programmer's language on the display.

#### 7.6) AUTOSET MENU (吊じたっちをと)

- Autoset for motors with limit switches (**Fig. E1**):

  1 Place the leaves at the closing limit switch.

  2 Start an autoset from the relative menu, press the OK button start motor 1's

opening manoeuvre.
The display shows "M1.o".
Wait for the opening limit switch to be triggered to finish motor 1's opening

- Motor 2 starts opening limit switch to be triggered to limit motor 1's opening manoeuvre.

  Motor 2 starts opening automatically. A displays "M2.o".

  Wait for the opening limit switch to be triggered to finish motor 2's opening manoeuvre, the display shows the message "CLOSE".

  Press the OK button to start motor 2's closing manoeuvre. A displays "M2.c".

  Wait for the closing limit switch to be triggered to finish motor 2's closing

- manoeuvre.

  9 Motor 1 starts closing automatically. A displays "M1.c".

  10 Wait for the closing limit switch to be triggered to finish motor 1's closing manoeuvre.
- manoeuvre.

  If the work time has been stored correctly, the display shows "OPEN".

  11 Press the OK button to start the second cycle and calculate the torque value required for the leaf/ves to move, the display shows "M1.o".

  12 Wait for the opening limit switch to be triggered to finish motor 1's opening

- 12 Walt for the opening limit switch to be triggered to limit in an anneuvre.
  13 Motor 2 starts opening automatically. A displays "M2.o".
  14 Wait for the opening limit switch to be triggered to finish motor 2's opening manoeuvre, the display shows the message "CLOSE".
  15 Press the OK button to start motor 2's closing manoeuvre. A displays "M2.c".
  16 Wait for the closing limit switch to be triggered to finish motor 2's closing

- manoeuvre. 17 Motor 1 starts closing automatically. A displays "M1.c". 18 Wait for the closing limit switch to be triggered to finish motor 1's closing manoeuvre.
- 19 If the autoset has completed correctly, the display shows "OK", if autoset fails, the display shows the message "KO" and the operation must be repeated from phase 1.
   If motor 1 is set to active, the phases relative to motor 2 are not performed.

## Autoset for motors with no limit switches (Fig. E2):

- Place the leaves at the closing stops. start an autoset from the relative menu, pressing the OK button start motor
- The display shows "M1.o".
  ress the OK button to finish motor 1's opening manoeuvre. A displays "M2.o".
  Motor 2 starts opening automatically.
  Press the OK button to finish motor 2's opening manoeuvre, the displays shows "CLOSE".

  Press the OK button to start motor 2's closing manoeuvre. A displays "M2.o".

  Motor 2 starts opening automatically.

  Press the OK button to start motor 2's closing manoeuvre. A displays "M2.o".

- 6- Press the OK button to finish motor 2's closing manoeuvre. A displays "M2.c"
  7- Press the OK button to start motor 2's closing manoeuvre. A displays "M1.c"
  8- Press the OK button to finish motor 2's closing manoeuvre. A displays "M1.c"
  9- Motor 1 starts closing automatically.
  10- Press the OK button to finish motor 1's closing manoeuvre. If the work time has been stored correctly, the display shows "OPEN".
  11- Press the OK button to start the second cycle and calculate the torque value required for the leaf/ves to move, the display shows "M1.o".
  12- Wait for motor 1's work time to intervene to finish motor 1's opening manoeuvre.

- 13 Motor 2 starts opening automatically. A displays "M2.o".
  14 Wait for Motor 2's work time to intervene to finish motor 2's opening manoeuvre, the display shows the message "CLOSE".
  15 Press the OK button to start motor 2's closing manoeuvre. A displays "M2.c"
  16 Wait for motor 2's work time to intervene to finish motor 2's closing manoeuvre.
- euvre.
- 17 Motor 1 starts closing automatically. A displays "M1.c" 18 Wait for motor 1's work time to intervene to finish motor 1's closing mano-

19 - If the autoset has completed correctly, the display shows "OK", if autoset fails, the display shows the message "KO" and the operation must be repeated from phase 1.

If motor 1 is set to active, the phases relative to motor 2 are not performed.

During this stage, it is important to avoid breaking the photocells' beams, causing the safety devices to intervene, and not to use the START, STOP, OPEN and CLOSE controls or the display.

Once this operation is completed, the control unit will have automatically set the optimum parameters and work times. Check them and, where necessary, edit them as described in the programming section.

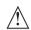

WARNING!! Check that the force of impact measured at the points provided for by standard EN 12445 is lower than the value laid down by standard EN 12453.

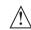

The impact forces must be limited with the use of active coasts accordance with EN12978.

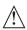

Warning!! While the autoset function is running, the obstacle detection function is not active. Consequently, the installer must monitor the automated system's movements and keep people and property out of range of the automated system.

#### 7.7) INSTALLATION TEST PROCEDURE

1. Apply pressure-sensitive or electro-sensitive protective devices (such as a safety edge)

eage)
2. Run the AUTOSET cycle (\*)
3. Check the impact forces: if they fall within the limits. Skip to point 5 of the procedure, otherwise
4. Allow the drive to move only in "Deadman" mode

4. Allow the drive to move only in "Deadman" mode
5. Make sure all devices designed to detect obstacles within the system's operating range are working properly
(\*) Before running the autoset function, make sure you have performed all the assembly and make-safe operations correctly, as set out in the installation warnings in the drive's manual and have set the opening/closing strength, slow-down and slow-down time parameters.

#### 7.8) STATISTICS MENU

Used to view the version of the board, the total number of operations (in hundreds), the number of transmitters memorized and the last 30 errors (the first 2 digits indicate the position, the last 2 give the error code). Error 01 is the

7.9) PASSWORD MENU

Used to set a password for the board's wireless programming via the U-link network. With "PROTECTION LEVEL" logic set to 1,2,3,4, the password is required to access the programming menus. After 10 consecutive failed attempts to log in, you will need to wait 3 minutes before trying again. During this time, whenever an attempt is made to log in, the display will read "BLOC". The default password is 1234.

**7.10) CHRONO MENU Fig.J**Allows setting the operation by time bands.
Up to two daily time bands during which the gate remains open (from Monday to Sunday) can be set.
Within the time slot opening of the doors is performed that remain open until the end of the time slot.

# 8) CLOSING LIMIT SWITCH PRESSURE Fig. G Ref. A-B OPENING DIRECTION Fig. G Ref. C-D

# 9) CONNECTION WITH EXPANSION BOARDS AND UNIVERSAL HANDHELD PROGRAMMER. Refer to specific manual.

#### 10) U-LINK OPTIONAL MODULES

Refer to the U-link instructions for the modules.
The use of some models causes lowered radio capacity. Adjust the system using an appropriate antenna tuned to 433MHxz.

11) RESTORING FACTORY SETTINGS (Fig.I) WARNING: this operation will restore the control unit's factory settings and all transmitters stored in its memory will be deleted. WARNING! Incorrect settings can result in damage to property and injury to people and animals.

- Cut off power to the board (Fig.I ref.1)

- Open the Stop input and press the - and OK keys together (Fig.I ref.2)

- Switch on the board's power (Fig.I ref.3)

- The display will read RST; confirm within 3 sec. by pressing the OK key (Fig.I ref.4)

- Wait for the procedure to finish (Fig.I ref.5)

- Procedure finished (Fig.I ref.6)

WARNING! Incorrect settings can result in damage to property and injury to people

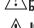

WARNING: Check that the force of impact measured at the points provided for by standard EN 12445 is lower than the value laid down by standard EN 12453.

Impact forces can be reduced by using deformable edges.

For best results, it is advisable to run the autoset function with the motors idle (i.e. not overheated by a considerable number of consecutive operations).

| TABLE "A" - PARAMETERS MENU - (PR-RG) |      |       |         |          |                                                                          |                                                                                                    |  |  |
|---------------------------------------|------|-------|---------|----------|--------------------------------------------------------------------------|----------------------------------------------------------------------------------------------------|--|--|
| Parameter                             | min. | max.  | Default | Personal | Definition                                                               | Description                                                                                                    |  |  |
| uartt, E. Not. (                      | 3.0  | 180.0 | 60.0    |          | Operation time<br>motor 1 [s]                                            | Sets the value of motor 1 / 2 work time in seconds At the end of an autoset it is set with the actual motor work value                                                                                                    |  |  |
| uorti, t. Not.2                       | 3.0  | 180.0 | 60.0    |          | Operation time<br>motor 2 [s]                                            | At the end of an autoset it is set with the actual motor work value                                                                                                    |  |  |
| PRrt IRL<br>oPEn InG                  | 3    | 90    | 6       |          | Partial opening M1 [s]                                                   | Time of partial opening following the activation of motor M1 PED pedestrian control                                                                                                    |  |  |
| oPEn dELRY<br>E INE                   | 0    | 10    | 3       |          | Motor 2 opening delay<br>time [s]                                        | Motor 2 opening delay time with respect to motor 1.                                                                                                    |  |  |
| cLS dELAY<br>E INE                    | 0    | 25    | 3       |          | Motor 1 closing delay time [s]                                           | Motor 1 closing delay time with respect to motor 2.                                                                                                    |  |  |
| SLou -<br>doun E. Not. (              | 0    | 30    | 0       |          | Slow-down time<br>motor 1 [s]                                            | Sets the approach slow-down time. The slow-down time is subtracted from the work time.  NOTE: Use this function only if a limit switch is installed.                                                                                                    |  |  |
| 5Lou -<br>doun t. Not.2               | 0    | 30    | 0       |          | Slow-down time<br>motor 2 [s]                                            | NOTE: Do not use with hydraulic motors. (***)                                                                                                    |  |  |
| EcA                                   | 0    | 120   | 10      |          | Automatic closing time [s]                                               | Waiting time before automatic closing.                                                                                                    |  |  |
| ErFLGhE.cLr.E                         | 1    | 180   | 40      |          | Time-to-clear traffic light<br>zone [s]                                  | Time-to-clear for the zone run through by traffic controlled by the traffic light.                                                                                                    |  |  |
| OUEPUE E IPE                          | 1    | 240   | 10      |          | Activation time of the timed output [s]                                  | Activation length of timed radio channel output in seconds                                                                                                    |  |  |
| oP.ForcE                              | 1    | 99    | 50      |          | Leaf force during opening [%]                                            | Force exerted by leaf/leaves during opening. Represents the percentage of force delivered at speed in comparison with the maximum value.  WARNING: It affects impact force directly: make sure that current safety requirements are met with the set value (*). If necessary, install anti-crushing safety devices (**).                                                                                                    |  |  |
| cLSForcE                              | 1    | 99    | 50      |          | Leaf force during closing [%]                                            | Force exerted by leaf/leaves during closing. Represents the percentage of force delivered at speed in comparison with the maximum value.  WARNING: It affects impact force directly: make sure that current safety requirements are met with the set value (*). If necessary, install anti-crushing safety devices (**).                                                                                                    |  |  |
| SLudForcE                             | 1    | 99    | 50      |          | Forza motori<br>in rallentamento<br>[%]                                  | Force exerted by leaf / and slowdown. It represents the percentage of power supplied to slow down.  WARNING: It affects impact force directly: make sure that current safety requirements are met with the set value (*). If necessary, install anti-crushing safety devices (**).                                                                                                    |  |  |
| ъгяне                                 | 0    | 99    | 0       |          | Braking<br>[%]                                                           | Set the braking value from 0% (min.) to 99% (max.) according to the gate weight and the mechanical demands involved.                                                                                                    |  |  |
| ЕПЕт. БЕЯНЕ                           | 0    | 99    | 60      |          | Emergency braking<br>[%]                                                 | Sets the value between 0% (min.) and 99% (max.) of emergency braking, that is performed by activating the safety controls present at the inputs configured as BAR safety edge.                                                                                                    |  |  |
| PrEhERL.                              | 0    | 99    | 30      |          | Preheating<br>[%]                                                        | Set the percentage value of the current from 0 (deactivated pre-heating) to 99% which can be made to pass through the motor windings to keep them at the right temperature. NOTE: the NTC temperature sensor must be connected  The sensor must be placed and fixed in contact with the motor to detect the outside temperature                                                                                                    |  |  |
| ab\$£.5En5.                           | 0    | 99    | 0       |          | Obstacle sensitivity                                                     | It allows activating obstacle detection. The function is disabled when the parameter is set to 0, setting the value between 1 and the maximum value, obstacle sensitivity can be increased (max value = max sensitivity). It works only with the limit switches.  ATTENTION: This obstacle detection function does not guarantee compliance with the safety regulations in force (*). To comply with the current safety regulations, install adequate anti-crushing safety devices (**).  ATTENTION: The system detects the obstacle only if the leaf is stopped; no obstacles breaking the leaf without managing to stop it are detected.  Detection takes place only if the leaf meeting the obstacle is moving at normal speed. The obstacle is not detected during slow-down.  Do not use this function with hydraulic motors.  Leave default value set to 0.  (***) |  |  |
| PR IntenAnce                          | 0    | 250   | 0       |          | Programming number of operations for maintenance threshold [in hundreds] | Allows you to set a number of operations after which the need for maintenance will be reported on the AUX output configured as Maintenance or Flashing Light and Maintenance .                                                                                                    |  |  |

<sup>(\*)</sup> In the European Union, apply standard EN 12453 for force limitations, and standard EN 12445 for measuring method. (\*\*) The impact forces must be limited using active coasts comply with EN12978

<sup>(\*\*\*)</sup> CAUTION: After a parameter change will need to run an autoset function if the "obstacle sensitivity" is active.

## TABLE "B" - LOGIC MENU - (Loū lc)

| Logic                     | Definition                               | Default | Cross out setting used                                                                                                    | Optional extras                                                                                                    |                                                           |                                                |                                                            |                                                  |  |
|---------------------------|------------------------------------------|---------|----------------------------------------------------------------------------------------------------|----------------------------------------------------------------------------------------------------|-----------------------------------------------------------|------------------------------------------------|------------------------------------------------------------|--------------------------------------------------|--|
| EcR                       | Automatic Closing                        | 0       | 0                                                                                                    | Logic not enabled                                                                                                    |                                                           |                                                |                                                            |                                                  |  |
| CEN                       | Time                                     | "       | 1                                                                                                    | Switches automatic closing on                                                                                                    |                                                           |                                                |                                                            |                                                  |  |
| FRSE cLS.                 | Fast closing                             | 0       | 0                                                                                                    | Logic not enabled                                                                                                    | o closed before                                           | waiting face                                   | the set TCA to -1                                          | 2000                                             |  |
|                           |                                          |         |                                                                                                    | Closes 3 seconds after the photocells are Inputs configured as Start E, Start I,                                                                                                    | e cleared before                                          | waiting for                                    | the set ICA to el                                          | apse.                                            |  |
|                           |                                          |         | 0                                                                                                    | Ped operate with 4-step logic. step-by-step mov.                                                                                                    |                                                           |                                                |                                                            |                                                  |  |
|                           |                                          |         | 1                                                                                                    | Inputs configured as Start E, Start I, Ped operate with 3-step logic. Pulse                                                                                                    | CLOSED                                                    | 2 STEP                                         | 3 STEP                                                     | 4 STEP                                           |  |
|                           |                                          |         |                                                                                                    | during closing reverses movement.                                                                                                    | CLOSED                                                    | OPENS                                          | OPENS                                                      | OPENS                                            |  |
| SEEP-BY-SEEP  <br>FouEPnE | Step-by-step<br>movement                 | 0       |                                                                                                    |                                                                                                    | DURING<br>CLOSING                                         | OFENS                                          | OI LIVS                                                    | STOPS                                            |  |
| , 222, , , 2              |                                          |         | 2                                                                                                    | Inputs configured as Start E, Start I, Ped operate with 2-step logic. Move-                                                                                                    | OPEN                                                      |                                                | CLOSES                                                     | CLOSES                                           |  |
|                           |                                          |         | _                                                                                                    | ment reverses with each pulse.                                                                                                    | DURING<br>OPENING                                         | CLOSES                                         | STOP + TCA                                                 | STOP + TCA                                       |  |
|                           |                                          |         |                                                                                                    |                                                                                                    | AFTER STOP                                                | OPENS                                          | OPENS                                                      | OPENS                                            |  |
|                           |                                          |         |                                                                                                    |                                                                                                    |                                                           |                                                | 01 2143                                                    | OI EIVS                                          |  |
| PrE-ALArr                 | Pre-alarm                                | 0       | 0                                                                                                    | The flashing light comes on at the same                                                                                                    |                                                           |                                                |                                                            |                                                  |  |
|                           |                                          |         | 1                                                                                                    | The flashing light comes on approx. 3 se                                                                                                    | econas before th                                          | ne motor(s) s                                  | tart.                                                      |                                                  |  |
|                           |                                          |         | 0                                                                                                    | Pulse operation.  Deadman mode.                                                                                                    |                                                           |                                                |                                                            |                                                  |  |
| hald-ta-riin              |                                          | 0       | 1                                                                                                    | Input 61 is configured as OPEN UP. Input 62 is configured as CLOSE UP. Operation continues as long as the OPE WARNING: safety devices are re                                                                                                    |                                                           | JP keys are h                                  | eld down.                                                  |                                                  |  |
| hold-to-rün Deadman       | 0                                        | 2       | Emergency Deadman mode. Usually pu If the board fails the safety device tests is switched to Deadman mode, which will Input 61 is configured as OPEN UP. Input 62 is configured as CLOSE UP.  WARNING: with the device set to | IP or CLOSE UP k                                                                                                    | eys are released.                                         |                                                |                                                            |                                                  |  |
| 55                        | Block pulses during                      | _       | 0                                                                                                    | Pulse from inputs configured as Start E, Start I, Ped has effect during opening.                                                                                                    |                                                           |                                                |                                                            |                                                  |  |
| IbL oPEn                  | opening                                  | 0       | 1                                                                                                    | Pulse from inputs configured as Start E,                                                                                                    | Start I, Ped has r                                        | no effect dur                                  | ing opening.                                               |                                                  |  |
| IBL EcR                   | Block pulses during                      | 0       | 0                                                                                                    | Pulse from inputs configured as Start E,                                                                                                    |                                                           |                                                | · · · · · · · · · · · · · · · · · · ·                      |                                                  |  |
| 102 2271                  | TCA                                      |         | 1                                                                                                    | Pulse from inputs configured as Start E, Start I, Ped has no effect during TCA pause.                                                                                                    |                                                           |                                                |                                                            |                                                  |  |
| IbL cLoSE                 | Block pulses during<br>closing           | 0       | 0                                                                                                    | Pulse from inputs configured as Start E, Start I, Ped has effect during closing.  Pulse from inputs configured as Start E, Start I, Ped has no effect during closing.                                                                                                    |                                                           |                                                |                                                            |                                                  |  |
|                           |                                          | 9       |                                                                                                    | Logic not enabled                                                                                                    |                                                           |                                                |                                                            |                                                  |  |
| rRP bLob c.oP             | Hammer during<br>opening                 | 0       | 1                                                                                                    | Before opening completely, the gate pushes for approx. 2 seconds as it closes. This allows the solenoid lock to be released more easily.  IMPORTANT - Do not use this function if suitable mechanical stops are not in place.                                                                                                    |                                                           |                                                |                                                            |                                                  |  |
|                           |                                          |         | 0                                                                                                    | Logic not enabled                                                                                                    |                                                           |                                                |                                                            |                                                  |  |
| rAN blob c.cl             | Hammer during<br>closing                 | 0       | 1                                                                                                    | Before closing completely, the gate pus to be released more easily.                                                                                                    |                                                           |                                                | ·                                                          |                                                  |  |
|                           |                                          |         | 0                                                                                                    | IMPORTANT - Do not use this function  Logic not enabled                                                                                                    | i ii sultable me                                          | cnamical Sto                                   | γρ3 are not in pl                                          | ace.                                             |  |
| bLoc PEr515t              | Stop maintenance                         | 0       | 1                                                                                                    | If motors stay idle in fully open or fully ot<br>the direction of the stop for approx. 3 se<br>NB: In hydraulic motors, this function se<br>to a drop in temperature during extend<br>IMPORTANT - Do not use this function                                                                                                    | econds. This ope<br>erves to compensed<br>ed pauses, such | ration is per<br>sate a possib<br>as during th | formed every ho<br>ble reduction in t<br>e night, or due t | ur.<br>he volume of oil d<br>o internal leakage. |  |
|                           |                                          |         | 0                                                                                                    | Movement is stopped only when the clo<br>limit switch must be adjusted accurately                                                                                                    |                                                           | h trips: in thi                                | s case, the trippi                                         | ng of the closing                                |  |
| PrESS Suc                 | Closing limit switch pressure            | 0       | 1                                                                                                    | Use when there is a mechanical stop in closed position.  This function allows leaves to press against the mechanical stop without the Amperostop sensor interpreting this as an obstacle.  Thus the rod continues its stroke for a few seconds after meeting the closing limit switch or as far as the mechanical stop. In this way, the leaves come to rest perfectly against the stop by allowing the closing limit switches to trip slightly earlier (Fig.G Ref.A). |                                                           |                                                |                                                            |                                                  |  |
|                           |                                          |         | 0                                                                                                    | Both motors active (2 leaves).                                                                                                    |                                                           |                                                |                                                            |                                                  |  |
| 1 Pot.on                  | 1 motor active                           | 0       | 1                                                                                                    | Only motor 1 active (1 leaf).                                                                                                    |                                                           |                                                |                                                            |                                                  |  |
| PEn in othEr              | Onen in other                            |         | 0                                                                                                    | Standard operating mode (See Fig.F Re                                                                                                    | ef. C).                                                   |                                                |                                                            |                                                  |  |
| d IrEct.                  | Open in other direction                  | 0       | 1                                                                                                    | Opens in other direction to standard op                                                                                                    |                                                           | iee Fig. F Re                                  | <b>f.D</b> )                                               |                                                  |  |
|                           |                                          |         | 0                                                                                                    | Input configured as Phot (photocell).                                                                                                    | <u> </u>                                                  |                                                |                                                            |                                                  |  |
| SRFE I                    | Configuration of<br>safety input SAFE 1. | 0       | 1                                                                                                    | Input configured as Phot test (tested ph                                                                                                    | notocell).                                                |                                                |                                                            |                                                  |  |
| JHFE 1                    | 72                                       |         | 2                                                                                                    | Input configured as Phot op (photocell a                                                                                                    |                                                           | enina only)                                    |                                                            |                                                  |  |
|                           |                                          |         |                                                                                                    | garea as i not op (priotoccii)                                                                                                    |                                                           | g ory/.                                        |                                                            |                                                  |  |

| SAFE 2 s    |                                           |                      | setting<br>used | Optional extras                                                                                                    |                                          |
|-------------|-------------------------------------------|----------------------|-----------------|----------------------------------------------------------------------------------------------------|------------------------------------------|
| SHFE C S    | Configuration of                          |                      | 3               | Input configured as Phot op test (tested photocell active during opening only).                                                                         |                                          |
|             | safety input SAFE 2.<br>74                | 6                    | 4               | Input configured as Phot cI (photocell active during closing only).                                                                                     |                                          |
|             | Configuration of                          |                      | 5               | Input configured as Phot cl test (tested photocell active during closing only).                                                                         |                                          |
| SRFE 3 s    | safety input SAFE 3.<br>77                | 2                    | 6               | Input configured as Bar, safety edge.                                                                                                    |                                          |
|             | Configuration of                          |                      | 7               | Input configured as Bar, tested safety edge.                                                                                                    |                                          |
| SRFE 4 s    | safety input SAFE 4.<br>79                | 4                    | 8               | Input configured as Bar 8k2 (Inactive on SAFE 3,4,5,6).                                                                                                 |                                          |
|             |                                           |                      |                 | Input configured as Bar OP, safety edge with inversion active only while opening. If while closing, the                                                 |                                          |
| SRFE 5 s    | Configuration of safety input SAFE 4.     | 0                    | 10              | movement stops.  Input configured as Bar OP TEST, safety edge tested with inversion active only while opening. If while                                 |                                          |
|             | ,,                                        |                      | 10              | closing, the movement stops.                                                                                                    |                                          |
|             |                                           |                      | 11              | Input configured as Bar OP 8k2, safety edge with inversion active only while opening. If while closing, the movement stops. (Inactive on SAFE 3,4,5,6). |                                          |
| SAFE 6 s    | Configuration of safety input SAFE 6.     | 6                    | 12              | Input configured as Bar CL, safety edge with inversion active only while closing. If while opening, the movement stops.                                 |                                          |
| onre o      | 84                                        | 6                    | 13              | Input configured as Bar CLTEST, safety edge tested with inversion active only while closing. If while opening, the movement stops.                      |                                          |
|             |                                           |                      | 14              | Input configured as Bar CL 8k2, safety edge with inversion active only while closing. If while opening, the movement stops. (Inactive on SAFE 3,4,5,6). |                                          |
| 1- 1        | Configuration of                          | 0                    | 0               | Input configured as Start E.                                                                                                    |                                          |
| le l c      | ommand input IC 1.                        | 0                    | 1               | Input configured as Start I.                                                                                                    |                                          |
| 1c 2 c      | Configuration of ommand input IC 2.       | 4                    | 2               | Input configured as Open.                                                                                                    |                                          |
| 3 2,        | 62<br>Configuration of                    |                      | 3               | Input configured as Close.                                                                                                    |                                          |
| 1c 3        | ommand input IC 3.                        | 2                    | 5               | Input configured as Ped.                                                                                                    |                                          |
|             | 64<br>Configuration of                    |                      | 5               | Input configured as Timer.                                                                                                    |                                          |
| 1c 4 c      | ommand input IC 4.<br>65                  | 3                    | 6               | Input configured as Timer Pedestrian.                                                                                                    |                                          |
|             | Configuration of the<br>1st radio channel | 0                    | 0               | Radio control configured as START E.                                                                                                    |                                          |
| lch         | command                                   | U                    | 2               | Radio control configured as Start I.  Radio control configured as Open.                                                                                 |                                          |
|             |                                           |                      | 3               | Radio control configured as Close                                                                                                    |                                          |
|             | Configuration of the                      | _                    | 4               | Radio control configured as Ped                                                                                                    |                                          |
| 2ch         | 2nd radio channel command                 | 9                    | 5               | Radio control configured as STOP                                                                                                    |                                          |
|             |                                           |                      | 6               | Radio control configured as AUX0 **                                                                                                    |                                          |
|             | -                                         | Configuration of the | _               | 7                                                                                                    | Radio control configured as AUX1 **      |
| 3 ch        | 3rd radio channel command                 | 2                    | 9               | Radio control configured as AUX2 **  Radio control configured as AUX3 **                                                                                |                                          |
|             | Configuration of the                      |                      | 10              | Radio control configured as EXPO1 **                                                                                                    |                                          |
|             | 4th radio channel                         | 5                    | 11              | Radio control configured as EXPO2 **                                                                                                    |                                          |
|             | command                                   |                      | 0               | · · · · · · · · · · · · · · · · · · ·                                                                                                    |                                          |
| RUH D       | Configuration of                          | 6                    | 1               | Output configured as monostable Radio Channel.  Output configured as SCA (gate open light).                                                             |                                          |
| A           | AUX 0 output. 20-21                       | Ĭ                    | 2               | Output configured as SCA (gate open right).  Output configured as Courtesy Light command.                                                               |                                          |
|             | Configuration of                          | Configuration of     |                 | 3                                                                                                    | Output configured as Zone Light command. |
| RUH (       | AUX 1 output.                             | AUX 1 output.        | 3               | 4                                                                                                    | Output configured as Stair Light         |
|             | 22-23                                     |                      | 5               | Output configured as Alarm                                                                                                    |                                          |
|             | Configuration of                          |                      | 6               | Output configured as Flashing light                                                                                                    |                                          |
| RUH 2       | AUX 2 output.<br>24-25                    | 1                    | 7               | Output configured as Latch                                                                                                    |                                          |
|             | -125                                      |                      | 9               | Output configured as Maintenance                                                                                                    |                                          |
|             |                                           | +                    | 10              | Output configured as Maintenance Output configured as Flashing Light and Maintenance.                                                                   |                                          |
|             | Configuration of                          | ŀ                    | 11              | Not used                                                                                                    |                                          |
| RUH 3       | Configuration of AUX 3 output.            | 0                    | 12              | Not used                                                                                                    |                                          |
|             | 26-37                                     | †                    | 13              | Output configured as Gate Status                                                                                                    |                                          |
|             |                                           | ]                    | 14              | Output configured as Bistable Radio Channel                                                                                                    |                                          |
|             |                                           |                      | 15              | Output configured as timed Radio Channel                                                                                                    |                                          |
| LocH        | Type of lock.                             | 0                    | 0               | Output configured as 12V=== solenoid latch.                                                                                                    |                                          |
| CULII       | 28-29                                     | <u> </u>             | 1               | Output configured as 12V=== magnetic lock.                                                                                                    |                                          |
| 5 0.5       |                                           |                      | 0               | Receiver is configured for operation in rolling-code mode. Fixed-Code Clones are not accepted.                                                          |                                          |
| F IHEd codE | Fixed code                                | 0                    | 1               | Receiver is configured for operation in fixed-code mode. Fixed-Code Clones are accepted.                                                                |                                          |

| Logic                | Definition                                                        | Default | Cross out setting used | Optional extras                                                                                                    |  |  |
|----------------------|-------------------------------------------------------------------|---------|------------------------|----------------------------------------------------------------------------------------------------|--|--|
|                      |                                                                   |         | 0                      | A - The password is not required to access the programming menus B - Enables wireless memorizing of transmitters.  Operations in this mode are carried out near the control panel and do not require access: - Press in sequence the hidden key and normal key (T1-T2-T3-T4) of a transmitter that has already been memorized in standard mode via the radio menu Press within 10 sec. the hidden key and normal key (T1-T2-T3-T4) of a transmitter to be memorized. The receiver exits programming mode after 10 sec.: you can use this time to enter other new transmitters by repeating the previous step. C - Enables wireless automatic addition of clones. Enables clones generated with the universal programmer and programmed Replays to be added to the receiver's memory. D - Enables wireless automatic addition of replays. Enables programmed Replays to be added to the receiver's memory. E - The board's parameters can be edited via the U-link network |  |  |
|                      |                                                                   |         | 1                      | A - You are prompted to enter the password to access the programming menus The default password is 1234.  No change in behaviour of functions B - C - D - E from 0 logic setting                                                                                                    |  |  |
| Protect Ion<br>LeuEL | Setting the protection level                                      | 0       | 2                      | A - You are prompted to enter the password to access the programming menus The default password is 1234. B - Wireless memorizing of transmitters is disabled. C - Wireless automatic addition of clones is disabled. No change in behaviour of functions D - E from 0 logic setting                                                                                                    |  |  |
|                      |                                                                   |         | 3                      | A - You are prompted to enter the password to access the programming menus The default password is 1234. B - Wireless memorizing of transmitters is disabled. D - Wireless automatic addition of Replays is disabled. No change in behaviour of functions C - E from 0 logic setting                                                                                                    |  |  |
|                      |                                                                   |         | 4                      | A - You are prompted to enter the password to access the programming menus The default password is 1234. B - Wireless memorizing of transmitters is disabled. C - Wireless automatic addition of clones is disabled. D - Wireless automatic addition of Replays is disabled. E - The option of editing the board's parameters via the U-link network is disabled. Transmitters are memorized only using the relevant Radio menu. IMPORTANT: This high level of security stops unwanted clones from gaining access and also stops radio interference, if any.                                                                                                    |  |  |
|                      | Serial mode                                                       |         | 0                      | Standard SLAVE: board receives and communicates commands/diagnostics/etc.                                                                                                    |  |  |
| SEr IRL PodE         | (Identifies how board is configured in a BFT network connection). | 0       | 1                      | Standard MASTER: board sends activation commands (START, OPEN, CLOSE, PED, STOP) to other boards.                                                                                                    |  |  |
| AddrESS              | Address                                                           | 0       | []                     | Identifies board address from 0 to 119 in a local BFT network connection.<br>(see U-LINK OPTIONAL MODULES section)                                                                                                    |  |  |
| ,                    |                                                                   |         | 0                      | Logic not enabled                                                                                                    |  |  |
| chrono               | Time bands                                                        | 0       | 1                      | Activates the time bands configured as timer  Activates the time bands configured as pedestrian timer                                                                                                    |  |  |
|                      |                                                                   |         | 0                      | Input configured as Start E command.                                                                                                    |  |  |
|                      |                                                                   |         | 1                      | Input configured as Start Loommand.                                                                                                    |  |  |
|                      |                                                                   |         | 2                      | Input configured as Open command.                                                                                                    |  |  |
|                      |                                                                   |         | 3                      | Input configured as Close command.                                                                                                    |  |  |
|                      |                                                                   |         | 4                      | Input configured as Ped command.                                                                                                    |  |  |
|                      |                                                                   |         | 5                      | Input configured as Timer command.                                                                                                    |  |  |
|                      |                                                                   |         | 6<br>7                 | Input configured as Timer Pedestrian command.                                                                                                    |  |  |
|                      |                                                                   |         | 8                      | Input configured as Phot (photocell) safety.  Input configured as Phot op safety (photocell active during opening only).                                                                                                    |  |  |
|                      |                                                                   |         | 9                      | Input configured as Phot cl safety (photocell active during closing only).                                                                                                    |  |  |
|                      | Configuration of                                                  |         | 10                     | Input configured as Bar safety (safety edge).                                                                                                    |  |  |
| EHP ! !              | EXPI1 input on input-output expan-                                | 1       | 11                     | Input configured as safety Bar OP, safety edge with inversion active only while opening, if while closing the movement stops.                                                                                                    |  |  |
| Liu i i              | sion board.<br>1-2                                                | '       | 12                     | Input configured as safety Bar CL, safety edge with inversion active only while closing, if while opening the movement stops.                                                                                                    |  |  |
|                      | 1-2                                                               |         | 13                     | Input configured as Phot test safety, tested photocell. Input 3 (EXPI2) on input/output expansion board is switched automatically to safety device test input, EXPFAULT1.                                                                                                    |  |  |
|                      |                                                                   |         | 14                     | Input configured as Phot op test safety, tested photocell active only while opening. Input 3 (EXPI2) on input/output expansion board is switched automatically to safety device test input, EXPFAULT1                                                                                                    |  |  |
|                      |                                                                   |         | 15                     | Input configured as Phot cl test safety, tested photocell active only while closing. Input 3 (EXPI2) on input/output expansion board is switched automatically to safety device test input, EXPFAULT1                                                                                                    |  |  |
|                      |                                                                   |         | 16                     | Input configured as Bar safety, tested safety edge. Input 3 (EXPI2) on input/output expansion board is switched automatically to safety device test input, EXPFAULT1.                                                                                                    |  |  |
|                      |                                                                   |         | 17                     | Input configured as safety Bar OP test, safety edge with inversion active only while opening, if while closing the movement stops. Input 3 (EXPI2) on input/output expansion board is switched automatically to safety device test input, EXPFAULT1.                                                                                                    |  |  |
|                      |                                                                   |         | 18                     | Input configured as safety Bar CL test, safety edge with inversion active only while closing, if while opening the movement stops. Input 3 (EXPI2) on input/output expansion board is switched automatically to safety device test input, EXPFAULT1.                                                                                                    |  |  |

| Logic                 | Definition                          | Default | Cross out setting used | Optional extras                                                                                                    |  |  |
|-----------------------|-------------------------------------|---------|------------------------|----------------------------------------------------------------------------------------------------|--|--|
|                       |                                     |         | 0                      | Input configured as Start E command.                                                                                          |  |  |
|                       |                                     |         | 1                      | Input configured as Start I command.                                                                                          |  |  |
|                       |                                     |         | 2                      | Input configured as Open command.                                                                                             |  |  |
|                       |                                     |         | 3                      | Input configured as Close command.                                                                                            |  |  |
|                       |                                     |         | 4                      | Input configured as Ped command.                                                                                              |  |  |
|                       | Configuration of                    |         | 5                      | Input configured as Timer command.                                                                                            |  |  |
|                       | EXPI2 input                         |         | 6                      | Input configured as Timer Pedestrian command.                                                                                 |  |  |
| EHP 12                | on input-output<br>expansion board. | 0       | 7                      | Input configured as Phot (photocell) safety.                                                                                  |  |  |
|                       | 1-3                                 |         | 8                      | Input configured as Phot op safety (photocell active during opening only).                                                    |  |  |
|                       |                                     |         | 9                      | Input configured as Phot cl safety (photocell active during closing only).                                                    |  |  |
|                       |                                     |         | 10                     | Input configured as Bar safety (safety edge).                                                                                 |  |  |
|                       |                                     |         | 11                     | Input configured as safety Bar OP, safety edge with inversion active only while opening, if while closing the movement stops. |  |  |
|                       |                                     |         | 12                     | Input configured as safety Bar CL, safety edge with inversion active only while closing, if while opening the movement stops. |  |  |
|                       |                                     |         | 0                      | Output configured as monostable Radio Channel.                                                                                |  |  |
|                       | Configuration of                    |         | 1                      | Output configured as SCA (gate open light).                                                                                   |  |  |
| 5115                  | EXPO2 output                        |         | 2                      | Output configured as Courtesy Light command.                                                                                  |  |  |
| EHPo I                | on input-output<br>expansion board  | 11      | 3                      | Output configured as Zone Light command.                                                                                      |  |  |
|                       | 4-5                                 |         | 4                      | Output configured as Stair Light.                                                                                             |  |  |
|                       |                                     |         | 5                      | Output configured as Alarm.                                                                                                   |  |  |
|                       |                                     |         | 6                      | Output configured as Flashing light.                                                                                          |  |  |
|                       |                                     |         | 7                      | Output configured as Latch.                                                                                                   |  |  |
|                       |                                     |         | 8                      | Output configured as Magnetic lock.                                                                                           |  |  |
|                       | Configuration of                    |         | 9                      | Output configured as Maintenance.                                                                                             |  |  |
| EHPo2                 | EXPO2 output<br>on input-output     | 11      | 10                     | Output configured as Flashing Light and Maintenance.                                                                          |  |  |
|                       | expansion board                     | ''      | 11                     | Output configured as Traffic Light control with TLB board.                                                                    |  |  |
|                       | 6-7                                 |         | 12                     | Not used                                                                                                    |  |  |
|                       |                                     |         | 13                     | Output configured as Gate Status                                                                                              |  |  |
|                       |                                     |         | 14                     | Output configured as Bistable Radio Channel                                                                                   |  |  |
|                       |                                     |         | 15                     | Output configured as timed Radio Channel                                                                                      |  |  |
| ErAFF Ic L IGHE       | Traffic light pre-<br>flashing      |         | 0                      | Pre-flashing switched off.                                                                                                    |  |  |
| PrEFLASH InG          |                                     |         | 1                      | Red lights flash, for 3 seconds, at start of operation.                                                                       |  |  |
| ErREE Ic L IGHE       |                                     |         | 0                      | Red lights off when gate closed.                                                                                              |  |  |
| rEd LATP<br>ALUAYS on | Steadily lit red light              |         | 1                      | Red lights on when gate closed.                                                                                               |  |  |

<sup>\*</sup> Only active on FW > 1.12

| Radio channel control configuration                                                                                                    |
|----------------------------------------------------------------------------------------------------|
| CH logic= 0 - Control configured as Start E. Operation according to ككوة المارة المار |
| CH logic= 1 - Control configured as Start I. Operation according to 5է EP - ԵԿ - 5է EP - Իսս. logic. Internal start for traffic light control.                                                                                                    |
| CH logic= 2 - Control configured as Open. The command causes the leaves to open.                                                                                                    |
| CH logic= 3 - Control configured as Closed. The command causes the leaves to close.                                                                                                    |
| CH logic= 4 - Control configured as Ped. The command causes the leaf to open to the pedestrian (partial) opening position. Operation according to 5£EP-65-5£EP. logic                                                                                                    |
| Logica CH= 5- Control configured as STOP. The command performs a STOP                                                                                                    |
| CH logic= 6 - Control configured as AUX0. (**) The control activates the AUX0 output                                                                                                    |
| CH logic= 7 - Control configured as AUX1. (**) The control activates the AUX1 output                                                                                                    |
| CH logic= 8 -Control configured as AUX2. (**) The control activates the AUX2 output                                                                                                    |
| CH logic= 9 - Control configured as AUX3. (**) The control activates the AUX3 output                                                                                                    |
| CH logic= 10 - Control configured as EXPO1. (**) The control activates the EXPO1 output                                                                                                    |
| CH logic= 11 - Control configured as EXPO2. (**) The control activates the EXPO2 output                                                                                                    |

<sup>(\*\*)</sup> Active only if the output is configured as Monostable Radio Channel, Courtesy Light, Zone Light, Stair Light, Bistable Radio Channel or Timed Radio Channel.

## TABLE "C" - RADIO MENU (r 8d to)

| Logic    | Description                                                                                                    |
|----------|----------------------------------------------------------------------------------------------------|
| Add Ich  | Add 1ch Key associates the desired key with the 1nd radio channel command.                                                                                                    |
| Rdd 2ch  | Add 2ch Key associates the desired key with the 2nd radio channel command.                                                                                                    |
| Rdd 3ch  | Add 3ch Key associates the desired key with the 3nd radio channel command.                                                                                                    |
| Rdd Ych  | Add 4ch Key associates the desired key with the 4nd radio channel command.                                                                                                    |
| ErRSE 64 | Erase List WARNING! Erases all memorized transmitters from the receiver's memory.                                                                                                    |
| ErRSE I  | Eliminates individual radio control  Removes a radio control (if clone or replay is disabled) To select the radio control to be deleted, enter the position or press a button on the radio control to be deleted (the position is displayed) |
| cod rH   | Read receiver code Displays receiver code required for cloning transmitters.                                                                                                    |

ErF3

ErF9

erreur de la configuration des entrées SAFE

Surcharge sortie serrure électrique

\*H= 0, 1, .., 9, A, B, C, D, E, F

Vérifiez la bonne configuration des entrées SAFE - Vérifier les connexions de la serrure - Serrure inadaptée

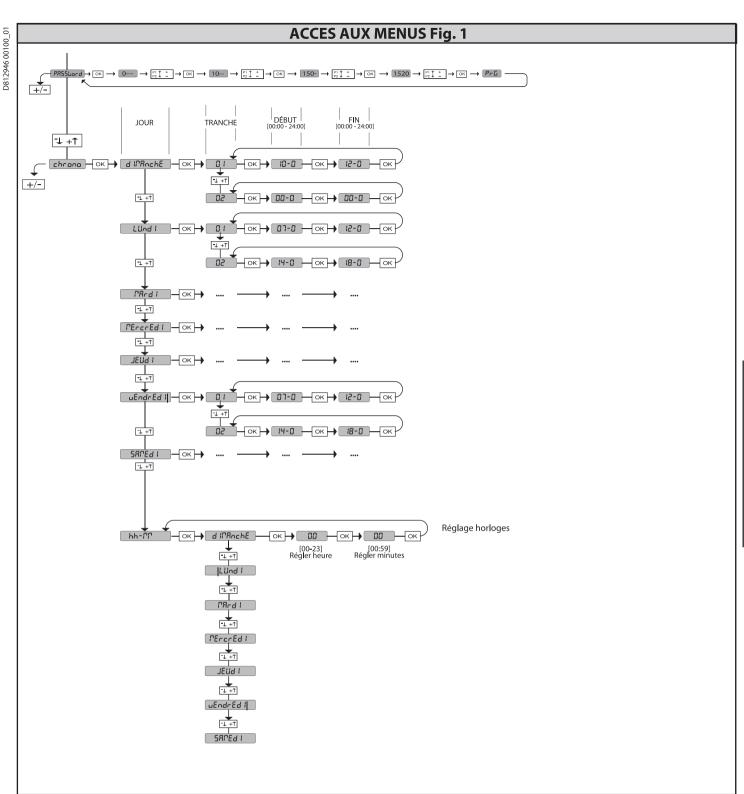

**2) GÉNÉRALITÉS**Le tableau de commande **RIGEL 6** est fourni par le fabricant avec un réglage standard. Toute variation doit être configurée à l'aide du programmeur muni d'afficheurintégré ou d'un programmeur palmaire universel. La centrale supporte complètement le protocole EELINK.

Les caractéristiques principales sont:

Contrôle de 1 ou 2 moteurs monophasés munis de pastille thermique

Contrôle de 1 ou 2 moteurs monophasés
Remarque: Il faut utiliser 2 moteurs du même type.

Réglage électronique du couple
Entrées contrôle findecourse fermeture/ouvertures éparées pour chaque moteur
Entrées séparées pour les sécurités
Gestion tranches horaires
Détection obstacle intégrée
Préchauffage moteurs avec lecture sonde intégré
Freinage électrodynamique réglable
Ralentissement de la vitesse d'approche
Récepteur radio intégré rolling-code avec clonage émetteurs.
La carte est munie d'un bornier extractible, pour faciliter les opérations d'entretien ou le remplacement. Elle est équipée de plusieurs barrettes pré-câblées pour faciliter la pose.
Les barrettes intéressent les bornes: 41-42, 41-43, 41-44, 41-45, 70-71, 70-72, 70-74, 76-77, 76-79, 81-82, 81-84. Si vous utilisez les bornes ci-dessus , retirez les barrettes.

**VÉRIFICATION** 

Le tableau **RIGEL 6** accomplit le contrôle (vérification) des relais de marche et des dispositifs de sécurité (photocellules et linteaux) avant chaque cycle d'ouverture

et de fermeture. En cas de mauvais fonctionnement, vérifiez si les dispositifs branchés fonctionnent

ATTENTION!: si le vantail est installé dans un lieu public ou si un mode automatique de fonctionnement est activé, nous vous recommandons d'installer deux photocellules à 5 cm de hauteur et deux photocellules à 40-50 cm de hauteur. Par mode automatique nous entendons n'importe quelle commande non activée de façon volontaire par l'utilisateur (par ex.: fonction TCA, chrono, etc..)

| ή                            |                                       |  |  |  |  |  |
|------------------------------|---------------------------------------|--|--|--|--|--|
| 3) DONNÉES TECHNIQUES        |                                       |  |  |  |  |  |
| Alimentation                 | 110-120V 50/60Hz<br>220-230V 50/60Hz  |  |  |  |  |  |
| Isolation/bassetension       | > 2MOhm 500V                          |  |  |  |  |  |
| Rigidité diélectrique        | secteur/bt 3750V~ pendant 1 minute    |  |  |  |  |  |
| Alimentation des accessoires | 24V~ (1A absorption maxi)<br>24V~safe |  |  |  |  |  |

| AUX0                                   | Contact aligné<br>110-120 / 220-230 V~<br>N.O. (80W MAX)   |                         |
|----------------------------------------|------------------------------------------------------------|-------------------------|
| AUX 1                                  | Contact aligné<br>110-120 / 220-230 V~<br>N.O. (80W MAX)   | AUX0+<br>AUX1+<br>AUX2= |
| AUX 2                                  | Contact N.O.<br>(MAX 110-120V~ 80W)<br>(MAX 220-230V~ 80W) | 80W MAX                 |
| AUX 3                                  | Contact N.O. (Max 24V~)                                    | 10W MAX                 |
| LOCK                                   | Sortie pour serrure<br>électrique 12V:                     | 10W MAX                 |
| Fusibles                               | Cf. <b>Fig. B</b>                                          |                         |
| N° combinaisons                        | 4 milliards                                                |                         |
| N° maxi radiocommandes<br>mémorisables | 63                                                         |                         |

| Cycle d'utilisation                   | continue           | continue           | 1 min. ON/<br>2 min. OFF | 1 min. ON/<br>2 min. OFF |
|---------------------------------------|--------------------|--------------------|--------------------------|--------------------------|
| Température de fonctionnement         | -20°C/+50°C        | -20°C/+55°C        | -20°C/+50°C              | -20°C/+55°C              |
| Puissance maximum<br>moteurs 220-230V | 2x375 W<br>1x750 W | 2x250 W<br>1x500 W | 2x650 W<br>1x750 W       | 2x500 W<br>1x750 W       |
| Puissance maximum<br>moteurs 110-120V | 2x195 W<br>1x390 W |                    | _                        |                          |

(110-120V) M1+M2+AUX0+AUX1+AUX2+AUX3+LOCK= 680W MAX @ T=+50°C (220-230V) M1+M2+AUX0+AUX1+AUX2+AUX3+LOCK= 1300W MAX @ T=+50°C

Versions d'émetteurs utilisables : Tous les émetteurs ROLLING CODE compatibles avec: ((ER-Ready))

4) PRÉDISPOSITIONS TUYAUX Fig. A

|                                    | Borne    | Définition                                       | Description                                                                                                    |  |  |  |
|------------------------------------|----------|--------------------------------------------------|----------------------------------------------------------------------------------------------------|--|--|--|
| Ę                                  | L        | PHASE                                            | Alimentation monophasée                                                                                                    |  |  |  |
| Alimenta                           | N        | NEUTRE                                           | 110-120V 50/60Hz                                                                                                    |  |  |  |
| A Hi                               | GND      | TERRE                                            | 220-230V 50/60Hz                                                                                                    |  |  |  |
|                                    | 10       | MOT1 MARCHE                                      |                                                                                                    |  |  |  |
| ¥                                  | 11       | MOT1 COM                                         | Connexion moteur 1. Retard déphasage en fermeture.                                                                                                    |  |  |  |
| Moteur                             | 12       | MOT1 MARCHE                                      |                                                                                                    |  |  |  |
| Mo                                 | 14       | MOT2 MARCHE                                      | Connexion moteur 2. Retard déphasage en ouverture.                                                                                                    |  |  |  |
|                                    | 15<br>16 | MOT2 COM<br>MOT2 MARCHE                          | Remarque: si"   PatAct  F" = 1 ne branchez aucun câble sur les bornes 14-15-16                                                                                                    |  |  |  |
|                                    | 10       |                                                  | Sortie configurable AUX 0 – Défaut CLIGNOTANT                                                                                                    |  |  |  |
|                                    | 20       | AUX 0 – CONTACT ALIMENTÉ<br>110-120 / 220-230 V~ | CANAL RADIO MONOSTABLE/ VOYANT PORTAIL OUVERT SCA/ Commande LUMIÈRE COURTOISIE/ Commande LUMIÈRE ZONE/ LUMIÈRE ESCALIERS/ ALARME PORTAIL OUVERT/ CLIGNOTANT/ SERRURE ÉLECTRIQUE À DÉCLIC/ SERRURE ÉLECTRI-                                                                                                    |  |  |  |
|                                    | 21       | <u></u>                                          | QUE À AIMANT/ENTRETIEN/CLIGNOTANT ET ENTRETIEN / ETAT PORTAIL/CANAL RADIO BISTABLE/CANAL RADIO TEMPORISE Consultez le tableau Configuration des sorties AUX.                                                                                                    |  |  |  |
|                                    | 22       | AUX 1 – CONTACT ALIMENTÉ<br>110-120 / 220-230 V~ | Sortie configurable AUX1 – Défaut Sortie LUMIÈRE ZONE CANAL RADIO MONOSTABLE/VOYANT PORTAIL OUVERT SCA/ Commande LUMIÈRE COURTOISIE/ Commande LUMIÈRE ZONE/ LUMIÈRE ESCALIERS/ ALARME PORTAIL OUVERT/ CLIGNOTANT/ SERRURE ÉLECTRIQUE À DÉCLIC/ SERRURE ÉLECTRI- QUE À AIMANT/ENTRETIEN/CLIGNOTANT ET ENTRETIEN / ETAT PORTAIL/CANAL RADIO BISTABLE/CANAL RADIO TEMPORISE                |  |  |  |
|                                    | 23       | <u> </u>                                         | Consultez le tableau Configuration des sorties AUX.                                                                                                    |  |  |  |
| Aux                                | 24       | AUV A CONTACT LIBRE (U.C.)                       | Sortie configurable AUX 2 – Défaut Sortie VOYANT PORTAIL OUVERT SCA.  CANAL RADIO MONOSTABLE/ VOYANT PORTAIL OUVERT SCA/ Commande LUMIÈRE COURTOISIE/ Commande LUMIÈRE                                                                                                    |  |  |  |
| 4                                  | 25       | AUX 2 - CONTACT LIBRE (N.O.)                     | ZONE/ LUMIÈRE ESCALIERS/ ALARME PORTAIL OUVERT/ CLIGNOTANT/ SERRURE ÉLECTRIQUE À DÉCLIC/ SERRURE ÉLECTRIQU<br>À AIMANT/ENTRETIEN/CLIGNOTANT ET ENTRETIEN / ETAT PORTAIL/CANAL RADIO BISTABLE/CANAL RADIO TEMPORISE<br>Consultez le tableau Configuration des sorties AUX.                                                                                                    |  |  |  |
|                                    | 26       | AUX 3 - CONTACT LIBRE (N.O.)                     | Sortie configurable AUX3 – Défaut Sortie 2ème CANAL RADIO.<br>CANAL RADIO MONOSTABLE/ VOYANT PORTAIL OUVERT SCA/ Commande LUMIÈRE COURTOISIE/ Commande LUMIÈRE<br>ZONE/ LUMIÈRE ESCALIERS/ ALARME PORTAIL OUVERT/ CLIGNOTANT/ SERRURE ÉLECTRIQUE À DÉCLIC/ SERRURE ÉLECTRI-<br>QUE À AIMANT/ENTRETIEN/CLIGNOTANT ET ENTRETIEN / ETAT PORTAIL/CANAL RADIO BISTABLE/CANAL RADIO TEMPORISE |  |  |  |
|                                    | 27       |                                                  | Consultez le tableau Configuration des sorties AUX.                                                                                                    |  |  |  |
|                                    | 28       | LOCK 12V ===                                     | Logique Type serrure= 0 – Sortie serrure électrique à déclic 12V <del></del> Sortie activée avec une impulsion chaque ouverture et fermeture (MODELE ECB)                                                                                                    |  |  |  |
|                                    | 29       | ESCH IZV                                         | Logique Type serrure= 1 – Sortie serrure électrique à déclic 12V <del></del> (maxi 15W)<br>Sortie Activée avec portail fermé et en fermeture                                                                                                    |  |  |  |
|                                    | 40       |                                                  | Non utilisé                                                                                                    |  |  |  |
| rse                                | 41       | + REF SWE                                        | Commun fin de course                                                                                                    |  |  |  |
| noo                                | 42       | SWC 1                                            | Fin de course de fermeture du moteur 1.SWC1 (N.F.).                                                                                                    |  |  |  |
| Fin de course                      | 43       | SWO 1                                            | Fin de course d'ouverture du moteur 1.SWO1 (N.F.).                                                                                                    |  |  |  |
| 造                                  | 44       | SWC 2                                            | Fin de course de fermeture du moteur 2.SWC2 (N.F.).                                                                                                    |  |  |  |
|                                    | 45       | SWO 2                                            | Fin de course d'ouverture du moteur 2.SWO2 (N.F.).                                                                                                    |  |  |  |
| tion                               | 50       | 24V-                                             | Sortie alimentation accessoires.                                                                                                    |  |  |  |
| Alimentation<br>des<br>accessoires | 51       | 24V+                                             |                                                                                                    |  |  |  |
| Alin                               | 52       | 24 Vsafe+                                        | Sortie alimentation des dispositifs de sécurité vérifiés (émetteur photocellules et émetteur linteau sensible)<br>Sortie active uniquement pendant le cycle de manœuvre.                                                                                                    |  |  |  |

|           | Borne | Définition | Description                                                                                                    |
|-----------|-------|------------|----------------------------------------------------------------------------------------------------|
|           | 60    | Commun     | Commun entrées IC 1 et IC 2                                                                                                    |
|           | 61    | IC 1       | Entrée de commande configurable 1 (N.O.) - Défaut START E<br>START E / START I / OPEN / CLOSE / PED / TIMER / TIMER PED<br>Consulter le tableau "Configuration des entrées de commande".                                                                                                  |
| Commandes | 62    | IC 2       | Entrée de commande configurable 2 (N.O.) - Défaut PED. START E / START I / OPEN / CLOSE / PED / TIMER / TIMER PED Consulter le tableau "Configuration des entrées de commande".                                                                                                    |
| Ē         | 63    | Commun     | Commun entrées IC 3 et IC 4                                                                                                    |
| S         | 64    | IC 3       | Entrée de commande configurable 3 (N.O.) - Défaut OPEN. START E / START I / OPEN / CLOSE / PED / TIMER / TIMER PED Consulter le tableau "Configuration des entrées de commande".                                                                                                    |
|           | 65    | IC 4       | Entrée de commande configurable 4 (N.O.) - Défaut CLOSE. START E / START I / OPEN / CLOSE / PED / TIMER / TIMER PED Consulter le tableau "Configuration des entrées de commande".                                                                                                    |
|           | 70    | Commun     | Commun entrées STOP, SAFE 1 et SAFE 2                                                                                                    |
|           | 71    | STOP       | La commande interrompt la manœuvre. (N.F.)<br>Si vous ne l'utilisez pas, laissez la barrette en place.                                                                                                    |
|           | 72    | SAFE 1     | Entrée de sécurité configurable 1 (N.F.) - Défaut PHOT. PHOT / PHOT TEST / PHOT OP / PHOT OP TEST / PHOT CL / PHOT CL TEST / BAR / BAR TEST / BAR 8K2/ BAR OP / BAR OP TEST / BAR 8K2 OP/ BAR CL / BAR CL TEST / BAR 8K2 CL Consulter le tableau "Configuration des entrées de sécurité". |
|           | 73    | FAULT 1    | Entrée de vérification des dispositifs de sécurité connectés sur le SAFE 1                                                                                                    |
|           | 74    | SAFE 2     | Entrée de sécurité configurable 2 (N.F.) - Défaut BAR. PHOT / PHOT TEST / PHOT OP / PHOT OP TEST / PHOT CL / PHOT CL TEST / BAR / BAR TEST / BAR 8K2/ BAR OP / BAR OP TEST / BAR 8K2 OP/ BAR CL / BAR CL TEST / BAR 8K2 CL Consulter le tableau "Configuration des entrées de sécurité".  |
|           | 75    | FAULT 2    | Entrée de vérification des dispositifs de sécurité connectés sur le SAFE 2                                                                                                    |
|           | 76    | Commun     | Commun entrées SAFE 3 et SAFE 4                                                                                                    |
| Sécurités | 77    | SAFE 3     | Entrée de sécurité configurable 3 (N.F.) - Défaut PHOT OP. PHOT / PHOT TEST / PHOT OP / PHOT OP TEST / PHOT CL / PHOT CL TEST / BAR / BAR TEST / BAR OP / BAR OP TEST / BAR CL / BAR CL TEST / Consulter le tableau "Configuration des entrées de sécurité".                              |
| Sě        | 78    | FAULT 3    | Entrée de vérification des dispositifs de sécurité connectés sur le SAFE 3                                                                                                    |
|           | 79    | SAFE 4     | Entrée de sécurité configurable 4 (N.F.) - Défaut PHOT CL. PHOT / PHOT TEST / PHOT OP / PHOT OP TEST / PHOT CL / PHOT CL TEST / BAR / BAR TEST / BAR OP / BAR OP TEST / BAR CL / BAR CL TEST / Consulter le tableau "Configuration des entrées de sécurité".                              |
|           | 80    | FAULT 4    | Entrée de vérification des dispositifs de sécurité connectés sur le SAFE 4                                                                                                    |
|           | 81    | Commun     | Commun entrées SAFE 5 et SAFE 6                                                                                                    |
|           | 82    | SAFE 5     | Entrée de sécurité configurable 5 (N.F.) - Défaut PHOT. PHOT / PHOT TEST / PHOT OP / PHOT OP TEST / PHOT CL TEST / BAR / BAR TEST / BAR OP / BAR OP TEST / BAR CL / BAR CL TEST / Consulter le tableau "Configuration des entrées de sécurité".                                           |
|           | 83    | FAULT 5    | Entrée de vérification des dispositifs de sécurité connectés sur le SAFE 5                                                                                                    |
|           | 84    | SAFE 6     | Entrée de sécurité configurable 6 (N.F.) - Défaut BAR. PHOT / PHOT TEST / PHOT OP / PHOT OP TEST / PHOT CL / PHOT CL TEST / BAR / BAR/TEST / BAR OP / BAR OP TEST / BAR CL / BAR CL TEST / Consulter le tableau "Configuration des entrées de sécurité".                                  |
|           | 85    | FAULT 6    | Entrée de vérification des dispositifs de sécurité connectés sur le SAFE 6                                                                                                    |
| Antenne   | Y     | ANTENNE    | Entrée de l'antenne Utilisez une antenne syntonisée sur 433 MHz. Pour la connexion Antenne Récepteur utilisez un câble coaxial RG58. La présence de masses métalliques près de l'antenne risque de déranger la réception radio. Si l'émetteur a une portée réduite, déplacez l'antenne    |
| A         | #     | SHIELD     | dans un endroit plus adéquat.                                                                                                    |
| NTC       |       | NTC        | Entrée pour connexion de la sonde de température                                                                                                    |

#### Configuration des sorties AUX

Logique Aux= 0 - Sortie CANAL RADIO MONOSTABLE

D812946 00100\_01

Le contact reste fermé pendant 1s au moment de l'activation du canal radio.

Logique Aux= 1 - Sortie SORTIE VOYANT PORTAIL OUVERT SCA. Le contact reste fermé pendant l'ouverture et lorsque le vantail est ouvert, intermittent pendant la fermeture, ouvert avec le vantail fermé.

Logique Aux= 2 - Sortie commande LUMIÈRE DE COURTOISIE. Le contact reste fermé pendant 90 secondes après la dernière manoeuvre.

Logique Aux= 3 - Sortie commande LUMIÈRE DE ZONE.

Le contact reste fermé pendant toute la durée de la manoeuvre

Logique Aux= 4 - Sortie LUMIÈRE ESCALIERS.

Le contact reste fermé pendant 1 secondes après le début de la manœuvre.

Logique Aux= 5 - Sortie ALARME PORTAIL OUVERT.

Le contact reste fermé si le vantail reste ouvert pendant deux fois plus de temps que le TCA configuré.

Logique Aux= 6 - Sortie pour CLIGNOTANT.

Le contact reste fermé pendant la manœuvre des vantaux.

Logique Aux= 7 - Sortie pour SERRURE ÉLECTRIQUE À DÉCLIC

Le contact reste fermé pendant 2 secondes à chaque ouverture et à chaque fermeture.

Logique Aux= 8 - Sortie pour SERRURE ÉLECTRIQUE À AIMANT.

Le contact reste fermé avec le portail fermé et pendant la manœuvre de fermeture.

Logique Aux= 9 - Sortie ENTRETIEN.

Le contact reste fermé lorsque la valeur configurée dans le paramètre Entretien est atteinte, afin de signaliser la demande d'entretien.

Logique Aux= 10 – Sortie CLIGNOTANT ET ENTRETIEN.

Le contact reste fermé pendant la manœuvre des vantaux. Si la valeur configurée dans le paramètre Entretien est atteint en fin de manœuvre avec le vantail fermé, 4 fois le contact se ferme pendant 10s et s'ouvre pendant 5s pour signaler la demande d'entretien.

Logique Aux= 11 - Pas Disponible

Logique Aux= 12 - Pas Disponible

Logique AUX=13 – sortie ETAT PORTAIL

Le contact reste fermé lorsque le portail est fermé.

Logique AUX= 14 - Sortie CANAL RADIO BISTABLE

Le contact change d'état (ouvert-fermé) lors de l'activation du canal radio

Logique AUX=15 - Sortie CANAL RADIO TEMPORISE

Le contact reste fermé pendant un temps programmable lors de l'activation du canal Radio (temps sortie) Si pendant ce temps la touche est enfoncée à nouveau, le décompte du temps redémarre.

#### Configuration des entrées de commande

Logique IC= 0 - Entrée configurée comme Start E. Fonctionnement suivant la Logique l'ollub PR5 R PR5. Démarrage externe pour la gestion du sémaphore.

Logique IC= 1 - Entrée configurée comme Start I. Fonctionnement suivant la Logique Pas A PAS. Démarrage interne pour la gestion du sémaphore.

Logique IC= 2 - Entrée configurée comme Open.

La commande accomplit une ouverture. Si l'entrée reste fermée, les vantaux restent ouverts jusqu'à l'ouverture du contact. Avec le contact ouvert l'automatisation se ferme après le temps de TCA, s'il est activé.

Logique IC= 3 - Entrée configurée comme Close.

La commande accomplit une fermeture

Logique IC= 4 - Entrée configurée comme Ped.

La commande accomplit une ouverture piétonne, partielle. Fonctionnement suivant la logique Palluk PRS R PRS.

Logique IC= 5 - Entrée configurée comme Timer.

Fonctionnement analogue à Open mais la fermeture est garantie même après une panne de courant.

Logique IC= 6 - Entrée configurée comme Timer Ped.
La commande accomplit une ouverture piétonne, partielle. Si l'entrée reste fermée, le vantail reste ouvert jusqu'à l'ouverture du contact. Si l'entrée reste fermée et qu'une commande Start E, Start I ou Open est activée, une manoeuvre complète est accomplie par la suite pour rétablir l'ouverture piétonne. La fermeture est garantie même après une panne de cou-

#### Configuration des entrées de sécurité

Logique SAFE= 0 - Entrée configurée comme Phot, photocellule no vériées (\*). (Fig. F, réf.1).

Permet de connecter les dispositifs dépourvus de contact supplémentaire de vérification. En cas d'obscurcissement, les photocellules sont actives en ouverture et en fermeture. Un obscurcissement de la photocellule en fermeture n'inverse le mouvement que lorsque la photocellule est libérée. Si vous ne l'utilisez pas, laissez la barrette en place.

Logique SAFE= 1 - Entrée configurée comme Phot test , photocellule vérifiée. (Fig. F, réf.2).
Active la vérification des photocellules au début de la manoeuvre. En cas d'obscurcissement, les photocellules sont actives en ouverture et en fermeture. Un obscurcissement de la photocellule en fermeture inverse le mouvement uniquement après le dégagement de la photocellule.

Logique SAFE = 2 - Entrée configurée comme Phot op. photocellule active uniquement à l'ouverture no vériées (\*). (Fig. F, réf.1)
Permet de connecter les dispositifs dépourvus de contact supplémentaire de vérification. En cas d'obscurcissement, le fonctionnement de la photocellule en fermeture est exclu.
Pendant l'ouverture verrouille le mouvement pendant la durée de l'obscurcissement de la photocellule. Si vous ne l'utilisez pas, laissez la barrette en place.

Logique SAFE = 3 - Entrée configurée comme Phot op test. photocellule vérifiée active uniquement à l'ouverture (Fig. F, réf.2).

Active la vérification des photocellules au début de la manoeuvre. En cas d'obscurcissement, le fonctionnement de la photocellule en fermeture est exclu. Pendant l'ouverture verrouille le mouvement pendant la durée de l'obscurcissement de la photocellule.

Logique SAFE = 4 - Entrée configurée comme Phot cl. photocellule active uniquement à la fermeture no vériées (\*). (Fig. F, réf.1)

Permet de connecter les dispositifs dépourvus de contact supplémentaire de vérification. En cas d'obscurcissement, le fonctionnement de la photocellule en ouverture est exclu. En phase de fermeture, inverse immédiatement. Si vous ne l'utilisez pas, laissez la barrette en place.

Logique SAFE = 5 - Entrée configurée comme Phot cl test. photocellule vérifiée active uniquement à la fermeture (Fig. F, réf.2).

Active la vérification des photocellules au début de la manoeuvre. En cas d'obscurcissement, le fonctionnement de la photocellule en ouverture est exclu. En phase de fermeture, inverse immédiatement.

Logique SAFE = 6 - Entrée configurée comme Bar, linteau sensibleno vériées (\*). (Fig. F, réf.3)

Permet de connecter les dispositifs dépourvus de contact supplémentaire de vérification. La commande inverse le mouvement pendant 2s. Si vous ne l'utilisez pas, laissez la barrette en place

Logique SAFE = 7 - Entrée configurée comme Bar, linteau sensible vérifié (Fig. F, réf.4).

Active la vérification des linteaux sensibles au début de la manoeuvre. La commande inverse le mouvement pendant 2 secondes.

Logique SAFE= 8 - Entrée configurée comme Bar 8k2 (Fig. F, réf. 5). Entrée pour linteau résistif 8K2.

La commande inverse le mouvement pendant 2 secondes.

Logique SAFE= 9 Entrée configurée comme Bar op. linteau sensible avec inversion active uniquement à l'ouverture, si activée pendant la fermeture accomplit l'arrêt de l'automatisation (STOP) (Fig. F, réf. 3)

(2007) (1911) [18]. (18). (2007) [19]. (2007) [19]. (2007) [19]. (2007) [19]. (2007) [19]. (2007) [19]. (2007) [19]. (2007) [20]. (2007) [20]. (2007

Logique SAFE= 10 Entrée configurée comme Bar op. linteau sensible vérifié avec inversion active uniquement à l'ouverture, si activée pendant la fermeture accomplit l'arrêt de l'automatisation (STOP) (Fig. F, réf. 4)

Active la vérification des linteaux sensibles au début de la manœuvre. L'intervention en phase d'ouverture provoque l'inversion du mouvement pendant 2 sec, L'intervention en phase de fermeture provoque l'arrêt.

Logique SAFE= 11 Entrée configurée comme Bar 8K2 op. linteau 8K2 avec inversion active uniquement à l'ouverture, si activée pendant la fermeture accomplit l'arrêt de l'automatisation (STOP) (Fig. F, réf. 5)

L'intervention en phase d'ouverture provoque l'inversion du mouvement pendant 2 sec, L'intervention en phase de fermeture provoque l'arrêt.

Logique SAFE= 12 Entrée configurée comme Bar cl. linteau sensible avec inversion active uniquement à la fermeture, si activée pendant l'ouverture accomplit l'arrêt de l'automatisation

(STOP) (Fig. F, réf. 3)
Permet de connecter les dispositifs dépourvus de contact supplémentaire de vérification. L'intervention en phase de fermeture provoque l'inversion du mouvement pendant 2 sec, L'intervention en phase d'ouverture provoque l'arrêt. Si vous ne l'utilisez pas, laissez la barrette en place

Logique SAFE= 13 Entrée configurée comme Bar cl. essai linteau sensible vérifié avec inversion active uniquement à la fermeture, si activée pendant l'ouverture accomplit l'arrêt de l'automatisation (STOP) (Fig. F, réf. 4)

Active la vérification des linteaux sensibles au début de la manœuvre. L'intervention en phase de fermeture provoque l'inversion du mouvement pendant 2 sec, L'intervention en phase d'ouverture provoque l'arrêt. Logique SAFE= 14 Entrée configurée comme Bar 8K2 linteau 8K2 avec inversion active uniquement à la fermeture, si activée pendant l'ouverture accomplit l'arrêt de l'automatisation (STOP) (Fig. F, réf. 5)

L'intervention en phase de fermeture provoque l'inversion du mouvement pendant 2 sec, L'intervention en phase d'ouverture provoque l'arrêt.

(\*) Si on installe des dispositifs du type D (tels que définis par la EN12453), branchés en mode non vérifié, prescrire un entretien obligatoire au moins tous

5) CONNEXIONS DU BORNIER Fig. B

AVERTISSEMENTS - Pendant les opérations de câblage et de montage, respectez les normes en vigueur et les principes de la bonne technique. Les conducteurs alimentés avec des tensions différentes doivent être séparés

Les conducteurs alimentés avec des tensions différentes doivent être séparés physiquement entre eux ou isolés de façon adéquate avec une couche d'isolant de 1mm d'épaisseur minimum. Les conducteurs doivent êtres fixés par un système supplémentaire à proximité des bornes, par exemple à l'aide de bandes. Tous les câbles de connexion doivent être maintenus à l'écart du dissipateur.

6) DISPOSITIFS DE SÉCURITÉ Remarque: utiliser uniquement les dispositifs de sécurité récepteurs avec contact en libre échange.

#### 6.1) DISPOSITIFS VÉRIFIÉS Fig. E

#### 6.2) CONNEXION D'1 PAIRE DE PHOTOCELLULES NON VÉRIFIÉES Fig. C

#### 7) ACCÈS AUX MENUS: FIG. 1

#### 7.1) MENU PARAMÈTRES (PARA(!) (TABLEAU "A" PARAMÈTRES)

#### 7.2) MENU LOGIQUES (Lou le) (TABLEAU "B" LOGIQUES)

7.3) MENU RADIO (r.Rd la) (TABLEAU "C" RADIO)

- REMARQUE IMPORTANTE: MARQUEZ LE PREMIER ÉMETTEUR MÉMORISÉ AVEC LE TIMBRE CLÉ (MASTER).

En programmation manuelle, le premier émetteur attribue le CODE CLÉ DU RECEPTEUR; ce code est nécessaire pour accomplir ensuite le clonage des émetteurs

Le récepteur de bord intégré Clonix dispose également de quelques fonctionnalités

- avancées importantes:
  Clonage de l'émetteur master (rolling code ou code fixe)
  Clonage par substitution d'émetteurs déjà intégrés au récepteur
  Gestion bases de données des émetteurs

Géstion Dases de données des chièces
 Gestion communauté de récepteurs
 Pour savoir comment utiliser ces fonctionnalités avancées consultez les instructions du programmateur palmaire universel et le Guide général de programmation des

Given the service of the service of

#### 7.4) MENU DÉFAUT (dEFRUE)

Il ramène la centrale aux valeurs préconfigurées par DÉFAUT. Après la réinitialisation vous devez accomplir une nouvelle AUTOCONFIGURATION.

7.5) MENU LANGUE (LRnGUE) Consente di impostare la lingua del programmatore a display.

- 7.6) MENU AUTOCONFIGURATION (RUŁo 5EŁ)
  Phases d'autoconfiguration pour moteurs avec fin de course (Fig. D1):
  1 Amenez les vantaux au niveau des fins de course de fermeture.
  2 démarrez une opération d'autoconfiguration en accédant au menu prévu à cet effet, appuyez sur la touche OK pour faire démarrer la manœuvre d'ouverture
- du moteur : Sur l'afficheur le message "M1.o" apparaît. Attendez l'intervention du fin de course d'ouverture pour achever la manœuvre d'ouverture du moteur 1.
- La manœuvre d'ouverture du moteur 2 démarre automatiquement. Sur l'afficheur "M2.o".
- "M2.0".
  Attendez l'intervention du fin de course d'ouverture pour achever la manœuvre d'ouverture du moteur 2 «CLOSE/FERME» apparaît
  Appuyez sur la touche OK pour faire partir la manœuvre de fermeture du moteur
  2. Sur l'afficheur "M2.c".
  Attendez l'intervention du fin de course de fermeture pour achever la manœuvre

- de fermeture du moteur 2
- La manœuvre de fermeture du moteur 1 démarre automatiquement. Sur l'affi-cheur "M1.c". Attendez l'intervention du fin de course de fermeture pour achever la manœuvre
- de fermeture du moteur 1. Si le temps de travail a été mémorisé correctement sur l'afficheur le message
- «OPEN» apparaît. Appuyez sur la touche OK pour faire démarrer le deuxième cycle pour calculer la valeur de couple nécessaire au mouvement du vantail, sur l'afficheur le message
- «M1. o.» apparaît.
  Attendez l'intervention du fin de course d'ouverture pour achever la manœuvre d'ouverture du moteur 1.
- La manœuvre d'ouverture du moteur 2 démarre automatiquement. Sur l'afficheur
- "M2.0".

  14 Attendez l'intervention du fin de course d'ouverture pour achever la manœuvre d'ouverture du moteur 2 «CLOSE» apparaît

  15 Appuyez sur la touche OK pour faire partir la manœuvre de fermeture du moteur 2. Sur l'afficheur "M2.c".
- 2. Sur l'afficheur "M2.c".
  Attendez l'intervention du fin de course de fermeture pour achever la manœuvre de fermeture du moteur 2.
  La manœuvre de fermeture du moteur 1 démarre automatiquement. Sur l'afficheur "M1.c".
  Attendez l'intervention du fin de course de fermeture pour achever la manœuvre de fermeture du moteur 1.
  Sil'autoenferure intervent achevé a correctement sur l'afficheur le moscaga (OK).

- de termeture du moteur 1.

  9 Si l'autoconfiguration s'est achevée correctement sur l'afficheur le message «OK» apparaît; si l'autoconfiguration échoue, sur l'afficheur le message «KO» apparaît et l'opération doit être répétée à partir de la phase 1.

  Si 1 moteur actif est configure, les phases du moteur 2 ne sont pas exécutées.

- Phases d'autoconfiguration pour moteurs sans fin de course (**Fig. D2**):

  1 Amenez les vantaux au niveau des fins de course de fermeture.

  2 démarrez une opération d'autoconfiguration en accédant au menu prévu à cet effet, appuyez sur la touche OK pour faire démarrer la manœuvre d'ouverture du moteur.
- Sur l'afficheur le message "M1.o" apparaît. Appuyez sur la touche OK pour terminer la manœuvre d'ouverture du moteur 1. Sur l'afficheur "M2.o".

- 1. Sur l'afficheur "M2.o".
  La manœuvre d'ouverture du moteur 2 démarre automatiquement.
  Appuyez sur la touche OK pour achever la manœuvre d'ouverture du moteur 2
  «, sur l'afficheur le message CLOSE/FERME» apparaît
  Appuyez sur la touche OK pour faire partir la manœuvre de fermeture du moteur
  2. Sur l'afficheur "M2.c".
  Appuyez sur la touche OK pour terminer la manœuvre de fermeture du moteur
  2. Sur l'afficheur "M1.c".
  La manœuvre de fermeture du moteur 1 démarre automatiquement.
- - Appuyez sur la touche OK pour terminer la manœuvre de fermeture du moteur

Si le temps de travail a été mémorisé correctement sur l'afficheur le message

- «OPEN» apparaît..

   Appuyez sur la touche OK pour faire démarrer le deuxième cycle pour calculer la valeur de couple nécessaire au mouvement du vantail, sur l'afficheur le message «M1. o» apparaît.

   Attendez l'intervention du temps de travail du moteur 1 pour achever la manœuvre d'ouverture du moteur 1.
- a ouverture au moteur 1. 13 La manœuvre d'ouverture du moteur 2 démarre automatiquement. Sur l'afficheur "M2.0".....
- "M2.o".

  14 Attendez l'intervention du temps de travail du moteur 2 pour achever la manœuvre d'ouverture du moteur 2, sur l'afficheur le message «CLOSE» apparaît

  15 Appuyez sur la touche OK pour faire partir la manœuvre de fermeture du moteur

  2. Sur l'afficheur "M2.c".

  16 Attendez l'intervention du temps de travail du m oteur 2 pour achever la manœuvre de fermeture du moteur 2.

  17 La manœuvre de fermeture du moteur 1 démarre automatiquement. Sur l'afficheur "M1.c".

  18 Attendez l'intervention du temps de travail du moteur 1 pour achever la manœuvre de fermeture du moteur 1.

- 18-Attendez intervention du temps de davant de la pour de le fermeture du moteur 1.
   19 Si l'autoconfiguration s'est achevée correctement sur l'afficheur le message «OK» apparaît; si l'autoconfiguration échoue, sur l'afficheur le message «KO» apparaît et l'opération doit être répétée à partir de la phase 1.
   Si 1 moteur actif est configuré, les phases du moteur 2 ne sont pas exécutées.

Pendant cette phase, il est important d'éviter l'obscurcissement des photocellules, l'intervention des sécurités et d'utiliser les commandes START, STOP, OPEN, CLOSE et l'afficheur.

Au terme de cette opération, la centrale de commande aura automatiquement configuré les valeurs optimales des paramètres. Vérifiez-les et modifiez-les, le cas échéant, de la façon décrite dans la programmation.

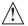

ATTENTION!! Vérifiez si la valeur de la force de choc mesurée dans les points prévus par la norme EN12445 est inférieure à celle indiquée dans la norme EN 12453.

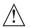

Les forces de choc doivent être limitées à l'aide de linteaux actifs conformes à la norme EN12978

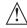

Attention!! Pendant l'autoréglage la fonction de détection des obstacles n'étant pas active le monteur doit contrôler le mouvement de l'automatisation et empêcher que des personnes ou des choses ne s'approchent ou ne stationnent dans le rayon d'action de l'automatisation.

7.7) SÉQUENCE VÉRIFICATION INSTALLATION

- r) SEQUENCE VERIFICATION INSTALLATION
  Appliquez des dispositifs de protection sensibles à la pression ou électrosensibles (par exemple un linteau actif)
  Procédez à l'AUTOCONFIGURATION (\*)
  Vérifiez les forces de choc: si elles respectent les limites allez au point 5 de la séquence, en cas contraire
  N'autorisez la manutention de l'actionnement qu'en mode Homme présent
  Vérifiez si tous les dispositifs de détection de présence dans l'aire de manœuvre fonctionnement correctement

fonctionnement correctement

(\*) Avant d'accomplir l'auto-configuration assurez-vous d'avoir accompli correctement toutes les opérations de montage et de mise en sécurité, prescrites par les avertissements de montage du manuel de la motorisation et d'avoir configuré les paramètres de force d'ouverture/fermeture, ralentissement et temps de ralentissement.

**7.8) MENU STATISTIQUES**Permet d'afficher la version de la carte, le nombre total de manœuvres (en centaines), le nombre de radiocommandes mémorisées et les 30 dernières erreurs (les 2 premiers chiffres indiquent la position, les 2 derniers le code d'erreur). L'erreur 01 est la plus récente.

7.9) MENU MOT DE PASSE
Permet de configurer un mot de passe pour la programmation de la carte via le réseau U-link.
Si la logique NIVEAU PROTECTION est configurée sur 1.2.3.4 le système demande

reseau U-IIINk. Si la logique NIVEAU PROTECTION est configurée sur 1,2,3,4 le système demande le mot de passe pour accéder aux menus de programmation. Après l'échec de 10 tentatives d'accès consécutives il faut attendre 3 minutes avant d'essayer è nouveau. En cas de tentative d'accès pendant ce délai l'afficheur montre BLOC. Le mot de passe par défaut est 1234.

7.10) MENU CHRONO Fig.I
Permet de programmer le fonctionnement par tranches horaires.
On peut programmer un maximum de deux tranches horaires quotidiennes pendant lesquelles le portail reste ouvert (lundi dimanche).
Les vantaux s'ouvrent pendant la tranche horaire et restent ouverts jusqu'au terme de la tranche horaire.

# 8) PPRESSION FIN DE COURSE FERMETURE Fig. F Réf. A-B DIRECTION OUVERTURE Fig. F Réf. C-D

## 9) CONNEXION AVEC CARTES D'EXPANSION ET PROGRAMMATEUR PALMAIRE UNIVERSELLE (Fig. G) Consultez le manuel intéressé.

10) MODULES U-LINK EN OPTION

Consultez les instructions des modules U-link. L'utilisation de certains modules implique une réduction de la portée radio. Adaptez l'installation avec une antenne accordée sur 433 MHz

11) RÉTABLISSEMENT DES CONFIGURATIONS D'USINE (Fig. H)
ATTENTION ramène la centrale aux valeurs préconfigurées en usine et toutes les radiocommandes mémorisées sont effacées.
ATTENTION! Toute erreur de configuration peut causer des préjudices aux person-

- ATTENTION! Toute erreur de configuration peut causer des préjudices aux personnes, aux animaux et aux biens.

   Mettez hors tension la carte (Fig. H réf. 1)

   Ouvrez l'entrée Stop et appuyez en même temps sur les touches et OK (Fig. H réf. 2)

   Mettez sous tension la carte (Fig. H réf. 3)

   L'afficheur montre RST, dans les 3 secondes qui suivent confirmez en appuyant sur la touche OK (Fig. H réf. 4)

   Attendez que la procédure s'achève (Fig. H réf. 5)

   Procédure achevée (Fig. H réf. 6)

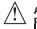

ATTENTION: Vérifiez si la valeur de la force de choc mesurée dans les points prévus par la norme EN12445 est inférieure à celle indiquée dans la norme EN 12453.

Les forces de choc peuvent être réduites à l'aide de rebords déformables.

Pour obtenir un meilleur résultat, nous vous conseillons d'accomplir l'auto-configuration avec les moteurs au repos (c'est-à-dire alors qu'ils ne sont pas sur chauffés par un grand nombre de manœuvres consécutives).

#### TABLEAU "A" - MENU PARAMÈTRES - (PRc RP)

| Force FEFF 1 99 50 Force vanishing and force for service and force force for force of check verifiers it is valeur maximum. Force FEFF 1 99 50 Force vanishing and is formed to find the force of the contraction for the find that force for force of check verifiers it is valeur maximum. Force FEFF 1 99 50 Force was also force force for force for force of check verifiers it is valeur maximum. Force FEFF 1 99 50 Force was also force force force for force for force of check verifiers it is valeur and force force force for force of check verifiers it is valeur and force force force for force of check verifiers it is valeur and force force force force force for force of check verifiers it is valeur and force force force force force force force force force force force force for force of check verifiers it is valeur and force force force force force force force force force force force force force force force force force force force force force force force for force of check verifiers it is valeur and force force fo | ABLEAU "A" - MENU PARAMÈTRES - (PR-RP) |      |       |      |  |                            |                                                                                                    |  |  |  |  |  |
|----------------------------------------------------------------------------------------------------|----------------------------------------|------|-------|------|--|----------------------------|----------------------------------------------------------------------------------------------------|--|--|--|--|--|
| motor   16   1   30   1800   60.0   Tempo de preside   1   1   1800   60.0   Tempo de preside   1   1   1800   60.0   Tempo de preside   1   1   1800   60.0   Tempo de preside   1   1   1800   60.0   Tempo metad concentrar particulos à bautre discrivation de commande giécome PED dumentaurMI   1   1800   10   3   Tempo metad concentrar particulos à bautre discrivation de commande giécome PED dumentaurMI   1   1800   10   3   Tempo metad concentrar particulos à bautre de lactivation de bommande giécome PED dumentaurMI   1   1800   10   3   Tempo metad concentrar particulos à bautre de lactivation de bommande giécome PED dumentaurMI   1   1800   10   Tempo metad concentrar particulos à bautre de lactivation de bommande giécome PED dumentaurMI   1   1800   10   Tempo de mentaur   1   1   1800   10   Tempo de mentaur   1   1   1   1   1   1   1   1   1                                                                                                    | Paramètre                              | mini | maxi  |      |  | Définition                 | Description                                                                                                    |  |  |  |  |  |
| Temps de treval    Port   Composition   Composition   Comp |                                        | 3.0  | 180.0 | 60.0 |  |                            |                                                                                                    |  |  |  |  |  |
| PRIVE IELLE 5 9 9 0 1 Understand particles on the language observation burstands and the state of bouverance dumoteur 2 part regions at unique in the minimum 2 part regions at unique in the minimum 2 part regions at unique in the minimum 2 part regions at unique in the minimum 2 part regions at unique in the minimum 2 part regions at unique in the minimum 2 part regions at unique in the minimum 2 part regions at unique in the minimum 2 part regions at unique in the minimum 2 part regions at unique in the minimum 2 part regions at unique in the minimum 2 part regions at unique in the sum of the count in the minimum 2 part regions at unique in the count in the count in the minimum 2 part regions at unique in the count in the count in the  |                                        | 3.0  | 180.0 | 60.0 |  |                            | A la fill d'une autocomigulation est comigulee avec la valeur reche de travail du moteur                                                                                                    |  |  |  |  |  |
| moteur 2   Services return in sourcement of unriceut plur rapport all procesur.  FERFOR 0 25 3 Temps service from the following the following  |                                        | 3    | 90    | 6    |  | Ouverture partielle M1 [s] | Temps d'ouverture partielle à la suite de l'activation de la commande piétonne PED du moteur M1                                                                                                    |  |  |  |  |  |
| Force   Fire     1   99   50                                                                                                    |                                        | 0    | 10    | 3    |  |                            | Temps de retard à l'ouverture du moteur 2 par rapport au moteur 1                                                                                                    |  |  |  |  |  |
| robe i 1 0 30 0 0 releasement motium (1) 10 Remps de motium (2) 10 Remps de motium (2) 10 Remps de motium (2) 10 Remps de motium (2) Remps de motium (2) Remps de moti |                                        | 0    | 25    | 3    |  |                            | Temps de retard à la fermeture du moteur 1 par rapport au moteur 2                                                                                                    |  |  |  |  |  |
| Exemption   Exemption   Exem   |                                        | 0    | 30    | 0    |  | ralentissement             | Configurer le temps de ralentissement pendant l'approche La durée du ralentissement est soustraite au temps de travail. <b>REMARQUE:</b> N'utilisez cette fonction qu'en présence de fin de course.                                                                                                    |  |  |  |  |  |
| EEURLSEP   1   180   40   Improve demandation and de la zone intérressée par la circulation réglée par le sémaphore.   Improve d'accuration and la zone intérressée par la circulation réglée par le sémaphore.                                                                                                    |                                        | 0    | 30    | 0    |  | ralentissement             | <b>REMARQUE:</b> Ne pas utiliser avec les moteurs hydrauliques.                                                                                                    |  |  |  |  |  |
| English   English   Engl   | EcR                                    | 0    | 120   | 10   |  |                            | Temps d'attente avant la fermeture automatique                                                                                                    |  |  |  |  |  |
| Force FELT 1 99 50 Force vantalifvantaux in the pourcemage of pource for the pourcemage of force fourned a regime par rapport à la valeur maximum force vantalifvantaux in the pourcemage of force fourned a regime par rapport à la valeur maximum force vantalifvantaux in the pourcemage of force fourned a regime par rapport à la valeur maximum force vantalifvantaux in the pourcemage of force fourned a regime par rapport à la valeur maximum force vantalifvantaux in la fermeture (%) force vantalifvantaux in la fermeture (%) force vantalifvantaux in la valeur (%) force vantalifvantaux in la force de choc; vérifier si la valeur configurée par met de respecture las réglements de sécurité en vigueur (°) force vantalific de sécurité au force de choc; vérifier si la valeur configurée par lecture de respecture la fermeture (%) force vantalific de sécurité au force de choc; vérifier si la valeur configurée par le | E.EuRc.SEP                             | 1    | 180   | 40   |  |                            | Temps d'évacuation de la zone intéressée par la circulation réglée par le sémaphore.                                                                                                    |  |  |  |  |  |
| Force   Force   Procession   Procession   Pr | 6.5ort 18                              | 1    | 240   | 10   |  | sortie temporisée          | Durée d'activation de la sortie canal temporisée en secondes                                                                                                    |  |  |  |  |  |
| Force FEFF 1 99 50 Force vantail/vantaux à la fermeture (%)  ATTENTION : A une incidence directe sur la force de choc vérifier si la valeur maximum  Force des moteurs en ralentissement (%)  Force des moteurs en ralentissement (%)  Force des moteurs en ralentissement (%)  Force des moteurs en ralentissement (%)  Force des moteurs en ralentissement (%)  Force des moteurs en ralentissement (%)  Force des moteurs en ralentissement (%)  Force exercée par les (s) vantail(vantaux) au ralentissement (%)  Force exercée par les (s) vantail(vantaux) au ralentissement (%)  Force exercée par les (s) vantail(vantaux) au ralentissement (%)  Force exercée par les (s) vantail(vantaux) au ralentissement (%)  For In 0 99 0 Freinage (%)  Foreinage d'urgence (%)  Foreinage d'urgenc | ForcE ollu                             | 1    | 99    | 50   |  |                            | Représente le pourcentage de force fournie à régime par rapport à la valeur maximum  ATTENTION: A une incidence directe sur la force de choc: vérifier si la valeur configurée permet de respecter les règlements de sécurité en vigueur (*)                                                                                                    |  |  |  |  |  |
| Force des moteurs en ralentissement.  Force des moteurs en ralentissement  ATTENTION: A une incidence directe sur la force de choc: vérifier si la valeur configurée permet de repecter les règlements de sécurité en vigueur (*)  Interprété permet de repecter les règlements de sécurité en vigueur (*)  Frei In 0 99 0 Freinage [96]  Freinage [96]  Freinage d'urgence [96]  Prèchauffage permet valeur du freinage entre 0% (mini) et 99% (maxi), en tenant compte du poids du portail et des sollicitations mécaniques présentes.  Configurer la valeur entre 0% (mini) et 99% (maxi) du freinage d'urgence, qui s'accompilit en activant les commandes de sécurité présentes sur les entrées configurées comme linteau sensible BAR.  Prèchauffage [96]  Préchauffage [96]  Préchauffage [96]  Préchauffage [96]  Préchauffage [96]  Préchauffage [96]  Préchauffage [96]  Préchauffage [96]  Préchauffage [96]  Préchauffage [96]  Préchauffage [96]  Préchauffage [96]  Préchauffage descrivé) à 99% que l'on peut faire passer dans les enroulements des moteurs pour les maintenir à la bonne température.  ReMRAQUE: la sonde de température INT C doit être Panchée.  La sonde doit être placée et fixée au contact du moteur pour détecter la température extérieure valeur de 1 à la valeur maximum vous pouvez augmenter la sensibilité aux obstacles La fonction es déscrité en vigueur (*). Pour respecter les normes de sécurité en vigueur (*). Pour respecter les normes de sécurité en vigueur (*). Pour respecter les normes de sécurité en vigueur (*). Pour respecter les normes de sécurité en vigueur, montez des dispositifs de sécurité en vigueur (*). Pour respecter les normes de sécurité en vigueur, montez des dispositifs de sécurité en vigueur (*). Pour respecter les normes de sécurité en vigueur, montez des dispositifs de sécurité en vigueur (*). Pour respecter les normes de sécurité en vigueur, montez des dispositifs de sécurité en vigueur (*). Pour respecter les normes de sécurité en vigueur (*). Pour respecter les normes de sécurité en vigueur, montez des dispos | ForcE FEr?                             | 1    | 99    | 50   |  |                            | Représente le pourcentage de force fournie à régime par rapport à la valeur maximum  ATTENTION: A une incidence directe sur la force de choc: vérifier si la valeur configurée permet de respecter les règlements de sécurité en vigueur (*)                                                                                                    |  |  |  |  |  |
| Freinage d'urgence [%]  Prèc. 0 99 60 Freinage d'urgence [%]  Préchauffage [%]  Préchauffage [%]  Préchauffage [%]  Préchauffage [%]  Préchauffage [%]  Préchauffage [%]  Préchauffage [%]  Préchauffage [%]  Préchauffage [%]  Préchauffage [%]  Préchauffage [%]  ATTENTION: Cette fonction de détection des obstacles que si le vantail est envigueur, montez des dispositifs de sécurité anti-écrasement appropriés (**).  ATTENTION: Le système ne détecte les obstacles que si le vantail est arrêté, il ne détecte pas les obstacles qui freinent le vantail sans l'arrêter.  La détection n'a lieu que si le vantail est arrêté, il ne détecte pas cette fonction n'a lieu que si le vantail qui rencontre un obstacle se déplace à la vitesse normale. Pendant le ralentissement l'obstacle n'est pas détecté.  Programmation du nombre de manœuvres après lequel la demande d'entretien est foresties que la demande d'entretien est foresties que la demande d'entretien est foresties que la demande d'entretien est foresties que la demande d'entretien est foresties que la demande d'entretien est foresties que la centretien est foresties que la demande d'entretien est foresties que la centretien est foresties que la demande d'entretien est foresties que la centretien est foresties que la centretien est foresties que la centretien est foresties que la centretien est foresties que la centretien est foresties que la centretien est foresties que la centretien est foresties que la centretien est foresties que la centretien est foresties que la centretien est foresties que la centretie est foresties que la centretien est foresties que la centretie est foresties que la centretien est foresties que la centretie est foresties que la centretie est foresties que la centretie est foresties que la centretie est foresties que la centretie est foresties que la centretie est foresties que la centretie est foresties que la centretie est foresties que la centretie est foresties que la centretie est foresties que la centretie est foresties que la centretie est foresti | ForcE rRL                              | 1    | 99    | 50   |  | ralentissement             | Représente le pourcentage de force fournie en ralentissement.  ATTENTION: A une incidence directe sur la force de choc: vérifier si la valeur configurée permet de respecter les règlements de sécurité en vigueur (*)                                                                                                    |  |  |  |  |  |
| ### Prechauffage   Préchauffage   Préchauffage   Pr | FrE In                                 | 0    | 99    | 0    |  |                            | Configurer la valeur du freinage entre 0% (mini) et 99% (maxi), en tenant compte du poids du<br>portail et des sollicitations mécaniques présentes.                                                                                                    |  |  |  |  |  |
| Prec. 0 99 30 Préchauffage [%] Fréchauffage [%] Fréchauff |                                        | 0    | 99    | 60   |  |                            | activant les commandes de sécurité présentes sur les entrées configurées comme linteau                                                                                                    |  |  |  |  |  |
| La fonction est désactivée si le paramètre est configure sur 0, si vous le configurez sur une valeur de 1 à la valeur maximum vous pouvez augmenter la sensibilité aux obstacles (valeur maxi=sensibilité maxi).  Ne fonctionne qu'avec les fins de course  ATTENTION: Cette fonction de détection des obstacles ne garantit pas le respect des normes de sécurité en vigueur (*). Pour respecter les normes de sécurité en vigueur, montez des dispositifs de sécurité anti-écrasement appropriés (**).  ATTENTION: Le système ne détecte les obstacles que si le vantail est arrêté, il ne détecte pas les obstacles qui freinent le vantail sans l'arrêter.  La détection n'a lieu que si le vantail qui rencontre un obstacle se déplace à la vitesse normale. Pendant le ralentissement l'obstacle n'est pas détecté.  N'utilisez pas cette fonction avec les moteurs hydrauliques.  Maintenez la valeur par défaut 0 configurée.  (***)  Programmation du nombre de manœuvres après lequel la demande d'entretien est cianalés en la configurer un nombre de manœuvres après lequel la demande d'entretien est cianalés en la configure un nombre de manœuvres après lequel la demande d'entretien est cianalés en la configure en nombre de manœuvres après lequel la demande d'entretien est cianalés en la configure un nombre de manœuvres après lequel la demande d'entretien est cianalés en la configure en nombre de manœuvres après lequel la demande d'entretien est cianalés en la configure en la configure en mombre de manœuvres après lequel la demande d'entretien est cianalés en la configure en la configure en la co | PrEr.                                  | 0    | 99    | 30   |  |                            | REMARQUE: la sonde de température NTC doit être branchée.                                                                                                    |  |  |  |  |  |
| Programmation du nombre de manœuvres après lequel la demande d'entretien est bre de manœuvres seuil bre de manœuvres seuil de la configurer un nombre de manœuvres après lequel la demande d'entretien est circultà de la configurer un nombre de manœuvres après lequel la demande d'entretien est circultà de la configurer un nombre de manœuvres après lequel la demande d'entretien est circultà de la configurer un nombre de manœuvres après lequel la demande d'entretien est circultà de la configurer un nombre de manœuvres après lequel la demande d'entretien est circultà de la configurer un nombre de manœuvres après lequel la demande d'entretien est circultà de la configurer un nombre de manœuvres après lequel la demande d'entretien est circultà de la configurer un nombre de manœuvres après lequel la demande d'entretien est circultà de la configurer un nombre de manœuvres après lequel la demande d'entretien est circultà de la configurer un nombre de manœuvres après lequel la demande d'entretien est circultà de la configurer un nombre de manœuvres après lequel la demande d'entretien est circultà de la configurer un nombre de manœuvres après lequel la demande d'entretien est circultà de la configurer un nombre de manœuvres après lequel la demande d'entretien est circultà de la configurer un nombre de manœuvres après lequel la configurer un nombre de manœuvres après lequel de la configurer un nombre de manœuvres après lequel de la configurer un nombre de manœuvres après lequel de la configurer un nombre de manœuvres après lequel de la configurer un nombre de manœuvres après lequel de la configurer un nombre de manœuvres après lequel de la configurer un nombre de manœuvres après lequel de la configurer un nombre de manœuvres après lequel de la configurer un nombre de manœuvres après lequel de la configurer un nombre de manœuvres après lequel de la configurer un nombre de manœuvres après lequel de la configurer un nombre de la configurer un nombre de la configurer un nombre de la configurer un nombre de la configurer un nombr | SEn5.obSt.                             | 0    | 99    | 0    |  | Sensibilité aux obstacles  | Permet d'activer la détection des obstacles La fonction est désactivée si le paramètre est configuré sur 0, si vous le configurez sur une valeur de 1 à la valeur maximum vous pouvez augmenter la sensibilité aux obstacles (valeur maxi=sensibilité maxi). Ne fonctionne qu'avec les fins de course  ATTENTION: Cette fonction de détection des obstacles ne garantit pas le respect des normes de sécurité en vigueur (*). Pour respecter les normes de sécurité en vigueur, montez des dispositifs de sécurité anti-écrasement appropriés (**).  ATTENTION: Le système ne détecte les obstacles que si le vantail est arrêté, il ne détecte pas les obstacles qui freinent le vantail sans l'arrêter. La détection n'a lieu que si le vantail qui rencontre un obstacle se déplace à la vitesse normale. Pendant le ralentissement l'obstacle n'est pas détecté.  N'utilisez pas cette fonction avec les moteurs hydrauliques. Maintenez la valeur par défaut 0 configurée. |  |  |  |  |  |
| deniferien ien centainesi i S                                                                                                    | EntrEt 1En                             | 0    | 250   | 0    |  |                            |                                                                                                    |  |  |  |  |  |

<sup>(\*)</sup> Dans l'Union européenne appliquer la EN12453 pour les limites de force et la EN12445 pour la méthode de mesure.

<sup>(\*\*)</sup> Les forces de choc doivent être limitées à l'aide de linteaux actifs conformes à la norme EN12978

<sup>(\*\*\*)</sup> ATTENTION : Si vous modifiez le paramètre vous devez procéder à une autoconfiguration si la fonction "sensibilité obstacle" est active.

## TABLEAU "B" - LOGIQUES - (Loū lc)

D812946 00100\_01

| Logique            | Définition                                                                                              | Défaut            | Cochez le<br>réglage<br>accompli                                                                                                    | Options                                                                                                    |                                                              |                                             |                                                             |                                                     |          |
|--------------------|----------------------------------------------------------------------------------------------------|-------------------|----------------------------------------------------------------------------------------------------|----------------------------------------------------------------------------------------------------|--------------------------------------------------------------|---------------------------------------------|-------------------------------------------------------------|-----------------------------------------------------|----------|
| EcR                | Temps fermeture                                                                                         | 0                 | 0                                                                                                    | Logique non active                                                                                                    |                                                              |                                             |                                                             |                                                     | コ        |
| 2211               | automatique                                                                                             | Ŭ                 | 1                                                                                                    | Active la fermeture automatique                                                                                                    |                                                              |                                             |                                                             |                                                     |          |
| FERP               | Fermeture rapide                                                                                        | 0                 | 0                                                                                                    | Logique non active                                                                                                    | ulas avant d'attan                                           | dro la fin du                               | TC A somfauró                                               |                                                     | $\dashv$ |
|                    |                                                                                                    |                   |                                                                                                    | Se ferme 3s après le dégagement des photocell<br>Les entrées configurées comme Start E, Start I,                                                                                                    | ules availt à atter                                          |                                             |                                                             |                                                     | 一        |
|                    |                                                                                                    |                   | 0                                                                                                    | Ped fonctionnement avec la logique 4 pas.                                                                                                    |                                                              | Mouveme                                     | nt pas à pas                                                |                                                     |          |
|                    |                                                                                                    |                   | 1                                                                                                    | Les entrées configurées comme Start E, Start<br>I, Ped fonctionnement avec la logique 3 pas.<br>L'impulsion pendant la phase de fermeture                                                                                                    | FERMÉE                                                       | 2 PAS                                       | 3 PAS                                                       | 4 PAS<br>OUVRE                                      |          |
| PoUut<br>PRS R PRS | Mouvement pas<br>à pas                                                                                  | 0                 |                                                                                                    | inverse le mouvement.                                                                                                    | EN<br>FERMETURE                                              | OUVRE                                       | OUVRE                                                       | STOP                                                |          |
| רחם ח רחם<br>      | u pus                                                                                                   |                   |                                                                                                    | Les entrées configurées comme Start E, Start                                                                                                    | OUVERTE                                                      |                                             | FERME                                                       | FERME                                               |          |
|                    |                                                                                                    |                   | 2                                                                                                    | I, Ped fonctionnement avec la logique 2 pas. A chaque impulsion le mouvement est inverti.                                                                                                    | EN<br>OUVERTURE                                              | FERME                                       | STOP + TCA                                                  | STOP + TCA                                          |          |
|                    |                                                                                                    |                   |                                                                                                    |                                                                                                    | APRÈS STOP                                                   | OUVRE                                       | OUVRE                                                       | OUVRE                                               |          |
|                    |                                                                                                    |                   | 0                                                                                                    | Le clignotant s'éclaire au moment où le(s) moteu                                                                                                    | ur(s) démarre(nt)                                            | •                                           | •                                                           |                                                     | $\dashv$ |
| PrEAL              | Préalarme                                                                                               | 0                 | 1                                                                                                    | Le clignotant s'ellume pendant 3 secondes envi                                                                                                    |                                                              | arrage du(de                                | es) moteur(s).                                              |                                                     | $\dashv$ |
|                    |                                                                                                    |                   | 0                                                                                                    | Fonctionnement à impulsions                                                                                                    |                                                              |                                             |                                                             |                                                     | コ        |
|                    |                                                                                                    |                   | 1                                                                                                    | Fonctionnement avec Homme présent. L'entrée 61 est configurée comme OPEN UP. L'entrée 62 est configurée comme CLOSE UP. La manœuvre continue tant que les touches de  ATTENTION: les dispositifs de sécurité                                                                                                    |                                                              |                                             | SE UP restent en                                            | foncées.                                            |          |
| hoffE fortE        | Homme-présent                                                                                           | 0                 | 2                                                                                                    | Fonctionnement Homme présent Urgence. Normalement fonctionnement à impulsions. Si la carte échoue aux essais de sécurité (photocellule ou linteau, Er0x) 3 fois de suite, le fonctionnement Homme présent actif est activé jusqu'à ce que les touches OPEN UP ou CLOSE UP soient libérées. L'entrée 61 est configurée comme OPEN UP. L'entrée 62 est configurée comme CLOSE UP. |                                                              |                                             |                                                             |                                                     |          |
|                    |                                                                                                    |                   | _                                                                                                    | ATTENTION: avec Homme présent Urgence les dispositifs de sécurité ne sont pas actifs.                                                                                                    |                                                              |                                             |                                                             |                                                     |          |
| 6L. 17P.6Uu        | Verrouillage<br>impulsions à<br>l'ouverture                                                             | 0                 | 0 L'impulsion des entrées configurées come Start E, Start I, Ped prend effet pendant l'ouverture.  1 L'impulsion des entrées configurées come Start E, Start I, Ped ne prend pas effet pendant l'ouverture. |                                                                                                    |                                                              |                                             |                                                             |                                                     | $\dashv$ |
|                    | Verrouillage                                                                                            |                   | 0                                                                                                    | L'impulsion des entrées configurées come Start E, Start I, Ped prend effet pendant l'ouverture TCA.                                                                                                    |                                                              |                                             |                                                             |                                                     | $\dashv$ |
| bl. IPP.EcR        | impulsions en<br>TCA.                                                                                   | 0                 | 1                                                                                                    | L'impulsion des entrées configurées come Start E, Start I, Ped ne prend pas effet pendant la pause TCA.                                                                                                    |                                                              |                                             |                                                             |                                                     |          |
|                    | Verrouillage                                                                                            | impulsions à la 0 |                                                                                                    | L'impulsion des entrées configurées come Start E, Start I, Ped prend effet pendant la fermeture.                                                                                                    |                                                              |                                             |                                                             | e.                                                  | $\Box$   |
| bl IFE             | impulsions à la<br>fermeture                                                                            |                   |                                                                                                    | L'impulsion des entrées configurées come Start E, Start I, Ped ne prend pas effet pendant la fermeture.                                                                                                    |                                                              |                                             |                                                             |                                                     |          |
|                    |                                                                                                    |                   | 0                                                                                                    | Logique non active                                                                                                    |                                                              |                                             |                                                             |                                                     | ┪        |
| coUP bEL.oUu       | Coup de bélier à<br>l'ouverture                                                                         | 0                 | 1                                                                                                    | Avant d'accomplir l'ouverture le portail pousse p<br>serrure électrique de se décrocher plus facileme<br>IMPORTANT - Ne pas utiliser cette fonction er                                                                                                    | nt.                                                          |                                             |                                                             | •                                                   |          |
|                    |                                                                                                    |                   | 0                                                                                                    | Logique non active                                                                                                    |                                                              |                                             | •                                                           | •                                                   | ヿ        |
| coUP bELFE         | Coup de bélier à<br>la fermeture                                                                        | 0                 | 1                                                                                                    | Avant d'accomplir la fermeture le portail pousse<br>serrure électrique de se décrocher plus facileme<br>IMPORTANT - Ne pas utiliser cette fonction er                                                                                                    | nt.                                                          |                                             |                                                             | ·                                                   |          |
|                    |                                                                                                    |                   | 0                                                                                                    | Logique non active                                                                                                    |                                                              |                                             |                                                             |                                                     | $\Box$   |
| PR Int.bLoc        | Maintien 0<br>verrouillage                                                                              |                   | 1                                                                                                    | Si les moteurs restent arrêtés en position d'ouve<br>heure, ils sont activés pendant 3 secondes envir<br>les heures.<br>N.B.: Cette fonction permet de compenser, dans<br>volume de l'huile causée par la chute de tempér<br>due à des fuites internes.<br>IMPORTANT - Ne pas utiliser cette fonction en                                                                        | on dans le sens d<br>les moteurs oléo<br>ature pendant le    | e la butée Ce<br>dynamiques<br>s pauses pro | ette opération s'a<br>, la réduction év<br>longées, par exe | eccomplit toute:<br>entuelle du<br>mple la nuit, ou | es       |
|                    |                                                                                                    |                   | 0                                                                                                    | Le mouvement n'est arrêté que par l'intervention du fin de course ; dans ce cas il faut régler très précisément<br>l'intervention du fin de course de fermeture (Fig. G Réf. B).                                                                                                    |                                                              |                                             |                                                             |                                                     |          |
| PrESS Suc          | Pression fin de course fermeture                                                                        |                   | 1                                                                                                    | A utiliser en présence de butée mécanique de fe<br>Cette fonction active la pression des vantaux su<br>comme un obstacle par le capteur Amperostop.<br>La tige continue donc sa course pendant quelq<br>course de fermeture ou jusqu'à l'arrêt mécaniqu<br>course de fermeture, on obtient l'arrêt parfait de                                                                   | r la butée mécani<br>ues secondes sup<br>e. De la sorte en a | plémentaire<br>anticipant lé                | es, après l'interce<br>gèrement l'inter                     | ption du fin de                                     |          |
| 181815             | 4.84-4                                                                                                  |                   | 0                                                                                                    | Les deux moteurs (2 vantaux) sont actifs.                                                                                                    |                                                              |                                             | -                                                           |                                                     | ヿ        |
| I PotAct IF        | 1 Moteur actif                                                                                          | 0                 | 1                                                                                                    | Seul le moteur 1 (1 vantail) est actif.                                                                                                    |                                                              |                                             |                                                             |                                                     |          |
| 1                  | Inversion<br>direction de                                                                               | 0                 | 0                                                                                                    | Fonctionnement standard (Fig. F Réf.C).                                                                                                    |                                                              |                                             |                                                             |                                                     |          |
| ไทน.5Eท5.อปัน      | l'ouverture 1 Le sens de l'ouverture est inverti par rapport au fonctionnement standard (Fig. F Réf.D). |                   |                                                                                                    |                                                                                                    |                                                              |                                             |                                                             |                                                     |          |

| SRE 1 Configuration of interest of the interest of the interes                       | Logique  | Définition                       | Défaut | Cochez le<br>réglage<br>accompli | Options                                                                                                    |
|----------------------------------------------------------------------------------------------------|----------|----------------------------------|--------|----------------------------------|----------------------------------------------------------------------------------------------------|
| SRFE 2 Configuration of Configuration of                       |          |                                  |        | 0                                | Entrée configurée comme Phot, photocellule.                                                                                                    |
| SREE 2 Configuration of February 2015  SREE 3 Configuration of Pebruary 2015  SREE 4 Configuration of Pebruary 2015  SREE 5 Configuration of Pebruary 2015  SREE 5 Configuration of Pebruary 2015  SREE 6 Configuration of Pebruary 2015  SREE 6 Configuration of Pebruary 2015  SREE 7 Configuration of Pebruary 2015  SREE 8 Configuration of Pebruary 2015  SREE 8 Configuration of Pebruary 2015  SREE 8 Configuration of Pebruary 2015  SREE 8 Configuration of Pebruary 2015  SREE 8 Configuration of Pebruary 2015  SREE 8 Configuration of Pebruary 2015  SREE 8 Configuration of Pebruary 2015  SREE 8 Configuration of Pebruary 2015  SREE 8 Configuration of Pebruary 2015  SREE 8 Configuration of Pebruary 2015  SREE 8 Configuration of Pebruary 2015  SREE 9 Configuration of Pebruary 2015  SREE 9 SREE 9 SREE 9 SREE 9 SREE 9 SREE 9 SREE 9 SREE 9 SREE 9 SREE 9 SREE 9 SREE 9 SREE 9 SREE 9 SREE 9 SREE 9 SREE 9 SREE 9 SREE 9 SREE 9 SREE 9 SREE 9 SREE 9 SREE 9 SREE 9 SREE 9 SREE 9 SREE 9 SREE 9 SREE 9 SREE 9 SREE 9 SREE 9 SREE 9 SREE 9 SREE 9 SREE 9 SREE 9 SREE 9 SREE 9 SREE 9 SREE                       | SRFE 1   | sécurité SAFE 1.                 | 0      | 1                                | Entrée configurée comme Phot test , photocellule vérifiée.                                                                                                    |
| SREE 3   Configuration de l'entrée de section \$4.98.12,   Configuration de l'entrée de séction \$4.98.12,   Configuration de l'entrée de séction \$4.98.12,   Configuration de l'entrée de sommande L'et, d'all l'entrée de sommande L'et, d'all l'entrée de somman |          |                                  |        | 2                                |                                                                                                    |
| SRFE 3 Configuration of large and services of the configuration of large and services of the configuration of large and services of the configuration of large and large and lar                       | SRFE 2   | de l'entrée de                   | 6      |                                  |                                                                                                    |
| SREE 9 de l'evite de security 34° 2 2 5 Centre configueire comme Au finition auxilier antive uniquement à informeture.  5REE 9 Configuration de security 34° 2 4 8 Centre configueire comme But filt auxiliere de security 34° 2 4 9 Centre configueire comme But filt auxiliere de security 34° 2 4 9 Centre configueire comme But filt auxiliere de security 34° 2 4 9 Centre configueire comme But filt auxiliere de security 34° 2 4 9 Centre configueire comme But filt auxiliere auxiliare variable verifiere de security 34° 2 5 Centre configueire comme But filt auxiliere auxiliare verifiere auxiliere verifiere de considere faire du mouvement.  1                                                                                                    |          | 74                               |        |                                  | · · ·                                                                                                    |
| Configuration of letterée de securits AFFE 2   Configuration of letterée de securits AFFE 2   SAFE 5   Configuration of letterée de securits AFFE 2   Configuration of letterée de commande I C 1   Configuration of letterée de commande I C 2   Configuration of letterée de commande I C 2   Configuration of letterée D 2   Configuration of letterée D 2   Configuration of la commande I C 2   Configuration of la commande I C 2   Configur                         | 5055 3   | de l'entrée de                   | 2      |                                  |                                                                                                    |
| SREE 5  Configuration de l'entrèce de service 27.2 4 2 5 Entrèc configurée comme Bar Biz (Pesa active sur SAFE 3.4.5.6)  Trive configurée comme Bar Biz (Pesa active sur SAFE 3.4.5.6)  Configuration de l'entrèce de service 32.2 4 2 5 Entrèce configurée comme Bar Biz (Pesa active sur soule vaniquement à l'overtura. A la formation de l'entrèce de service 32.2 4 2 5 Entrèce configurée comme Bar Biz (Pesa active sur soule vaniquement à l'overtura. A la formation de l'entrèce de service 3.2 4 2 5 Entrèce configurée comme Bar Biz (Pesa active sur soule vaniquement à l'overtura. A la formation de l'entrèce de service 3.2 4 5 Entrèce configurée comme Bar Di Bizz) (Initeau sensible avec inversion active uniquement à l'overture. A l'a formation de l'entrèce de securité 3.4 5 Entrèce configurée comme Bar Di Bizz) (Initeau sensible avec inversion active uniquement à la formation. A l'active configurée comme Bar Di Bizz) (Initeau sensible avec inversion active uniquement à la formation. A l'active configurée comme Bar Di Bizz) (Initeau sensible avec inversion active uniquement à la formation. A l'active configurée comme Bar Di Bizz) (Initeau sensible avec inversion active uniquement à la formation. A l'active configurée comme Bar Di Bizz) (Initeau sensible avec inversion active uniquement à la formation. A l'active configurée comme Bar Di Bizz) (Initeau sensible avec inversion active uniquement à la formation. A l'active configurée comme Bar Di Bizz) (Initeau sensible avec inversion active uniquement à la formation. A la formation de l'active configurée comme Bar Di Bizz) (Initeau sensible avec inversion active uniquement à la formation. A la formation de l'active configurée comme Bar Di Bizz) (Initeau sensible avec inversion active uniquement à la formation. A la formation de l'active de l'active de l'active de l'active de l'active de l'active configurée comme Bar Di Bizz) (Initeau sensible avec inversion active uniquement à la formation. A la formation de l'active configurée comme Bar Di Bizz) (Initeau sensible avec invers                       | סחרב ס   |                                  | 2      |                                  |                                                                                                    |
| SREE 5  Configuration de intraée de commande de intraée de commande de intraée configurate commande de intraée configurate commande de intraée configurate commande de intraée configurate commande de intraée configurate commande de intraée configurate commande de intraée configurate commande de intraée configurate commande de configurate commande de                        |          | Configuration                    |        | 7                                | Entrée configurée comme Bar, linteau sensible vérifiée                                                                                                    |
| SRFE 5  Configuration de l'entrèe de securie SAFE, 82                                                                                                    | SRFE 4   | sécurité SAFE 4.                 | 4      | 8                                | Entrée configurée comme Bar 8k2 ( <b>Pas active sur SAFE 3,4,5,6</b> ).                                                                                                    |
| SREE 5  Configuration de l'entre de security 1945.  SREE 5  Configuration de l'entre de security 1945.  Configuration de l'entre de security 1945.  Configuration de l'entre de security 1945.  Configuration de l'entre de security 1945.  Configuration de l'entre de security 1945.  Configuration de l'entre de security 1945.  Configuration de l'entre de commande (1, s) 1945.  Configuration de l'entre de commande (1, s) 1945.  Configuration de l'entre de commande (1, s) 1945.  Configuration de l'entre de commande (1, s) 1945.  Configuration de l'entre de commande (1, s) 1945.  Configuration de l'entre de commande (2, s) 2945.  Configuration de l'entre de commande (2, s) 2945.  Configuration de l'entre de commande (2                       |          |                                  |        | 9                                |                                                                                                    |
| Euries configurate comme Bar OP BCL Interau sensible avec inversion active uniquement à louverture. A la fermeture motive motibert parket du movement.  Configuration de l'entrée de securité APE 6  Configuration de l'entrée de securité APE 6  Configuration de l'entrée de commande l'C.  Configuration de l'entrée de commande l'C.  Configuration de l'entrée de commande l'C.  Configuration de l'entrée de commande l'C.  Configuration de l'entrée de commande l'C.  Configuration de l'entrée de commande l'C.  Configuration de l'entrée de commande l'C.  Configuration de l'entrée de commande l'C.  Configuration de l'entrée de commande l'C.  Configuration de l'entrée de commande l'C.  Configuration de l'entrée de commande l'C.  Configuration de la commande l'C.  Configuration de la comma                       | SBEE S   | de l'entrée de                   | 0      | 10                               | Entrée configurée comme Bar OP TEST, linteau sensible vérifié avec inversion active uniquement à l'ouverture. A                                                                                                    |
| SRFE 6  Configuration de l'acceptance de Gardinare de Cambridade de Cambridade de Camb                       | 3,0 2 3  |                                  |        | 11                               | Entrée configurée comme Bar OP 8K2, linteau sensible avec inversion active uniquement à l'ouverture. A la fermeture on obtient l'arrêt du mouvement.                                                                                                    |
| SREE 6 de Ferrée de securits SAFE 6, 64 de Ferrée de securits SAFE 6, 64 de Ferrée de securits SAFE 6, 64 de Ferrée de securits SAFE 6, 64 de Ferrée de securits SAFE 6, 64 de Ferrée de commande IC 1.    Le 1 Configuration de ferrier de commande IC 1.    Le 2 Configuration de l'accommande IC 2.    Le 3 Configuration de commande IC 3.    Le 4 Configuration de l'accommande IC 3.    Le 4 Configuration de la commande IC 3.    Le 4 Configuration de la commande IC 3.    Le 4 Configuration de la commande IC 3.    Le 4 Configuration de la commande IC 3.    Le 4 Configuration de la commande IC 3.    Le 4 Configuration de la commande IC 3.    Le 5 Configuration de la commande IC 3.    Le 6 Configuration de la commande IC 3.    Le 6 Configuration de la commande IC 3.    Le 6 Configuration de la commande IC 3.    Le 7 Configuration de la commande IC 3.    Le 6 Configuration de la commande IC 3.    Le 6 Configuration de la commande IC 3.    Le 7 Configuration de la commande IC 3.    Le 6 Configuration de la commande IC 3.    Le 6 Configuration de la commande IC 3.    Le 6 Configuration de la commande IC 3.    Le 6 Configuration de la commande IC 3.    Le 6 Configuration de la commande IC 3.    Le 6 Configuration de la sorte AUX 3.    Le 7 Configuration de la sorte AUX 3.    Le 6 Configuration de la sorte AUX 3.    Le 7 Configuration de la sorte AUX 3.    Le 6 Configuration de la sorte AUX 3.    Le 7 Configuration de la sorte AUX 3.    Le 7 Configuration de la sorte AUX 3.    Le 6 Configuration de la sorte AUX 3.    Le 7 Configuration de la sorte AUX 3.    Le 7 Configuration de la sorte AUX 3.    Le 7 Configuration de la sorte AUX 3.    Le 6 Configuration de la sorte AUX 4.    Le 7 Configuration de la sorte AUX 4.    Le 7 Configuration de la sorte AUX 4.    Le 7 Configuration de la sorte AUX 5.    Le 7 Configuration de la sorte AUX 5.    Le 7 Configuration de la sorte AUX 5.    Le 7 Configuration de la sorte AUX 5.    Le 7 Configuration de la sorte AUX 5.    Le 7 Configuration de la sorte AUX 5.    Le 7 Configuration de la so                       |          |                                  |        | 12                               |                                                                                                    |
| Section   Section   Sect                         | 5855 5   | de l'entrée de                   | 6      | 13                               | Entrée configurée comme Bar CITEST, linteau sensible vérifié avec inversion active uniquement à la fermeture. A                                                                                                    |
| Configuration de la commande 1   Configuration de la commande 2   Configuration de la commande 3   Configuration de la commande 4   Configuration de la commande 4   Configuration de la commande 5   Configuration de la commande 5   Configuration de la commande 6   Configuration de la commande 6   Configuration de la sorte AUX 2   Commande radio configurée comme EMPO2**    RIUH   Configuration de la sorte AUX 2   Configuration de la sorte AUX 2   Configuration de la sorte AUX 2   Configuration de la sorte AUX 2   Configuration de la sorte AUX 2   Configuration de la sorte AUX 2   Configuration de la sorte AUX 2   Configuration de la sorte AUX 2   Configuration de la sorte AUX 2   Configuration de la sorte AUX 2   Configuration de la sorte AUX 2   Configuration de la sorte AUX 3   Configuration de la sorte AUX 2   Configuration de la sorte AUX 3   Configuration de la sorte AUX 3   Configuration de la sorte AUX 3   Configuration de la sorte AUX 3   Configuration de la sorte AUX 3   Configuration de la sorte AUX 3   Configuration de la sorte A                         | 3,11 2 0 |                                  |        | 14                               | Entrée configurée comme Bar Cl, 8K2 linteau sensible avec inversion active uniquement à la fermeture. A l'ouverture on obtient l'arrêt du mouvement.                                                                                                    |
| Configuration de la commande (2 to configuration de la commande (3 to configuration de la commande (4 to configuration de la commande (5 to configuration de la commande (6 to commande (7 to configuration de la commande (7 to configuration de la commande (8 to configuration de la commande (8 to configuration de la commande (9 to configuration de la commande (9 to configuration de la commande (9 to configuration de la commande (9 to configuration de la commande (9 to configuration de la commande (9 to configuration de la commande (9 to configuration de la commande (9 to configuration de la commande (9 to configuration de la commande (9 to configuration de la commande (9 to configuration de la commande (9 to configuration de la commande (9 to commande (9 to configuration de la commande (9 to commande (9 to configuration de la commande (9 to commande (9 to configuration de la commande (9 to configuration de la commande (9 to configuration de la commande (9 to configuration de la commande (9 to configuration de la commande (9 to configuration de la commande (9 to configuration de la configuration de la configura                         |          |                                  |        | 0                                | Entrée configurée comme Start E                                                                                                    |
| Configuration de la sortie AUX 1. 2   Configuration de la sortie AUX 2. 2   Commande radio configurée comme Close.   Commande C. Configuration de la sortie AUX 1. 22-23   Commande radio configurée comme EXPO2**   Configuration de la commande C. Configuration de la sortie AUX 1. 22-23   Commande radio configurée comme EXPO2**   Configuration de la commande C. Configuration de la sortie AUX 2. 24-25   Commande radio configurée comme EXPO2**   Configuration de la sortie AUX 2. 24-25   Commande radio configurée comme EXPO2**   Configuration de la sortie AUX 2. 24-25   Commande radio configurée comme EXPO2**   Configuration de la sortie AUX 2. 24-25   Commande radio configurée comme EXPO2**   Configuration de la sortie AUX 2. 24-25   Commande radio configurée comme EXPO2**   Configuration de la sortie AUX 2. 24-25   Commande radio configurée comme EXPO2**   Commande radio configurée comme EXPO2**   Com                         | 10 1     | commande IC 1.                   | 0      | 1                                | Entrée configurée comme Start I                                                                                                    |
| Second   Second   S                         |          | Configuration                    |        | 2                                | Entrée configurée comme Open.                                                                                                    |
| Second Process of Configuration de learner de Commande 1                                                                                                    | lc 2     | commande IC 2.                   | 4      |                                  |                                                                                                    |
| Ic   3   Configuration de la commande   Candiguration de la commande   Candiguration de la condiguration de la commande   Candiguration de la commande   Candiguration de la condiguration de la commande   Candiguration de la condiguration de la commande                         |          |                                  |        |                                  | , and the second second |
| Second Process   Second Process   Seco                         | 1c 3     | de l'entrée de                   |        |                                  | Entree configuree comme Ped.                                                                                                    |
| Configuration de la commande   Canal radio   Configuration de la commande   Canal radio   Configuration de la commande   Canal radio   Configuration de la commande   Canal radio   Configuration de la commande   Canal radio   Configuration de la commande   Canal radio   Configuration de la commande   Canal radio   Configuration de la commande   Canal radio   Configuration de la commande   Configuration de la commande   Configuration de la sortie AUX   Commande radio configurée comme EXPO2**    RILH   Configuration de la sortie AUX   Commande radio configurée comme EXPO2**   Commande radio configurée comme EXPO2**   Commande radio configu                         |          |                                  |        | 5                                | Entrée configurée comme Timer.                                                                                                    |
| Ich   Ia commande   Commande radio configurée comme Start I.                                                                                                    | lc 4     | de l'entrée de<br>commande IC 4. | 3      | 6                                | Entrée configurée comme Timer Piéton                                                                                                    |
| Configuration de la commande 2 canal radio  2 Commande radio configurée comme Open.  3 Commande radio configurée comme Close 4 Commande radio configurée comme STOP 5 Commande radio configurée comme AUX0 ** 7 Commande radio configurée comme AUX0 ** 8 Commande radio configurée comme AUX0 ** 9 Commande radio configurée comme AUX1** 9 Commande radio configurée comme AUX1** 10 Commande radio configurée comme AUX1** 11 Commande radio configurée comme EXPO1** 11 Commande radio configurée comme EXPO2** 11 Commande radio configurée comme EXPO2** 11 Commande radio configurée comme EXPO2** 11 Commande radio configurée comme EXPO2** 11 Commande radio configurée comme EXPO2** 11 Commande radio configurée comme EXPO2** 11 Commande radio configurée comme EXPO1** 11 Commande radio configurée comme EXPO2** 11 Commande radio configurée comme EXPO2** 11 Commande radio configurée comme EXPO2** 11 Commande radio configurée comme EXPO2** 11 Commande radio configurée comme EXPO2** 11 Commande radio configurée comme EXPO1** 11 Commande radio configurée comme EXPO2** 11 Commande radio configurée comme EXPO2** 11 Commande radio configurée comme EXPO2** 11 Commande radio configurée comme EXPO2** 11 Commande radio configurée comme EXPO2** 11 Commande radio configurée comme EXPO2** 11 Commande radio configurée comme EXPO2** 11 Commande radio configurée comme EXPO2** 11 Sortie configurée comme Commande Lumière de courtoise 12 Sortie configurée comme Commande Lumière de zone 13 Sortie configurée comme Clignotant. 14 Sortie configurée comme Errure à décile. 15 Sortie configurée comme Errure à décile. 16 Sortie configurée comme Errure à décile. 17 Sortie configurée comme Errure à décile. 18 Sortie configurée comme Errure à décile. 19 Sortie configurée comme Elipotant et Entretien. 10 Sortie configurée comme Etat portail 11 Non utilisé 12 Non utilisé 13 Sortie configurée comme Etat portail 14 Sortie configurée comme Clagnotant et Entretien.                                                                                                    |          | Configuration de                 |        | 0                                | Commande radio configurée comme START E.                                                                                                    |
| Configuration de la commande 2 canal radio  BELH B  Configuration de la commande 2 canal radio  Configuration de la commande 3 canal radio  Configuration de la commande 3 canal radio  Configuration de la commande 4 canal radio  Configuration de la commande 4 canal radio  Configuration de la commande 4 canal radio  Configuration de la sortie AUX 0. 20-21  Configuration de la sortie AUX 1. 22-23  Configuration de la sortie AUX 2. 24-25  Configuration de la sortie AUX 2. 24-25  Configuration de la sortie AUX 3. 26-27  Sortie configurée comme Clignotant.  Sortie configurée comme Entretien  Configuration de la sortie AUX 3. 26-27  Non utilisé  10 Sortie configurée comme Entretien  Configurée comme Cligrotant et Entretien  Configuration de la sortie AUX 3. 26-27  Non utilisé  13 Sortie configurée comme Etat portail  14 Sortie configurée comme Canal radio bistable.                                                                                                    | lch      |                                  | 0      |                                  | 5                                                                                                    |
| Some of the commande 2 canal radio   Part   Commande radio configurée comme Ped                                                                                                    |          |                                  |        |                                  |                                                                                                    |
| Configuration de la commande a canal radio   Configurate comme AUX **   Configuration de la commande a canal radio   Configurate comme AUX **   Configuration de la commande 4 canal radio   Configurate comme AUX **   Commande radio configurée comme AUX **   Section   Configuration de la commande 4 canal radio   Commande radio configurée comme AUX **   Commande radio configurée comme AUX **   Commande radio configurée comme AUX **   Commande radio configurée comme EXPO1**   Commande radio configurée comme EXPO2**   Commande radio configurée comme EXPO2**   Commande radio configurée comme Expo2**   Configuration de la sortie AUX 1.                                                                                                    | 2ch      | _                                | 9      |                                  | · · · · · · · · · · · · · · · · · · ·                                                                                                    |
| Configuration de la commanda camal radio   2                                                                                                    | 22//     | canal radio                      |        |                                  | Commande radio configurée comme STOP                                                                                                    |
| Sortic configurée comme AUX2**   Sortic configurée comme AUX2**   Sortic configurée comme AUX2**   Sortic configurée comme AUX3**   Sortic configurée comme AUX3**   Sortic configurée comme EXPO2**   Sortic configurée comme EXPO2**   Sortic configurée comme EXPO2**   Sortic configurée comme EXPO2**   Sortic configurée comme EXPO2**   Sortic configurée comme EXPO2**   Sortic configurée comme EXPO2**   Sortic configurée comme EXPO2**   Sortic configurée comme EXPO2**   Sortic configurée comme EXPO2**   Sortic configurée comme EXPO2**   Sortic configurée comme EXPO2**   Sortic configurée comme EXPO2**   Sortic configurée comme EXPO2**   Sortic configurée comme ExPO2**   Sortic configurée comme Exponence Exponence Exponen                         |          | Configuration do                 |        |                                  | •                                                                                                    |
| Sortie configurée comme AUX3**   Configuration de la commande 4 canal radio   Sortie configurée comme EXPO1**                                                                                                    | 3ch      | la commande 3                    | 2      |                                  |                                                                                                    |
| Configuration de la comande 4 canal radio   Sortie configurée comme EXPO1**                                                                                                    |          | canal radio                      |        |                                  |                                                                                                    |
| Configuration de la sortie AUX 0. 20-21  Configuration de la sortie AUX 1. 22-23  Configuration de la sortie AUX 1. 22-23  Configuration de la sortie AUX 2. 24-25  Configuration de la sortie AUX 2. 24-25  Configuration de la sortie AUX 2. 24-25  Configuration de la sortie AUX 3. 26-27  Configuration de la sortie AUX 3. 26-27  Configuration de la sortie AUX 3. 27  Configuration de la sortie AUX 3. 28  Configuration de la sortie AUX 3. 29  Configuration de la sortie AUX 3. 20  Configuration de la sortie AUX 3. 20  Configuration de la sortie AUX 3. 20  Configuration de la sortie AUX 3. 20  Configuration de la sortie AUX 3. 20  Configuration de la sortie AUX 3. 20  Configuration de la sortie AUX 3. 20  Configuration de la sortie AUX 3. 20  Configuration de la sortie AUX 3. 20  Configuration de la sortie AUX 3. 20  Configuration de la sortie AUX 3. 20  Configuration de la sortie AUX 3. 20                         |          | Configuration de                 |        |                                  | 5                                                                                                    |
| RUH 0  Configuration de la sortie AUX 0. 20-21  Configuration de la sortie AUX 1. 22-23  RUH 1  Configuration de la sortie AUX 1. 22-23  Configuration de la sortie AUX 2. 24-25  Configuration de la sortie AUX 2. 24-25  Configuration de la sortie AUX 2. 24-25  Configuration de la sortie AUX 2. 24-25  Configuration de la sortie AUX 3. 26-27  Configuration de la sortie AUX 3. 26-27  Configuration de la sortie Configurée comme Entretien  Configuration de la sortie AUX 3. 26-27  Configuration de la sortie AUX 3. 26-27  Configuration de la sortie Configurée comme Entretien  Configuration de la sortie AUX 3. 26-27  Configuration de la sortie AUX 3. 26-27  Configuration de la sortie Configurée comme Clignotant et Entretien.  Configuration de la sortie AUX 3. 26-27  Configuration de la sortie AUX 3. 26-27  Configuration de la sortie Configurée comme Clignotant. 26-20  Configuration de comme Clignotant. 27  Configuration de comme Clignotant. 27  Configuration de comme Clignot                       | Ych      | l .                              | 5      | 11                               | Commande radio configurée comme EXPO2**                                                                                                    |
| Sortie configurée comme SCA, Voyant portail ouvert.                                                                                                    |          | Configuration de                 |        | 0                                | Sortie configurée comme Canal radio monostable.                                                                                                    |
| RUH 1  Configuration de la sortie AUX 1. 22-23  Configuration de la sortie AUX 2. 24-25  Configuration de la sortie AUX 2. 24-25  Configuration de la sortie AUX 3. 26-27  Configuration de la sortie AUX 3. 26-27  Configuration de la sortie AUX                       | RUH 0    | 1                                | 6      | 1                                | Sortie configurée comme SCA, Voyant portail ouvert.                                                                                                    |
| RUH   1   22-23   3   3   Sortie configurée comme commande Lumière de zone                                                                                                    |          |                                  |        | 2                                | Sortie configurée comme commande Lumière de courtoisie                                                                                                    |
| Configuration de la sortie AUX 2. 24-25  1                                                                                                    | RUH I    | la sortie AUX 1.                 | 3      | 3                                | Sortie configurée comme commande Lumière de zone                                                                                                    |
| RUH 2  la sortie AUX 2. 24-25  1 6 Sortie configurée comme Clignotant. 7 Sortie configurée comme Serrure à déclic. 8 Sortie configurée comme Serrure à aimant. 9 Sortie configurée comme Entretien 10 Sortie configurée comme Clignotant et Entretien. 11 Non utilisé 12 Non utilisé 13 Sortie configurée comme Etat portail 14 Sortie configurée comme Canal radio bistable.                                                                                                    |          | 22-23                            |        |                                  |                                                                                                    |
| PUH 3  Configuration de la sortie AUX 3. 26-27  Configuration de la sortie AUX 3. 26-27  Configuration de la sortie AUX 3. 26-27  Configuration de la sortie AUX 3. 26-27  Configuration de la sortie AUX 3. 26-27  Configuration de la sortie AUX 3. 26-27  Configuration de la sortie AUX 3. 26-27  Configuration de la sortie AUX 3. 26-27  Configuration de la sortie AUX 3. 26-27  Configuration de la sortie configurée comme Entretien  10 Sortie configurée comme Clignotant et Entretien.  11 Non utilisé  12 Non utilisé  13 Sortie configurée comme Etat portail  14 Sortie configurée comme Canal radio bistable.                                                                                                    | Dun 3    |                                  | 1      |                                  |                                                                                                    |
| RUH 3  Configuration de la sortie AUX 3. 26-27  8 Sortie configurée comme Serrure à aimant. 9 Sortie configurée comme Entretien 10 Sortie configurée comme Clignotant et Entretien. 11 Non utilisé 12 Non utilisé 13 Sortie configurée comme Etat portail 14 Sortie configurée comme Canal radio bistable.                                                                                                    | חטה כ    |                                  | '      |                                  |                                                                                                    |
| Configuration de la sortie AUX 3. 26-27  10 Sortie configurée comme Clignotant et Entretien.  11 Non utilisé  12 Non utilisé  13 Sortie configurée comme Etat portail  14 Sortie configurée comme Clanal radio bistable.                                                                                                    |          |                                  |        |                                  |                                                                                                    |
| Configuration de la sortie AUX 3. 26-27  11 Non utilisé  12 Non utilisé  13 Sortie configurée comme Etat portail  14 Sortie configurée comme Canal radio bistable.                                                                                                    |          |                                  |        | 9                                | Sortie configurée comme Entretien                                                                                                    |
| RUH 3  la sortie AUX 3. 26-27  12 Non utilisé  13 Sortie configurée comme Etat portail  14 Sortie configurée comme Canal radio bistable.                                                                                                    |          | Configuration de                 |        |                                  |                                                                                                    |
| 26-27  12 Non utilise  13 Sortie configurée comme Etat portail  14 Sortie configurée comme Canal radio bistable.                                                                                                    | RUH 3    | la sortie AUX 3.                 | 0      |                                  |                                                                                                    |
| 14 Sortie configurée comme Canal radio bistable.                                                                                                    |          |                                  |        |                                  |                                                                                                    |
|                                                                                                    |          |                                  |        |                                  |                                                                                                    |
| 15   Sortie configuree confine cunturatio temporise.                                                                                                    |          |                                  |        | 15                               | Sortie configurée comme Canal radio bistable.  Sortie configurée comme Canal radio temporisé.                                                                                                    |

| Logique                   | Définition                                                      | Défaut | Cochez le<br>réglage<br>accompli | Options                                                                                                    |   |  |   |                                                |
|---------------------------|-----------------------------------------------------------------|--------|----------------------------------|----------------------------------------------------------------------------------------------------|---|--|---|------------------------------------------------|
| SErrurE                   | Type de serrure                                                 | 0      | 0                                | Sortie configurée pour serrure électrique à déclic 12V <del></del> .                                                                                                    |   |  |   |                                                |
| 3611016                   | 28-29                                                           | ŭ      | 1                                | Sortie configurée pour serrure électrique à aimant 12V <del></del> .                                                                                                    |   |  |   |                                                |
| codE F IHE                | Code fixe 0                                                     |        | 0                                | Le récepteur est configuré pour le fonctionnement en mode code rolling. Les Clones à Code fixe ne sont pas acceptés.                                                                                                    |   |  |   |                                                |
|                           |                                                                 |        | 1                                | Le récepteur est configuré pour le fonctionnement en mode code fixe.<br>Les Clones à Code fixe sont acceptés.                                                                                                    |   |  |   |                                                |
|                           |                                                                 |        | 0                                | A – Le mot de passe n'est pas demandé pour accéder au menu de programmation B - Active la mémorisation via radio des radiocommandes: Ce mode, accompli à proximité du tableau de commande, ne demande aucun accès Appuyez en séquence sur la touche achée et sur la touche normale (T1-T2-T3-T4) d'une radiocommande déjà mémorisée en mode standard à travers le menu radio Appuyez dans les 10 secondes sur la touche cachée et sur la touche normale (T1-T2-T3-T4) d'une radiocommande à mémoriser. Le récepteur sort du mode programmation après 10 secondes, durant ce laps de temps vous pouvez ajouter de nouvelles radiocommandes en répétant le point précédent. C – Active la saisie automatique via radio des clones. Permet aux clones générés avec le programmateur universel et aux replay programmés de s'ajouter à la mémoire du récepteur. D – Active la saisie automatique via radio des replay. Permet au Replay programmés de s'ajouter à la mémoire du récepteur. E – Il est impossible de modifier les paramètres de la carte à travers le réseau U-Link A – Le mot de passe est demandé pour accéder au menu de programmation. |   |  |   |                                                |
|                           |                                                                 |        | 1                                | Le mot de passe par défaut est 1234.                                                                                                    |   |  |   |                                                |
| n luERU dE<br>ProtEct lon | Configuration<br>du niveau de<br>protection                     | 0      | 2                                | Les fonctions B – C - D- E restent inchangées par rapport au fonctionnement 0.  A – Le mot de passe est demandé pour accéder au menu de programmation. Le mot de passe par défaut est 1234. B - Désactive la mémorisation via radio des radiocommandes: C – Désactive la saisie automatique via radio des clones. Les fonctions D- E restent inchangées par rapport au fonctionnement 0.  A – Le mot de passe est demandé pour accéder au menu de programmation.                                                                                                    |   |  |   |                                                |
|                           |                                                                 |        | 3                                | Le mot de passe par défaut est 1234.<br>B - Désactive la mémorisation via radio des radiocommandes:<br>D– Désactive la saisie automatique via radio des Replay.<br>Les fonctions C- E restent inchangées par rapport au fonctionnement 0.                                                                                                    |   |  |   |                                                |
|                           |                                                                 |        | 4                                | A – Le mot de passe est demandé pour accéder au menu de programmation. Le mot de passe par défaut est 1234. B - Désactive la mémorisation via radio des radiocommandes: C – Désactive la saisie automatique via radio des clones. D – Désactive la saisie automatique via radio des Replay. E – Il devient impossible de modifier les paramètres de la carte à travers le réseau U-Link Les radiocommandes ne sont mémorisées qu'en utilisant le menu Radio prévu à cet effet. IMPORTANT: Ce niveau de sécurité élevé interdit l'accès aux clones non-désirés et aux parasites radio éventuel-lement présents.                                                                                                    |   |  |   |                                                |
|                           | <b>Mode série</b><br>(Indique comment                           |        | 0                                | SLAVE standard: la carte reçoit et communique commandes/diagnostics/etc                                                                                                    |   |  |   |                                                |
| PodE SEr IE               | configurer la<br>carte dans une<br>connexion de<br>réseau BFT.) | 0      | 1                                | MASTER standard: la carte envoie les commandes d'activation (START, OPEN, CLOSE, PED, STOP) à d'autres cartes.                                                                                                    |   |  |   |                                                |
| RdrESSE                   | Adresse                                                         | 0      | []                               | Identifie l'adresse de 0 à 119 d'une carte dans une connexion de réseau BFT locale.<br>(cf. paragraphe x MODULES EN OPTION U-LINK)                                                                                                    |   |  |   |                                                |
|                           |                                                                 |        | 0                                | Logique non active                                                                                                    |   |  |   |                                                |
| chrono                    | Tranches horaires                                               | 0      | 1                                | Active les tranches horaires configurées comme minuterie                                                                                                    |   |  |   |                                                |
|                           |                                                                 |        | 0                                | Active les tranches horaires configurées comme minuterie piétonne  Entrée configurée comme commande Start E.                                                                                                    |   |  |   |                                                |
|                           |                                                                 |        | 1                                | Entrée configurée comme commande Start E.  Entrée configurée comme commande Start I.                                                                                                    |   |  |   |                                                |
|                           |                                                                 |        | 2                                | Entrée configurée comme commande Open.                                                                                                    |   |  |   |                                                |
|                           |                                                                 |        | 3                                | Entrée configurée comme commande Close.                                                                                                    |   |  |   |                                                |
|                           |                                                                 |        | 4                                | Entrée configurée comme commande Ped.                                                                                                    |   |  |   |                                                |
|                           |                                                                 |        | 5                                | Entrée configurée comme commande Timer.                                                                                                    |   |  |   |                                                |
|                           |                                                                 |        |                                  | İ                                                                                                    | İ |  | 6 | Entrée configurée comme commande Timer Piéton. |
|                           |                                                                 |        | 7<br>8                           | Entrée configurée comme sécurité Phot, photocellule.  Entrée configurée comme sécurité Phot op, photocellule active uniquement à l'ouverture.                                                                                                    |   |  |   |                                                |
|                           |                                                                 |        | 9                                | Entrée configurée comme sécurité Phot cl. photocellule active uniquement à la fermeture.                                                                                                    |   |  |   |                                                |
|                           |                                                                 |        | 10                               | Entrée configurée comme sécurité Bar, linteau sensible                                                                                                    |   |  |   |                                                |
|                           | Configuration<br>de l'entrée EXPI1                              |        | 11                               | Entrée configurée comme sécurité Bar OP, linteau sensible avec inversion active uniquement à l'ouverture; à la fermeture on obtient l'arrêt du mouvement.                                                                                                    |   |  |   |                                                |
| EHP ! !                   | dans la carte<br>d'expansion des                                | 1      | 12                               | Entrée configurée comme sécurité Bar CL, linteau sensible avec inversion active uniquement à la fermeture; à l'ouverture on obtient l'arrêt du mouvement.                                                                                                    |   |  |   |                                                |
|                           | entrées/sorties<br>1-2                                          |        | 13                               | Entrée configurée comme sécurité Phot test , photocellule vérifiée. L'entrée 3 (EXP12) de la carte d'expansion des entrées/sorties est commutée automatiquement en entrée vérification dispositifs de sécurité EXPFAULT1                                                                                                    |   |  |   |                                                |
|                           |                                                                 |        | 14                               | Entrée configurée comme sécurité Phot op test, photocellule vérifiée active uniquement à l'ouverture. L'entrée 3 (EXPI2) de la carte d'expansion entrées/sorties est commutée automatiquement en entrée vérification dispositifs de sécurité EXPFAULT1,                                                                                                    |   |  |   |                                                |
|                           |                                                                 |        | 15                               | Entrée configurée comme sécurité Phot cl test, photocellule vérifiée active uniquement à la fermeture. L'entrée 3 (EXPI2) de la carte d'expansion entrées/sorties est commutée automatiquement en entrée vérification dispositifs de sécurité EXPFAULT1,                                                                                                    |   |  |   |                                                |
|                           |                                                                 |        | 16                               | Entrée configurée comme sécurité Bar, linteau sensible vérifié L'entrée 3 (EXP12) de la carte d'expansion des entrées/<br>sorties est commutée automatiquement en entrée vérification dispositifs de sécurité EXPFAULT1.                                                                                                    |   |  |   |                                                |
|                           |                                                                 |        | 17                               | Entrée configurée comme sécurité Bar OP test, linteau sensible vérifié avec inversion active uniquement à l'ouverture; à la fermeture on obtient l'arrêt du mouvement. L'entrée 3 (EXP12) de la carte d'expansion des entrées/sorties est commutée automatiquement en entrée vérification dispositifs de sécurité EXPFAULT1                                                                                                    |   |  |   |                                                |
|                           |                                                                 |        | 18                               | Entrée configurée comme sécurité Bar CL test, linteau sensible avec inversion active uniquement à la fermeture; à l'ouverture on obtient l'arrêt du mouvement. L'entrée 3 (EXP12) de la carte d'expansion des entrées/sorties est commutée automatiquement en entrée vérification dispositifs de sécurité EXPFAULT1                                                                                                    |   |  |   |                                                |

| Logique                                   | Définition                         | Défaut  | Cochez le<br>réglage<br>accompli | Options                                                                                                    |    |                                                  |
|-------------------------------------------|------------------------------------|---------|----------------------------------|----------------------------------------------------------------------------------------------------|----|--------------------------------------------------|
|                                           |                                    |         | 0                                | Entrée configurée comme commande Start E.                                                                                                    |    |                                                  |
|                                           |                                    |         | 1                                | Entrée configurée comme commande Start I.                                                                                                    |    |                                                  |
|                                           |                                    |         | 2                                | Entrée configurée comme commande Open.                                                                                                    |    |                                                  |
|                                           |                                    |         | 3                                | Entrée configurée comme commande Close.                                                                                                    |    |                                                  |
|                                           |                                    |         | 4                                | Entrée configurée comme commande Ped.                                                                                                    |    |                                                  |
|                                           | Configuration<br>de l'entrée EXPI2 |         | 5                                | Entrée configurée comme commande Timer.                                                                                                    |    |                                                  |
| 5145.43                                   | de l'entrée EXPI2                  | _       | 6                                | Entrée configurée comme commande Timer Piéton.                                                                                                    |    |                                                  |
| EHP 12                                    | d'expansion des                    | 0       | 7                                | Entrée configurée comme sécurité Phot, photocellule.                                                                                                    |    |                                                  |
|                                           | entrées/sorties                    |         | 8                                | Entrée configurée comme sécurité Phot op. photocellule active uniquement à l'ouverture.                                                                      |    |                                                  |
|                                           | 1-3                                |         | 9                                | Entrée configurée comme sécurité Phot cl. photocellule active uniquement à la fermeture.                                                                     |    |                                                  |
|                                           |                                    |         | 10                               | Entrée configurée comme sécurité Bar, linteau sensible                                                                                                    |    |                                                  |
|                                           |                                    |         | 11                               | Entrée configurée comme sécurité Bar OP, linteau sensible avec inversion active uniquement à l'ouverture; à la<br>fermeture on obtient l'arrêt du mouvement. |    |                                                  |
|                                           |                                    |         | 12                               | Entrée configurée comme sécurité Bar CL, linteau sensible avec inversion active uniquement à la fermeture; à l'ouverture on obtient l'arrêt du mouvement.    |    |                                                  |
|                                           |                                    |         | 0                                | Sortie configurée comme Canal radio monostable.                                                                                                    |    |                                                  |
|                                           | Configuration de<br>l'entrée EXPO2 | 11      | 1                                | Sortie configurée comme SCA, Voyant portail ouvert.                                                                                                    |    |                                                  |
| EHPo I                                    | dans la carte                      |         | 2                                | Sortie configurée comme commande Lumière de courtoisie                                                                                                    |    |                                                  |
| נחרםו                                     | d'expansion des                    |         | 3                                | Sortie configurée comme commande Lumière de zone                                                                                                    |    |                                                  |
|                                           | entrées/sorties<br>4-5             |         | 4                                | Sortie configurée comme Lumières escaliers.                                                                                                    |    |                                                  |
|                                           |                                    |         | 5                                | Sortie configurée comme Alarme.                                                                                                    |    |                                                  |
|                                           |                                    |         | 6                                | Sortie configurée comme Clignotant.                                                                                                    |    |                                                  |
|                                           |                                    |         | 7                                | Sortie configurée comme Serrure à déclic.                                                                                                    |    |                                                  |
|                                           |                                    |         | 8                                | Sortie configurée comme Serrure à aimant.                                                                                                    |    |                                                  |
|                                           | Configuration de<br>l'entrée EXPO2 |         | 9                                | Sortie configurée comme Entretien                                                                                                    |    |                                                  |
| ביות ה                                    | dans la carte                      | 11      | 11                               | 11                                                                                                    | 10 | Sortie configurée comme Clignotant et Entretien. |
| EHPo2                                     | d'expansion des                    |         |                                  |                                                                                                    | 11 | 11                                               |
|                                           | entrées/sorties<br>6-7             |         | 12                               | Non utilisé                                                                                                    |    |                                                  |
|                                           | 6-/                                |         | 13                               | Sortie configurée comme Etat portail                                                                                                    |    |                                                  |
|                                           |                                    |         | 14                               | Sortie configurée comme Canal radio bistable.                                                                                                    |    |                                                  |
|                                           |                                    |         | 15                               | Sortie configurée comme Canal radio temporisé.                                                                                                    |    |                                                  |
| FEU dE                                    |                                    |         | 0                                | Pré-clignotement exclu.                                                                                                    |    |                                                  |
| 5 IGARL ISAL Ion<br>PrE-<br>cl IGnotEPEnt | Pré-clignotement<br>sémaphore      | 0       | 1                                | Lumières rouges clignotantes, pendant 3 secondes au début de la manoeuvre.                                                                                   |    |                                                  |
| FEU dE                                    | 61                                 |         | 0                                | Lumières rouges éteintes avec le portail fermé.                                                                                                    |    |                                                  |
| 5 IGARL ISAL Ion<br>rouge F IHE           | Sémaphore rouge<br>fixe            | rouge 0 | 1                                | Lumières rouges éclairées avec le portail fermé.                                                                                                    |    |                                                  |

#### Configuration des commandes canal radio

Logique CH= 0 - Commande configurée commeStart E. Fonctionnement suivant la Logique PAS R PAS. Démarrage externe pour la gestion du sémaphore.

Logique CH= 1 - Commande configurée comme Start I. Fonctionnement suivant la Logique Palue PR5 R PR5. Démarrage interne pour la gestion du sémaphore.

Logique CH= 2 - Commande configurée comme Open.

La commande accomplit une ouverture.

Logique CH= 3 - Commande configurée commeClose.

La commande accomplit une fermeture.

Logique CH= 4 - Commande configurée comme Ped.

La commande accomplit une ouverture piétonne, partielle. Fonctionnement suivant la logique Paul PRS R PRS.

Logique CH= 5- Commande configurée commeSTOP.

La commande accomplit un Stop

Logique CH= 6- Commande configurée comme AUX0. (\*\*) La commande active la sortie AUX0

Logique CH= 7- Commande configurée comme AUX1. (\*\*)

La commande active la sortie AUX1

Logique CH= 8- Commande configurée comme AUX2. (\*\*) La commande active la sortie AUX 2

Logique CH= 9- Commande configurée comme AUX3. (\*\*)

La commande active la sortie AUX3 Logique CH= 10- Commande configurée comme EXPO1. (\*\*)

La commande active la sortie EXPO1

Logique CH= 11- Commande configurée comme EXPO2. (\*\*)

La commande active la sortie EXPO2

<sup>(\*\*)</sup> Active uniquement si la sortie est configurée comme Canal radio monostable; Lumière courtoisie, Lumière zone, Lumière escaliers, Canal radio bistable ou Canal radio temporisé.

## TABLEAU "C" - MENU RADIO (cRd la)

D812946 00100\_01

| Logique    | Description                                                                                                    |
|------------|----------------------------------------------------------------------------------------------------|
| RdJ Ich    | Ajouter Touche 1ch<br>associe la touche voulue à la commande 1° canal radio                                                                                                    |
| RdJ Zch    | Ajouter Touche 2ch associe la touche voulue à la commande 2° canal radio                                                                                                    |
| RdJ 3ch    | <b>Ajouter Touche 3ch</b> associe la touche voulue à la commande 3° canal radio                                                                                                    |
| RdJ Ych    | <b>Ajouter Touche 4ch</b> associe la touche voulue à la commande 4° canal radio                                                                                                    |
| EFFRcEr 64 | Supprimer Liste  ATTENTION! Supprime complètement de la mémoire du récepteur toutes les radiocommandes mémorisées.                                                                                                    |
| EFFRcEr 1  | Elimine une radiocommande.  Retire une radiocommande (si clone ou replay est désactivée). Pour sélectionner la radiocommande à supprimer, écrivez la position ou appuyez sur la touche de la radiocommande à supprimer (la position est affichée). |
| cod rX     | Lecture code récepteur<br>Affiche le code récepteur nécessaire pour cloner les radiocommandes.                                                                                                    |

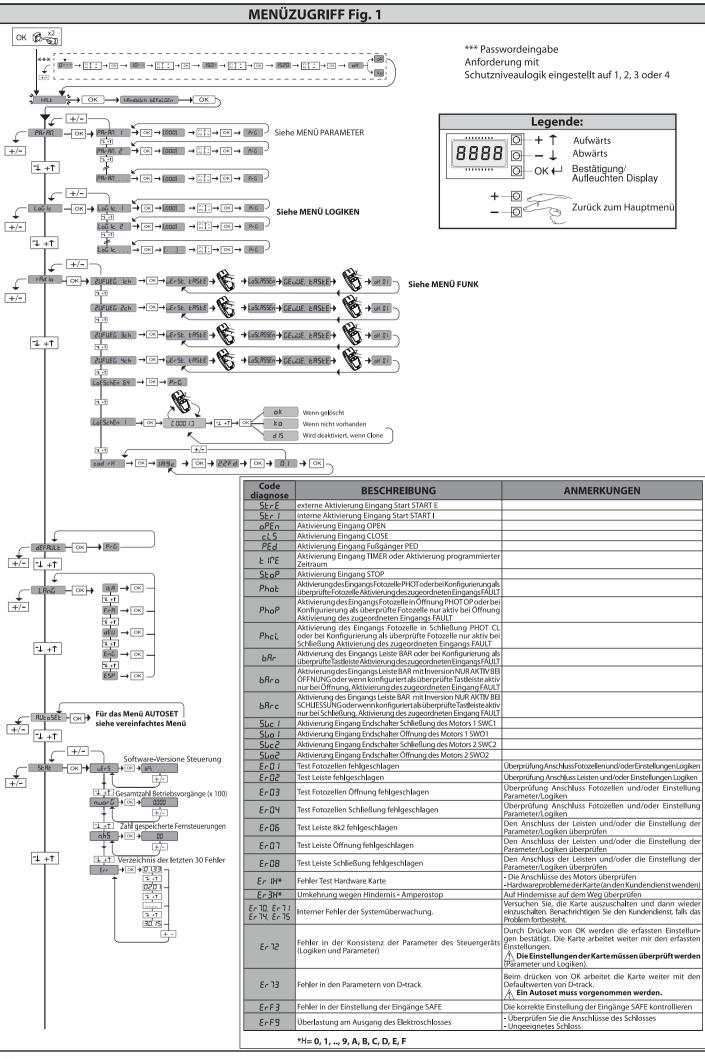

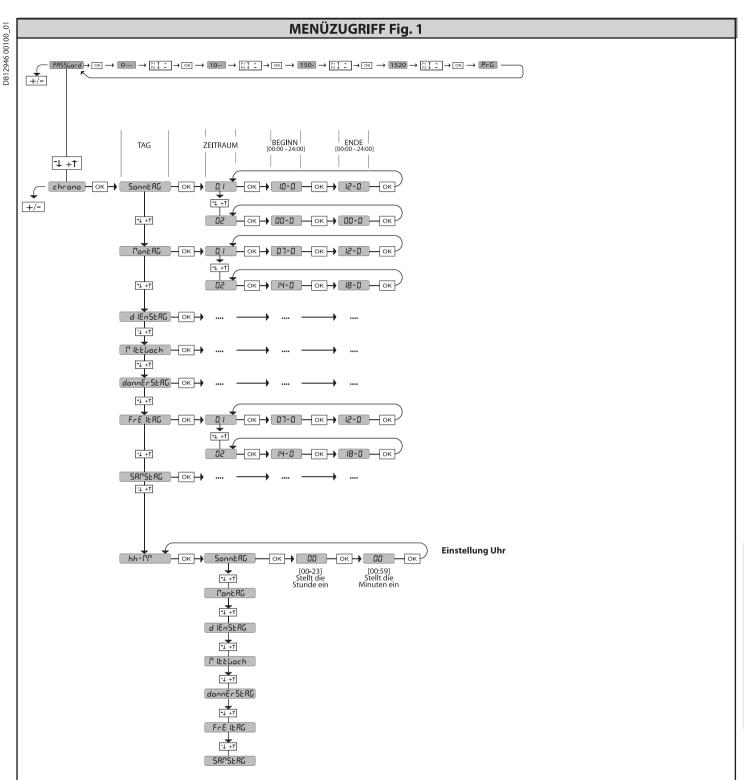

2) ALLGEMEINES
Die Steuerungstafel RIGEL 6 wird vom Hersteller mit der Standardeinstellung geliefert. Dank dieser Änderung können die mit der Display-Programmiereinheit oder der tragbaren Universal-Programmiereinheit eingestellte Parameter geändert

Die Steuerung unterstützt vollständig das Protokoll **EELINK**.

Die Haupteigenschaften sind:

e Haupteigenschaften sind:
Steuerung von 1 oder 2 einphasigen Motoren mit Übertemperaturschutz
Steuerung von 1 oder 2 einphasigen Motoren
Anmerkung: Es müssen zwei Motoren vom gleichen Typ verwendet werden.
Elektronische Einstellung des Drehmoments
Eingänge Kontrolle Endschalter Schließung/Öffnung, separat für beide Motoren
separate Eingänge für die Sicherheitsvorrichtungen
Verwaltung Zeiträume
Integrierte Hinderniserfassung
Vorheizung Motoren mit Ablesung des integrierten Fühlers
Einstellbare elektrodynamische Bremsung
Verlangsamung der Annäherungsgeschwindigkeit
Integrierter Funkempfänger Rolling-Code mit Sender-Clonung.

Die Karte weist zur Vereinfachung der Wartungs- und Ersetzungsarbeiten eine abnehmbare Klemmleiste auf. Wird zur Vereinfachung der Arbeit des Monteurs wird einer Reibergen verreiche des Ausgegerenstliefers

mit einer Reihe von vorverkabelten Jumpern geliefert.

Die Jumper betreffen die folgenden Klemmen: 41-42, 41-43, 41-44, 41-45, 70-71,70-72, 70-74,76-77,76-79,81-82,81-84. Entfernen Sie die entsprechenden Jumper, falls die vorgenannten Klemmen benutzt werden.

Die Tafel **RIGEL 6** kontrolliert (überprüft) die Betriebsrelais und die Sicherneitsvorrichtungen (Fotozellen und Leisten) vor allen Öffnungs- und

Sicherheitsvorrichtungen (Fotozellen und Leisten) vor allen Oπnungs- und Schließungszyklen. Überprüfen Sie bei Funktionsstörungen den ordnungsgemäßen Betrieb der angeschlossenen Geräte und die Verkabelungen. ACHTUNG: Wenn der Torflügel in einem öffentlichen Bereich installiert ist oder wenn wenn er mit automatischer Betriebsweise eingesetzt wird, empfehlen wir die Installation eines Paars Fotozelle in einer Höhe von 5 cm sowie eines Paars in einer Höhe von 40-50 cm. Unter automatischer Betriebsweise werden alle Steuerungen verstanden, die nicht absichtlich vom Benutzer aktiviert werden (Beispiel: Funktion TCA, Chrono usw.)

| 3) TECHNISCHE DATEN                |                                            |  |  |  |
|------------------------------------|--------------------------------------------|--|--|--|
| Stromversorgung                    | 110-120V 50/60Hz                           |  |  |  |
|                                    | 220-230V 50/60Hz                           |  |  |  |
| Isolierung Netz/<br>Niederspannung | > 2MOhm 500V <del></del>                   |  |  |  |
| Dielektrische Starrheit            | Netz/Niederspannung 3750V~ für eine Minute |  |  |  |

| Stromversorgung<br>Zubehör                               | 24V~ (max. Aufnahme 1A)<br>24V~safe                              |                         |
|----------------------------------------------------------|------------------------------------------------------------------|-------------------------|
| AUX 0                                                    | Ausgerichteter Kontakt<br>110-120 / 220-230 V~<br>N.O. (80W MAX) | <b></b>                 |
| AUX 1                                                    | Ausgerichteter Kontakt<br>110-120 / 220-230 V~<br>N.O. (80W MAX) | AUX0+<br>AUX1+<br>AUX2= |
| AUX 2                                                    | Kontakt N.O.<br>(MAX 110-120V~ 80W)<br>(MAX 220-230V~ 80W)       | 80W MAX                 |
| AUX 3                                                    | Kontakt N.O. (Max 24V~)                                          | 10W MAX                 |
| LOCK                                                     | Ausgang für elektrische Verriegelung<br>12 V ===                 | 10W MAX                 |
| Sicherungen                                              | siehe <b>Fig. B</b>                                              |                         |
| Anzahl Kombinati-<br>onen:                               | 4 Milliarden                                                     |                         |
| Max. Anzahl der ab-<br>speicherbaren<br>Funksteuerungen: | 63                                                               |                         |

| Nutzungszyklus                    | kontinuierlich     | kontinuierlich     | 1 Min. ON/<br>2 Min. OFF | 1 Min. ON/<br>2 Min. OFF |
|-----------------------------------|--------------------|--------------------|--------------------------|--------------------------|
| Betriebstemperatur                | -20°C/+50°C        | -20°C/+55°C        | -20°C/+50°C              | -20°C/+55°C              |
| Max. Leistung<br>Motoren 220-230V | 2x375 W<br>1x750 W | 2x250 W<br>1x500 W | 2x650 W<br>1x750 W       | 2x500 W<br>1x750 W       |
| Max. Leistung<br>Motoren110-120V  | 2x195 W<br>1x390 W |                    |                          |                          |

(110-120V) M1+M2+AUX0+AUX1+AUX2+AUX3+LOCK= 680W MAX @ T=+50°C

(220-230V) M1+M2+AUX0+AUX1+AUX2+AUX3+LOCK= 1300W MAX @ T=+50°C

Verwendbare Sendertypen: Alle kompatiblen Sender mit ROLLING CODE  $((\in R\text{-Ready}))$ 

4) VORBEREITUNG LEITUNGEN Fig. A

|          | Klemme | Definition                                            | Beschreibung                                                                                                    |  |  |  |  |
|----------|--------|-------------------------------------------------------|----------------------------------------------------------------------------------------------------|--|--|--|--|
| er-      | L      | PHASE                                                 | Einphasige Speisung                                                                                                    |  |  |  |  |
| Stromver | N      | NULLLEITER                                            | 110-120V 50/60Hz                                                                                                    |  |  |  |  |
| Stre     | GND    | ERDE                                                  | 220-230V 50/60Hz                                                                                                    |  |  |  |  |
|          | 10     | MOT1 BETRIEB                                          |                                                                                                    |  |  |  |  |
|          | 11     | MOT 1 COM                                             | Anschluss Motor 1. Verzögerung bei Schließung.                                                                                                    |  |  |  |  |
| ior      | 12     | MOT1 BETRIEB                                          |                                                                                                    |  |  |  |  |
| Motor    | 14     | MOT1 BETRIEB                                          |                                                                                                    |  |  |  |  |
|          | 15     | MOT 1 COM                                             | − Anschluss Motor 2. Verzögerung bei Öffnung.  ∧ − − −                                                                                                    |  |  |  |  |
|          | 16     | MOT1 BETRIEB                                          | - 🕂 Anmerkung: Wenn" ፣ FLปซีะีL"=1 kein Kabel an die Klemmen 14-15-16 anschließen                                                                                                    |  |  |  |  |
|          | 20     | AUX 0 - KONTAKT, GESPEIST MIT<br>110-120 / 220-230 V~ | Konfigurierbarer Ausgang AUX 0 - Default BLINKLEUCHTE. MONOSTABILER FUNKKANAL/ KONTROLLLEUCHTE TOR OFFEN SCA / Steuerung NOTBELEUCHTUNG / Steuerung ZONENBELEUCHTUNG / TREPPENBELEUCHTUNG / ALARM TOR OFFEN / BLINKLEUCHTE / ELKTROSCHLOSS                                                                                                    |  |  |  |  |
|          | 21     | $\triangle$                                           | MIT AUSLÖSER / ELEKTROSCHLOSS MIT MAGNET / WARTUNG / BLINKLEUCHTE UND WARTUNG/ STATUS TOR / BISTABILER FUNKKANAL / TIMERGESTEUERTER FUNKKANAL. Bitte nehmen Sie auf die Tabelle "Konfigurierung der AUX-Ausgänge Bezug".                                                                                                    |  |  |  |  |
|          | 22     | AUX 1 - KONTAKT, GESPEIST MIT<br>110-120 / 220-230 V~ | Konfigurierbarer Ausgang AUX 1 - Default Ausgang ZONENBELEUCHTUNG. MONOSTABILER FUNKKANAL/ KONTROLLLEUCHTE TOR OFFEN SCA / Steuerung NOTBELEUCHTUNG / Steuerung ZONENBELEUCHTUNG / TREPPENBELEUCHTUNG / ALARM TOR OFFEN / BLINKLEUCHTE / ELKTROSCHLOSS MIT AUSLÖSER / ELEKTROSCHLOSS MIT MAGNET / WARTUNG / BLINKLEUCHTE UND WARTUNG/ STATUS TOR / |  |  |  |  |
|          | 23     | <u> </u>                                              | BISTABILER FUNKKANAL / TIMERGESTEUERTER FUNKKANAL. Bitte nehmen Sie auf die Tabelle "Konfigurierung der AUX-Ausgänge Bezug".                                                                                                    |  |  |  |  |
| Aux      | 24     | AUX 2 - FREIER KONTAKT (N.O.)                         | Konfigurierbarer Ausgang AUX 2 - Default Ausgang KONTROLLLEUCHTE TOR OFFEN SCA.  MONOSTABILER FUNKKANAL/ KONTROLLLEUCHTE TOR OFFEN SCA / Steuerung NOTBELEUCHTUNG / Steuerung ZONENBELEUCHTUNG / TREPPENBELEUCHTUNG / ALARM TOR OFFEN / BLINKLEUCHTE / ELKTROSCHLOSS                                                                               |  |  |  |  |
|          | 25     | NON 2 THEIR MONTHAY (N.C.)                            | MIT AUSLÖSER / ELEKTROSCHLOSS MIT MAGNET / WARTUNG / BLINKLEUCHTE UND WARTUNG/ STATUS TOR / BISTABILER FUNKKANAL / TIMERGESTEUERTER FUNKKANAL.  Bitte nehmen Sie auf die Tabelle "Konfigurierung der AUX-Ausgänge Bezug".                                                                                                    |  |  |  |  |
|          | 26     | AUX 3 - FREIER KONTAKT (N.O.)                         | Konfigurierbarer Ausgang AUX 3 - Default AUsgang 2. FUNKKANAL.  MONOSTABILER FUNKKANAL/ KONTROLLLEUCHTE TOR OFFEN SCA / Steuerung NOTBELEUCHTUNG / Steuerung ZONENBELEUCHTUNG / TREPPENBELEUCHTUNG / ALARM TOR OFFEN / BLINKLEUCHTE / ELKTROSCHLOSS                                                                                                |  |  |  |  |
|          | 27     | AUX 3 - FREIEN ROIVIART (IV.O.)                       | MIT AUSLÖSER / ELEKTROSCHLOSS MIT MAGNET / WARTUNG / BLINKLEUCHTE UND WARTUNG/STATUS TOR /<br>BISTABILER FUNKKANAL / TIMERGESTEUERTER FUNKKANAL.<br>Bitte nehmen Sie auf die Tabelle "Konfigurierung der AUX-Ausgänge Bezug".                                                                                                    |  |  |  |  |
|          | 28     | LOCK 12V <del></del>                                  | Logik Typ Schloss = 0 - Ausgang Elektroschloss mit Auslöser 12V <del></del> Ausgang aktiviert mit einem Impuls bei jeder Öffnung und Schließung  (MODELL ECB)                                                                                                    |  |  |  |  |
|          | 29     | LOCK 12V ===                                          | Logik Typ Schloss= 1 - Ausgang Elektroschloss mit Magnet 12V <del></del> .<br>Ausgang aktiviert bei Tor geschlossen und in Schließung                                                                                                    |  |  |  |  |
|          | 40     |                                                       | Nicht verwendet                                                                                                    |  |  |  |  |
| ag       | 41     | + REF SWE                                             | Gemein Endschalter                                                                                                    |  |  |  |  |
| Anschlag | 42     | SWC 1                                                 | Endschalter Schließung des Motors 1 SWO1 (N.C.).                                                                                                    |  |  |  |  |
| Ans      | 43     | SWO 1                                                 | Endschalter Öffnung des Motors 1 SWO1 (N.C.).                                                                                                    |  |  |  |  |
|          | 44     | SWC 2                                                 | Endschalter Schließung des Motors 2 SWC2 (N.C.).                                                                                                    |  |  |  |  |
|          | 45     | SWO 2                                                 | Endschalter Öffnung des Motors 2 SWO2 (N.C.).                                                                                                    |  |  |  |  |

# D812946 00100\_01

#### **MONTAGEANLEITUNG**

|                            | Klemme | Definition | Beschreibung                                                                                                    |  |  |  |  |
|----------------------------|--------|------------|----------------------------------------------------------------------------------------------------|--|--|--|--|
| gung                       | 50     | 24V-       | Ausgang Stromversorgung Zubehör.                                                                                                    |  |  |  |  |
| Stromversorgung<br>Zubehör | 51     | 24V+       | Adagang Stromversorgang Zabenoi.                                                                                                    |  |  |  |  |
| Stroi                      | 52     | 24 Vsafe+  | Ausgang Stromversorgung für überprüfte Sicherheitsvorrichtungen (Sender Fotozellen und Sender Tastleiste).<br>Ausgang nur aktiv während des Manöverzyklusses.                                                                                                    |  |  |  |  |
|                            | 60     | Gemein     | Gemeine Eingänge IC 1 und IC 2                                                                                                    |  |  |  |  |
| 41                         | 61     | IC 1       | Konfigurierbarer Steuereingang 1 (N.O.) - Default START E.<br>START E / START I / OPEN / CLOSE / PED / TIMER / TIMER PED<br>Bitte nehmen Sie auf die Tabelle "Konfigurierung der Steuereingänge" Bezug.                                                                                                    |  |  |  |  |
| Bedienelemente             | 62     | IC 2       | Konfigurierbarer Steuereingang 2 (N.O.) - Default PED.<br>START E / START I / OPEN / CLOSE / PED / TIMER / TIMER PED<br>Bitte nehmen Sie auf die Tabelle "Konfigurierung der Steuereingänge" Bezug.                                                                                                    |  |  |  |  |
| ene                        | 63     | Gemein     | Gemeine Eingänge IC 3 und IC 4                                                                                                    |  |  |  |  |
| Bedi                       | 64     | IC 3       | Konfigurierbarer Steuereingang 3 (N.O.) - Default OPEN. START E / START I / OPEN / CLOSE / PED / TIMER / TIMER PED Bitte nehmen Sie auf die Tabelle "Konfigurierung der Steuereingänge" Bezug.                                                                                                    |  |  |  |  |
|                            | 65     | IC 4       | Konfigurierbarer Steuereingang 4 (N.O.) - Default CLOSE.<br>START E / START I / OPEN / CLOSE / PED / TIMER / TIMER PED<br>Bitte nehmen Sie auf die Tabelle "Konfigurierung der Steuereingänge" Bezug.                                                                                                    |  |  |  |  |
|                            | 70     | Gemein     | Gemeine Eingänge STOP, SAFE 1 und SAFE 2                                                                                                    |  |  |  |  |
|                            | 71     | STOP       | Der Befehl unterbricht das Manöver. (N.C.)<br>Falls nicht verwendet, überbrückt lassen.                                                                                                    |  |  |  |  |
|                            | 72     | SAFE 1     | Konfigurierbarer Sicherheitseingang 1 (N.C.) - Default PHOT.<br>PHOT / PHOT TEST / PHOT OP / PHOT OP TEST / PHOT CL / PHOT CL TEST / BAR / BAR TEST / BAR 8K2/ BAR OP / BAR OP TEST / BAR<br>8K2 OP / BAR CL TEST / BAR 8K2 CL<br>Bitte nehmen Sie auf die Tabelle "Konfigurierung der Sicherheitseingänge" Bezug. |  |  |  |  |
|                            | 73     | FAULT 1    | Eingang Überprüfung an SAFE 1 angeschlossenen Sicherheitsvorrichtungen.                                                                                                    |  |  |  |  |
| u.                         | 74     | SAFE 2     | Konfigurierbarer Sicherheitseingang 2 (N.C.) - Default BAR.<br>PHOT / PHOT TEST / PHOT OP / PHOT OP TEST / PHOT CL / PHOT CL TEST / BAR / BAR TEST / BAR 8K2/ BAR OP / BAR OP TEST / BAR<br>8K2 OP/ BAR CL TEST / BAR 8K2 CL<br>Bitte nehmen Sie auf die Tabelle "Konfigurierung der Sicherheitseingänge" Bezug.   |  |  |  |  |
| nge                        | 75     | FAULT 2    | Eingang Überprüfung an SAFE 2 angeschlossenen Sicherheitsvorrichtungen.                                                                                                    |  |  |  |  |
| htu                        | 76     | Gemein     | Gemeine Eingänge SAFE 3 und SAFE 4                                                                                                    |  |  |  |  |
| Sicherheitsvorrichtungen   | 77     | SAFE 3     | Konfigurierbarer Sicherheitseingang 3 (N.C.) - Default PHOT OP. PHOT/PHOTTEST/PHOT OP/PHOT OP/TEST/PHOT CL/PHOT CL/PHOT CLTEST/BAR/BARTEST/BAR OP/BAR OP/TEST/BAR CL/BAR CLTEST/Bitte nehmen Sie auf die Tabelle "Konfigurierung der Sicherheitseingänge" Bezug.                                                   |  |  |  |  |
| hei                        | 78     | FAULT 3    | Eingang Überprüfung an SAFE 3 angeschlossenen Sicherheitsvorrichtungen.                                                                                                    |  |  |  |  |
| Sicher                     | 79     | SAFE 4     | Konfigurierbarer Sicherheitseingang 4 (N.C.) - Default PHOT CL. PHOT/PHOTTEST/PHOT OP/PHOT OPTEST/PHOT CL/PHOT CLTEST/BAR/BARTEST/BAR OP/BAR OPTEST/BAR CL/BAR CLTEST/Bitte nehmen Sie auf die Tabelle "Konfigurierung der Sicherheitseingänge" Bezug.                                                             |  |  |  |  |
|                            | 80     | FAULT 4    | Eingang Überprüfung an SAFE 4 angeschlossenen Sicherheitsvorrichtungen.                                                                                                    |  |  |  |  |
|                            | 81     | Gemein     | Gemeine Eingänge SAFE 5 und SAFE 6                                                                                                    |  |  |  |  |
|                            | 82     | SAFE 5     | Konfigurierbarer Sicherheitseingang 5 (N.C.) - Default PHOT. PHOT/PHOTTEST/PHOT OP/PHOT OPTEST/PHOT CL/PHOT CLTEST/BAR/BARTEST/BAR OP/BAR OPTEST/BAR CL/BAR CLTEST/Bitte nehmen Sie auf die Tabelle "Konfigurierung der Sicherheitseingänge" Bezug.                                                                |  |  |  |  |
|                            | 83     | FAULT 5    | Eingang Überprüfung an SAFE 5 angeschlossenen Sicherheitsvorrichtungen.                                                                                                    |  |  |  |  |
|                            | 84     | SAFE 6     | Konfigurierbarer Sicherheitseingang 6 (N.C.) - Default BAR. PHOT/PHOTTEST/PHOT OP/PHOT OP/TEST/PHOT CL/PHOT CL/PEST/BAR/BARTEST/BAR OP/BAR OP/TEST/BAR CL/BAR CL/TEST/Bitte nehmen Sie auf die Tabelle "Konfigurierung der Sicherheitseingänge" Bezug.                                                             |  |  |  |  |
|                            | 85     | FAULT 6    | Eingang Überprüfung an SAFE 6 angeschlossenen Sicherheitsvorrichtungen.                                                                                                    |  |  |  |  |
| Antenne                    | Y      | ANTENNE    | Eingang Antenne. Verwenden Sie eine auf 433 MHz abgestimmte Antenne. Verwenden Sie die Verbindung Antenne-Empfänger ein Koaxialkabel RG58. Das Vorhandensein von metallischen Massen in der Nähe der Antenne kann den Funkempfang stören. Montieren Sie                                                            |  |  |  |  |
|                            | #      | SHIELD     | die Antenne bei ungenügender Reichweite des Senders an einer geeigneteren Stelle.                                                                                                    |  |  |  |  |
| NTC                        |        | NTC        | Eingang für den Anschluss des Temperaturfühlers                                                                                                    |  |  |  |  |

### Konfigurierung der AUX-Ausgänge

Logik Aux= 0 - Ausgang MONOSTABILER FUNKKANAL.

Der Kontakt bleibt bei der Aktivierung. Funkkanals 1 s geschlossen.

Logik Aux= 1 - Ausgang KONTROLLLEUCHTE TOR OFFEN SCA.

Der Kontakt bleibt während der Öffnung und bei offenem Flügel geschlossen, intermittierend während der Schließung und offen bei geschlossenem Flügel.

Logik Aux= 2 - Ausgang Befehl NOTBELEUCHTUNG.

Der Kontakt bleibt nach dem letzten Manöver für 90 Sekunden geschlossen.

Logik Aux= 3 - Ausgang Befehl ZONENBELEUCHTUNG.

Der Kontakt bleibt für die gesamte Dauer des Manövers aktiv.

Logik Aux= 4 - Ausgang TREPPENBELEUCHTUNG.

Der Kontakt bleibt bei Beginn des Manövers für 1 Sekunde geschlossen.

Logik Aux= 5 - Ausgang ALARM TOR OFFEN.

Der Kontakt bleibt geschlossen, falls der Torflügel für eine Zeit offen bleibt, die das Doppelte der in TCA eingestellten Zeit beträgt.

Logik Aux= 6 - Ausgang BLINKLEUCHTE.

Der Kontakt während der Bewegung der Torflügel geschlossen.

Logik Aux= 7 - Ausgang für EINRASTENDES ELEKTROSCHLOSS. Der Kontakt bleibt bei jeder Öffnung und jeder Schließung 2 Sekunden geschlossen.

Logik Aux= 8 - Ausgang für MAGNET-ELEKTROSCHLOSS. Der Kontakt bleibt geschlossen bei geschlossenem Tor und während des Schließungsmanövers.

Logik Aux= 9 - Ausgang WARTUNG.

Der Kontakt bleibt beim Erreichen des im Parameter Wartung eingestellten Werts geschlossen, um die Wartungsanforderung anzuzeigen.

Logik Aux= 10 – Ausgang BLINKLEUCHTE WARTUNG.

Der Kontakt während der Bewegung der Torflügel geschlossen. Wenn der im Parameter Wartung eingestellte Wert bei Ende des Manövers bei geschlossenem Tor erreicht wird, schließt sich der Kontakt 4 Mal für 10 Sekunden und öffnet sich dann für 5 Sekunden, um die Wartungsanforderung anzuzeigen.

Logik Aux= 11 - Nicht Verfügbar

#### Konfigurierung der AUX-Ausgänge

Logik Aux= 12 - Nicht Verfügbar

Logik AUX = 13 - Ausgang STATUS TOR.

Der Kontakt bleibt geschlossen, wenn das Tor geschlossen ist.

Logik AUX= 14 - Ausgang BISTABILER FUNKKANAL Der Kontakt ändert den Status (offen/geschlossen) bei Aktivierung des Funkkanals

Logik AUX= 15 - Ausgang TIMERGESTEUERTER FUNKKANAL

Der Kontakt bleibt bei Aktivierung des Funkkanals für eine programmierbare Zeit geschlossen (Zeit Ausgang) Falls die Taste während dieser Zeit erneut gedrückt wird, beginnt die Zählung der Zeit erneut.

#### Konfigurierung der Steuereingänge

Logik IC= 0 - Als Start E konfigurierter Eingang. Funktionsweise gemäß Logik Pau. Schr. Ibb. Schr. Ibb. Externer Start für Ampelsteuerung.

Logik IC= 1 - Als Start I konfigurierter Eingang. Funktionsweise gemäß Logik Pau. Schr. IEE. Schr. IEE. Interner Start für Ampelsteuerung.

Logik IC= 2 - Als Open konfigurierter Eingang.
Der Befehl führt eine Öffnung aus. Wenn der Eingang geschlossen bleibt, bleiben die Flügel bis zur Öffnung des Kontakts offen. Bei offenem Kontakt schließt die Automatisierung nach der Zeit TCA, falls aktiv.

Logik IC= 3 - Als Close konfigurierter Eingang.

Der Befehl führt die Schließung aus.

Logik IC= 4 - Als Ped konfigurierter Eingang.

Der Befehl führt eine partielle Fußgängeröffnung aus. Funktionsweise gemäß Logik Pau. Sehr IEE Sehr IEE

Logik IC= 5 - Als Timer konfigurierter Eingang.

Funktionsweise wie bei Open, aber die Schließung ist auch nach einem Stromausfall garantiert.

Logik IC= 6 - Als Timer Ped konfigurierter Eingang.

Der Befehl führt eine partielle Fußgängeröffnung aus. Wenn der Eingang geschlossen bleibt, bleibt der Flügel bis zur Öffnung des Kontakts offen. Wenn der Eingang geschlossen bleibt und ein Befehl Start E, Start I oder Open aktiviert wird, wird ein vollständiges Manöver ausgeführt, um dann die Fußgängeröffnung wiederherzustellen. Die Schließung wird auch nach einem Stromausfall garantiert.

#### Konfigurierung der Sicherheitseingänge

Logik SAFE= 0 - Als Phot konfigurierter Eingang, Fotozelle nicht überprüften (\*). (Fig. F, Pos. 1).
Gestattet das Anschließen von Vorrichtungen ohne zusätzlichen Kontakt für die Überprüfung. Bei Abdunklung sind die Fotozellen sowohl beim Öffnen, als auch beim Schließen aktiv.
Eine Abdunklung der Fotozelle beim Schließen schaltet die Bewegungsrichtung erst nach der Freigabe der Fotozelle um. Falls nicht verwendet, überbrückt lassen.

Logik SAFE= 1 - Als Phot test konfigurierter Eingang, überprüfte Fotozelle. (Fig. F, Pos. 2).

Aktiviert die Überprüfung der Fotozellen bei Beginn des Manövers. Bei Abdunklung sind die Fotozellen sowohl beim Öffnen, als auch beim Schließen aktiv. Eine Abdunkelung der Fotozelle beim Schließen schaltet die Bewegungsrichtung erst nach der Freigabe der Fotozelle um.

Logik SAFE= 2 - Als Phot op konfigurierter Eingang, Fotozelle aktiv nur bei Öffnung nicht überprüften (\*). (Fig. F, Pos. 1)

Gestattet das Anschließen von Vorrichtungen ohne zusätzlichen Kontakt für die Überprüfung. Deaktiviert beim Schließen das Funktionieren der Fotozelle bei Abdunkelung. Blockiert in der Phase der Öffnung die Bewegung für die Dauer der Abdunkelung der Fotozelle. Falls nicht verwendet, überbrückt lassen.

Logik SAFE= 3 - Als Phot op test konfigurierter Eingang, überprüfte Fotozelle aktiv nur bei Öffnung (Fig. F, Pos. 2).
Aktiviert die Überprüfung der Fotozellen bei Beginn des Manövers. Deaktiviert beim Schließen das Funktionieren der Fotozelle bei Abdunkelung. Blockiert in der Phase der Öffnung die Bewegung für die Dauer der Abdunkelung der Fotozelle.

Logik SAFE= 4 - Als Phot cl konfigurierter Eingang, Fotozelle aktiv nur bei Schließung nicht überprüften (\*). (Fig. F, Pos. 1)
Gestattet das Anschließen von Vorrichtungen ohne zusätzlichen Kontakt für die Überprüfung. Deaktiviert beim Öffnen das Funktionieren der Fotozelle bei Abdunkelung. Beim Schließen schaltet sie direkt um. Falls nicht verwendet, überbrückt lassen.

Logik SAFE= 5 - Als Phot cl test konfigurierter Eingang, überprüfte Fotozelle aktiv nur bei Schließung (Fig. F, Pos. 2).
Aktiviert die Überprüfung der Fotozellen bei Beginn des Manövers. Deaktiviert beim Öffnen das Funktionieren der Fotozelle bei Abdunkelung. Beim Schließen schaltet sie direkt um.

Logik SAFE= 6 - Als Bar konfigurierter Eingang, Tastleiste nicht überprüften (\*). (Fig. F, Pos. 3)

Gestattet das Anschließen von Vorrichtungen ohne zusätzlichen Kontakt für die Überprüfung. Der befehl kehrt die Bewegung für 2 Sek. um. Falls nicht benutzt den Jumper eingesetzt lassen

Logik SAFE= 7 - Als Bar konfigurierter Eingang, überprüfte Tastleiste (Fig. F, Pos. 4). Aktiviert die Überprüfung der Tastleisten bei Beginn des Manövers. Der Befehl kehrt die Bewegung für zwei Sekunden um.

Logik SAFE= 8 - Als Bar 8k2 konfigurierter Eingang (Fig. F, Pos. 5). Eingang für Widerstandskante 8K2.

Der Befehl kehrt die Bewegung für zwei Sekunden um

Logik SAFE=9 Eingang konfiguriert als Bar op, Tastleiste mit Inversion nur aktiv bei Öffnung, bewirkt bei Aktivierung während der Schließung das Anhalten der Automatisierung (STOP)

Gestattet das Anschließen von Vorrichtungen ohne zusätzlichen Kontakt für die Überprüfung. Der Eingriff in der Phase der Öffnung kehrt die Bewegung für 2 Sek. Um, der Eingriff in der Phase Schließung bewirkt das Anhalten. Falls nicht verwendet, überbrückt lassen.

Logik SAFE=10 Eingang konfiguriert als Bar op test, überprüfte Tastleiste mit Inversion nur aktiv bei Öffnung, bewirkt bei Aktivierung während der Schließung das Anhalten der Automatisierung (STOP) (Fig.F, Rif. 4).
Aktiviert die Überprüfung der Tastleisten bei Beginn des Manövers. Der Eingriff in der Phase der Öffnung kehrt die Bewegung für 2 Sek. um, der Eingriff in der Phase Schließung bewirkt das Anhalten.

Logik SAFE=11 Eingang konfiguriert als Bar 8k2 op, Leiste 8k2 mit Inversion nur aktiv bei Öffnung, bewirkt bei Aktivierung während der Schließung das Anhalten der Automatisierung

Der Eingriff in der Phase der Öffnung kehrt die Bewegung für 2 Sek. um, der Eingriff in der Phase Schließung bewirkt das Anhalten.

Logik SAFE=12 Eingang konfiguriert als Barcl, Tastleiste mit Inversion nur aktiv bei Schließung, bewirkt bei Aktivierung während der Öffnung das Anhalten der Automatisierung (STOP) (Fig.F, Rif. 3). Gestattet das Anschließen von Vorrichtungen ohne zusätzlichen Kontakt für die Überprüfung. Der Eingriff in der Phase der Schließung kehrt die Bewegung für 2 Sek. Um, der Eingriff in der Phase Öffnung bewirkt das Anhalten. Falls nicht verwendet, überbrückt lassen.

Logik SAFE=13 Eingang konfiguriert als Bar cl test, überprüfte Tastleiste mit Inversion nur aktiv bei Schließung, bewirkt bei Aktivierung während der Öffnung das Anhalten der Automatisierung (STOP) (Fig.F, Rif. 4).

 $Aktiviert \\ die \\ Überpr\\ uffung \\ der \\ Tastleisten \\ bei \\ Beginn \\ des \\ Man\\ overs. \\ Der \\ Eingriff in \\ der \\ Phase \\ der \\ Schließ \\ ung \\ kehrt \\ die \\ Bewegung \\ f\\ ur \\ 2 \\ Sek. \\ Um, \\ der \\ Eingriff in \\ der \\ Phase \\ \\ Offnung \\ bewirkt \\ das \\ Anhalten. \\ Anhalten.$ 

Logik SAFE=14 Eingang konfiguriertals Bar 8k2 cl, Leiste 8k2 mit Inversion nur aktiv bei Schließung, bewirkt bei Aktivierung während der Öffnung das Anhalten der Automatisierung (STOP) (Fig. F, Rif. 5). Der Eingriff in der Phase der Schließung kehrt die Bewegung für 2 Sek. Um, der Eingriff in der Phase Öffnung bewirkt das Anhalten.

(\*) Bei Installation von Vorrichtungen vom Typ "D" (wie definiert von EN 12453) mit nicht überprüftem Anschluss wird eine obbligatorische Wartung mit zumindest halbjährlicher Frequenz vorgeschrieben.

5) ANSCHLÜSSE KLEMMLEISTE Fig. B
HINWEISE - Bitte beachten Sie bei den Verkabelungs- und Installationsarbeiten die
geltenden Bestimmungen sowie die Regeln der guten Technik.
Die Leiter, die mit unterschiedlichen Spannungen gespeist werden, müssen physisch
voneinander getrennt oder mit zusätzlichen Isolierungen von zumindest 1 mm
isoliert werden. Die Leiter müssen in der Nähe der Klemmen an einer zusätzlichen
Befestigung verankert werden, zum Beispiel mit Kabelbindern. Alle Verbindungskabel
müssen vom Dissipator ferngehalten werden.

6) SICHERHEITSVORRICHTUNGEN

Anmerkung: Nur empfangende Sicherheitsvorrichtungen mit freiem Austauschkontakt verwenden.

- 6.1) ÜBERPRÜFTE GERÄTE Fig. E
- 6.2) ANSCHLUSS VON EINEM PAAR NICHT ÜBERPRÜFTEN FOTOZELLEN . Fig.C
- 7) ZUGANG ZU DEN MENÜS: FIG. 1
- 7.1) MENÜ PARAMETER (PBc RG) (TABELLE "A" PARAMETER)
- 7.2) MENÜ LOGIKEN (Lou la) (TABELLE "B" LOGIKEN)

7.3) MENÜ FUNK (r Ad la) (TABELLE "C" FUNK)

- WICHTIGER HINWEIS: KENNZEICHNEN SIE DEN ERSTEN ABGESPEICHERTEN
SENDER MIT DER SCHLÜSSEL-MARKE (MASTER).

Bei der manuellen Programmierung vergibt der erste Sender den SCHLÜSSELCODE
DES EMPFÄNGERS; dieser Code ist für das anschließen de Clonen der Funkbedienungen erforderlich.

erforderlich.
Der eingebaute Empfänger Clonix weist außerdem einige wichtige erweiterte Funktionen auf:

Clonen des Master-Senders (Rolling-Code oder fester Code)

Clonen zur Ersetzung von bereits in den Empfänger eingegebenen Sendern

Verwaltung der Datenbank der Sender

Verwaltung Empfängergruppe
Bitte nehmen Sie für die Benutzung dieser erweiterten Funktionen auf die Anleitung des Universal-Programmiergeräts und die allgemeine Anleitung für die Programmierung der Empfänger Bezug.

Bei Benutzung einer 4-Kanal-Fernsteuerung empfehlen wir, einen Kanal für die Funktion Anhalten (STOP) zu reservieren.

7.4) MENÜ DEFAULT (dEFRÜLE) Stellt die Steuereinheit auf die voreingestellten Defaultwerte zurück. Nach einer Rückstellung muss ein neues AUTOSET vorgenommen werden.

7.5) MENÜ SPRACHE (5PrRchE) Gestattet die Einstellung der Displaysprache der Programmiereinheit.

7.6) MENÜ AUTOSET (RUŁoSEŁ)

- 7.6) MENÜ AUTOSET (Hübabbb)
  Autoset-Phasen für Motoren mit Endschalter (Fig. D1):
  1 Bringen Sie die Torflügel an die Endschalter Schließung.
  2 Starten Sie eine Autoset-Operation im entsprechenden Menü und drücken Sie die Taste OK, um das Öffnungsmanöver des Motors 1 zu starten.
  3 Auf dem Display wird die Meldung "M1.o" angezeigt.
  4 Warten Sie ab, bis der Endschalter Öffnung eingreift, um das Öffnungsmanöver des Motors 1 zu beenden.

- a. Auf dem Display wird die Meldung "M1.0" angezeigt.
   4. Warten Sie ab, bis der Endschalter Offnung eingreift, um das Öffnungsmanöver des Motors 1 zu beenden.
   5. Automatisch startet das Öffnungsmanöver des Motors 2. Auf Display "M2.0".
   6. Warten Sie ab, bis der Endschalter Offnung eingreift, um das Öffnungsmanöver des Motors 2 zu beenden; auf dem Display wird die Meldung, CLOSE" angezeigt.
   7. Drücken Sie die Taste OK, um das Schließungsmanöver des Motors 2 zu starten. Auf Display "M2.0".
   8. Warten Sie ab, bis der Endschalter Schließung eingreift, um das Schließungsmanöver des Motors 2 zu beenden.
   9. Automatisch startet das Schließungsmanöver des Motors 1. Auf Display "M1.0".
   10. Warten Sie ab, bis der Endschalter Schließung eingreift, um das Schließungsmanöver des Motors 1 zu beenden.
   Falls die Arbeitszeit korrekt abgespeichert worden ist, wird auf dem Display die Meldung "OPEN" angezeigt.
   11. Drücken Sie die Taste OK, um den zweiten Zyklus zu starten, um den Wert des Drehmoments zu berechnen, der für die Bewegung des Torflügels bzw. der Torflügel erforderlich ist; auf dem Display wird die Meldung "M1.0" angezeigt.
   12. Warten Sie ab, bis der Endschalter Öffnung eingreift, um das Öffnungsmanöver des Motors 1 zu beenden.
   13. Automatisch startet das Öffnungsmanöver des Motors 2. Au Display "M2.0".
   14. Warten Sie ab, bis der Endschalter Öffnung eingreift, um das Öffnungsmanöver des Motors 2 zu beenden, auf dem Display wird die Meldung "CLOSE" angezeigt.
   15. Drücken Sie die Taste OK, um das Schließungsmanöver des Motors 2 zu starten. Au Display "M2.0".
   16. Warten Sie ab, bis der Endschalter Schließung eingreift, um das Schließungsmanöver des Motors 1 zu beenden.
   17. Automatisch startet das Schließungsmanöver des Motors 1 zu beenden.
   18. Warten Sie ab, bis der Endschalter Schließung eingreift, um das Schl

- Autoset-Phasen für Motoren ohne Endschalter (Fig. D2):
  1 Bringen Sie die Torflügel an die Endschalter Schließung.
  2 Starten Sie eine Autoset-Operation im entsprechenden Menü und drücken Sie die Taste OK, um das Öffnungsmanöver des Motors 1 zu starten.
  3 Auf dem Display wird die Meldung "M1.0" angezeigt.
  4 Drücken Sie die Taste OK, um das Offnungsmanöver des Motors 1 zu beenden. Auf Display "M2.0"
  5 Automatisch startet das Öffnungsmanöver des Motors 2.
  6 Drücken Sie die Taste OK, um das Offnungsmanöver des Motors 2 zu beenden; auf dem Display wird die Meldung "CLOSE" angezeigt.
  7 Drücken Sie die Taste OK, um das Schließungsmanöver des Motors 2 zu starten. Auf Display "M2.c"
  8 Drücken Sie die Taste OK, um das Schließungsmanöver des Motors 2 zu beenden. Auf Display "M1.c"

- 8 Drücken Sie die Taste OK, um das Schließungsmanöver des Motors 2 zu beenden. Auf Display "M1.c"
  9 Automatisch startet das Schließungsmanöver des Motors 1.
  10 Drücken Sie die Taste OK, um das Schließungsmanöver des Motors 1 zu beenden. Falls die Arbeitszeit korrekt abgespeichert worden ist, wird auf dem Display die Meldung "OPEN" angezeigt.
  11 Drücken Sie die Taste OK, um den zweiten Zyklus zu starten, um den Wert des Drehmoments zu berechnen, der für die Bewegung des Torflügels bzw. der Torflügel erforderlich ist; auf dem Display wird die Meldung "M1.o" angezeigt.
  12 Warten Sie ab, bis die Arbeitszeit des Motor 1 eingreift, um das Öffnungsmanöver des Motors 1 zu beenden.
  13 Automatisch startet das Öffnungsmanöver des Motors 2. Auf Display "M2.o"

- 14 Warten Sie ab, bis die Arbeitszeit des Motors 2 eingreift, um das Öffnungsmanöver des Motors 2 zu beenden; auf dem Display wird die Meldung "CLOSE" angezeigt.
   15 Drücken Sie die Taste OK, um das Schließungsmanöver des Motors 2 zu starten.

- 15 Drüčken Sie die Taste OK, um das Schließungsmanöver des Motors 2 zu starten. Auf Display "M2.c"
  16 Warten Sie ab, bis die Arbeitszeit des Motor 2 eingreift, um das Schließungsmanöver des Motors 2 zu beenden.
  17 Automatisch startet das Schließungsmanöver des Motors 1. Auf Display "M1.c"
  18 Warten Sie ab, bis die Arbeitszeit des Motor 1 eingreift, um das Schließungsmanöver des Motors 1 zu beenden.
  19 Falls der Autoset korrekt abgeschlossen worden ist, wird auf dem Display die Meldung "OK" angezeigt; falls der Autoset fehlschlägt, wird auf dem Display die Meldung "KO" angezeigt und die Phase 1 wird wiederholt.
  Falls ein aktiver Motor eingestellt ist, werden die Phasen für den Motor 2 nicht ausgeführt.

ausgeführt.

Während dieser Phase müssen die Abdunklung der Fotozellen, der Eingriff der Sicherheitsvorrichtungen sowie die Benutzung der Befehle START, STOP und des Displays verhindert werden. Am Ende dieser Operation hat die Steuerungseinheit die optimalen Werte der Parameter und die Arbeitszeiten automatisch eingestellt. Überprüfen Sie sie und ändern Sie sie gegebenenfalls, wie im Abschnitt Programmierung beschrieben.

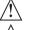

ACHTUNG!! Stellen Sie sicher, dass der Wert der Kraft, gemessen an den gemäß Norm EN12445 vorgesehenen Punkten, kleiner als der in der Norm EN 12453 angegeben ist.

Die Aufprallkräfte müssen unter Verwendung von aktiven Leisten gemäß EN 12978 begrenzt werden.

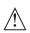

Achtung!! Während der Auto-Einstellung ist die Funktion Hinderniserfassung nicht aktiv; der Monteur muss die Bewegung der Automatisierung überwachen und verhindern, dass Personen oder Sachen in den Bewegungsbereich der Automatisierung gelangen.

- 7.7) SEQUENZ ZUR ÜBERPRÜFUNG DER INSTALLATION
   Die druck- oder stromempfindlichen Schutzvorrichtungen (zum Beispiel aktive Leiste) anbringen
   Führen Sie das Verfahren AUTOSET aus (\*).
   Überprüfen Sie die Aufprallkräfte: gehen Sie zu Punkt 5 der Sequenz, falls sie innerhalb der Grenzwerte liegen; anderenfalls
   Die Bewegung des Triebs nur in der Modalität "Mann anwesend" überprüfen
   Sicherstellen, dass alle Erfassungsvorrichtungen im Manöverbereich ordnungsgemäß funktionieren
   (\*) Stellen Sie vor der Ausführung von Autoset sicher, dass alle Montage- und Sicherungsarbeiten ordnungsgemäß ausgeführt worden sind, wie vorgeschrieben in den Anweisungen zur Installation im Handbuch der Motorisierung und, dass die Parameter Kraft Öffnung/Schließung, Verlangsamung und Verlangsamungszeit eingestellt worden sind.

7.8) MENÜ STATISTIKEN

7.8) MENU STATISTIKEN Gestattet das Anzeigen der Version der Karte, der Gesamtzahl der Manöver (in Hunderten), der Anzahl der abgespeicherten Funksteuerungen und der letzten 30 Fehler (die ersten beiden Ziffern gegen die Position und die letzten beiden den Fehlercode an). Der Fehler 01 ist der jüngste.

7.9) MENÜ PASSWORD

7.9) MENU PASSWORD Gestattet die Eingabe eines Passwords für die Programmierung der Karte über das Netz U-link".

MIT DER LOGIK "SCHUTZNIVEAU" eingestellt auf 1, 2, 3 oder 4 wird der Zugang zum Menü Programmierung angefordert. Nach 10 fehlgeschlagenen Zugangsversuchen infolge muss vor einem erneuten Versuch drei Minuten gewartet werden. Während dieses Zeitraums wird bei jedem Zugangsversuch "BLOC" angezeigt. Das Default-Password ist 1234

**7.10) MENÜ CHRONO Fig. I**Gestattet die Einstellung der Funktionsweise mit Zeiträumen.
Es können bis zu zwei Zeiträume pro Tag programmiert werden, in denen das Tor offen bleibt (von Montag bis Sonntag)
Im Zeitraum wird eine Öffnung der Torflügel vorgenommen, die bis zum Ende des Zeitraums offen bleiben.

# 8) DRÜCKEN ANSCHLAG SCHLIESSUNG Fig. F Rif. A-B RICHTUNG ÖFFNUNG Fig. F Rif. C-D

## ANSCHLUSS AN ERWEITERUNGSKARTEN UND HANDPROGRAMMIEREINHEI (**fig. G**) Bitte nehmen Sie auf das entsprechende Handbuch Bezug.

10) ZUSATZMODULE U-LINK

Bitte nehmen Sie auf die Anweisungen zu den Modulen U-link Bezug. Die Benutzung einiger Module führt zu einer Verringerung der Funkreichweite. Passen Sie die Anlage durch verwendung einer geeigneten Antenne mit 433 MHz an.

11) WIDERHERSTELLUNG DER WERKSEINSTELLUNG (Fig. H)
ACHTUNG: Das Steuergerät wird auf die Werkseinstellung zurückgestellt und
alle abgespeicherten Fernbedienungen werden gelöscht.
ACHTUNG! Ein falsche Einstellung kann zur Verletzung von Personen oder
Tieren sowie zu Sachschäden führen.

- Unterbrechen Sie die Stromversorgung der Karte (Fig. H-Pos. 1)
- Öffnen Sie den Eingang Stop und drücken Sie gleichzeitig die Tasten - und OK
(Fig. H-Pos. 2)
- Stellen Sie die Stromversorgung der Karte wieder her (Fig. H-Pos. 3)
- Das Displayzeigt RST an; bestätigen Sieinnerhalb von drei sekunden durch Drücken
der Taste OK (Fig. H-Pos. 4)
- Warten Sie das Ende des Vorgangs ab (Fig. H-Pos. 5)
- Vorgang beendet (Fig. H-Pos. 6)

ACHTUNG! Eine falsche Einstellung kann zur Verletzung von Personen oder Tierensowie zu Sachschäden führen.

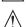

ACHTUNG: Stellen Sie sicher, dass der Wert der Kraft, gemessen an den gemäß Norm EN12445 vorgesehenen Punkten, kleiner als der in der Norm EN 12453 angegeben ist.

Die Aufprallkräfte können durch die Verwendung von verformbaren Leisten reduziert werden.

Wir empfehlen, zur Erzielung eines besseren Resultats den Autoset mit Motoren in Ruhestellung vorzunehmen (das heißt nicht überhitzt von einer größeren Anzahl von ausgeführten Manövern).

#### TARELLE "A" - MENÜ PARAMETER - (P8c80)

| 「ABELLE "A" - MENÜ PARAMETER - (PR- RC) |      |       |         |            |                                                                                        |                                                                                                    |  |  |
|-----------------------------------------|------|-------|---------|------------|----------------------------------------------------------------------------------------|----------------------------------------------------------------------------------------------------|--|--|
| Parameter                               | Min. | Max.  | Default | Persönlich | Definition                                                                             | Beschreibung                                                                                                    |  |  |
| t. ArbE It.<br>Not. I                   | 3.0  | 180.0 | 60.0    |            | Arbeitszeit für<br>motor 1[s]                                                          | Stellt den Wert der Arbeitszeit in Sekunden für den Motor 1 / 2 ein                                                                                                    |  |  |
| t. ArbE It.<br>Not.2                    | 3.0  | 180.0 | 60.0    |            | Arbeitszeit für<br>motor 2[s]                                                          | Am Ende eines Autosets wird der reale Arbeitswert des Motors eingestellt                                                                                                    |  |  |
| EE IL FFaUaG                            | 3    | 90    | 6       |            | Partielle Öffnung M1<br>[s]                                                            | $Zeit der partiellen \"{O}ffnung nach Aktivierung des Befehls Fußgänger PED des Motors M1$                                                                                                    |  |  |
| E uEr2 IGErn<br>RUF                     | 0    | 10    | 3       |            | Verzögerungszeit<br>Öffnung Motor 2 [s]                                                | Verzögerungszeit bei Öffnung des Motors 2 gegenüber dem Motor 1                                                                                                    |  |  |
| E uEr216Ern<br>20                       | 0    | 25    | 3       |            | Verzögerungszeit<br>Schließung Motor 1 [s]                                             | Verzögerungszeit bei Schließung des Motors 1 gegenüber dem Motor 2                                                                                                    |  |  |
| uErLRnGSANUnG<br>Not. I                 | 0    | 30    | 0       |            | Verlangsamungsdauer<br>motor 1[s]                                                      | Stellt die Verlangsamungszeit der Annäherung ein. Die Verlangsamungszeit wird von<br>der Arbeitszeit abgezogen.<br>ANMERKUNG: Diese Funktion nur verwenden, wenn Endschalter vorhanden sind.                                                                                                    |  |  |
| uErLAnGSANUnG<br>Not.2                  | 0    | 30    | 0       |            | Verlangsamungsdauer<br>motor 2[s]                                                      | ANMERKUNG: Nicht verwenden mit hydraulischen Motoren.  (***)                                                                                                    |  |  |
| EcA                                     | 0    | 120   | 10      |            | Zeit automatische<br>Schließung [s]                                                    | Wartezeit vor der automatischen Schließung.                                                                                                    |  |  |
| 2 RUP.RPP                               | 1    | 180   | 40      |            | Räumungszeit<br>Ampelbereich [s]                                                       | Räumungszeit des Bereiches mit dem von der Ampel geregelten Verkehr.                                                                                                    |  |  |
| E.RUSGR-G                               | 1    | 240   | 10      |            | Aktivierungszeit des<br>timergesteuerten<br>Ausgangs [s]                               | Dauer der Aktivierung des Ausgangs des timergesteuerten Funkkanals in Sekunden                                                                                                    |  |  |
|                                         |      |       |         |            |                                                                                        | Vom Flügel ausgeübte Kraft bei der Öffnung<br>Gibt den Prozentsatz der angewendeten Kraft an, bezogen auf den max. Wert.                                                                                                    |  |  |
| crRFL oFF                               | 1    | 99    | 50      |            | Kraft Flügel bei Öffnung<br>[%]                                                        | ACHTUNG: Wirkt sich direkt in der Stoßkraft aus: sicherstellen, dass der eingestellte Wert den geltenden Sicherheitsbestimmungen entspricht (*). Quetschschutzsicherheitsvorrichtungen installieren (**).                                                                                                    |  |  |
|                                         |      |       |         |            |                                                                                        | Vom Flügel ausgeübte Kraft bei der Schließung.<br>Gibt den Prozentsatz der angewendeten Kraft an, bezogen auf den max. Wert.                                                                                                    |  |  |
| cr8Ft Schl                              | 1    | 99    | 50      |            | Kraft Flügel bei<br>Schließung [%]                                                     | ACHTUNG: Wirkt sich direkt in der Stoßkraft aus: sicherstellen, dass der eingestellte Wert den geltenden Sicherheitsbestimmungen entspricht (*).  Quetschschutzsicherheitsvorrichtungen installieren (**).                                                                                                    |  |  |
|                                         |      |       |         |            |                                                                                        | Vom Flügel bzw. von den Flügeln bei der Verlangsamung ausgeübte Kraft.<br>Entspricht (in Prozent) der beim Verlangsamen aufgewandten Kraft.                                                                                                    |  |  |
| cr8ft uErl                              | 1    | 99    | 50      |            | Kraft der Motoren bei der<br>Verlangsamung<br>[%]                                      |                                                                                                    |  |  |
| brENSE                                  | 0    | 99    | 0       |            | Bremsung<br>[%]                                                                        | Den Bremswert von 0 (min.) bis 99 % (max.) einstellen, der mit dem Gewicht des Tores<br>und den vorhandenen mechanischen Belastungen kompatibel ist.                                                                                                    |  |  |
| notbrENS                                | 0    | 99    | 60      |            | Notbremsung<br>[%]                                                                     | Stellt den Wert der Notfallbremsung von 0 % (min.) bis 99 % (max.) ein, die vorge-<br>nommen wird, wenn die Sicherheitsbefehle aktiviert werden, die an den Eingängen<br>vorhanden sind, die als Tastleiste BAR konfiguriert sind.                                                                                                    |  |  |
| uorhE 12.                               | o    | 99    | 30      |            | Vorerwärmung<br>[%]                                                                    | Den prozentualen Wert des Stroms 0 (Vorheizen deaktiviert) bis 99% einstellen, der die Wicklungen der Motoren durchfließen kann, um sie auf Temperatur zu halten. <b>WICHTIG: Die Temperatursonde NTC muss angeschlossen sein.</b> Die Sonde muss am Motor positioniert und befestigt werden, um die Außentemperatur zu erfassen.                                                                                                    |  |  |
| h Ind.5EnS.                             | 0    | 99    | 0       |            | Hindernisempfindlichkeit                                                               | Gestattet die Aktivierung der Hinderniserfassung.  Die Funktion ist deaktiviert, wenn der Parameter auf 0 eingestellt ist. Wenn der Wert von 1 bis auf den max. Wert eingestellt wird, kann die Hindernisempfindlichkeit angehoben werden (max. Wert = max. Empfindlichkeit)  Funktioniert nur mit Endschaltern.  ACHTUNG: Diese Funktion Hinderniserfassung garantiert nicht die Einhaltung der geltenden Sicherheitsbestimmungen (*). Installieren Sie zur Einhaltung der geltenden Sicherheitsbestimmungen geeignete Quetschschutzvorrichtungen (**).  ACHTUNG: Das System erfasst das Hindernis nur, wenn der Torflügel angehalten wird; es werden keine Hindernisse erfasst die den Torflügel abbremsen, jedoch nicht anhalten.  Die Erfassung erfolgt nur, wenn sich der Torflügel, der auf ein Hindernis stößt, mit normaler Geschwindigkeit bewegt. Während der Verlangsamung wird das Hindernis nicht erfasst.  Diese Funktion nicht mit hydraulischen Motoren benutzen.  Den Defaultwert 0 eingestellt lassen.  (***) |  |  |
| ᲡRr≿Un©                                 | 0    | 250   | 0       |            | Programmierung der<br>Anzahl der Manöver für<br>die Wartungsschwelle [in<br>Hunderten] | Gestattet die Eingabe einer Anzahl von Manövern, nach der die<br>Wartungsanforderung am Ausgang AUX angezeigt wird, der als Wartung oder<br>Blinkleuchte und Wartung konfiguriert ist                                                                                                    |  |  |

<sup>(\*)</sup> In der Europäischen Union EN12453 zur Begrenzung der Kraft und EN12445 für das Messverfahren anwenden.

<sup>(\*\*)</sup> Die Aufprallkräfte müssen unter Verwendung von aktiven Leisten gemäß EN12978 begrenzt werden.

(\*\*) ACHTUNG: Nach einer Änderung des Parameters muss ein Autoset ausgeführt werden, falls die Funktion "Hindernisempfindlichkeit" aktiv ist

## TABELLE "B" - MENÜ LOGIKEN - (ಓ ⴰⵎ ⵜⴰ)

D812946 00100\_01

| Logik                | Definition                                                                                                    | Default | Die<br>vorgenommene<br>Einstellung<br>markieren | Optionen                                                                                                    |                                                           |                                    |                                        |                                 |  |
|----------------------|----------------------------------------------------------------------------------------------------|---------|-------------------------------------------------|----------------------------------------------------------------------------------------------------|-----------------------------------------------------------|------------------------------------|----------------------------------------|---------------------------------|--|
| EcR                  | Zeit automatische                                                                                                    | 0       | 0                                               | Logik nicht aktiv                                                                                                    |                                                           |                                    |                                        |                                 |  |
|                      | Schließung                                                                                                    | Ů       | 1                                               | Aktiviert die automatische Schließung                                                                                                    |                                                           |                                    |                                        |                                 |  |
| SchnELLSchL (ES.     | SchnELLSchL 1ES   Schnelle Schließung                                                                                                    |         | 0                                               | Logik nicht aktiv                                                                                                    | J.,, E. t II                                              | alara da a Frad                    | and a section of the life              | TCA                             |  |
|                      | Schnene Schnebung                                                                                                    | 0       | 1                                               | Schließt drei Sekunden nach der Freigabe abzuwarten.                                                                                                    | der Fotozellen,                                           | ohne das Ende                      | e der eingestellte                     | en ICA                          |  |
|                      |                                                                                                    |         |                                                 | Die als Start E, Start I und Ped                                                                                                    |                                                           | Bewegung :                         | Schritt Schritt                        | :                               |  |
|                      |                                                                                                    |         | 0                                               | konfigurierten Eingänge funktionieren<br>mit der Logik 4 Schritte.                                                                                                    |                                                           | 2-SCHRITT                          | 3-SCHRITT                              | 4-SCHRITT                       |  |
|                      |                                                                                                    |         |                                                 | -                                                                                                    | GESCHLOSSEN                                               |                                    |                                        | ÖFFNUNG                         |  |
| 6EU                  | Bewegung Schritt                                                                                                    |         |                                                 | Die als Start E, Start I und Ped<br>konfigurierten Eingänge funktionieren                                                                                                    | BEI<br>SCHLIESSUNG                                        | ÖFFNUNG                            | ÖFFNUNG                                | STOPP                           |  |
| Schr Itt<br>Schr Itt | Schritt                                                                                                    | 0       | 1                                               | mit der Logik 3 Schritte. Der Impuls<br>während der Schließungsphase kehrt                                                                                                    | OFFEN                                                     |                                    | SCHLIESSUNG                            | SCHLIESSUNG                     |  |
|                      |                                                                                                    |         |                                                 | die Bewegung um.                                                                                                    | BEI                                                       | SCHLIESSUNG                        |                                        |                                 |  |
|                      |                                                                                                    |         | 2                                               | Die als Start E, Start I und Ped<br>konfigurierten Eingänge funktionieren                                                                                                    | ÖFFNUNG                                                   |                                    | NACH STOPP                             | STOPP+TCA                       |  |
|                      |                                                                                                    |         | 2                                               | mit der Logik 2 Schritte. Bei jedem<br>Impuls wird die Bewegung umgekehrt.                                                                                                    | NACH STOP                                                 | ÖFFNUNG                            | ÖFFNUNG                                | ÖFFNUNG                         |  |
|                      |                                                                                                    |         | 0                                               | Die Blinkleuchte geht gleichzeitig mit den                                                                                                    | n Starten des Mo                                          | otors / der Mot                    | oren an.                               |                                 |  |
| uorALAr?             | Voralarm                                                                                                    | 0       | 1                                               | Die Blinkleuchte geht ca. drei Sekunden v                                                                                                    | or dem Starten                                            | des Motors / d                     | er Motoren an.                         |                                 |  |
|                      |                                                                                                    |         | 0                                               | Funktionsweise im Impulsen.                                                                                                    |                                                           |                                    | · ·                                    |                                 |  |
|                      | Mann anwesend                                                                                                    |         | 1                                               | Funktionsweise Mann anwesend. Der Eingang 61 wird als OPEN UP konfigu Der Eingang 62 wird als CLOSE UP konfigu Das Manöver wird fortgesetzt, solange die ACHTUNG: Die Sicherheitsvorrich                                                                                       | uriert.<br>e Tasten OPEN U                                |                                    | JP gedrückt geh                        | alten werden.                   |  |
| FotMan               |                                                                                                    | 0       | 2                                               | Funktionsweise Mann anwesend Emerger<br>Falls die Karte den Test der Sicherheitsvori<br>besteht, wird die Funktionsweise Mann ar<br>CLOSE UP aktiviert.<br>Der Eingang 61 wird als OPEN UP konfigu<br>Der Eingang 62 wird als CLOSE UP konfigu<br>ACHTUNG: Mit Mann anwesend I | richtungen (Foto<br>nwesend aktiv bi<br>riert.<br>uriert. | ozelle oder Lei:<br>s zum Loslasse | ste, Er0x) drei Ma<br>en der Tasten OP | al in Folge nicht<br>EN UP oder |  |
| IPPULS6L.            | Blockiert                                                                                                    |         | 0                                               | Der Impuls der als Start E, Start I und Ped I                                                                                                    | konfigurierten E                                          | ingänge hat A                      | uswirkung währ                         | end der Öffnung.                |  |
| RUF                  | Öffnungsimpulse                                                                                                    | 0       | 1                                               | Der Impuls der als Start E, Start I und Ped konfigurierten Eingänge hat keine Auswirkung während der<br>Öffnung.                                                                                                    |                                                           |                                    |                                        |                                 |  |
| IPPULS6L.            | -1.1.                                                                                                    |         | 0                                               | Der Impuls der als Start E, Start I und Ped konfigurierten Eingänge hat Auswirkung während der Pause                                                                                                    |                                                           |                                    |                                        |                                 |  |
| rousou.<br>EcR       | Blockiert<br>TCA-Impulse                                                                                                    | 0       | 1                                               | TCA.  Der Impuls der als Start E, Start I und Ped konfigurierten Eingänge hat keine Auswirkung während der                                                                                                    |                                                           |                                    |                                        |                                 |  |
|                      | Dia drianan Immulaa                                                                                                    |         | 0                                               | Pause TCA.  Der Impuls der Eingänge, die als Start E, St                                                                                                    | tart I und Ped ko                                         | nfiguriert sinc                    | l, hat beim Schlie                     | eßen                            |  |
| IPPULS6L.2U          | Blockieren Impulse<br>Schließen                                                                                                    | 0       | 1                                               | Auswirkung.  Der Impuls der Eingänge, die als Start E, Si                                                                                                    | tart I und Ped ko                                         | onfiguriert sinc                   | l, hat beim Schlie                     | eßen keine                      |  |
|                      |                                                                                                    |         | 0                                               | Auswirkung.  Logik nicht aktiv                                                                                                    |                                                           |                                    |                                        |                                 |  |
| GEGEndrück.<br>RUF   | Widderschlag<br>Öffnung                                                                                                    | 0       | 1                                               | Vor der Ausführung der öffnung schiebt d<br>ein einfacheres Aushaken des Elektroschlo<br>WICHTIG - Verwenden Sie diese Funktic                                                                                                    | osses.                                                    |                                    | 3                                      | ,                               |  |
|                      |                                                                                                    |         | 0                                               | Logik nicht aktiv                                                                                                    | rans Re                                                   | geergnet                           |                                        |                                 |  |
| GEGEndrUcH.<br>2U    | Widderschlag<br>Schließung                                                                                                    | 0       | 1                                               | Vor der Ausführung der Schließung schieß<br>ein einfacheres Aushaken des Elektroschk<br>WICHTIG - Verwenden Sie diese Funktic                                                                                                    | osses.                                                    |                                    | 3 3                                    | 3                               |  |
|                      |                                                                                                    |         | 0                                               | Logik nicht aktiviert                                                                                                    | menty rans Re                                             | e geergnet                         | semaye v                               | Hanach Silla                    |  |
| drUc5EAb IL          | Wenn die Motoren in der Position vollständige Öffnung oder vollständige Schließung me<br>Stunde stehen bleiben, werden sie für ca. 3 Sekunden in Richtung Anschlag aktiviert. Die:                                                                                                    |         |                                                 |                                                                                                    | ese Operation<br>rung des<br>n Beispiel<br>orhanden sind. |                                    |                                        |                                 |  |
|                      |                                                                                                    |         | 0                                               | Die Bewegung wird ausschließlich durch o                                                                                                    |                                                           |                                    |                                        |                                 |  |
| drUcH 5bc            | Drücken Endschalter Schließung  1 Schließung  Thiese Funktion aktiviert den Druck des Flügels auf den Anschlag, ohne dass er vom Sensor, als Hindernis angesehen wird. Der Schaft fährt also einige Sekunden weiter, nachdem er den Endschalter Schließung erfas oder bis zum mechanischen Anhalten. Auf diese Weise wird durch leichtes Vorverlegen der Schließung ein perfektes Anliegen der Flügel am Anschlag erzielt (Fig. G, Pos. A). |         |                                                 |                                                                                                    | or Amperostop                                             |                                    |                                        |                                 |  |
| I FLUGEL             | 1 Motor aktiv                                                                                                    | 0       | 0                                               | Beiden Motoren aktiv (2 Flügel).                                                                                                    |                                                           |                                    |                                        |                                 |  |
|                      |                                                                                                    |         | 1                                               | Nur Motor 1 aktiv (1 Flügel).                                                                                                    |                                                           |                                    |                                        |                                 |  |

| Logik      | Definition                                 | Default                                   | Die<br>vorgenommene<br>Einstellung<br>markieren | Optionen                                                                                                    |                                                                      |                                       |
|------------|--------------------------------------------|-------------------------------------------|-------------------------------------------------|----------------------------------------------------------------------------------------------------|----------------------------------------------------------------------|---------------------------------------|
| lou r lehb | Richtungsumkehrung                         | 0                                         | 0                                               | Funktionsweise Standard (Siehe Fig. F, Pos. C).                                                                                                    |                                                                      |                                       |
| oFFnUnG    | Öffnung<br>Konfigurierung des              |                                           | 1                                               | Die Öffnungsrichtung wird gegenüber der Standardfunktionsweise umgekehrt (Siehe Fig. F, Pos. D)                                                                   |                                                                      |                                       |
| SRFE I     | Sicherheitseingangs                        | 0                                         | 0                                               | Als Phot konfigurierter Eingang, Fotozelle.                                                                                                    |                                                                      |                                       |
| סחרב ו     | SAFE 1.<br>72                              | U U                                       | 1                                               | Als Phot test konfigurierter Eingang, überprüfte Fotozelle.                                                                                                    |                                                                      |                                       |
|            | Konfigurierung des                         | Konfigurierung des<br>Sicherheitseingangs |                                                 | 2                                                                                                    | Als Phot op konfigurierter Eingang, Fotozelle aktiv nur bei Öffnung. |                                       |
| SAFE 2     | SAFE 2.                                    | 6                                         | 3                                               | Als Phot op test konfigurierter Eingang, überprüfte Fotozelle aktiv nur bei Öffnung.                                                                              |                                                                      |                                       |
|            | 74 Konfigurierung des                      |                                           | 4                                               | Als Phot cl konfigurierter Eingang, Fotozelle aktiv nur bei Schließung.                                                                                           |                                                                      |                                       |
| SRFE 3     | Sicherheitseingangs                        | 2                                         | 5                                               | Als Phot cl test konfigurierter Eingang, überprüfte Fotozelle aktiv nur bei Schließung.                                                                           |                                                                      |                                       |
| סחרב ס     | SAFE 3.<br>77                              | 2                                         | 6                                               | Als Bar konfigurierter Eingang, Tastleiste.                                                                                                    |                                                                      |                                       |
|            | Konfigurierung des                         |                                           | 7                                               | Als Bar konfigurierter Eingang, überprüfte Tastleiste.                                                                                                    |                                                                      |                                       |
| SRFE 4     | Sicherheitseingangs SAFE 4.                | 4                                         | 8                                               | Eingang konfiguriert als Bar 8k2 (Nicht aktiv an SAFE 3,4,5,6).                                                                                                   |                                                                      |                                       |
|            | 79                                         |                                           | 9                                               | Eingang konfiguriert als Bar OP, Tastleiste mit Inversion nur aktiv bei Öffnung. Bei Schließung wird die Bewegung angehalten.                                     |                                                                      |                                       |
|            | Konfigurierung des                         |                                           | 10                                              | Eingang konfiguriert als Bar OP TEST, überprüfte Tastleiste mit Inversion nur aktiv bei Öffnung. Bei<br>Schließung wird die Bewegung angehalten.                  |                                                                      |                                       |
| SAFE 5     | Sicherheitseingangs<br>SAFE 5.<br>82       | 0                                         | 11                                              | Eingang konfiguriert als Bar OP 8k2, Tastleiste mit Inversion nur aktiv bei Öffnung. Bei Schließung wird die Bewegung angehalten. (Nicht aktiv an SAFE 3,4,5,6).  |                                                                      |                                       |
|            |                                            |                                           | 12                                              | Eingang konfiguriert als Bar CL, Tastleiste mit Inversion nur aktiv bei Schließung. Bei Öffnung wird die<br>Bewegung angehalten.                                  |                                                                      |                                       |
| SRFE 6     | Konfigurierung des<br>Sicherheitseingangs  | 6                                         | 13                                              | Eingang konfiguriert als Bar CL TEST, überprüfte Tastleiste mit Inversion nur aktiv bei Schließung. Bei<br>Öffnung wird die Bewegung angehalten.                  |                                                                      |                                       |
|            | SAFE 6.<br>84                              |                                           | 14                                              | Eingang konfiguriert als Bar CL 8k2, Tastleiste mit Inversion nur aktiv bei Schließung. Bei Öffnung wird die Bewegung angehalten.  (Nicht aktiv an SAFE 3,4,5,6). |                                                                      |                                       |
| , ,        | Konfigurierung des                         |                                           | 0                                               | Als Start E konfigurierter Eingang.                                                                                                    |                                                                      |                                       |
| lc I       | Steuereingangs IC 1.<br>61                 | 0                                         | 1                                               | Als Start I konfigurierter Eingang.                                                                                                    |                                                                      |                                       |
| lc 2       | 61 Konfigurierung des Steuereingangs IC 2. | 4                                         | 2                                               | Als Open konfigurierter Eingang.                                                                                                    |                                                                      |                                       |
| ,C C       | 62 Konfigurierung des                      | 4                                         | 3                                               | Als Close konfigurierter Eingang.                                                                                                    |                                                                      |                                       |
| 1c 3       | Konfigurierung des<br>Steuereingangs IC 3. | 2                                         | 4                                               | Als Ped konfigurierter Eingang.                                                                                                    |                                                                      |                                       |
|            | 64 Konfigurierung des                      |                                           | 5                                               | Als Timer konfigurierter Eingang.                                                                                                    |                                                                      |                                       |
| 1c 4       | Steuereingangs IC 4.                       | 3                                         | 6                                               | Als Fußgängertimer konfigurierter Eingang.                                                                                                    |                                                                      |                                       |
|            | V                                          | VanGaurianuna das                         | Van£                                            |                                                                                                    | 0                                                                    | Befehl Funk konfiguriert als START E. |
| lch        | Konfigurierung des<br>Befehl 1. Funkkanal  | 0                                         | 1                                               | Befehl Funk konfiguriert als Start I.                                                                                                    |                                                                      |                                       |
|            |                                            |                                           | 2                                               | Befehl Funk konfiguriert als Open.                                                                                                    |                                                                      |                                       |
|            | Konfigurierung des                         | 9                                         | 3                                               | Befehl Funk konfiguriert als Close                                                                                                    |                                                                      |                                       |
| 2ch        | Befehl 2. Funkkanal                        |                                           | 4                                               | Befehl Funk konfiguriert als Ped                                                                                                    |                                                                      |                                       |
|            |                                            |                                           | 5                                               | Befehl Funk konfiguriert als STOP                                                                                                    |                                                                      |                                       |
|            | Konfigurierung des                         |                                           | 6                                               | Befehl Funk konfiguriert als AUX0 **                                                                                                    |                                                                      |                                       |
| 3ch        | Befehl 3. Funkkanal                        | 2                                         | 7                                               | Befehl Funk konfiguriert als AUX1**                                                                                                    |                                                                      |                                       |
|            |                                            |                                           | 8                                               | Befehl Funk konfiguriert als AUX2**                                                                                                    |                                                                      |                                       |
| 11 1       | Konfigurierung des                         | 5                                         | 9                                               | Befehl Funk konfiguriert als AUX3**  Befehl Funk konfiguriert als EXPO1**                                                                                         |                                                                      |                                       |
| Ych        | Befehl 4. Funkkanal                        | 5                                         | 10                                              | Befehl Funk konfiguriert als EXPO1**  Befehl Funk konfiguriert als EXPO2**                                                                                        |                                                                      |                                       |
|            | Konfigurierung des                         |                                           | 0                                               | Ausgang konfiguriert als monostabiler Funkkanal                                                                                                    |                                                                      |                                       |
| RUH 0      | Ausgangs AUX 0.<br>20-21                   | 6                                         | 1                                               | Als SCA konfigurierter Ausgang, Kontrollleuchte Tor offen.                                                                                                    |                                                                      |                                       |
|            | Konfigurierung des                         |                                           | 2                                               | Als Befehl Notbeleuchtung konfigurierter Ausgang.                                                                                                    |                                                                      |                                       |
| RUH I      | Ausgangs AUX 1.                            | 3                                         | 3                                               | Als Befehl Zonenbeleuchtung konfigurierter Ausgang.                                                                                                    |                                                                      |                                       |
|            | 22-23                                      |                                           | 4                                               | Ausgang konfiguriert als Treppenbeleuchtung                                                                                                    |                                                                      |                                       |
|            | Konfigurierung des                         |                                           | 5                                               | Ausgang konfiguriert als Alarm                                                                                                    |                                                                      |                                       |
| ANH 5      | Ausgangs AUX 2.                            | 1                                         | 6                                               | Ausgang konfiguriert als Alaim  Ausgang konfiguriert als Blinkleuchte                                                                                             |                                                                      |                                       |
|            | 24-25                                      |                                           | 7                                               | Ausgang konfiguriert als einrastendes Schloss                                                                                                    |                                                                      |                                       |
|            |                                            |                                           | 8                                               | Ausgang konfiguriert als Magnet-Schloss                                                                                                    |                                                                      |                                       |
|            |                                            |                                           | 9                                               | Ausgang, konfiguriert als Wartung.  Ausgang, konfiguriert als Blinkleuchte und Wartung.                                                                           |                                                                      |                                       |
|            | Konfigurierung des                         |                                           | 11                                              | Nicht verwendet                                                                                                    |                                                                      |                                       |
| RUH 3      | Ausgangs AUX 3.<br>26-27                   | 0                                         | 12                                              | Nicht verwendet                                                                                                    |                                                                      |                                       |
|            | [                                          |                                           | 13                                              | Ausgang konfiguriert als Status Tor                                                                                                    |                                                                      |                                       |
|            |                                            |                                           | 14                                              | Ausgang konfiguriert als bistabiler Funkkanal                                                                                                    |                                                                      |                                       |
|            | Tue Cable                                  |                                           | 15<br>0                                         | Ausgang konfiguriert als timergesteuerter Funkkanal  Ausgang konfiguriert für Elektroschloss mit Auslöser 12V==                                                   |                                                                      |                                       |
| SchloSS    | Typ Schloss.                               | 0                                         |                                                 | / Nasgang Konniganier für Elektrosenioss Hill Ausloser 12v                                                                                                    |                                                                      |                                       |

| Logik              | Definition                                                    | Default | Die<br>vorgenommene<br>Einstellung<br>markieren | Optionen                                                                                                    |                                                                                                    |  |
|--------------------|---------------------------------------------------------------|---------|-------------------------------------------------|----------------------------------------------------------------------------------------------------|----------------------------------------------------------------------------------------------------|--|
|                    |                                                               |         | 0                                               | Der Empfänger ist für den Betrieb mit Rolling-Code konfiguriert.<br>Die Clonen mit festem Code werden nicht akzeptiert.                                                                                                    |                                                                                                    |  |
| FESt codE          | Fester Code                                                   | 0       | 1                                               | Der Empfänger ist für den Betrieb mit festem Code konfiguriert.<br>Die Clonen mit festem Code werden akzeptiert.                                                                                                    |                                                                                                    |  |
|                    |                                                               |         | 0                                               | A – Das Password für den Zugang zum Menü Programmierung wird nicht angefordert. B - Aktiviert die Abspeicherung der Fernbedienungen über Funk. Diese Modalität wird in der Nähe der Bedientafel ausgeführt und macht keinen Zugang erforderlich: - Drücken Sie nacheinander die versteckte Taste und die normale Taste (T1-T2-T3-T4) eines bereits in der Standardmodalität mit dem Menü Funk abgespeicherten Senders Drücken Sie innerhalb von 10 Sekunden die versteckte Taste und die normale Taste (T1-T2-T3-T4) einer abzuspeichernden Fernbedienung. Der Empfänger verlässt die Programmiermodalität nach 10 Sekunden, innerhalb dieser Zeit können durch Wiederholung des vorausgehenden Punkts weitere neue Fernbedienungen eingegeben werden. C – Die automatische Eingabe der Klone über Funk wird aktiviert. Gestattet die Hinzufügung der mit der Universalprogrammiereinheit erstellten Klone sowie der programmierten Replays zum Speicher des Empfängers. D – Die automatische Eingabe der Replay über Funk wird aktiviert. Gestattet das Hinzufügen der programmierten Replay zum Speicher des Empfängers. E – Die Parameter der Karte können über das Netz U-link geändert werden. |                                                                                                    |  |
| E 1 10 7 1         |                                                               |         | 1                                               | A – Das Password für den Zugang zum Programmierungsmenü wird angefordert.<br>Das Default-Password ist 1234:<br>Die Funktionen B – C – D – E bleiben bezogen auf die Funktionsweise 0 unverändert.                                                                                                    |                                                                                                    |  |
| SchUt2n I-<br>uERU | Einstellung des<br>Schutzniveaus                              | 0       | 2                                               | A – Das Password für den Zugang zum Menü Programmierung wird angefordert.<br>Das Default-Password ist 1234:<br>B – Die Abspeicherung der Fernbedienungen über Funk wird deaktiviert.<br>C – Die automatische Eingabe der Klone über Funk wird deaktiviert.<br>Die Funktionen D – E bleiben bezogen auf die Funktionsweise 0 unverändert.                                                                                                    |                                                                                                    |  |
|                    |                                                               |         | 3                                               | A – Das Password für den Zugang zum Menü Programmierung wird angefordert.<br>Das Default-Password ist 1234:<br>B – Die Abspeicherung der Fernbedienungen über Funk wird deaktiviert.<br>D– Die automatische Eingabe der Replay über Funk wird deaktiviert.<br>Die Funktion E bleibt bezogen auf die Funktionsweise 0 unverändert.                                                                                                    |                                                                                                    |  |
|                    |                                                               |         |                                                 | 4                                                                                                    | <ul> <li>A – Das Password für den Zugang zum Menü Programmierung wird angefordert.</li> <li>Das Default-Password ist 1234:</li> <li>B – Die Abspeicherung der Fernbedienungen über Funk wird deaktiviert.</li> <li>C – Die automatische Eingabe der Klone über Funk wird deaktiviert.</li> <li>D – Die automatische Eingabe der Replay über Funk wird deaktiviert.</li> <li>E – Die Möglichkeit der Änderung der Parameter der Karte über das Netz U-link wird deaktiviert.</li> <li>Die Fernbedienungen werden nur mit dem entsprechen Menü Funk abgespeichert.</li> <li>WICHTIG: Dieses hohe Sicherheitsniveau verhindert sowohl den Zugriff durch unerwünschte Klone, als auch gegebenenfalls vorhandene Funkstörungen.</li> </ul> |  |
| SEr IELLEr         | <b>Serieller Modus</b><br>(Identifiziert die                  |         | 0                                               | SLAVE Standard: Die Karte empfängt und sendet Befehle/Diagnose/usw.                                                                                                    |                                                                                                    |  |
| PodU5              | Konfigurierung der<br>Karte bei einem BFT-<br>Netzanschluss.) | 0       | 1                                               | MASTER Standard: Die Karte sendet Aktivierungsbefehle (START, OPEN, CLOSE, PED, STOP) und andere Karten.                                                                                                    |                                                                                                    |  |
| RdrESSE            | Adresse                                                       | 0       | []                                              | Identifiziert die Adresse von 0 bis 119 der Karte in einer lokalen BFT-Netzverbindung.<br>(siehe Abschnitt OPTIONALE MODULE U-LINK)                                                                                                    |                                                                                                    |  |
|                    |                                                               |         | 0                                               | Logik nicht aktiv                                                                                                    |                                                                                                    |  |
| chrono             | Zeiträume                                                     | 0       | 2                                               | Aktiviert die als Timer konfigurierten Zeiträume Aktiviert die als Timer Fußgänger konfigurierten Zeiträume                                                                                                    |                                                                                                    |  |
|                    |                                                               |         | 0                                               | Als Befehl Start E konfigurierter Eingang.                                                                                                    |                                                                                                    |  |
|                    |                                                               |         | 1                                               | Als Befehl Start I konfigurierter Eingang.                                                                                                    |                                                                                                    |  |
|                    |                                                               |         | 2                                               | Als Befehl Open konfigurierter Eingang.                                                                                                    |                                                                                                    |  |
|                    |                                                               |         | 3 4                                             | Als Befehl Close konfigurierter Eingang.                                                                                                    |                                                                                                    |  |
|                    |                                                               |         | 5                                               | Als Befehl Ped konfigurierter Eingang.  Als Befehl Timer konfigurierter Eingang.                                                                                                    |                                                                                                    |  |
|                    |                                                               |         | 6                                               | Als Befehl Fußgänger konfigurierter Eingang.                                                                                                    |                                                                                                    |  |
|                    |                                                               |         | 7                                               | Als Sicherheit Phot konfigurierter Eingang, Fotozelle.                                                                                                    |                                                                                                    |  |
|                    |                                                               |         | 8                                               | Als Sicherheit Phot op konfigurierter Eingang, Fotozelle aktiv nur bei Öffnung.                                                                                                    |                                                                                                    |  |
|                    |                                                               |         | 9                                               | Als Sicherheit Phot cl konfigurierter Eingang, Fotozelle aktiv nur bei Schließung.                                                                                                    |                                                                                                    |  |
|                    |                                                               |         | 10                                              | Als Sicherheit Bar konfigurierter Eingang, Tastleiste.  Eingang konfiguriert als Sicherheit Bar OP, Tastleiste mit Inversion nur aktiv bei Öffnung, bei Schließung wird die Bewegung angehalten.                                                                                                    |                                                                                                    |  |
|                    | Konfigurierung des<br>Eingangs EXPI1 der                      |         | 12                                              | Eingang konfiguriert als Sicherheit Bar CL, Tastleiste mit Inversion nur aktiv bei Schließung, bei Öffnung wird die Bewegung angehalten.                                                                                                    |                                                                                                    |  |
| EHP I I            | erweiterungskarte<br>Eingänge/Ausgänge<br>1-2                 | 1       | 13                                              | Als Sicherheit Phot test konfigurierter Eingang, überprüfte Fotozelle. Der Eingang 3 (EXPI2) der Erweiterungskarte Eingänge/Ausgänge wird automatisch auf Eingang Überprüfung Sicherheitsvorrichtungen umgeschaltet, EXPFAULT1.                                                                                                    |                                                                                                    |  |
|                    |                                                               |         | 14                                              | Eingang konfiguriert als Sicherheit Phot op test, überprüfte Fotozelle nur aktiv bei Öffnung. Der Eingang 3 (EXPI2) der Erweiterungskarte Eingänge/Ausgänge wird automatisch umgeschaltet auf Eingang Überprüfung Sicherheitsvorrichtungen, EXPFAULT1.                                                                                                    |                                                                                                    |  |
|                    |                                                               |         |                                                 | 15                                                                                                    | Eingang konfiguriert als Sicherheit Phot cl test, überprüfte Fotozelle nur aktiv bei Schließung. Der Eingang 3<br>(EXPl2) der Erweiterungskarte Eingänge/Ausgänge wird automatisch umgeschaltet auf Eingang Überprüfung<br>Sicherheitsvorrichtungen, EXPFAULT1.                                                                                                    |  |
|                    |                                                               |         | 16                                              | Als Sicherheit Bar konfigurierter Eingang, überprüfte Tastleiste. Der Eingang 3 (EXPI2) der Erweiterungskarte<br>Eingänge/Ausgänge wird automatisch auf Eingang Überprüfung Sicherheitsvorrichtungen umgeschaltet,<br>EXPFAULT1.                                                                                                    |                                                                                                    |  |
|                    |                                                               |         | 17                                              | Eingang konfiguriert als Sicherheit Bar OP test, überprüfte Tastleiste mit Inversion nur aktiv bei Öffnung,<br>bei Schließung wird die Bewegung angehalten. Der Eingang 3 (EXPI2) der Erweiterungskarte Eingänge/<br>Ausgänge wird automatisch auf Eingang Überprüfung Sicherheitsvorrichtungen umgeschaltet, EXPFAULT1.                                                                                                    |                                                                                                    |  |
|                    |                                                               |         | 18                                              | Eingang konfiguriert als Sicherheit Bar CL test, überprüfte Tastleiste mit Inversion nur aktiv bei Schließung, bei Öffnung wird die Bewegung angehalten. Der Eingang 3 (EXPI2) der Erweiterungskarte Eingänge/Ausgänge wird automatisch auf Eingang Überprüfung Sicherheitsvorrichtungen umgeschaltet, EXPFAULT1.                                                                                                    |                                                                                                    |  |

| Logik       | Definition                              | Default | Die<br>vorgenommene<br>Einstellung<br>markieren | Optionen                                                                                                    |
|-------------|-----------------------------------------|---------|-------------------------------------------------|----------------------------------------------------------------------------------------------------|
|             |                                         |         | 0                                               | Als Befehl Start E konfigurierter Eingang.                                                                                                  |
|             |                                         |         | 1                                               | Als Befehl Start I konfigurierter Eingang.                                                                                                  |
|             |                                         |         | 2                                               | Als Befehl Open konfigurierter Eingang.                                                                                                    |
|             |                                         |         | 3                                               | Als Befehl Close konfigurierter Eingang.                                                                                                    |
|             |                                         |         | 4                                               | Als Befehl Ped konfigurierter Eingang.                                                                                                    |
|             | Konfigurierung des                      |         | 5                                               | Als Befehl Timer konfigurierter Eingang.                                                                                                    |
|             | Eingangs EXPI2 der                      |         | 6                                               | Als Befehl Fußgänger konfigurierter Eingang.                                                                                                |
| EHP 12      | erweiterungskarte<br>Eingänge/Ausgänge  | 0       | 7                                               | Als Sicherheit Phot konfigurierter Eingang, Fotozelle.                                                                                      |
|             | 1-3                                     |         | 8                                               | Als Sicherheit Phot op konfigurierter Eingang, Fotozelle aktiv nur bei Öffnung.                                                             |
|             |                                         |         | 9                                               | Als Sicherheit Phot cl konfigurierter Eingang, Fotozelle aktiv nur bei Schließung.                                                          |
|             |                                         |         | 10                                              | Als Sicherheit Bar konfigurierter Eingang, Tastleiste.                                                                                      |
|             |                                         |         | 11                                              | Eingang konfiguriert als Sicherheit Bar OP, Tastleiste mit Inversion nur aktiv bei Öffnung, bei Schließung wird die Bewegung angehalten.    |
|             |                                         |         | 12                                              | Eingang konfiguriert als Sicherheit Bar CL, Tastleiste mit Inversion nur aktiv bei Schließung, bei Öffnung<br>wird die Bewegung angehalten. |
|             |                                         |         | 0                                               | Ausgang konfiguriert als monostabiler Funkkanal                                                                                             |
|             | Konfigurierung des                      |         | 1                                               | Als SCA konfigurierter Ausgang, Kontrollleuchte Tor offen.                                                                                  |
| E110 1      | Ausgangs EXPO2 der<br>Erweiterungskarte | 11      | 2                                               | Als Befehl Notbeleuchtung konfigurierter Ausgang.                                                                                           |
| EHPo I      | Erweiterungskarte<br>Eingänge/Ausgänge  |         | 3                                               | Als Befehl Zonenbeleuchtung konfigurierter Ausgang.                                                                                         |
|             | 4-5                                     |         | 4                                               | Ausgang konfiguriert als Treppenbeleuchtung.                                                                                                |
|             |                                         |         | 5                                               | Ausgang konfiguriert als Alarm.                                                                                                    |
|             |                                         |         | 6                                               | Ausgang konfiguriert als Blinkleuchte.                                                                                                    |
|             |                                         |         | 7                                               | Ausgang konfiguriert als einrastendes Schloss.                                                                                              |
|             |                                         |         | 8                                               | Ausgang konfiguriert als Magnet-Schloss.                                                                                                    |
|             | Konfigurierung des                      |         | 9                                               | Ausgang, konfiguriert als Wartung.                                                                                                    |
| EHPo2       | Ausgangs EXPO2 der<br>Erweiterungskarte | 11      | 10                                              | Ausgang, konfiguriert als Blinkleuchte und Wartung.                                                                                         |
| Enroc       | Eingänge/Ausgänge                       | ''      | 11                                              | Ausgang konfiguriert als Steuerung Ampel mit Karte TLB.                                                                                     |
|             | 6-7                                     |         | 12                                              | Nicht verwendet                                                                                                    |
|             |                                         |         | 13                                              | Ausgang konfiguriert als Status Tor                                                                                                    |
|             |                                         |         | 14                                              | Ausgang konfiguriert als bistabiler Funkkanal                                                                                               |
|             |                                         |         | 15                                              | Ausgang konfiguriert als timergesteuerter Funkkanal                                                                                         |
| RCPEL_      | Vorblinken Ampel                        | 0       | 0                                               | Vorblinken ausgeschlossen.                                                                                                    |
| uorbL InXEn | 10/blinken Ampel                        | Ŭ       | 1                                               | Rote Blinkleuchten für drei Sekunden bei Beginn des Manövers.                                                                               |
| ALPEL       | Ampel dauerhaft rot                     | 0       | 0                                               | Rote Leuchten aus bei geschlossenem Tor.                                                                                                    |
| FEStrotE    |                                         | U       | 1                                               | Rote Leuchten an bei geschlossenem Tor.                                                                                                    |

#### Konfigurierung der Befehle Funkkanal

LogiK CH= 0 - Eingang konfiguriert als Start E. Funktionsweise gemäß Logik Pau. Schr IEE. Schr IEE. Externer Start für Ampelsteuerung.

LogiK CH= 1 - Eingang konfiguriert als Start I. Funktionsweise gemäß Logik Pau. Schr IEE. Interner Start für Ampelsteuerung.

LogiK CH= 2 - Eingang konfiguriert als Open.

Der Befehl führt eine Öffnung aus.

LogiK CH= 3 - Eingang konfiguriert als Close.

Der Befehl führt die Schließung aus.

LogiK CH= 4 - Eingang konfiguriert als Ped.

Der Befehl führt eine partielle Fußgängeröffnung aus. Funktionsweise gemäß Logik Pou. Schr IEE Schr IEE

LogiK CH= 5- Eingang konfiguriert als STOP.

Der Befehl führt einen Stopp aus.

LogiK CH= 6- Eingang konfiguriert als AUX0. (\*\*)

Der Befehl aktiviert den Ausgang AUX0

LogiK CH= 7- Eingang konfiguriert als AUX1. (\*\*) Der Befehl aktiviert den Ausgang AUX1

LogiK= 8- Eingang konfiguriert als AUX2. (\*\*)

Der Befehl aktiviert den Ausgang AUX 2

LogiK CH= 9- Eingang konfiguriert als AUX3. (\*\*)

Der Befehl aktiviert den Ausgang AUX3

LogiK CH= 10- Eingang konfiguriert als EXPO1. (\*\*) Der Befehl aktiviert den Ausganga EXPO1

LogiK CH= 11- Eingang konfiguriert als EXPO2. (\*\*) Der Befehl aktiviert den Ausgang EXPO2

(\*\*) Nur aktiv, wenn der Ausgang als monostabiler Funkkanal, Notbeleuchtung, Zonenbeleuchtung, Treppenbeleuchtung, bistabiler Funkkanal oder timergesteuerter Funkkanal konfiguriert ist.

## TABELLE "C" - MENÜ FUNK - (rRd lo)

| Logik       | Beschreibung                                                                                                    |
|-------------|----------------------------------------------------------------------------------------------------|
| 2UFUEG Ich  | Hinzufügen Taste 1ch Ordnet die gewünschte Taste dem Befehl 1. Funkkanal zu.                                                                                                    |
| 2UFUEG Zch  | Hinzufügen Taste 2ch Ordnet die gewünschte Taste dem Befehl 2. Funkkanal zu.                                                                                                    |
| 2UFUEG 3ch  | Hinzufügen Taste 1ch Ordnet die gewünschte Taste dem Befehl 3. Funkkanal zu.                                                                                                    |
| 2UFUEG 4ch  | <b>Hinzufügen Taste 2ch</b> Ordnet die gewünschte Taste dem Befehl 4. Funkkanal zu.                                                                                                    |
| LoESchEn 64 | Liste löschen ACHTUNG! Entfernt alle abgespeicherten Fernbedienungen vollständig aus dem Speicher des Empfängers.                                                                                                    |
| LoESchEn 1  | <b>Löscht einzelne Fernbedienung</b> Entfernt eine Fernbedienung (wird bei Clone oder Replay deaktiviert). Schreiben Sie zum Auswählen der zu löschenden Fernbedienung die Position oder drücken Sie die Taste der zu löschenden Fernbedienung (die Position wird angezeigt) |
| cod rH      | <b>Lesung Code Empfänger</b><br>Zeigt den Code des Empfängers an, der für das Clonen der Fernbedienungen erforderlich ist.                                                                                                    |

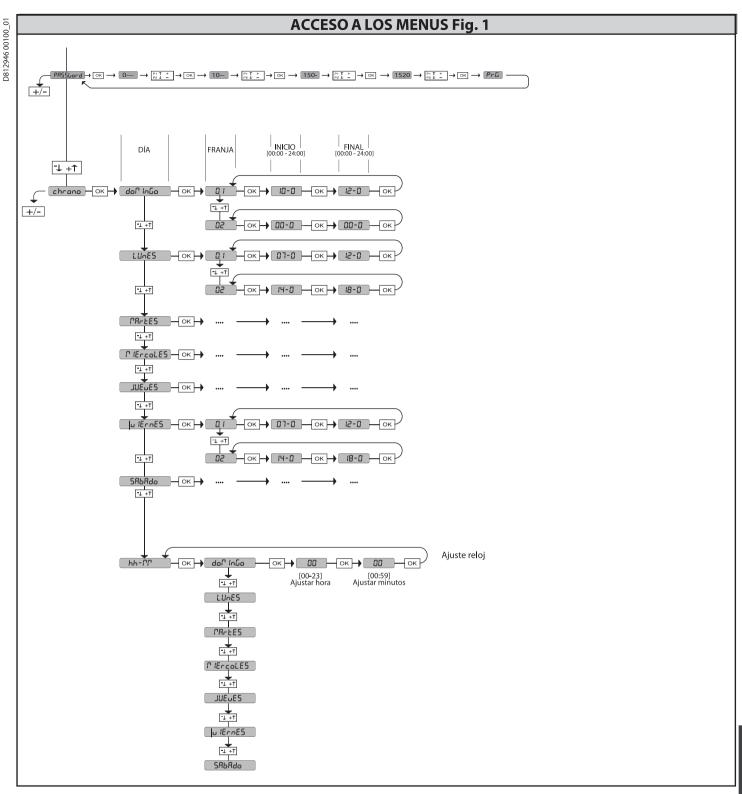

2) GENERALIDADES El cuadro de mandos **RIGEL 6** es entregado por el fabricante con configuración estándar. Cualquier modificación debe ser configurada mediante el programador con pantalla incorporado o mediante programador portátil universal. La Central soporta completamente el protocolo EELINK.

- Las características principales son:
   Control de 1 o 2 motores monofásicos con pastilla termomagnética Nota: Se deben utilizar 2 motores del mismo tipo.
- Ajuste electrónico del par Entradas control final de carrera cierre/apertura separadas para cada motor
- Entradas separadas para los dispositivos de seguridad
- Gestión franjas horarias Detección obstáculo integrado
- Precalentamiento motores con lectura sonda integrado
- Frenado electrodinámico regulable Deceleración de la velocidad de aproximación
- Receptor radio incorporado rolling-code con clonación transmisores.

La tarjeta cuenta con tablero de bornes desmontable para facilitar aún más su manténimiento o sustitución. Es entregada con una serie de puentes precableados

para facilitar su instalación en obra. Los puentes corresponden a los bornes: 41-42, 41-43, 41-44, 41-45, 70-71, 70-72, 70-74, 76-77, 76-79, 81-82, 81-84. Si los bornes antes indicados son utilizados, quitar sus respectivos puentes.

El cuadro **RIGEL 6** realiza el control (comprobación) de los relés de marcha, de los TRIAC y de los dispositivos de seguridad (fotocélulas y cantos), antes de realizar cada cíclo de apertura y cierre.

cada ciclo de apertura y cierre. En caso de defectos de funcionamiento, comprobar que los dispositivos conectados funcionen correctamente y controlar los cableados. iATENCIÓNI: si la puerta está en instalada en un área pública o bien si está habilitada una modalidad de funcionamiento automática, se recomienda instalar un par de fotocélulas a 5 cm y otro par a 40-50 cm de altura. Con modalidad automática se hace referencia a cualquier mando no activado de forma voluntaria por el usuario (por ejemplo: función TCA, chrono, etc.).

| 3) DATOS TÉCNICOS            |                             |  |  |  |  |  |
|------------------------------|-----------------------------|--|--|--|--|--|
| Alimentación                 | 110-120V 50/60Hz            |  |  |  |  |  |
|                              | 220-230V 50/60Hz            |  |  |  |  |  |
| Aislamiento red/baja tensión | > 2MOhm 500V <del></del>    |  |  |  |  |  |
| Resistencia dieléctrica      | rete/bt 3750V~ por 1 minuto |  |  |  |  |  |

| Alimentación accesorios              | 24V~ (1A absorción máx.)<br>24V~safe                        |                         |
|--------------------------------------|-------------------------------------------------------------|-------------------------|
| AUX 0                                | Contacto alineado<br>110-120 / 220-230 V~<br>N.O. (80W MAX) | $\land$                 |
| AUX 1                                | Contacto alineado<br>110-120 / 220-230 V~<br>N.O. (80W MAX) | AUX0+<br>AUX1+<br>AUX2= |
| AUX 2                                | Contacto N.O.<br>(MAX 110-120V~ 80W)<br>(MAX 220-230V~ 80W) | 80W MÁX.                |
| AUX 3                                | Contacto N.O. (Max 24V~)                                    | 10W MÁX.                |
| LOCK                                 | Salida para cerradura eléctrica<br>12V:                     | 10W MÁX.                |
| Fusibles                             | véase <b>Fig. B</b>                                         |                         |
| N° combinaciones:                    | 4 mil millones                                              |                         |
| N° máx. radiomandos<br>memorizables: | 63                                                          | _                       |

| Ciclo de uso                        | continuo           | continuo           | 1 min. ON/<br>2 min. OFF | 1 min. ON/<br>2 min. OFF |
|-------------------------------------|--------------------|--------------------|--------------------------|--------------------------|
| Temperatura<br>de funcionamiento    | -20°C/+50°C        | -20°C/+55°C        | -20°C/+50°C              | -20°C/+55°C              |
| Potencia máxima<br>motores 220-230V | 2x375 W<br>1x750 W | 2x250 W<br>1x500 W | 2x650 W<br>1x750 W       | 2x500 W<br>1x750 W       |
| Potencia máxima<br>motores 110-120V | 2x195 W<br>1x390 W |                    |                          |                          |

(110-120V) M1+M2+AUX0+AUX1+AUX2+AUX3+LOCK= 680W MAX @ T=+50°C (220-230V) M1+M2+AUX0+AUX1+AUX2+AUX3+LOCK= 1300W MAX @ T=+50°C

Versiones de transmisores que se pueden utilizar: Todos los transmisores ROLLING CODE compatibles con ((∈R-Ready))

4) DISPOSICIÓN DE TUBOS Fig. A

|                     | Borne | Definición                                          | Descripción                                                                                                    |  |  |  |  |  |
|---------------------|-------|-----------------------------------------------------|----------------------------------------------------------------------------------------------------|--|--|--|--|--|
| -e                  | L     | FASE                                                | Alimentación monofásica                                                                                                    |  |  |  |  |  |
| Alimenta<br>ción    | N     | NEUTRO                                              | 110-120V 50/60Hz                                                                                                    |  |  |  |  |  |
| Allin               | GND   | TIERRA                                              | 220-230V 50/60Hz                                                                                                    |  |  |  |  |  |
|                     | 10    | MOT1 MARCHA                                         |                                                                                                    |  |  |  |  |  |
|                     | 11    | MOT1 COM                                            | Conexión motor 1. Desfasaje retardado en fase de cierre.                                                                                                    |  |  |  |  |  |
| tor                 | 12    | MOT1 MARCHA                                         |                                                                                                    |  |  |  |  |  |
| Motor               | 14    | MOT2 MARCHA                                         | Comparión produce 2. Doefensia potentia de ou force do aporte pro                                                                                                    |  |  |  |  |  |
|                     | 15    | MOT2 COM                                            | - Conexión motor 2. Desfasaje retardado en fase de apertura.<br>-                                                                                                    |  |  |  |  |  |
|                     | 16    | MOT2 MARCHA                                         | Nota: si el « l Pat Act lu»=1 no conectar ningún cable en los bornes 14-15-16                                                                                                    |  |  |  |  |  |
|                     | 20    | AUX 0 - CONTACTO ALIMENTADO<br>110-120 / 220-230 V~ | Salida configurable AUX 0 - Default PARPADEANTE.  CANAL RADIO MONOESTABLE/ INDICADOR CANCELA ABIERTA SCA/ Mando LUZ CORTESÍA/ Mando LUZ ZONA/ LUZ ESCALERAS/ ALARMA CANCELA ABIERTA/ INDICADOR PARPADEANTE/ CERRADURA ELÉCTRICA DE RESORTE/                                                       |  |  |  |  |  |
|                     | 21    | $\triangle$                                         | CERRADURA ELÉCTRICA CON IMANES/MANTENIMIENTO/PARPADEANTE Y MANTENIMIENTO / ESTADO CANCELA / CANAL RADIO BIESTABLE / CANAL RADIO TEMPORIZADO. Consultar la tabla "Configuración de las salidas AUX".                                                                                               |  |  |  |  |  |
|                     | 22    | AUX 1 - CONTACTO ALIMENTADO<br>110-120 / 220-230 V~ | Salida configurable AUX 1 - Default Salida LUZ ZONA.  CANAL RADIO MONOESTABLE/ INDICADOR CANCELA ABIERTA SCA/ Mando LUZ CORTESÍA/ Mando LUZ ZONA/ LUZ ESCALERAS/ ALARMA CANCELA ABIERTA/ INDICADOR PARPADEANTE/ CERRADURA ELÉCTRICA DE RESORTE/                                                   |  |  |  |  |  |
|                     | 23    |                                                     | CERRADURA ELÉCTRICA CON IMANES/MANTENIMIENTO/PARPADEANTE Y MANTENIMIENTO / ESTADO CANCELA / CANAL RADIO BIESTABLE / CANAL RADIO TEMPORIZADO.  Consultar la tabla "Configuración de las salidas AUX".                                                                                              |  |  |  |  |  |
| Aux                 | 24    | AUX 2 - CONTACTO LIBRE (N.O.)                       | Salida configurable AUX 2 - Default Salida INDICADOR CANCELA ABIERTA SCA. CANAL RADIO MONOESTABLE/ INDICADOR CANCELA ABIERTA SCA/ Mando LUZ CORTESÍA/ Mando LUZ ZONA/ LUZ ESCALERAS/ ALARMA CANCELA ABIERTA/ INDICADOR PARPADEANTE/ CERRADURA ELÉCTRICA DE RESORTE/                               |  |  |  |  |  |
|                     | 25    | AUX 2 - CONTACTO LIBRE (N.O.)                       | CERRADURA ELÉCTRICA CON IMANES/MANTENIMIENTO/PARPADEANTE Y MANTENIMIENTO / ESTADO CANCELA / CANAL RADIO BIESTABLE / CANAL RADIO TEMPORIZADO. Consultar la tabla "Configuración de las salidas AUX".                                                                                               |  |  |  |  |  |
|                     | 26    |                                                     | Salida configurable AUX 3 - Default Salida 2°CANAL RADIO.<br>CANAL RADIO MONOESTABLE/ INDICADOR CANCELA ABIERTA SCA/ Mando LUZ CORTESÍA/ Mando LUZ ZONA/                                                                                                    |  |  |  |  |  |
|                     | 27    | AUX 3 - CONTACTO LIBRE (N.O.)                       | LUZ ESCALERAS/ ALARMA CANCELA ABIERTA/ INDICADOR PARPADEANTE/ CERRADURA ELÉCTRICA DE RESORTE/ CERRADURA ELÉCTRICA CON IMANES/MANTENIMIENTO/PARPADEANTE Y MANTENIMIENTO / ESTADO CANCELA / CANAL RADIO BIESTABLE / CANAL RADIO TEMPORIZADO. Consultar la tabla "Configuración de las salidas AUX". |  |  |  |  |  |
|                     | 28    | LOCK 12V <del></del>                                | Lógica Tipo cerradura = 0 – Salida cerradura eléctrica de resorte 12V <del></del> (MODELO ECB)                                                                                                    |  |  |  |  |  |
|                     | 29    | 20 911 121                                          | Lógica Tipo cerradura = 1 – Salida cerradura eléctrica con imanes 12V <del></del><br>Salida Activada con cancela cerrada y en fase de cierre                                                                                                    |  |  |  |  |  |
|                     | 40    |                                                     | No utilizado                                                                                                    |  |  |  |  |  |
| ā                   | 41    | + REF SWE                                           | Común final de carrera                                                                                                    |  |  |  |  |  |
| Final<br>de carrera | 42    | SWC 1                                               | Final de carrera de cierre del motor 1 SWC1 (N.C.).                                                                                                    |  |  |  |  |  |
| E S                 | 43    | SWO 1                                               | Final de carrera de apertura del motor 1 SWO1 (N.C.).                                                                                                    |  |  |  |  |  |
| ō                   | 44    | SWC 2                                               | Final de carrera de cierre del motor 2 SWC2 (N.C.).                                                                                                    |  |  |  |  |  |
|                     | 45    | SWO 2                                               | Final de carrera de apertura del motor 2 SWO2 (N.C.).                                                                                                    |  |  |  |  |  |

|                            | Borne | Definición | Descripción                                                                                                    |  |  |  |  |  |
|----------------------------|-------|------------|----------------------------------------------------------------------------------------------------|--|--|--|--|--|
| ón                         | 50    | 24V-       |                                                                                                    |  |  |  |  |  |
| limentació<br>accesorios   | 51    | 24V+       | Salida alimentación accesorios.                                                                                                    |  |  |  |  |  |
| Alimentación<br>accesorios | 52    | 24 Vsafe+  | Salida alimentación para dispositivos de seguridad comprados (transmisor fotocélulas y transmisor canto sensible). Salida activa sólo durante el ciclo de maniobra.                                                                                                    |  |  |  |  |  |
|                            | 60    | Común      | Común entradas IC 1 y IC 2                                                                                                    |  |  |  |  |  |
|                            | 61    | IC 1       | Entrada de mando configurable 1 (N.O.) - Default START E. START E / START I / OPEN / CLOSE / PED / TIMER / TIMER PED Consultar la tabla "Configuración de las entradas de mando".                                                                                                    |  |  |  |  |  |
| sop                        | 62    | IC 2       | Entrada de mando configurable 2 (N.O.) - Default PED. START E / START I / OPEN / CLOSE / PED / TIMER / TIMER PED Consultar la tabla "Configuración de las entradas de mando".                                                                                                    |  |  |  |  |  |
| Mandos                     | 63    | Común      | Común entradas I3 1 y IC 4                                                                                                    |  |  |  |  |  |
| ~                          | 64    | IC 3       | Entrada de mando configurable 3 (N.O.) - Default OPEN. START E / START I / OPEN / CLOSE / PED / TIMER / TIMER PED Consultar la tabla "Configuración de las entradas de mando".                                                                                                    |  |  |  |  |  |
|                            | 65    | IC 4       | Entrada de mando configurable 4 (N.O.) - Default CLOSE.<br>START E / START I / OPEN / CLOSE / PED / TIMER / TIMER PED<br>Consultar la tabla "Configuración de las entradas de mando".                                                                                                    |  |  |  |  |  |
|                            | 70    | Común      | Común entradas STOP, SAFE 1 y SAFE 2                                                                                                    |  |  |  |  |  |
|                            | 71    | STOP       | El mando interrumpe la maniobra. (N.C.)<br>Si no se utiliza, dejar el puente conectado.                                                                                                    |  |  |  |  |  |
|                            | 72    | SAFE 1     | Entrada de seguridad configurable 1 (N.C.) - Default PHOT. PHOT / PHOT TEST / PHOT OP / PHOT OP TEST / PHOT CL / PHOT CL TEST / BAR / BAR TEST / BAR 8K2 / BAR OP / BAR OP TEST / BAR 8K2 OP / BAR CL / BAR CL TEST / BAR 8K2 CL Consultar la tabla "Configuración de las entradas de seguridad". |  |  |  |  |  |
|                            | 73    | FAULT 1    | Entrada comprobación dispositivos de seguridad conectados al SAFE 1.                                                                                                    |  |  |  |  |  |
| p                          | 74    | SAFE 2     | Entrada de seguridad configurable 2 (N.C.) - Default BAR. PHOT / PHOT TEST / PHOT OP / PHOT OP TEST / PHOT CL / PHOT CL TEST / BAR / BAR TEST / BAR 8K2/ BAR OP / BAR OP TEST / BAR 8K2 OP/ BAR CL / BAR CL TEST / BAR 8K2 CL Consultar la tabla "Configuración de las entradas de seguridad".    |  |  |  |  |  |
| ida                        | 75    | FAULT 2    | Entrada comprobación dispositivos de seguridad conectados al SAFE 2.                                                                                                    |  |  |  |  |  |
| ıng                        | 76    | Común      | Común entradas SAFE 3 y SAFE 4                                                                                                    |  |  |  |  |  |
| Dispositivos de seguridad  | 77    | SAFE 3     | Entrada de seguridad configurable 3 (N.C.) - Default PHOT OP. PHOT / PHOT TEST / PHOT OP / PHOT OP TEST / PHOT CL / PHOT CL TEST / BAR OP / BAR OP TEST / BAR CL / BAR CL TEST / Consultar la tabla "Configuración de las entradas de seguridad".                                                 |  |  |  |  |  |
| Ęį                         | 78    | FAULT 3    | Entrada comprobación dispositivos de seguridad conectados al SAFE 3.                                                                                                    |  |  |  |  |  |
| Dispos                     | 79    | SAFE 4     | Entrada de seguridad configurable 4 (N.C.) - Default PHOT CL. PHOT / PHOT TEST / PHOT OP / PHOT OP TEST / PHOT CL / PHOT CL TEST / BAR OP / BAR OP TEST / BAR CL TEST / Consultar la tabla "Configuración de las entradas de seguridad".                                                          |  |  |  |  |  |
|                            | 80    | FAULT 4    | Entrada comprobación dispositivos de seguridad conectados al SAFE 4.                                                                                                    |  |  |  |  |  |
|                            | 81    | Común      | Común entradas SAFE 5 y SAFE 6                                                                                                    |  |  |  |  |  |
|                            | 82    | SAFE 5     | Entrada de seguridad configurable 5 (N.C.) - Default PHOT. PHOT / PHOT TEST / PHOT OP / PHOT OP TEST / PHOT CL / PHOT CL TEST / BAR OP / BAR OP TEST / BAR CL / BAR CL TEST / Consultar la tabla "Configuración de las entradas de seguridad".                                                    |  |  |  |  |  |
|                            | 83    | FAULT 5    | Entrada comprobación dispositivos de seguridad conectados al SAFE 5.                                                                                                    |  |  |  |  |  |
|                            | 84    | SAFE 6     | Entrada de seguridad configurable 6 (N.C.) - Default BAR. PHOT / PHOT TEST / PHOT OP / PHOT OP TEST / PHOT CL / PHOT CL TEST / BAR / BAR TEST / BAR OP / BAR OP TEST / BAR CL / BAR CL TEST / Consultar la tabla "Configuración de las entradas de seguridad".                                    |  |  |  |  |  |
|                            | 85    | FAULT 6    | Entrada comprobación dispositivos de seguridad conectados al SAFE 6.                                                                                                    |  |  |  |  |  |
| BI                         | Υ     | ANTENA     | Entrada antena.                                                                                                    |  |  |  |  |  |
| Antena                     | #     | SHIELD     | Usar una antena sintonizada en 433 MHz. Para la conexión Antena-Receptor, usar cable coaxial RG58. La presencia de cuerpos<br>metálicos junto a la antena, puede perturbar la recepción radio. En caso de álcance escaso del transmisor, hay que situar la antena<br>en un punto más adecuado.    |  |  |  |  |  |
| NTC                        |       | NTC        | Entrada para conexión de la sonda de temperatura                                                                                                    |  |  |  |  |  |

# Configuración de las salidas AUX

Lógica Aux= 0 - Salida CANAL RADIO MONOESTABLE.

El contacto permanece cerrado durante 1 seg. cuando se activa el canal radio.

Lógica Aux= 1 - Salida INDICADOR CANCELA ABIERTA SCA.

El contacto permanece cerrado durante la fase de apertura y con la hoja abierta, intermitente durante la fase de cierre, abierto con hoja cerrada. Lógica Aux= 2 - Salida mando LUZ DE CORTESÍA.

El contacto permanece cerrado durante 90 segundos después de la última maniobra

Lógica Aux= 3 - Salida mando LUZ DE ZONA.

El contacto permanece cerrado durante todo la maniobra.

Lógica Aux= 4 – Salida LUZ ESCALERAS.

El contacto queda cerrado durante 1 segundo al comienzo de la maniobra

Lógica Aux= 5 – Salida ALARMA CANCELA ABIERTA. El contacto queda cerrado si la hoja queda abierta durante un tiempo doble respecto al TCA configurado.

Lógica Aux= 6 – Salida para INDICADOR PARPADEANTE. El contacto queda cerrado durante el desplazamiento de las hojas.

Lógica Aux= 7 – Salida para CERRADURA ELÉCTRICA DE RESORTE. El contacto queda cerrado durante 2 segundos en cada apertura y en cada cierre.

Lógica Aux= 8 – Salida para CERRADURA ELÉCTRICA CON IMANES

El contacto queda cerrado con la cancela cerrada y durante la maniobra de cierre.

Lógica Aux= 9 – Salida MANTENIMIENTO.

El contacto permanece cerrado cuando se alcanza el valor configurado en el parámetro Mantenimiento, para señalar la solicitud de mantenimiento.

Lógica Aux= 10 – Salida PARPADEANTE Y MANTENIMIENTO. El contacto queda cerrado durante el desplazamiento de las hojas. Si se alcanza el valor configurado en el parámetro Mantenimiento, al final de la maniobra, con hoja cerrada, el contacto por 4 veces se cierra durante 10 s y se abre durante 5 s para señalar la solicitud de mantenimiento.

Lógica Aux= 11 - No Disponible

Lógica Aux= 12 - No Disponible

Lógica AUX= 13 - Salida ESTADO CANCELA.

El contacto queda cerrado cuando la cancela está cerrada.

Lógica AUX= 14 - Salida CANAL RADIO BIESTABLE

El contacto cambia de estado (abierto-cerrado) cuando se activa el canal radio

Lógica AUX= 15 - Salida CANAL RADIO TEMPORIZADA

El contacto queda cerrado durante un tiempo programable cuando se activa el canal Radio (tiempo salida) Si durante dicho tiempo se pulsa nuevamente la tecla, se reanuda el conteo del tiempo.

## Configuración de las entradas de mando

Lógica IC= 0 - Entrada configurada como Start E. Funcionamiento según la L 🔓 LcA Pau. PASo PASo. Start externo para la gestión semáforo.

Lógica IC= 1 - Entrada configurada como Start I. Funcionamiento según la L 🚨 lc R Pau. PRSo PRSo. Start interno para la gestión semáforo.

Lógica IC= 2 - Entrada configurada como Open.

El mando realiza una apertura. Si la entrada permanece cerrada, las hojas permanecen abiertas hasta la apertura del contacto. Con contacto abierto la automatización se cierra después del tiempo de tca, si estuviera activado.

Lógica IC= 3 - Entrada configurada como Close

El mando realiza una fase de cierre.

Lógica IC= 4 - Entrada configurada como Ped.

El mando realiza una fase de apertura peatonal, parcial. Funcionamiento según la L G IcR Pau. PRSo PRSo

Lógica IC= 5 - Entrada configurada como Timer.

Funcionamiento análogo al open pero el cierre es garantizado incluso tras la ausencia de red.

Lógica IC= 6 - Entrada configurada como Timer Ped.

El mando realiza una fase de apertura peatonal, parcial. Si la entrada permanece cerrada, la hoja permanece abierta hasta la apertura del contacto. Si la entrada permanece cerrada y se activa un mando de Start E, Start I u Open, se realiza una maniobra completa para luego restaurarse en fase de apertura peatonal. El cierre es garantizado incluso tras la ausencia de red.

## Configuración de las entradas de seguridad

Lógica SAFE= 0 - Entrada configurada como Phot, fotocélula no comprobadas (\*) (Fig. F, Ref. 1).

Permite conectar dispositivos no equipados con contacto complementario de comprobación. En caso de oscurecimiento, las fotocélulas se activan tanto en fase de apertura como de cierre. Un oscurecimiento de la fotocélula en fase de cierre, invierte el movimiento sólo tras la desactivación de la fotocélula. Si no se utiliza, dejar el puente conectado.

Lógica SAFE= 1 - Entrada configurada como Phot test, fotocélula comprobada (Fig. F, Ref. 2).

Activa la comprobación de las fotocélulas al comienzo de la maniobra. En caso de oscurecimiento, las fotocélulas se activan tanto en fase de apertura como de cierre. Un oscurecimiento de la fotocélula en fase de cierre, invierte el movimiento sólo tras la desactivación de la fotocélula.

Lógica SAFE= 2 - Entrada configurada como Phot op, fotocélula activa sólo en fase de apertura no comprobadas (\*) (Fig. F, Ref. 1).

Permite conectar dispositivos no equipados con contacto complementario de comprobación. En caso de oscurecimiento, excluye el funcionamiento de la fotocélula en fase de cierre. En fase de apertura bloquea el movimiento mientras la fotocélula está oscurecida. Si no se utiliza, dejar el puente conectado.

Lógica SAFE= 3 - Entrada configurada como Phot op test, fotocélula comprobada sólo en fase de apertura (Fig. F, Ref. 2).
Activa la comprobación de las fotocélulas al comienzo de la maniobra. En caso de oscurecimiento, excluye el funcionamiento de la fotocélula en fase de cierre. En fase de apertura bloquea el movimiento mientras la fotocélula está oscurecida.

Lógica SAFE= 4 - Entrada configurada como Phot cl, fotocélula activa sólo en fase de cierre no comprobadas (\*) (Fig. F, Ref. 1)

Permite conectar dispositivos no equipados con contacto complementario de comprobación. En caso de oscurecimiento, excluye el funcionamiento de la fotocélula en fase de apertura. Durante la fase de cierre, invierte inmediatamente. Si no se utiliza, dejar el puente conectado.

Lógica SAFE= 5 - Entrada configurada como Phot cl test, fotocélula comprobada sólo en fase de cierre (Fig. F, Ref. 2).

Activa la comprobación de las fotocélulas al comienzo de la maniobra. En caso de oscurecimiento, excluye el funcionamiento de la fotocélula en fase de apertura. Durante la fase de cierre, invierte inmediatamente.

Lógica SAFE= 6 - Entrada configurada como Bar, canto sensible no comprobadas (\*) (Fig. F, Ref. 3).
Permite conectar dispositivos no equipados con contacto complementario de comprobación. El mando invierte el movimiento durante 2 seg. Si no se utiliza, dejar el puente conectado.

Lógica SAFE= 7 - Entrada configurada como Bar, canto sensible comprobado (Fig. F, Ref. 4). Activa la comprobación de los cantos sensibles al comienzo de la maniobra. El mando invierte el movimiento durante 2 seg.

Lógica SAFE= 8 - Entrada configurada como Bar 8k2 (Fig. F. Ref. 5). Entrada para canto resistivo 8K2.

El mando invierte el movimiento durante 2 seg.

Lógica SAFE=9 Entrada configurada como Bar op, canto sensible con inversión activa solo en fase de apertura, si es activada durante la fase de cierre provoca la parada de la automatización (STOP) (Fig.f, ref. 3).

Permite conectar dispositivos no equipados con contacto complementario de comprobación. La activación en fase de apertura provoca la inversión del movimiento durante 2 seg., la activación durante la fase de cierre provoca la parada. Si no se utiliza, dejar el puente conectado.

Lógica SAFE=10 Entrada configurada como Bar op test, canto sensible comprobado con inversión activa solo en fase de apertura, si es activada durante la fase de cierre provoca la parada de la automatización (STOP) (Fig.F, ref. 4).
Activa la comprobación de los cantos sensibles al comienzo de la maniobra. La activación en fase de apertura provoca la inversión del movimiento durante 2 seg., la activación durante

la fase de cierre provoca la parada.

Lógica SAFE=11 Entrada configurada como Bar 8k2 op, canto 8k2 con inversión activa solo en fase de apertura, si es activada durante la fase de cierre provoca la parada de la automatización (STOP) (Fig.F, ref. 5).

La activación en fase de apertura provoca la inversión del movimiento durante 2 seg., la activación durante la fase de cierre provoca la parada.

Lógica SAFE=12 Entrada configurada como Bar cl. canto sensible con inversión activa solo en fase de cierre, si es activada durante la fase de apertura provoca la parada de la automatización (STOP) (Fig.F, ref. 3). Permite conectar dispositivos no equipados con contacto complementario de comprobación. La activación en fase de cierre provoca la inversión del movimiento durante 2 seg., la

activación durante la fase de apertura provoca la parada. Si no se utiliza, dejar el puente conectado. Lógica SAFE=13 Entrada configurada como Bar cl test, canto sensible comprobado con inversión activa solo en fase de cierre, si es activada durante la fase de apertura provoca la parada de la automatización (STOP) (Fig.F, ref. 4).

Activa la comprobación de los cantos sensibles al comienzo de la maniobra. La activación en fase de cierre provoca la inversión del movimiento durante 2 seg., la activación durante la fase de apertura provoca la parada.

Lógica SAFE=14 Entrada configurada como Bar 8k2 cl, canto 8k2 con inversión activa solo en fase de cierre, si es activada durante la fase de apertura provoca la parada de la automatización (STOP) (Fig.F, ref. 5). La activación en fase de cierre provoca la inversión del movimiento durante 2 seg., la activación durante la fase de apertura provoca la parada.

(\*) Si se instalan dispositivos de tipo "D" (tal como los define la EN12453), conectados en modo no comprobado, establecer un mantenimiento obligatorio con frecuencia al menos semestral.

5) CONEXIONES TABLERO DE BORNES Fig. B ADVERTENCIAS - En las operaciones de cableado e instalación seguir las normas vigentes y los principios de buena técnica.

Los conductores alimentados con tensiones diferentes deben estar físicamente eparados, o bien deben estar debidamente aislados con aislamiento suplementario

de al menos 1 mm. Los conductores deben estar unidos por una fijación suplementaria cerca de los bornes, por ejemplo mediante abrazaderas. Todos los cables de conexión deben ser mantenidos adecuadamente alejados

del disipador.

6) DISPOSITIVOS DE SEGURIDAD Nota: utilizar solamente dispositivos de seguridad receptores con contacto en intercambio libre.

6.1) DISPOSITIVOS COMPROBADOS Fia. E

6.2) CONEXIÓN DE 1 PAR DE FOTOCÉLULAS NO COMPROBADAS Fig. C

7) ACCESO A LOS MENÚS: FIG. 1

7.1) MENÚ PARÁMETROS (PR-RA) (TABLA "A" PARÁMETROS)

7.2) MENÚ LÓGICAS (Loŭ /c) (TABLA "B" LÓGICAS)

7.3) MENÚ RADIO (r Rd la) (TABLA "C" RADIO)

NOTA IMPORTANTE: MARCAR EL PRIMER TRANSMISOR MEMORIZADO CON LA ETIQUETA CLAVE (MASTER)

El primer transmisor, en el caso de programación manual, asigna el CÓDIGO CLAVE DEL RECEPTOR; este código es necesario para poder realizar la sucesiva clonación de los radiotransmisores. El receptor de a bordo incorporado Clonix cuenta con algunas funciones avanzadas importantes:

Clonación del transmisor master (rolling-code o código fijo).

Clonación para sustitución de transmisores ya introducidos en el receptor.

Gestión de la base de datos de transmisores.

Gestión de comunidad de receptores.

Gestión de la base de datos de transmisores.
 Gestión de comunidad de receptores.
 Para el uso de estas funciones avanzadas, consultar las instrucciones del programador portátil universal y la Guía general de programación de receptores.
 En el caso de uso de un radiomando de 4 canales, se recomienda reservar uno para la función de parada (STOP).

7.4) MENÚ DE VALORES PREDETERMINADOS (dEFRULE) Lleva nuevamente la central a los valores PREDETERMINADOS. Después de la restauración, es necesario efectuar un nuevo AUTOSET.

**7.5) MENÚ IDIOMA** (*L Iกนิปห*ี) Permite configurar el idioma del programador con pantalla.

7.6) MENÚ AUTOSET (RUŁoSEŁ)

7.6) MENÚ AUTOSET (RULo 5EL)
Fases de autoset para motores con final de carrera (Fig. D1):
Llevar las hojas a la altura del final de carrera de cierre.
iniciar una operación de configuración automática pasando al Menú específico, pulsar la tecla OK, para ejecutar la maniobra de apertura del motor 1.
En la pantalla se visualiza el mensaje «M1.o».
Esperarla intervención del final de carrera de apertura para terminar la maniobra de apertura del motor 1.
Automáticamente arranca la maniobra de apertura del motor 2. En la pantalla se visualiza «M2.o».
Esperar la intervención del final de carrera de apertura para terminar la maniobra de apertura del motor 2, en la pantalla se visualiza el mensaje «CLOSE».
Pulsar la tecla OK para iniciar la maniobra de cierre del motor 2. En la pantalla se visualiza «M2.c».
Esperar la intervención del final de carrera de cierre para terminar la maniobra de cierre del motor 2.

de cierre del motor 2. Automáticamente arranca la maniobra de cierre del motor 1. En la pantalla se visualiza «M1.c».

visualiza «M1.c.».
- Esperar la intervención del final de carrera de cierre para terminar la maniobra de cierre del motor 1.
Si el tiempo de trabajo ha sido memorizado correctamente, en la pantalla se visualiza el mensaje «OPEN».
- Pulsar la tecla OK para iniciar el segundo ciclo, para calcular el valor de par necesario para mover la/s hoja/s, en la pantalla se visualiza el mensaje «M1.o».
- Esperar la intervención del final de carrera de apertura para terminar la maniobra de apertura del motor 1.
- Automáticamente a rrança la manjobra de apertura del motor 2. En la pantalla

13 - Automáticamente arranca la maniobra de apertura del motor 2. En la pantalla se visualiza «M2.o».
14 - Esperarla intervención del final de carrera de apertura para terminar la maniobra de apertura del motor 2, en la pantalla se visualiza el mensaje «CLOSE».
15 - Pulsar la tecla OK para iniciar la maniobra de cierre del motor 2. En la pantalla se visualiza «M2.c».

se visualiza «M2.c».

16 - Esperar la intervención del final de carrera de cierre para terminar la maniobra de cierre del motor 2.

17 - Automáticamente arranca la maniobra de cierre del motor 1. En la pantalla se visualiza «M1.c».

18 - Esperar la intervención del final de carrera de cierre para terminar la maniobra de cierre del motor 1.

18 - Esperar la intervención del infla de Carrera de Cierre para terminar la manifora de cierre del motor 1.
19 - Si la configuración automática ha finalizado correctamente, en la pantalla se visualiza el mensaje «OK»m si la configuración automática falla en la pantalla se visualiza el mensaje «KO» y la operación se debe repetir desde la fase 1.
Si está configurado 1 motor activo, las fases correspondientes al motor 2 no se

Fases de autoset para motores sin final de carrera (Fig. D2):

1 - Llevar las hojas a la altura de los topes de cierre.

2 - iniciar una operación de configuración automática pasando al menú específico, pulsar la tecla OK, para ejecutar la maniobra de apertura del motor 1.

3 - En la pantalla se visualiza el mensaje «M1.o».

4 - Pulsar la tecla OK para terminar la maniobra de apertura del motor 1. En la pantalla se visualiza «M2.o»

5 - Automáticamente arranca la maniobra de apertura del motor 2.

6 - Pulsar la tecla OK para terminar la maniobra de apertura del motor 2, en la pantalla se visualiza el mensaje «CLOSE».

7 - Pulsar la tecla OK para iniciar la maniobra de cierre del motor 2. En la pantalla se visualiza «M1.c»

8 - Pulsar la tecla OK para terminar la maniobra de cierre del motor 1.

10 - Pulsar la tecla OK para terminar la maniobra de cierre del motor 1.

5 i el tiempo de trabajo ha sido memorizado correctamente, en la pantalla se visualiza el mensaje «OPEN».

11 - Pulsar la tecla OK para iniciar el segundo ciclo, para calcular el valor de par necesario para mover la/s hoja/s, en la pantalla se visualiza el mensaje «M1.o».

2 - Esperar la intervención del tiempo de funcionamiento del motor 1 para terminar

la maniobra de apertura del motor 1. 13 - Automáticamente arranca la maniobra de apertura del motor 2. En la pantalla se visualiza «M2.o»

14 - Esperar la intervención del tiempo de funcionamiento del motor 2 para terminar la maniobra de apertura del motor 2, en la pantalla se visualiza el mensaje «CLOSE».

15 - Pulsar la tecla OK para iniciar la maniobra de cierre del motor 2. En la pantalla se visualiza «M2.c» 16 - Esperar la intervención del tiempo de funcionamiento del motor 2 para terminar

16 - Esperar la intervención del tiempo de funcionamiento del motor 2 para terminar la maniobra de cierre del motor 2.
17 - Automáticamente arranca la maniobra de cierre del motor 1. En la pantalla se visualiza «M1.c»
18 - Esperar la intervención del tiempo de funcionamiento del motor 1 para terminar la maniobra de cierre del motor 1.
19 - Si la configuración automática ha finalizado correctamente, en la pantalla se visualiza el mensaje «OK» m si la configuración automática falla en la pantalla se visualiza el mensaje «KO» y la operación se debe repetir desde la fase 1.
Si está configurado 1 motor activo, las fases correspondientes al motor 2 no se eiecutan.

Durante esta fase es importante evitar el oscurecimiento de las fotocélulas, la intervención de los dispositivos de seguridad, así como el uso de los mandos START, STOP, OPEN, CLOSE y de la pantalla. Al final de esta operación, la central de mando habrá configurado automáticamente los valores ideales de los parámetros, tiempos de funcionamiento. Comprobarlos y si fuera necesario modificarlos como se describe en programación.

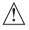

¡ATENCIÓN! Controlar que el valor de la fuerza de impacto medido en los puntos previstos por la norma EN 12445 sea inferior al indicado en la norma EN 12453.

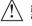

¡ATENCIÓN! Las fuerzas de impacto se deben limitar utilizando cantos activos que cumplan con la norma EN12978

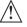

¡Atención! Durante la fase de configuración automática, la función de detección de obstáculos no está activada, por lo que el instalador debe controlar el movimiento de la automatización e impedir que personas y cosas se acerquen o permanezcan en el radio de acción de la misma.

7.7) SECUENCIA CONTROL INSTALACIÓN
 Aplicar dispositivos de protección sensibles a la presión o electrosensibles (por ejemplo canto activo)
 Realizar la maniobra de AUTOSET (\*)
 Comprobar las fuerzas de impacto: si respetan los límites, ir al punto 5 de la secuencia, de lo contrario
 Permitir el movimiento del accionamiento sólo en modo "Hombre presente"
 Asegurarse de que todos los dispositivos de detección de presencia en el área de maniobra funcionen correctamente
 (\*) Antes de realizar el autoset asegurarse de haber realizado correctamente todas las operaciones de montaje y puesta en seguridad tal como lo indicalas advertencias para la instalación del manual de la motorización y de haber configurado los parámetros fuerza apertura/ cierre, deceleración y tiempo deceleración.

7.8) MENÚ ESTADÍSTICAS

Permite visualizar la versión de la tarjeta, el número de maniobras totales (en centenas), el número de radiomandos memorizados y los últimos 30 errores (las primeras 2 cifras indican la posición, las últimas 2 el código de error). El error 01 es el más reciente.

7.9) MENÚ CONTRASEÑA

Permite configurar una contraseña para programar la tarjeta vía red U-link".

Con la lógica "NIVEL PROTECCION" configurada a 1,2,3,4 se requiere para acceder a los menús de programación. Tras 10 intentos consecutivos de acceso falidos se deberán esperar 3 minutos para un nuevo intento. Durante este periodo en cada intento de acceso la pantalla visualiza "BLOC". La contraseña predeterminada es 1234.

**7.10) MENÚ CHRONO Fig.l**Permite configurar el funcionamiento por franjas horarias.
Se pueden programar hasta dos franjas horarias diarias en las que la cancela queda abierta (de lunes a domingo)
Dentro de la franja horaria se efectúa la apertura de las hojas que quedan abiertas hasta que finalice la franja horaria.

# 8) PRESIÓN FINAL DE CARRERA DE CIERRE Fig. F Ref. A-B DIRECCIÓN APERTURA Fig. F Ref. C-D

9) CONEXIÓN CON TARJETAS DE EXPANSIÓN Y PROGRAMADOR PORTÁTIL UNIVERSAL (Fig. G) Consultar el manual específico.

10) MÓDULOS OPCIONALES U-LINK

Consultar las instrucciones de los módulos U-link El uso de algunos módulos implica una reducción del alcance de la radio. Adecuar la instalación con una antena adecuada sintonizada a 433 MHz

11) RESTAURACIÓN DE LAS CONFIGURACIONES DE FÁBRICA (Fig.H) ATENCIÓN lleva la central a los valores preconfigurados de fábrica y se borran todos los radiomandos en la memoria. ¡ATENCIÓN! Una configuración incorrecta, puede ocasionar daños a personas,

animales o cosas.

Interrumpir la tensión a la tarjeta (Fig.H ref.1)

Abrir la entrada Stop y pulsar simultaneamente los botones – y OK (Fig.H ref.2)

Dar tensión a la tarjeta (Fig.H ref.3)

La pantalla visualiza RST, dentro de los 3s confirmar pulsando el botón OK (Fig.H ref.4)

Essperar que el procedimiento sea terminado (Fig.H ref.5) Procedimiento terminado (Fig.H ref.6)

¡AŢENCIÓN! Una configuración incorrecta, puede ocasionar daños a personas, animales o cosas.

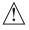

ATENCIÓN: Controlar que el valor de la fuerza de impacto medido en los puntos previstos por la norma EN 12445 sea inferior al indicado en la norma EN 12453.

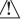

Las fuerzas de impacto pueden ser reducidas utilizando cantos deformables.

Para obtener un mejor resultado, se recomienda realizar el autoset con los motores en reposo (es decir no sobrecalentados por un número considerable de maniobras consecutivas).

| TABLA "A" - MENÚ PARÁMETROS - (PR- RF) |      |       |         |            |                                                                           |                                                                                                    |  |  |  |  |  |
|----------------------------------------|------|-------|---------|------------|---------------------------------------------------------------------------|----------------------------------------------------------------------------------------------------|--|--|--|--|--|
| Parámetro                              | Mín. | Máx.  | Default | Personales | Definición                                                                | Descripción                                                                                                    |  |  |  |  |  |
| E .Er.Ab.<br>Not. 1                    | 3.0  | 180.0 | 60.0    |            | Tiempo de trabajo<br>motor 1 [s]                                          | Configura el valor del tiempo de funcionamiento en segundos para el motor 1 / 2.<br>Al final una configuración automática se configura con el valor real de funcionamiento                                                                                                    |  |  |  |  |  |
| E .ErAb.<br>NoE.Z                      | 3.0  | 180.0 | 60.0    |            | Tiempo de trabajo<br>motor 2 [s]                                          | del motor                                                                                                    |  |  |  |  |  |
| APErt.<br>PArc IAL                     | 3    | 90    | 6       |            | Apertura parcial M1 [S]                                                   | Tiempo de apertura parcial, tras activación mando peatonal PED del motor M1.                                                                                                    |  |  |  |  |  |
| rEt APErt                              | 0    | 10    | 3       |            | Tiempo retardo<br>apertura motor 2 [s]                                    | Tiempo retardo en la fase de apertura del motor 2 respecto al motor 1.                                                                                                    |  |  |  |  |  |
| rEb c ÆrrE                             | 0    | 25    | 3       |            | Tiempo de retardo<br>cierre motor 1 [s]                                   | Tiempo retardo en la fase de cierre del motor 1 respecto al motor 2.                                                                                                    |  |  |  |  |  |
| t. dEcELEr.<br>Not.1                   | 0    | 30    | 0       |            | Tiempo de deceleración<br>motor 1 [s]                                     | Configura el tiempo de deceleración a la aproximación. El tiempo de deceleración es restado al tiempo de trabajo.                                                                                                    |  |  |  |  |  |
| t. dEcELEr.<br>Not.1                   | 0    | 30    | o       |            | Tiempo de deceleración<br>motor 2 [s]                                     | <b>NOTA:</b> Usar esta función sólo en caso de presencia de final de carrera. <b>NOTA:</b> No usar con motores hidráulicos.  (***)                                                                                                    |  |  |  |  |  |
| ŁcA                                    | 0    | 120   | 10      |            | Tiempo cierre automático<br>[s]                                           | Tiempo de espera antes del cierre automático.                                                                                                    |  |  |  |  |  |
| t.EuRc.SEF                             | 1    | 180   | 40      |            | Tiempo de<br>evacuación zona<br>semáforos [s]                             | Tiempo de evacuación de la zona afectada por el tráfico regulado por el semáforo.                                                                                                    |  |  |  |  |  |
| E.SAL IdA                              | 1    | 240   | 10      |            | Tiempo de activación de<br>la salida temporizada<br>[s]                   | Duración de la activación salida canal radio temporizada en segundos                                                                                                    |  |  |  |  |  |
| FUErZR RP                              | 1    | 99    | 50      |            | Fuerza hoja/s en fase<br>de apertura [%]                                  | Fuerza ejercida por la/s hoja/s en fase de apertura. Representa el porcentaje de fuerza suministrada en pleno funcionamiento con respecto al valor máximo.  ATENCIÓN: Influye directamente en la fuerza de impacto: comprobar que con el valor configurado se respeten las normas de seguridad vigentes (*).  Instalar dispositivos de seguridad antiaplastamiento (**).                                                                                                    |  |  |  |  |  |
| FUErZR c IE                            | 1    | 99    | 50      |            | Fuerza hoja/s en fase<br>de cierre [%]                                    | Fuerza ejercida por la/s hoja/s en fase de cierre. Representa el porcentaje de fuerza suministrada en pleno funcionamiento con respecto al valor máximo.  ATENCIÓN: Influye directamente en la fuerza de impacto: comprobar que con el valor configurado se respeten las normas de seguridad vigentes (*).  Instalar dispositivos de seguridad antiaplastamiento (**).                                                                                                    |  |  |  |  |  |
| FUErZR dEcEL                           | 1    | 99    | 50      |            | Fuerza motores<br>en deceleración<br>[%]                                  | Fuerza ejercida por la/s hoja/s en fase de deceleración. Representa el porcentaje de fuerza producida en deceleración.  ATENCIÓN: Influye directamente en la fuerza de impacto: comprobar que con el valor configurado se respeten las normas de seguridad vigentes (*).  Instalar dispositivos de seguridad antiaplastamiento (**).                                                                                                    |  |  |  |  |  |
| FrEno                                  | 0    | 99    | 0       |            | Frenado<br>[%]                                                            | Configura el valor de frenado de 0% (min.) a 99% (máx.) compatiblemente con el peso de<br>la puerta de acceso y las cargas mecánicas presentes.                                                                                                    |  |  |  |  |  |
| FrEno ENEr.                            | 0    | 99    | 60      |            | Frenado de emergencia<br>[%]                                              | Configura el valor de 0% (mín.) a 99% (máx.) del frenado de emergencia, que se efectúa<br>activando los mandos de seguridad presentes en las entradas configuradas como canto<br>sensible BAR.                                                                                                    |  |  |  |  |  |
| Precalentar                            | 0    | 99    | 30      |            | Precalentamiento<br>[%]                                                   | Configurar el valor porcentual de corriente de 0 (precalentamiento desactivado) a 99%) que se puede hacer pasar por los devanados de los motores para mantenerlos en temperatura. NOTA: se debe conectar la sonda de temperatura NTC. La sonda se debe colocar y fijar en contacto con el motor para detectar la temperatura externa                                                                                                    |  |  |  |  |  |
| SEnS.abSt                              | 0    | 99    | o       |            | Sensibilidad obstáculo                                                    | Permite activar la detección del obstáculo. La función se desactiva cuando el parámetro es configurado en 0 configurando el valor de 1 al valor máximo es posible aumentar la sensibilidad al obstáculo (valor máx. = sensibilidad máx.) Funciona solo con los finales de carrera  ATENCIÓN: Esta función de detección del obstáculo no garantiza el respeto de las normas de seguridad vigentes (*). Para respetar las normas de seguridad vigentes, instalar dispositivos de seguridad antiaplastamiento adecuados (**).  ATENCIÓN: el sistema detecta el obstáculo solo si la hoja es parada; no se detectan obstáculos que frenan la hoja sin lograr detenerla. La detección se realiza solo si la hoja que encuentra el obstáculo se está movim a velocidad normal. Durante la deceleración no se detecta el obstáculo.  No utilizar esta función con motores hidráulicos. Dejar configurado el valor predeterminado 0.  (***) |  |  |  |  |  |
| PRNUEENZ IONE                          | 0    | 250   | 0       |            | Programmazione numero<br>manovre soglia<br>manutenzione<br>[in centinaia] | Permette di impostare un numero di manovre dopo il quale viene segnalata la richiesta<br>di manutenzione sull'uscita AUX configurata come Manutenzione o Lampeggiante e<br>Manutenzione                                                                                                    |  |  |  |  |  |

<sup>(\*)</sup> En la Unión Europea aplicar la EN12453 para los límites de fuerza, y la EN12445 para el método de medición. (\*\*) Las fuerzas de impacto se deben limitar utilizando cantos activos que cumplan con la norma EN12978

<sup>(\*\*\*)</sup> ATENCIÓN: Tras una modificación del parámetro será necesario efectuar una configuración automática si está activa la función «sensibilidad obstáculo».

# TABLA "B" - MENÚ LÓGICAS - (ಓဝပ် اد)

| Presente  I I Ped functionen con la lógica a pasos. Il movimiento paso a paso a | Lógica          | Definición       | Default | Marcar la<br>configuración<br>realizada | Opciones                                                                                                    |                                                     |                                                 |                                       |                                 |   |   |
|----------------------------------------------------------------------------------------------------|-----------------|------------------|---------|-----------------------------------------|----------------------------------------------------------------------------------------------------|-----------------------------------------------------|-------------------------------------------------|---------------------------------------|---------------------------------|---|---|
| Automatico  c IErrE rAP  Clerre ripido  0 Ligita institute  0 Ligita institute  1 Clerra tasa 3 segundado de la desactivación de las fotocibilas antes de esperar que termine el TCA configilado  1 Ligita funciones con la Bioglocia fassos.  Las entradas configuradas como Sart E, Sust. Ligita funciones con la Bioglocia fassos.  Las entradas configuradas como Sart E, Sust. Ligita funciones con la Bioglocia fassos.  Las entradas configuradas como Sart E, Sust. Ligita funciones con la Bioglocia fassos.  Las entradas complicadas como Sart E, Sust. Ligita funciones con la Bioglocia fassos.  Las entradas complicadas como Sart E, Sust. Ligita funciones con la Bioglocia fassos.  Las entradas complicadas como Sart E, Sust. Ligita funciones como Sart E, Sust. Ligita funciones como Sart E, Sust. Ligita de mando OPPN UP o CLOSE UP Ligita funciones como Sart E, Sust. Ligita de mando OPPN UP o CLOSE UP Ligita funciones como Sart E, Sust. Ligita de mando OPPN UP o CLOSE UP Ligita funciones como Sart E, Sust. Ligita de mando OPPN UP o CLOSE UP Ligita funciones como Sart E, Sust. Ligita de mando OPPN UP o CLOSE UP Ligita funciones como Sart E, Sust. Ligita do tenen efecto durante la payor Licita de apertura. Ligita funciones como Sart E, Sust. Ligita do tenen efecto durante la payor Licita de apertura. Ligita funciones como CLOSE UP Ligita funciones como Sart  | L_0             | Tiempo de Cierre | 0       | 0                                       | Lógica inactiva                                                                                                    |                                                     |                                                 |                                       |                                 |   |   |
| Cere rapido                                                                                                    | cen             | Automático       | 0       | ·                                       |                                                                                                    |                                                     |                                                 |                                       |                                 |   |   |
| do.   Las entradas configuradas como Start E. Start.   Ped Province of Province of Provi   | c !EccE c80     | Cierre rápido    | 0       | 0                                       | 3                                                                                                    | · foto sálulos ont                                  |                                                 | a                                     | TCA sanfaura                    |   |   |
| PROURS OR PRODUCTION OF THE PROPERTY OF THE PROPERTY OF THE PR | 2 12/1/2 1/1/   |                  |         | 1                                       | do.                                                                                                    | iotoceiulas ani                                     | es de esper                                     | ar que termine el                     | TCA Configura-                  |   |   |
| President Part                                                                                                    |                 |                  |         | 0                                       | I, Ped funcionan con la lógica 4 pasos.                                                                                                    |                                                     | 1                                               |                                       | 0                               |   |   |
| PREBLAR PR Presistma  O  I indicador parpadeante se enciende simultine amente cuando arrancam effos motor/res.  Billoqueo  bill. IPPECB  Billoqueo  bill. IPPECB  Billoqueo  mpulsos en fase or apertura  Billoqueo  bill. IPPECB  Billoqueo  mpulsos en fase of apertura  Billoqueo  bill. IPPECB  Billoqueo  mpulsos en fase of apertura  Billoqueo  mpulsos en fase of apertura  Billoqueo  bill. IPPECB  Billoqueo  mpulsos en fase of apertura  Billoqueo  mpulsos en fase of apertura  Billoqueo  mpulsos en fase of apertura  Bill delicación paradia en configurada como CIPSE UP  La emetada 6 el ec configurada como CIPSE UP  La emetada 6 el econo CIPSE UP  La emetada 6 el econo CIPSE UP  La emetada 6 el econo CIPSE UP  La emet |                 |                  |         | 1                                       | Las entradas configuradas como Start E, Start<br>I, Ped funcionan con la lógica 3 pasos. El                                                                                                 |                                                     | 2PASOS                                          | 3 PASOS                               | 4 PASOS                         |   |   |
| Presidence of the pass of a pass of the pass of a pass of the pass of a pass of the pass of a pass of the pass of a pass of the pass of a pass of the pass of the  |                 |                  |         | '                                       |                                                                                                    | CERRADA                                             | ADDE                                            | 4005                                  | ABRE                            |   |   |
| PREBLARIFA Prealarma  Description  Description  Descripti |                 |                  | 0       |                                         |                                                                                                    |                                                     | ABKE                                            | ABKE                                  | STOP                            |   |   |
| Presidence of the present of the present of the pre | PR5o            | paso a paso      |         |                                         |                                                                                                    | ABIERTA                                             |                                                 | CIERRA                                | CIERRA                          |   |   |
| PrERIMATION  Prealarma  D  D  El indicador parpadeante se enciende simultineamente cuando sarraca/a vellos motor/es arraque/en.  D  Funcionamiento a impulsos.  Funcionamiento impulsos.  Funcionamiento modo Hombre Presento.  Lognanioha continua mientras son presionadas las teclas de mando OPEN UP o CLOSE UP.  ATENCION: no están activados los dispositivos de seguridad.  Funcionamiento Hombre Presento.  Sa la topieto falla las pruebas de los dispositivos de seguridad.  Funcionamiento Hombre Presento.  Sa la topieto falla las pruebas de los dispositivos de seguridad.  Funcionamiento Hombre Presento Emergency, Normalmente funcionamiento a impulsos.  Sa la topieto falla las pruebas de los dispositivos de seguridad.  Funcionamiento Hombre Presente Emergency, Normalmente funcionamiento a impulsos.  Sa la topieto falla las pruebas de los dispositivos de seguridad.  Funcionamiento Hombre Presente Emergency, Normalmente funcionamiento a impulsos.  Sa la topieto falla las pruebas de los dispositivos de seguridad.  Funcionamiento Hombre Presente Emergency, Normalmente funcionamiento a impulsos.  Sa la topieto falla las pruebas de los dispositivos de seguridad.  Funcionamiento Hombre Presente Emergency Normalmente funcionamiento a impulsos.  Sa la topieto falla las pruebas de los dispositivos de seguridad.  Funcionamiento Logo de las configurados como OPEN UP.  La entrada 6 les configuradas como Start E, Start I, Ped no tienen efecto durante la apertura.  Bioquea  impulsos de las entradas configuradas como Start E, Start I, Ped no tienen efecto durante la apertura.  Bioquea  impulsos de las entradas configuradas como Start E, Start I, Ped no tienen efecto durante la pausa TCA.  El Impulso de las entradas configuradas como Start E, Start I, Ped no tienen efecto durante la pausa TCA.  El Impulso de las entradas configuradas como Start E, Start I, Ped no tienen efecto durante la pausa TCA.  El Impulso de las entradas configuradas como Start E, Start I, Ped no tienen efecto durante la pausa TCA.  Presión final de cierre  El Imp  |                 |                  |         | 2                                       | I, Ped funcionan con la lógica 2 pasos. A cada                                                                                                    |                                                     | CIERRA                                          | STOP + TCA                            |                                 |   |   |
| Presama  Presama  Presama  D  I si indicador paradeante se enciende aproximadamente 3 segundos antes de que el/los motor/res arranque/n.  D  I unicionamiento a impulsos.  Foncionamiento a modo Hombre Presente.  La entrada 62 e configurada como CDESE UP.  A TRINCIÓN no están activada so lo dispositivos de seguridad.  Presamble Presamble  Bloqueo impulsos en fase de apertura  Bloqueo impulsos en face de presente impulsos.  Bloqueo impulsos en face de presente impulsos.  Bloqueo impulsos en face de presente impulsos en face de apertura  Bloqueo impulsos en face de presente impulsos en face de apertura  Bloqueo impulsos en face de presente impulsos en face de apertura  Bloqueo impulsos en face de presente impulsos en face de apertura  Bloqueo impulsos en face de apertura  Bloqueo impulsos en face de cierre  Bloqueo impulsos en face de apertura de la pues TCA il impulso de las entradas configuradas como Start E, Start I, Ped tienen efecto durante la pausa TCA il impulsos de las entradas configuradas como Start E, Start I, Ped no tienen efecto durante la pausa TCA il impulsos de las entradas configuradas como Start E, Start I, Ped no tienen efecto durante la pausa TCA il impulsos de las entradas configuradas como Start E, Start I, Ped no tienen efecto durante la pausa TCA il impulsos de las entradas configuradas como Start E, Start I, Ped no tienen efecto durante la pausa TCA il impulsos de las entradas configuradas com  |                 |                  |         |                                         |                                                                                                    |                                                     | ABRE                                            | ABRE                                  | ABRE                            |   |   |
| Hombre Press Hombre presente    Comparison   Comparison   |                 |                  |         | 0                                       | El indicador parpadeante se enciende simultáne                                                                                                    | eamente cuand                                       | o arranca/n                                     | el/los motor/es.                      |                                 |   |   |
| Presson   Presson   Pres   | PrEALArfA       | Prealarma        | 0       | 1                                       |                                                                                                    | damente 3 segu                                      | undos antes                                     | de que el/los mo                      | otor/es                         |   |   |
| La entrada 6 i es configurada como CIDSE UP.                                                                                                    |                 |                  |         | 0                                       |                                                                                                    |                                                     |                                                 |                                       |                                 |   |   |
| Presente   Presente   Presente   Presente   Presente Emergency, Normalmente funcionamiento a impulsor.   Sil a tarjeta falla las pruebas de los dispositivos de sequindad (foracida) a camo (Envi) 3 veces consecutivamente, se habilita el funcionamiento en modo Hombre Presente, activo hasta que se suelte teclas OPEN UP. La centrada el es configurada como CLOSE UP. La entrada el es configurada como CLOSE UP. La entrada el es configurada como CLOSE UP. La entrada el es configurada como CLOSE UP. La entrada el es configurada como CLOSE UP. La entrada el es configurada como CLOSE UP. La entrada el es configurada como CLOSE UP. La entrada el es configuradas como Start E, Start I, Ped no tienen efecto durante la apertura.   El impulso de las entradas configuradas como Start E, Start I, Ped no tienen efecto durante la apertura.   El impulso de las entradas configuradas como Start E, Start I, Ped no tienen efecto durante la pausa TCA.   El impulso de las entradas configuradas como Start E, Start I, Ped incience efecto durante la pausa TCA.   El impulso de las entradas configuradas como Start E, Start I, Ped incience efecto durante la pausa TCA.   El impulso de las entradas configuradas como Start E, Start I, Ped incience efecto durante la pausa TCA.   El impulso de las entradas configuradas como Start E, Start I, Ped incience efecto durante el cierre.   El impulso de las entradas configuradas como Start E, Start I, Ped no tienen efecto durante el cierre.   El impulso de las entradas configuradas como Start E, Start I, Ped no tienen efecto durante el cierre.   Logica no activada   El impulso de las entradas configuradas como Start E, Start I, Ped no tienen efecto durante el cierre.   Logica no activada   Logica no activada   Logica    |                 |                  |         | 1                                       | La entrada 61 es configurada como OPEN UP.<br>La entrada 62 es configurada como CLOSE UP.<br>La maniobra continua mientras son presionada                                                   |                                                     |                                                 | I UP o CLOSE UP.                      |                                 |   |   |
| Si la tarjeta falla las pruebas de los dispositivos de seguridad (fotocélula o canto, Eróx) 3 veces consecutivamente, se habilita el funcionamiento en modo Hombre Presente, activo hasta que se suelte clas OPEN UP o CLOSE UP.   La entrada 61 es configurada como OPEN UP. La entrada 61 es configurada como OPEN UP. La entrada 61 es configurada como OPEN UP. La entrada 61 es configurada como OPEN UP. La entrada 61 es configurada como OPEN UP. La entrada 61 es configurada como OPEN UP. La entrada 61 es configurada como OPEN UP. La entrada 62 es configurada como OPEN UP. La entrada 62 es configurada como OPEN UP. La entrada 62 es configuradas como Start E, Start I, Ped tienen efecto durante la apertura. Ped 10 la participa de la sentradas configuradas como Start E, Start I, Ped tienen efecto durante la apertura. Ped 11 la limpulso de las entradas configuradas como Start E, Start I, Ped no tienen efecto durante la pausa TCA. El limpulso de las entradas configuradas como Start E, Start I, Ped no tienen efecto durante el cierre. Il limpulso de las entradas configuradas como Start E, Start I, Ped no tienen efecto durante el cierre. Il limpulso de las entradas configuradas como Start E, Start I, Ped no tienen efecto durante el cierre. Il limpulso de las entradas configuradas como Start E, Start I, Ped no tienen efecto durante el cierre. Il limpulso de las entradas configuradas como Start E, Start I, Ped no tiene efecto durante el cierre. Il limpulso de las entradas configuradas como Start E, Start I, Ped no tiene efecto durante el cierre. Il limpulso de las entradas configuradas como Start E, Start I, Ped no tiene efecto durante el cierre. Il limpulso de las entradas configuradas como Start E, Start I, Ped no tiene efecto durante el cierre. Il limpulso de las entradas configuradas como Start E, Start I, Ped no tiene efecto durante el cierre. Il limpulso de las entradas configuradas como Start E, Start I, Ped no tiene efecto durante la cierre in limpulso de la limpulso de las entradas configuradas como Start E, Start I, P   | hoſbrE PrES     |                  | 0       |                                         | -                                                                                                    |                                                     | -                                               | nto a impulsos                        |                                 |   |   |
| Bloqueo impulsos en fase de apertura  Bloqueo impulsos en fase de cierre  Bloqueo impulsos en fase de cierre  Bloqueo impulso de las entradas configuradas como Start E, Start I, Ped no tiene efecto durante al cierre.  Bloqueo impulsos en fase de cierre  Bloqueo impulsos en fase de cierre  Bloqueo impulsos en fase de cierre  Bloqueo impulsos en fase de cierre  Bloqueo impulsos en fase de cierre  Bloqueo impulsos en fase de cierre impulsos de las entradas configuradas como Start E, Start I, Ped tiene efecto durante al cierre.  Bloqueo impulsos de las entradas configuradas como Start E, Start I, Ped tiene efecto durante el cierre.  Bloqueo impulsos de las entradas configuradas como Start E, Start I, Ped tiene efecto durante el cierre.  Bloqueo impulsos de las entradas configuradas como Start E, Start I, Ped tiene efecto durante el cierre.  Bloqueo impulsos de las entradas configuradas como Start E, Start I, Ped tiene efecto durante el cierre.  Bloqueo impulsos de las entradas configuradas como Start E, Start I, Ped tiene efecto durante el cierre.  Bloqueo impulsos de las entradas configuradas como Start E, Start I, Ped tiene efecto |                 | presente         |         | 2                                       | Si la tarjeta falla las pruebas de los dispositivos o<br>consecutivamente, se habilita el funcionamiento<br>teclas OPEN UP o CLOSE UP.<br>La entrada 61 es configurada como OPEN UP.        | de seguridad (fo                                    | tocélula o c                                    | anto, ErÖx) 3 vec                     |                                 |   |   |
| bL. IPPRE bL. IPPRE bloque impulsos en fase de apertura  bl. IPPLER  Bloquea impulsos en fase de cierre  Bloquea impulsos en fase de cierre  Bloquea impulsos en fase de cierre  Colpe de ariete en fase de apertura  Bloquea impulsos en fase de cierre  Colpe de ariete en fase de apertura  Bloquea impulsos en fase de cierre  Colpe de ariete en fase de apertura  BriEEE c.c.iE  Colpe de ariete en fase de apertura  Mantenimiento bloqueo  Mantenimiento bloqueo  Mantenimiento bloqueo  Presión final de carrera de cierre  Presión final de carrera de cierre  Importantie : En caso de falta de los topes de parada mecánicos adecuados, no usar esta función  El movimiento es detenido esculusivamente por la intervención de la temperatura durante la servición de sor per esta función el sor por el sensor amperio-stopo.  Presión final de carrera de cierre  Importantie : En caso de falta de los topes de parada mecánicos adecuados, no usar esta función  El movimiento es detenido esculusivamente por la intervención de la temperatura durante la parada mecánicos adecuados, no usar esta función  El movimiento es detenido esculusivamente por la intervención de final de carrera de cierre, en este caso necesario realizar una regulación precisa de la intervención de final de carrera de cierre, en este caso necesario realizar una regulación perfecta de la la tervención de final de carrera de cierre, en este caso necesario realizar una regulación perfecta de la la tervención de final de carrera de cierre, en este caso necesario realizar una regulación perfecta de la la tervención de final de carrera de cierre, en este caso necesario realizar una regulación perfecta de la la tervención de final de carrera de cierre, en este caso necesario realizar una regulación perfecta de la la tervención de final de carrera de cierre, en este caso necesario realizar una regulación perfecta de la la tervención de final de carrera de cierre, en este caso necesario realizar una regulación perfecta de la la tervención de final de carrera de cierre, en este caso  |                 |                  |         |                                         | ATENCIÓN: con Hombre Presente Eme                                                                                                    | rgency no está                                      | n activos lo                                    | s dispositivos d                      | e seguridad.                    |   |   |
| Bloqueo impulsos en TCA  Bloqueo impulsos en TCA  Bloqueo impulsos en TCA  Bloqueo impulsos en TCA  Bloqueo impulsos en TCA  Bloqueo impulsos en TCA  Bloqueo impulsos en TCA  Bloqueo impulsos en Tase de cierre  Colpe de ariete en fase de apertura  Colpe de ariete en fase de apertura  Bolpe de ariete en fase de apertura  Colpe de ariete en fase de apertura  Mantenimiento bloqueo  Mantenimiento bloqueo  Presión final de carrera de cierre  Presión final de carrera de cierre  Presión final de carrera de cierre  In motor activo  De Logica no activada  Colpe de ariete en fase de cierre  De Lógica no activada  Colpe de ariete en fase de cierre  Colpe de ariete en fase de cierre   | N IDDBD         |                  | 0       | 0                                       | El impulso de las entradas configuradas como S                                                                                                    | tart E, Start I, Pe                                 | d tienen efe                                    | ecto durante la ap                    | pertura.                        |   |   |
| Bloquea impulsos en TCA  Bloquea impulsos en Fase de cierre  Bloquea impulsos en fase de cierre  Bloquea impulsos en fase de cierre.  Bloquea en fase de apertura impulsos en fase de cierre. Esto permito que la cerradura eléctrica se desenganche más fácilmente.  Bloquea en fase de cierre  Bloquea en fase de cierre  Colpe de ariete en fase de cierre  Do Lógica no activada  Colpe de ariete en fase de cierre  Do Lógica no activada  Colpe de ariete  | UC. 11 7 7 11   | •                | Ŭ       | 1                                       | El impulso de las entradas configuradas como S                                                                                                    | tart E, Start I, Pe                                 | d no tienen                                     | efecto durante la                     | a apertura.                     |   |   |
| Bloquea impulso en fase de cierre   0                                                                                                    | ני וחסנים       | Bloqueo          | _       | 0                                       | El impulso de las entradas configuradas como S                                                                                                    | tart E, Start I, Pe                                 | d tienen efe                                    | ecto durante la pa                    | ausa TCA.                       |   |   |
| Impulsos en fase de de cierre                                                                                                    | OL. 11 F.CCN    | impulsos en TCA  | U       | 1                                       | El impulso de las entradas configuradas como S                                                                                                    | tart E, Start I, Pe                                 | d no tienen                                     | efecto durante la                     | a pausa TCA.                    |   |   |
| Colpe de ariete en fase de apertura   1   El impulso de las entradas configuradas como Start E, Start I, Ped no tiene efecto durante el cierre.   2   1   Lógica no activada   2   2   2   2   2   2   2   2   2                                                                                                    | רו וחם - וכ     | •                | 0       | 0                                       | El impulso de las entradas configuradas como S                                                                                                    | tart E, Start I, Pe                                 | d tiene efec                                    | to durante el cie                     | re.                             |   |   |
| Antes de abrir la cancela, empujar durante aproximadamente 2 segundos en fase de cierre. Esto permitro que la cerradura eléctrica se desenganche más fácilmente.  IMPORTANTE – La caso de falta de los topes de parada mecánicos adecuados, no usar esta función.  Colpe de ariete en fase de cierre  O Lógica no activada  O Lógica no activada  Antes de cerrar la cancela, empujar durante aproximadamente 2 segundos en fase de apertura. Esto per que la cerradura eléctrica se desenganche más fácilmente.  IMPORTANTE – La caso de falta de los topes de parada mecánicos adecuados, no usar esta función.  I Lógica no activada  O Lógica no activada  Si los motores permanecen parados en posición de apertura total o cierre total durante más de una hor se activan en la dirección de tope durante aproximadamente 3 segundos. Esta operación es realizada con hora.  NOTA IMPORTANTE: Esta función únción tiene como finalidad compensar, en los motores oleodinámicos la eventual reducción de volumen del aceite causada por la disminución de la temperatura durante las pa prolongadas, por ejemplo durante la noche, o por las pérdidas internas.  IMPORTANTE – En caso de falta de los topes de parada mecánicos adecuados, no usar esta función ten como finalidad compensar, en los motores oleodinámicos la eventual reducción de volumen del aceite causada por la disminución de la temperatura durante las pa prolongadas, por ejemplo durante la noche, o por las pérdidas internas.  IMPORTANTE – En caso de falta de los topes de parada mecánicos adecuados, no usar esta función como esta función de la intervención del final de carrera de cierre, en este cas necesario realizar una regulación precisa de la intervención del final de carrera de cierre, en esta función como esta función de la presión de las hojas en el tope mecánico, sin que esto sea considerado un obstácto por el sensor amperio-stop.  Por lo tanto, el vástago continúa su carrera durante algunos segundos, tras la interceptación del final de carrera de cierre o hasta la parada mecánica. De esta manera, | OL. 11 P.C 1C   | •                | 0       | 1                                       | El impulso de las entradas configuradas como S                                                                                                    | tart E, Start I, Pe                                 | d no tiene e                                    | fecto durante el                      | cierre.                         |   |   |
| Que la cerradura eléctrica se desenganche más fácilmente.   IMPORTANTE – En caso de falta de los topes de parada mecánicos adecuados, no usar esta función                                                                                                    |                 | Golpe de ariete  |         | 0                                       | ,                                                                                                    |                                                     |                                                 |                                       |                                 |   |   |
| Antes de cerrar la cancela, empujar durante aproximadamente 2 segundos en fase de apertura. Esto per que la cerradura eléctrica se desenganche más fácilmente.  IMPORTANTE – En caso de falta de los topes de parada mecánicos adecuados, no usar esta función lo Lógica no activada  Si los motores permanecen parados en posición de apertura total o cierre total durante más de una hor se activan en la dirección de tope durante aproximadamente 3 segundos. Esta operación es realizada ce hora.  NOTA IMPORTANTE: Esta función tiene como finalidad compensar, en los motores oleodinámicos la eventual reducción de volumen del aceite causada por la disminución de la temperatura durante las pa prolongadas, por ejemplo durante la noche, o por las pérdidas internas.  IMPORTANTE – En caso de falta de los topes de parada mecánicos adecuados, no usar esta función la movimiento es detenido exclusivamente por la intervención del final de carrera de cierre, en este caso necesario realizar una regulación precisa de la intervención del final de carrera de cierre (Fig. G, Ref.B).  Se debe utilizar en caso de presencia de tope mecánico, sin que esto sea considerado un obstácto por el sensor amperio-stop.  Por lo tanto, el vástago continúa su carrera durante algunos segundos, tras la interceptación del final de carrera de cierre o hasta la parada mecánica. De esta manera, anticipando levemente la intervención de finales de carrera de cierre, se logrará la detención perfecta de las hojas con el tope de parada (Fig. G, R                                                                                                    | Ar 1EEE c.AP    |                  | 0       | 1                                       | que la cerradura eléctrica se desenganche más f                                                                                                    | ácilmente.                                          | -                                               |                                       |                                 |   |   |
| ## IFEE C.C. IE  In fase de cierre  In fase de cierre In fase de cierre  In fase de cierre In fase de cierre  In fase de cierre In fase de cierre In fase de cierre In fase de cierre  In fase de cierre In fase de los topes de parada mecánico de cierre. In fase de cierre  In fase de cierre In fase de cierre In fase d |                 | Colpo do suist-  |         | 0                                       | 3                                                                                                    |                                                     |                                                 |                                       |                                 |   |   |
| Mantenimiento bloqueo  1 Si los motores permanecen parados en posición de apertura total o cierre total durante más de una hor se activan en la dirección de tope durante aproximadamente 3 segundos. Esta operación es realizada con hora.  NOTA IMPORTANTE: Esta función tiene como finalidad compensar, en los motores oleodinámicos la eventual reducción de volumen del aceite causada por la disminución de la temperatura durante las pa prolongadas, por ejemplo durante la noche, o por las pérdidas internas.  IMPORTANTE – En caso de falta de los topes de parada mecánicos adecuados, no usar esta función la limportante de carrera de cierre, en este caso necesario realizar una regulación precisa de la intervención del final de carrera de cierre (Fig. G, Ref.B).  Se debe utilizar en caso de presencia de tope mecánico de cierre.  Esta función activa la presión de las hojas en el tope mecánico, sin que esto sea considerado un obstácu por el sensor amperio-stop.  Por lo tanto, el vástago continúa su carrera durante algunos segundos, tras la interceptación del final de carrera de cierre o hasta la parada mecánica. De esta manera, anticipando levemente la intervención de finales de carrera de cierre, se logrará la detención perfecta de las hojas con el tope de parada (Fig. G, Riales).  1 motor activo  1 motor activo  O Están activos ambos motores (2 hojas).                                                                                                    | Ar 1868 c.c 18  |                  |         |                                         | 0                                                                                                    | 1                                                   | que la cerradura eléctrica se desenganche más f | ácilmente.                            | _                               | · | · |
| Presión final de carrera de cierre  Presión final de carrera de cierre  Se debe utilizar en caso de presencia de tope mecánico de cierre.  Esta función activa la presión de las hojas en el tope mecánico, sin que esto sea considerado un obstácto por el sensor amperio-stop.  Por lo tanto, el vástago continúa su carrera durante algunos segundos, tras la interceptación del final de carrera de cierre, se logrará la detención perfecta de las hojas con el tope de parada (Fig. G, R inales de carrera de cierre, se logrará la detención perfecta de las hojas con el tope de parada (Fig. G, R inales de carrera de cierre, se logrará la detención perfecta de las hojas con el tope de parada (Fig. G, R inales de carrera de cierre, se logrará la detención perfecta de las hojas con el tope de parada (Fig. G, R inales de carrera de cierre, se logrará la detención perfecta de las hojas con el tope de parada (Fig. G, R inales de carrera de cierre, se logrará la detención perfecta de las hojas con el tope de parada (Fig. G, R inales de carrera de cierre, se logrará la detención perfecta de las hojas con el tope de parada (Fig. G, R inales de carrera de cierre, se logrará la detención perfecta de las hojas con el tope de parada (Fig. G, R inales de carrera de cierre, se logrará la detención perfecta de las hojas con el tope de parada (Fig. G, R inales de carrera de cierre, se logrará la detención pe |                 |                  |         | 0                                       | Lógica no activada                                                                                                    |                                                     |                                                 |                                       |                                 |   |   |
| eventual reducción de volumen del aceite causada por la disminución de la temperatura durante las pa prolongadas, por ejemplo durante la noche, o por las pérdidas internas.  IMPORTANTE – En caso de falta de los topes de parada mecánicos adecuados, no usar esta función El movimiento es detenido exclusivamente por la intervención del final de carrera de cierre, en este caso necesario realizar una regulación precisa de la intervención del final de carrera de cierre (Fig. G, Ref.B).  Se debe utilizar en caso de presencia de tope mecánico de cierre. Esta función activa la presión de las hojas en el tope mecánico, sin que esto sea considerado un obstácu por el sensor amperio-stop. Por lo tanto, el vástago continúa su carrera durante algunos segundos, tras la interceptación del final de carrera de cierre o hasta la parada mecánica. De esta manera, anticipando levemente la intervención de finales de carrera de cierre, se logrará la detención perfecta de las hojas con el tope de parada (Fig. G, Ref.B).  1 motor activo  1 motor activo  0 Están activos ambos motores (2 hojas).                                                                                                    | ΓR∩ŁE∩bLo9      |                  | 0       |                                         | se activan en la dirección de tope durante aprox<br>hora.                                                                                                    | imadamente 3                                        | segundos. E                                     | sta operación es                      | realizada cada                  |   |   |
| Presión final de carrera de cierre  Presión final de carrera de cierre  1 Se debe utilizar en caso de presencia de tope mecánico de cierre. Esta función activa la presión de las hojas en el tope mecánico, sin que esto sea considerado un obstácu por el sensor amperio-stop. Por lo tanto, el vástago continúa su carrera durante algunos segundos, tras la interceptación del final de carrera de cierre o hasta la parada mecánica. De esta manera, anticipando levemente la intervención de finales de carrera de cierre, se logrará la detención perfecta de las hojas con el tope de parada (Fig. G, R  1 Poer la un motor activo  1 motor activo  1 motor activo  0 Están activos ambos motores (2 hojas).                                                                                                    |                 |                  |         | 1                                       | eventual reducción de volumen del aceite causa<br>prolongadas, por ejemplo durante la noche, o p                                                                                            | ida por la dismi<br>or las pérdidas i               | nución de la<br>internas.                       | temperatura du                        | rante las pausas                |   |   |
| Esta función activa la presión de las hojas en el tope mecánico, sin que esto sea considerado un obstácu por el sensor amperio-stop.  Por lo tanto, el vástago continúa su carrera durante algunos segundos, tras la interceptación del final de carrera de cierre o hasta la parada mecánica. De esta manera, anticipando levemente la intervención de finales de carrera de cierre, se logrará la detención perfecta de las hojas con el tope de parada (Fig. G, R)  1 POLREL LU  1 motor activo  0 Están activos ambos motores (2 hojas).                                                                                                    |                 |                  |         | 0                                       | El movimiento es detenido exclusivamente por la intervención del final de carrera de cierre, en este caso e                                                                                 |                                                     |                                                 |                                       |                                 |   |   |
| I Pot Rot I u 1 motor activo 0                                                                                                    | PrES Suc        |                  | 0       | 1                                       | Esta función activa la presión de las hojas en el t<br>por el sensor amperio-stop.<br>Por lo tanto, el vástago continúa su carrera dura<br>carrera de cierre o hasta la parada mecánica. De | ope mecánico,<br>nte algunos seg<br>esta manera, ai | sin que esto<br>Jundos, tras<br>nticipando l    | la interceptación<br>evemente la inte | del final de<br>rvención de los |   |   |
| 1 motor activo 0 1 Sólo está activo el motor 1 (1 hoja).                                                                                                    |                 | _                |         | 0                                       | Están activos ambos motores (2 hojas).                                                                                                    |                                                     |                                                 | •                                     |                                 |   |   |
|                                                                                                    | i i'ot.Act lu   | 1 motor activo   | 0       | 1                                       | Sólo está activo el motor 1 (1 hoja).                                                                                                    |                                                     |                                                 |                                       |                                 |   |   |
| Inversión 0 Funcionamiento estándar (Véase Fig. F, Ref. D).                                                                                                    |                 | Inversión        |         | 0                                       | Funcionamiento estándar (Véase Fig. F, Ref. D).                                                                                                    |                                                     |                                                 |                                       |                                 |   |   |
| Inu,d In Ecc. RP. dirección de apertura de la funcionamiento estándar (Véase Fig.F, Ref. D)                                                                                                    | Inu.d IrEcc.RP. |                  | 0       | 1                                       | Se invierte el sentido de apertura respecto al fui                                                                                                    | ncionamiento e                                      | stándar (Véa                                    | ase Fig.F, Ref. D)                    |                                 |   |   |

| Lógica     | Definición                                             | Default       | Marcar la<br>configuración<br>realizada | Opciones                                                                                                    |           |                                                                          |                                       |   |                                     |                                       |                |           |   |                                   |   |                                  |
|------------|--------------------------------------------------------|---------------|-----------------------------------------|----------------------------------------------------------------------------------------------------|-----------|--------------------------------------------------------------------------|---------------------------------------|---|-------------------------------------|---------------------------------------|----------------|-----------|---|-----------------------------------|---|----------------------------------|
|            | Configuración                                          |               | 0                                       | Entrada configurada como Phot, fotocélula.                                                                                                    |           |                                                                          |                                       |   |                                     |                                       |                |           |   |                                   |   |                                  |
| SRFE I     | de la entrada de<br>seguridad SAFE 1.                  | 0             | 1                                       | Entrada configurada como Phot test, fotocélula comprobada.                                                                                                    |           |                                                                          |                                       |   |                                     |                                       |                |           |   |                                   |   |                                  |
|            | 72                                                     |               | 2                                       | Entrada configurada como Phot op, fotocélula activa sólo en fase de apertura.                                                                                         |           |                                                                          |                                       |   |                                     |                                       |                |           |   |                                   |   |                                  |
|            | Configuración<br>de la entrada de                      | 6             | 3                                       | Entrada configurada como Phot op test, fotocélula comprobada activa sólo en fase de apertura.                                                                         |           |                                                                          |                                       |   |                                     |                                       |                |           |   |                                   |   |                                  |
| SRFE 2     | seguridad SAFE 2.                                      |               | 4                                       | Entrada configurada como Phot cl, fotocélula activa sólo en fase de cierre.                                                                                           |           |                                                                          |                                       |   |                                     |                                       |                |           |   |                                   |   |                                  |
|            | 74                                                     |               | 5                                       | Entrada configurada como Phot cl test, fotocélula comprobada activa sólo en fase de cierre.                                                                           |           |                                                                          |                                       |   |                                     |                                       |                |           |   |                                   |   |                                  |
| רחבר ז     | Configuración<br>de la entrada de                      | 2             | 6                                       | Entrada configurada como Bar, canto sensible.                                                                                                    |           |                                                                          |                                       |   |                                     |                                       |                |           |   |                                   |   |                                  |
| SRFE 3     | seguridad SAFE 3.<br>77                                | 2             | 7                                       | Entrada configurada como Bar, canto sensible comprobado.                                                                                                    |           |                                                                          |                                       |   |                                     |                                       |                |           |   |                                   |   |                                  |
|            | Configuración                                          |               | 8                                       | Entrada configurada como Bar 8k2 ( <b>No activa en SAFE 3,4,5,6</b> ).                                                                                                |           |                                                                          |                                       |   |                                     |                                       |                |           |   |                                   |   |                                  |
| SRFE 4     | de la entrada de                                       | 4             | 9                                       | Entrada configurada como Bar OP, canto sensible con inversión activa solo en fase de apertura. En fase de cierre se produce la parada del movimiento.                 |           |                                                                          |                                       |   |                                     |                                       |                |           |   |                                   |   |                                  |
|            | seguridad SAFE 4.                                      |               | 10                                      | Entrada configurada como Bar OP TEST, canto sensible comprobado con inversión activa solo en fase de apertura. En fase de cierre se produce la parada del movimiento. |           |                                                                          |                                       |   |                                     |                                       |                |           |   |                                   |   |                                  |
|            | Canfarrasión                                           |               |                                         | Entrada configurada como Bar OP 8k2, canto sensible con inversión activa solo en fase de apertura. En fase de                                                         |           |                                                                          |                                       |   |                                     |                                       |                |           |   |                                   |   |                                  |
| SRFE 5     | Configuración<br>de la entrada de                      | 0             | 11                                      | cierre se produce la parada del movimiento.<br>(No activa en SAFE 3,4,5,6).                                                                                           |           |                                                                          |                                       |   |                                     |                                       |                |           |   |                                   |   |                                  |
| מחרב ש     | seguridad SAFE 5.<br>82                                |               | 12                                      | Entrada configurada como Bar CL, canto sensible con inversión activa solo en fase de cierre. En fase de apertura                                                      |           |                                                                          |                                       |   |                                     |                                       |                |           |   |                                   |   |                                  |
|            | -                                                      |               |                                         | se produce la parada del movimiento.<br>Entrada configurada como Bar CL TEST, canto sensible comprobado con inversión activa solo en fase de cierre. En               |           |                                                                          |                                       |   |                                     |                                       |                |           |   |                                   |   |                                  |
|            | Configuración<br>de la entrada de                      |               | 13                                      | fase de apertura se produce la parada del movimiento.                                                                                                    |           |                                                                          |                                       |   |                                     |                                       |                |           |   |                                   |   |                                  |
| SRFE 6     | seguridad SAFE 6.                                      | 6             | 14                                      | Entrada configurada como Bar CL 8k2, canto sensible con inversión activa solo en fase de cierre. En fase de apertura se produce la parada del movimiento.             |           |                                                                          |                                       |   |                                     |                                       |                |           |   |                                   |   |                                  |
|            | 84                                                     |               |                                         | (No activa en SAFE 3,4,5,6)).                                                                                                    |           |                                                                          |                                       |   |                                     |                                       |                |           |   |                                   |   |                                  |
|            | Configuración<br>de la entrada de                      |               | 0                                       | Entrada configurada como Start E.                                                                                                    |           |                                                                          |                                       |   |                                     |                                       |                |           |   |                                   |   |                                  |
| lc 1       | mando IC 1.                                            | 0             | 1                                       | Entrada configurada como Start I.                                                                                                    |           |                                                                          |                                       |   |                                     |                                       |                |           |   |                                   |   |                                  |
|            | 61                                                     | Configuración |                                         |                                                                                                    | 2         | Faturada sanfarurada sana Onon                                           |                                       |   |                                     |                                       |                |           |   |                                   |   |                                  |
| 1c 2       | de la entre de de                                      |               | de la entrada de                        | 4                                                                                                    | 2         | Entrada configurada como Open.                                           |                                       |   |                                     |                                       |                |           |   |                                   |   |                                  |
| 15 5       | mando IC 2.<br>62                                      | 4             | 3                                       | Entrada configurada como Close.                                                                                                    |           |                                                                          |                                       |   |                                     |                                       |                |           |   |                                   |   |                                  |
|            | Configuración                                          |               | 4                                       | Entrada configurada como Ped.                                                                                                    |           |                                                                          |                                       |   |                                     |                                       |                |           |   |                                   |   |                                  |
| 1c 3       | de la entrada de                                       | 2             | _                                       |                                                                                                    |           |                                                                          |                                       |   |                                     |                                       |                |           |   |                                   |   |                                  |
|            | mando IC 3.<br>64                                      |               | 5                                       | Entrada configurada como Timer.                                                                                                    |           |                                                                          |                                       |   |                                     |                                       |                |           |   |                                   |   |                                  |
| 1c 4       | Configuración<br>de la entrada de<br>mando IC 4.<br>65 | 3             | 6                                       | Entrada configurada como Timer Peatonal.                                                                                                    |           |                                                                          |                                       |   |                                     |                                       |                |           |   |                                   |   |                                  |
|            |                                                        | Configuración | Configuración                           | Configuración                                                                                                    |           | 0                                                                        | Mando radio configurado como START E. |   |                                     |                                       |                |           |   |                                   |   |                                  |
| lch        | Configuración<br>del mando<br>1º canal radio           | del mando     | del mando                               | del mando                                                                                                    | del mando | del mando                                                                | del mando                             | 0 | 1                                   | Mando radio configurado como Start I. |                |           |   |                                   |   |                                  |
|            |                                                        |               |                                         |                                                                                                    |           | 2                                                                        | Mando radio configurado como Open.    |   |                                     |                                       |                |           |   |                                   |   |                                  |
|            | Configuración<br>del mando<br>2º canal radio           | del mando     | del mando                               | del mando                                                                                                    | del mando | del mando                                                                |                                       | 3 | Mando radio configurado como Close  |                                       |                |           |   |                                   |   |                                  |
| 2ch        |                                                        |               |                                         |                                                                                                    |           |                                                                          | •                                     | - | •                                   | del mando                             | del mando      | del mando | • | 9                                 | 4 | Mando radio configurado como Ped |
| 22,,       |                                                        |               |                                         |                                                                                                    |           |                                                                          |                                       |   |                                     |                                       | 2º canal radio |           | 5 | Mando radio configurado como STOP |   |                                  |
|            |                                                        |               | 6                                       | Mando radio configurado como AUXO ***                                                                                                    |           |                                                                          |                                       |   |                                     |                                       |                |           |   |                                   |   |                                  |
| 3 ch       | Configuración<br>del mando<br>3º canal radio           | del mando     | del mando                               | 2                                                                                                    | 7 8       | Mando radio configurado como AUX1**  Mando radio configurado como AUX2** |                                       |   |                                     |                                       |                |           |   |                                   |   |                                  |
| ם כח       |                                                        |               |                                         |                                                                                                    |           |                                                                          | 2                                     | 9 | Mando radio configurado como AUX3** |                                       |                |           |   |                                   |   |                                  |
|            | Configuración                                          |               | 10                                      | Mando radio configurado como EXPO1**                                                                                                    |           |                                                                          |                                       |   |                                     |                                       |                |           |   |                                   |   |                                  |
| Y ch       | del mando                                              | 5             |                                         | Mando radio configurado como EXPO2**                                                                                                    |           |                                                                          |                                       |   |                                     |                                       |                |           |   |                                   |   |                                  |
|            | 4º canal radio                                         |               | 11                                      | 3                                                                                                    |           |                                                                          |                                       |   |                                     |                                       |                |           |   |                                   |   |                                  |
| RUH D      | Configuración de<br>la salida AUX 0.                   | 6             | 0                                       | Salida configurada como Canal Radio monoestable.                                                                                                    |           |                                                                          |                                       |   |                                     |                                       |                |           |   |                                   |   |                                  |
|            | 20-21                                                  |               | 1                                       | Salida configurada como SCA, Indicador Cancela Abierta.                                                                                                    |           |                                                                          |                                       |   |                                     |                                       |                |           |   |                                   |   |                                  |
|            | Configuración de                                       |               | 2                                       | Salida configurada como mando Luz de Cortesía.                                                                                                    |           |                                                                          |                                       |   |                                     |                                       |                |           |   |                                   |   |                                  |
| AUH I      | la salida AUX 1.                                       | 3             | 3                                       | Salida configurada como mando Luz Zona.                                                                                                    |           |                                                                          |                                       |   |                                     |                                       |                |           |   |                                   |   |                                  |
|            | 22-23                                                  |               | 4                                       | Salida configurada como Luz escaleras                                                                                                    |           |                                                                          |                                       |   |                                     |                                       |                |           |   |                                   |   |                                  |
| 50.04      | Configuración de<br>la salida AUX 2.<br>24-25          |               | 5                                       | Salida configurada como Alarma                                                                                                    |           |                                                                          |                                       |   |                                     |                                       |                |           |   |                                   |   |                                  |
| BUH 2      |                                                        | 1             | 6<br>7                                  | Salida configurada como Indicador parpadeante                                                                                                    |           |                                                                          |                                       |   |                                     |                                       |                |           |   |                                   |   |                                  |
|            |                                                        |               | 8                                       | Salida configurada como Cerradura de resorte Salida configurada como Cerradura con imanes                                                                             |           |                                                                          |                                       |   |                                     |                                       |                |           |   |                                   |   |                                  |
|            | Configuración de<br>la salida AUX 3.<br>26-27          |               | 9                                       | Salida configurada como Cerradura con imanes Salida configurada como Mantenimiento.                                                                                   |           |                                                                          |                                       |   |                                     |                                       |                |           |   |                                   |   |                                  |
|            |                                                        |               | 10                                      | Salida configurada como Parpadeante y Mantenimiento.                                                                                                    |           |                                                                          |                                       |   |                                     |                                       |                |           |   |                                   |   |                                  |
|            |                                                        |               | 11                                      | No utilizado                                                                                                    |           |                                                                          |                                       |   |                                     |                                       |                |           |   |                                   |   |                                  |
| ANH 3      |                                                        | 0 -           | 12                                      | No utilizado                                                                                                    |           |                                                                          |                                       |   |                                     |                                       |                |           |   |                                   |   |                                  |
|            |                                                        |               | 13                                      | Salida configurada como Estado Cancela                                                                                                    |           |                                                                          |                                       |   |                                     |                                       |                |           |   |                                   |   |                                  |
|            |                                                        |               | 14                                      | Salida configurada como Canal Radio Biestable.                                                                                                    |           |                                                                          |                                       |   |                                     |                                       |                |           |   |                                   |   |                                  |
|            |                                                        |               | 15                                      | Salida configurada como Canal Radio temporizado.                                                                                                    |           |                                                                          |                                       |   |                                     |                                       |                |           |   |                                   |   |                                  |
| SErr.      | Tipo cerradura                                         | 0             | 0                                       | Salida configurada para cerradura eléctrica de resorte 12V <del></del> .                                                                                              |           |                                                                          |                                       |   |                                     |                                       |                |           |   |                                   |   |                                  |
| acrr.      | 28-29                                                  | 0             | 1                                       | Salida configurada para cerradura eléctrica con imanes 12V <del></del> .                                                                                              |           |                                                                          |                                       |   |                                     |                                       |                |           |   |                                   |   |                                  |
|            |                                                        |               | 0                                       | El receptor es configurado para el funcionamiento en modo rolling-code.<br>No se aceptan los Clones con Código Fijo.                                                  |           |                                                                          |                                       |   |                                     |                                       |                |           |   |                                   |   |                                  |
| cod F 155o | Código Fijo                                            | 0             | 1                                       | El receptor es configurado para el funcionamiento en modo código fijo.                                                                                                |           |                                                                          |                                       |   |                                     |                                       |                |           |   |                                   |   |                                  |
|            |                                                        |               | · ·                                     | Se aceptan los Clones con Código Fijo.                                                                                                    |           |                                                                          |                                       |   |                                     |                                       |                |           |   |                                   |   |                                  |

| Lógica                     | Definición                                                                                       | Default | Marcar la<br>configuración<br>realizada                                                  | Opciones                                                                                                    |
|----------------------------|--------------------------------------------------------------------------------------------------|---------|------------------------------------------------------------------------------------------|----------------------------------------------------------------------------------------------------|
| n luEL<br>ProtEc-<br>c I n | Configuración<br>del nivel de pro-<br>tección                                                    |         |                                                                                          | A – No se solicita la contraseña para acceder a los menús de programación B - Habilita la memorización vía radio de los radiomandos. Este modo es realizado cerca del tablero de mando y no requiere el acceso: - Pulsar en secuencia la tecla oculta y la tecla normal (T1-T2-T3-T4) de un radiomando ya memorizado en modo estándar a través del menú radio Dentro de los 10 seg., pulsar la tecla oculta y la tecla normal (T1-T2-T3-T4) de un radiomando por memorizar. Al cabo de 10 seg., el receptor sale del modo de programación, dentro de este tiempo se pueden incorporar nuevos radiomandos repitiendo el punto anterior. C – Habilita la activación automática vía radio de los clones. Permite agregar los clones generados con programador universal y los Replay programados a la memoria del receptor. D – Habilita la activación automática vía radio de los replay. Permite que los Replay programados se agreguen a la memoria del receptor. E – Se pueden modificar los parámetros de la tarjeta vía red U-link  A – Se solicita la contraseña para acceder a los menús de programación. La contraseña predeterminada es 1234. Las funciones B - C - D – E permanecen invariadas con respecto al funcionamiento 0. A – Se solicita la contraseña para acceder a los menús de programación. La contraseña predeterminada es 1234. B – Se deshabilita la memorización vía radio de los radiomandos. C – Se deshabilita la activación automática vía radio de los rogramación. La contraseña predeterminada es 1234. B – Se deshabilita la contraseña para acceder a los menús de programación. La contraseña predeterminada es 1234. B – Se deshabilita la contraseña para acceder a los menús de programación. La contraseña pradeterminada es 1234. B – Se deshabilita la contraseña para acceder a los menús de programación. La contraseña pradeterminada es 1234. B – Se deshabilita la pemorización vía radio de los replay. Permanece invariado respecto al funcionamiento 0 las funciones C – E A – Se solicita la contraseña para acceder a los menús de programación. La contraseña predeterm    |
| Podo<br>SEr IRLE           | Modo serial<br>(Identifica como se<br>configura la tarjeta<br>en una conexión<br>de red BFT.)    | 0       | 0                                                                                        | SLAVE estándar: la tarjeta recibe y comunica mandos/diagnóstico/etc.  MASTER estándar: la tarjeta envía mandos de activación (START, OPEN, CLOSE, PED, STOP) a otras tarjetas.                                                                                                    |
| Ind Ir 122a                | Dirección                                                                                        | 0       | []                                                                                       | Identifica la dirección de 0 a 119 de la tarjeta en una conexión de red BFT local.<br>(véase apartado MÓDULOS OPCIONALES U-LINK)                                                                                                    |
| chrono                     | Franjas horarias                                                                                 | 0       | 0 1 2                                                                                    | Lógica inactiva  Activa las franjas horarias configuradas como timer  Activa las franjas horarias configuradas como timer peatonal                                                                                                    |
| EHP I I                    | Configuración<br>de la entrada<br>EXPI1 en la tarjeta<br>de expansión<br>entradas/salidas<br>1-2 | 1       | 0<br>1<br>2<br>3<br>4<br>5<br>6<br>7<br>8<br>9<br>10<br>11<br>12<br>13<br>14<br>15<br>16 | Entrada configurada como mando Start I.  Entrada configurada como mando Open.  Entrada configurada como mando Open.  Entrada configurada como mando Close.  Entrada configurada como mando Ped.  Entrada configurada como mando Timer.  Entrada configurada como mando Timer.  Entrada configurada como seguridad Phot, fotocélula.  Entrada configurada como seguridad Phot op, fotocélula activa sólo en fase de apertura.  Entrada configurada como seguridad Phot op, fotocélula activa sólo en fase de cierre.  Entrada configurada como seguridad Phot op, fotocélula activa sólo en fase de cierre.  Entrada configurada como seguridad Bar OP, canto sensible.  Entrada configurada como seguridad Bar OP, canto sensible con inversión activa solo en fase de apertura, en fase de cierre se produce la parada del movimiento.  Entrada configurada como seguridad Bar CL, canto sensible con inversión activa solo en fase de cierre, en fase de apertura se produce la parada parada del movimiento.  Entrada configurada como seguridad Phot test, fotocélula comprobada. La entrada 3 (EXPI2) de la tarjeta de expansión entradas/salidas se conmuta automáticamente en entrada control dispositivos de seguridad, EXPFAULT1.  Entrada configurada como seguridad Phot op test, fotocélula comprobada activa solo en fase de apertura. La entrada 3 (EXPI2) de la tarjeta de expansión entradas/salidas se conmuta automáticamente en entrada control dispositivos de seguridad, EXPFAULT1.  Entrada configurada como seguridad Phot cl test, fotocélula comprobada activa solo en fase de apertura. La entrada 3 (EXPI2) de la tarjeta de expansión entradas/salidas se conmuta automáticamente en entrada control dispositivos de seguridad, EXPFAULT1.  Entrada configurada como seguridad Phot cl test, fotocélula comprobado con fase de cierre. La entrada 3 (EXPI2) de la tarjeta de expansión entradas/salidas se conmuta automáticamente en entrada control dispositivos de seguridad, EXPFAULT1.  Entrada configurada como seguridad Bar CL, canto sensible comprobado con inversión activa solo en fas |

| 0    |
|------|
| _    |
| 0    |
| 8    |
|      |
| 8    |
| 0    |
| 0    |
| ĕ.   |
| ര്   |
| 2946 |
| -    |
| m    |
| 8    |
| _    |
|      |
|      |
|      |

| Lógica      | D    | efinición                                                                 | Default | con | Marcar la<br>configuración<br>realizada |              | Opciones                                                                                                    |
|-------------|------|---------------------------------------------------------------------------|---------|-----|-----------------------------------------|--------------|----------------------------------------------------------------------------------------------------|
|             |      |                                                                           |         |     | 0                                       | Entr         | rada configurada como mando Start E.                                                                                                    |
|             |      |                                                                           |         |     | 1                                       | Entr         | rada configurada como mando Start I.                                                                                                    |
|             |      |                                                                           |         |     | 2                                       | Entr         | rada configurada como mando Open.                                                                                                    |
|             |      |                                                                           |         |     | 3                                       | Entr         | rada configurada como mando Close.                                                                                                    |
|             | _    |                                                                           |         |     | 4                                       | Entr         | rada configurada como mando Ped.                                                                                                    |
|             |      | figuración de<br>ntrada EXPI2                                             |         |     | 5                                       | Entr         | rada configurada como mando Timer.                                                                                                    |
| בוום ום     |      | la tarjeta de                                                             | 0       |     | 6                                       | Entr         | rada configurada como mando Timer Peatonal.                                                                                                    |
| EHP 12      |      | expansión                                                                 | U       |     | 7                                       | Entr         | rada configurada como seguridad Phot, fotocélula.                                                                                                    |
|             | enti | radas/salidas<br>1-3                                                      |         |     | 8                                       | Entr         | rada configurada como seguridad Phot op, fotocélula activa sólo en fase de apertura.                                                                                |
|             |      | 1-3                                                                       |         |     | 9                                       | Entr         | rada configurada como seguridad Phot cl, fotocélula activa sólo en fase de cierre.                                                                                  |
|             |      |                                                                           |         |     | 10                                      | Entr         | rada configurada como seguridad Bar, canto sensible.                                                                                                    |
|             |      |                                                                           |         |     | 11                                      | Entr<br>de c | rada configurada como seguridad Bar OP, canto sensible con inversión activa solo en fase de apertura, en fase<br>cierre se produce la parada del movimiento.        |
|             |      |                                                                           |         |     | 12                                      | Entr<br>apei | rada configurada como seguridad Bar CL, canto sensible con inversión activa solo en fase de cierre, en fase de<br>rtura se produce la parada parada del movimiento. |
|             |      |                                                                           |         |     | 0                                       |              | Salida configurada como Canal Radio monoestable                                                                                                    |
|             |      | Configuración<br>la entrada EXF<br>en la tarjeta<br>expansión<br>entradas |         |     | 1                                       |              | Salida configurada como SCA, Indicador Cancela Abierta.                                                                                                    |
|             |      |                                                                           |         |     | 2                                       |              | Salida configurada como mando Luz de Cortesía.                                                                                                    |
| EHPo I      |      |                                                                           |         | 11  | 3                                       |              | Salida configurada como mando Luz Zona.                                                                                                    |
|             |      |                                                                           | das     |     | 4                                       |              | Salida configurada como Luz escaleras.                                                                                                    |
|             |      | 4-5                                                                       |         |     | 5                                       |              | Salida configurada como Alarma.                                                                                                    |
|             |      |                                                                           |         |     | 6                                       |              | Salida configurada como Indicador parpadeante.                                                                                                    |
|             |      |                                                                           |         |     | 7                                       |              | Salida configurada como Cerradura de resorte.                                                                                                    |
|             |      |                                                                           |         |     | 8                                       |              | Salida configurada como Cerradura con imanes.                                                                                                    |
|             |      | Configuración                                                             |         |     | 9                                       |              | Salida configurada como Man tenimiento.                                                                                                    |
|             |      | la entrada EXI<br>en la tarieta                                           | de      |     | 10                                      |              | Salida configurada como Parpadeante y Mantenimiento.                                                                                                    |
| EHPo2       |      | expansión                                                                 |         | 11  | 11                                      |              | Salida configurada como Gestión semáforo con tarjeta TLB.                                                                                                    |
|             |      | entradas/sali                                                             | das     |     | 12                                      |              | No utilizado                                                                                                    |
|             |      | 6-7                                                                       |         |     | 13                                      |              | Salida configurada como Estado Cancela                                                                                                    |
|             |      |                                                                           |         |     | 14                                      |              | Salida configurada como Canal Radio Biestable.                                                                                                    |
|             |      |                                                                           |         |     | 15                                      |              | Salida configurada como Canal Radio temporizado.                                                                                                    |
| SEPRForo Pr | ۶.   | Preparpade                                                                |         |     | 0                                       |              | Preparpadeo excluido.                                                                                                    |
| rELAPPEGUE  |      | semáforo                                                                  |         | 0   |                                         |              | Luces rojas parpadeantes, durante 3 segundos, al comienzo de la maniobra.                                                                                           |
| SECREDO     | ncn  |                                                                           |         |     | 0                                       |              | Luces rojas apagadas con cancela cerrada.                                                                                                    |
| roJo F IJo  |      | Semáforo rojo                                                             | fijo    | 0   | 1                                       |              | Luces rojas encendidas con cancela cerrada.                                                                                                    |

# Configuración de los mandos canal radio

Lógica CH= 0 - Comando configurato come Start E. Funcionamiento según la Lógica Pau. PR5a. Start externo para la gestión semáforo

Lógica CH= 1 - Comando configurato come Start I. Funcionamiento según la Lógica PASa. Start interno para la gestión semáforo.

Lógica CH= 2 - Comando configurato come Open.

El mando realiza una apertura.

Lógica CH= 3 - Comando configurato come Close.

El mando realiza una fase de cierre.

Lógica CH= 4 - Comando configurato come Ped.

El mando realiza una fase de apertura peatonal, parcial. Funcionamiento según la Lógica Pau PRSo PRSo

Lógica CH= 5- Mando configurado como STOP.

El mando realiza un Stop

Lógica CH= 6- Mando configurado como AUX0. (\*\*)

El mando activa la salida AUX0 Lógica CH= 7- Mando configurado como AUX1. (\*\*)

El mando activa la salida AUX1

Lógica CH= 8- Mando configurado como AUX2. (\*\*)

El mando activa la salida AUX 2

Lógica CH= 9- Mando configurado como AUX3. (\*\*) El mando activa la salida AUX3

Lógica CH= 10- Mando configurado como EXPO1. (\*\*)

El mando activa la salida EXPO1 Lógica CH= 11- Mando configurado como EXPO2. (\*\*)

El mando activa la salida EXPO2

(\*\*) Activa solo si la salida está configurada como Canal Radio Monoestable, Luz Cortesía, Luz Zona, Luz escaleras, canal Radio Biestable o canal Radio temporizado.

# TABLA "C" - MENU RADIO (cRd (a)

| Lógica   | Descripción                                                                                                    |
|----------|----------------------------------------------------------------------------------------------------|
| AnAd Ich | Añadir Tecla 1ch<br>asocia la tecla deseada al mando 1° canal radio.                                                                                                    |
| AnAd 2ch | Añadir Tecla 2ch<br>asocia la tecla deseada al mando 2° canal radio.                                                                                                    |
| AnAd 3ch | Añadir Tecla 3ch<br>asocia la tecla deseada al mando 3° canal radio.                                                                                                    |
| AnAd Ych | Añadir Tecla 4ch<br>asocia la tecla deseada al mando 4° canal radio.                                                                                                    |
| cRnc. 64 | iATENCIÓN! Elimina completamente de la memoria del receptor todos los radiomandos memorizados.                                                                                                    |
| cAnc. 1  | Elimina cada radiomando  Quita un radiomando (si se deshabilita clone o replay) Para seleccionar el radiomando por borrar, escribir la posición o bien pulsar una tecla del radiomando por borrar (se visualiza la posición) |
| cod rX   | Lectura código receptor<br>Visualiza el código receptor necesario para clonar los radiomandos.                                                                                                    |

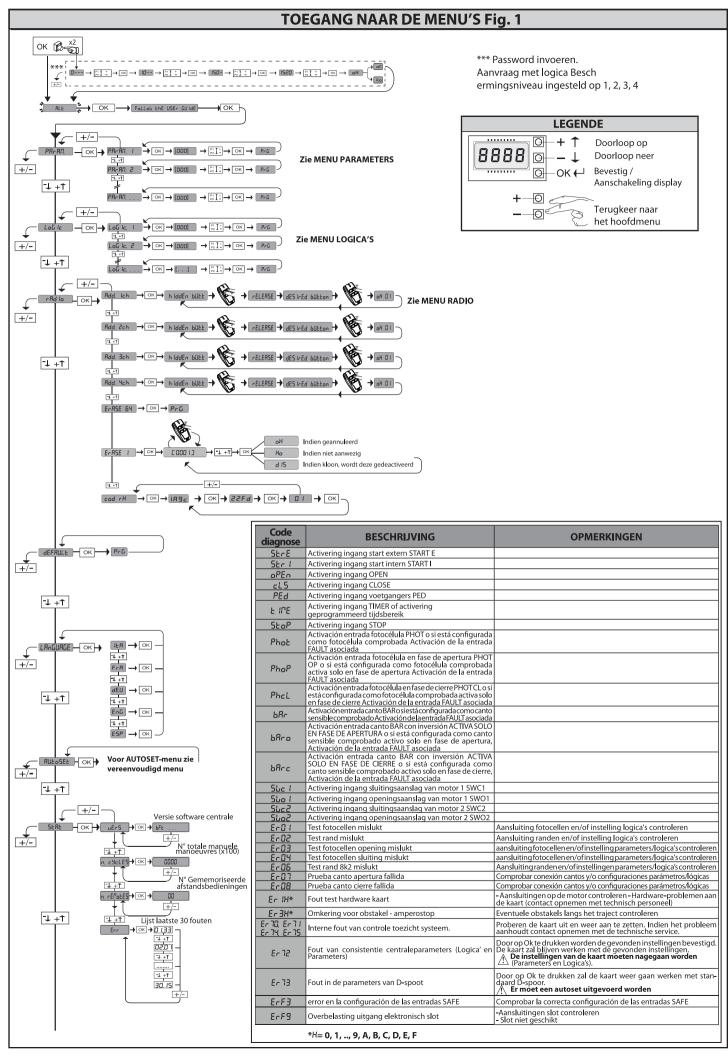

D812946 00100\_01

2) ALGEMEEN
Het bedieningspaneel RIGEL 6 wordt door de fabrikant met standaard instellingen geleverd. Wat voor wijziging dan ook moet worden ingesteld door middel van het geïntegreerde programmeerbare display of door middel van de universele programmeerbare palmtop. Het bedieningspaneel ondersteunt het EELINK-protocol volledig.

De voornaamste kenmerken zijn:

voornaamste kenmerken zijn:
Controle van 1 of 2 mono-fase motoren met thermische pastille
Aantekening: Er moeten 2 motoren van hetzelfde type gebruikt worden.
Elektronische afstelling van het koppel
Ingang controle begrenzer sluiting/opening apart voor elke motor
Aparte ingangen voor de veiligheidsinrichtingen
Beheer tijdsbereiken
Opsporing ingebouwd obstakel

Beheer tijdsbereiken
 Opsporing ingebouwd obstakel
 Voorverwarming motoren met ingebouwde aflezing
 Afstelbare elektrodynamische afremming
 Snelheidsafname van de snelheid naar de nadering
 Ontvanger ingebouwde radio rolling-code met klonering zenders.
 De kaart is uitgerust met een verwijderbare verbindingsstrip om het onderhoud of de vervanging eenvoudiger te maken. De kaart wordt geleverd met een serie voorbedrade bruggen om het werk van de installateur te vergemakkelijken.
 De bruggen hebben betrekking op de klemmen: 41-42, 41-43, 41-44, 41-45, 70-71, 70-72, 70-74, 76-77, 76-79, 81-82, 81-84. Als bovengenoemde klemmen gebruikt worden, de desbetreffende bruggen verwijderen.

Het paneel RIGEL 6 voert de controle uit van de bedrijfsrelais, van de triacs en van de veiligheidsinrichtingen (fotocellen en randen), vóór het uitvoeren van iedere openings- en sluitingscyclus.

In geval van storingen de normale werking van de aangesloten inrichtingen en de bekabelingen controleren.

OPGELET! Het wordt aanbevolen om een paar fotocellen te installeren op een

orgete in the Word an above of the land and the land and

| 3) TECHNISCHE GEGEVENS         |                                      |  |  |  |  |  |
|--------------------------------|--------------------------------------|--|--|--|--|--|
| Voeding                        | 110-120V 50/60Hz                     |  |  |  |  |  |
|                                | 220-230V 50/60Hz                     |  |  |  |  |  |
| Isolatie netwerk/lage spanning | > 2MOhm 500V <del></del>             |  |  |  |  |  |
| Diëlektrische sterkte          | netwerk/bt 3750V~ gedurende 1 minuut |  |  |  |  |  |
| Voeding accessoires            | 24V~ (1A max. absorptie)<br>24V~safe |  |  |  |  |  |

| AUX 0                                                                            | Uitgelijnd contact<br>110-120 / 220-230 V~<br>N.O. (80W MAX) | $\land$                 |
|----------------------------------------------------------------------------------|--------------------------------------------------------------|-------------------------|
| AUX 1                                                                            | Uitgelijnd contact<br>110-120 / 220-230 V~<br>N.O. (80W MAX) | AUX0+<br>AUX1+<br>AUX2= |
| AUX 2                                                                            | N.O. contact<br>(MAX 110-120V~ 80W)<br>(MAX 220-230V~ 80W)   | 80W MAX                 |
| AUX 3                                                                            | N.O. contact (Max 24V~)                                      | 10W MAX                 |
| LOCK                                                                             | Uitgang voor elektrisch<br>slot 12 V :                       | 10W MAX                 |
| Zekeringen                                                                       | zie <b>Fig. B</b>                                            |                         |
| Aantal combinaties:                                                              | 4 miljard                                                    |                         |
| Max. aantal afstandsbedieningen<br>dat in het geheugen kan worden<br>opgeslagen: | 63                                                           |                         |

| Bedrijfscyclus                    | Continue           | Continue           | 1 min. ON/<br>2 min. OFF | 1 min. ON/<br>2 min. OFF |
|-----------------------------------|--------------------|--------------------|--------------------------|--------------------------|
| Bedrijfstemperatuur               | -20°C/+50°C        | -20°C/+55°C        | -20°C/+50°C              | -20°C /+55°C             |
| Max. vermogen<br>motoren 220-230V | 2x375 W<br>1x750 W | 2x250 W<br>1x500 W | 2x650 W<br>1x750 W       | 2x500 W<br>1x750 W       |
| Max. vermogen<br>motoren 110-120V | 2x195 W<br>1x390 W |                    |                          |                          |

(110-120V) M1+M2+AUX0+AUX1+AUX2+AUX3+LOCK= 680W MAX @ T=+50°C (220-230V) M1+M2+AUX0+AUX1+AUX2+AUX3+LOCK= 1300W MAX @ T=+50°C

Bruikbare versies zenders: Alle zenders ROLLING CODE compatibel met  $\Big(\Big(\mathsf{CR}\text{-Ready}\Big)\Big)$ 4) VOORBEREIDING BUIZEN Fig. A

|             | Klem     | Definitie                                              | Beschrijving                                                                                                    |  |  |  |
|-------------|----------|--------------------------------------------------------|----------------------------------------------------------------------------------------------------|--|--|--|
| ng          | L        | FASE                                                   | Eénfasige voeding                                                                                                    |  |  |  |
| Voeding     | N        | NEUTRAAL                                               | 110-120V 50/60Hz                                                                                                    |  |  |  |
| °           | GND      | AARDE                                                  | 220-230V 50/60Hz                                                                                                    |  |  |  |
|             | 10       | MOT 1 START                                            |                                                                                                    |  |  |  |
|             | 11       | MOT 1 COM                                              | Aansluiting motor 1. Faseverschuiving vertraagd bij sluiting.                                                                                                    |  |  |  |
| tor         | 12<br>14 | MOT 1 START                                            |                                                                                                    |  |  |  |
| ĕ           | 14       | MOT 2 START                                            | Aansluiting motor 2. Faseverschuiving vertraagd bij opening.                                                                                                    |  |  |  |
|             | 15       | MOT 2 COM                                              | Aantekening: als " ! Patan"=1 niet verbinden met een kabel op de klemmen 14-15-16                                                                                                    |  |  |  |
|             | 16       | MOT 2 START                                            | Aditekening. als 17 bl.b/7 = 1 filet verbinden met een kaber op de kieninien 14-15-10                                                                                                    |  |  |  |
|             | 20       | AUX 1 - CONTACT ONDER SPANNING<br>110-120 / 220-230 V~ | Configureerbare uitgang AUX 0 - Default ZWAAILICHT.<br>RADIOKANAAL MONOSTABIEL / VERKLIKKER HEK OPEN SCA/ Bediening VERLICHTING/ Bediening VERLICHTING                                                                                                    |  |  |  |
|             | 21       | $\triangle$                                            | ZONE/TRAPVERLICHTING/ ALARM HEK OPEN/ ZWAAILICHT/ ELEKTROSLOT MET SCHAKELAAR/ ELEKTROSLOT MET MAGNEET/ ONDERHOUD/ ZWAAILICHT EN ONDERHOUD / STAAT HEK / KANAAL RADIO BISTABIEL / KANAAL RADIO OP TIJD. Raadpleeg de tabel "Configuratie uitgangen AUX".                            |  |  |  |
|             | 22       | AUX 1 - CONTACT ONDER SPANNING<br>110-120 / 220-230 V~ | Configureerbare uitgang AUX 1 - Default Uitgang PLAATSELIJKE VERLICHTING. RADIOKANAAL MONOSTABIEL / VERKLIKKER HEK OPEN SCA/ Bediening VERLICHTING/ Bediening VERLICHTING ZONE/TRAPVERLICHTING/ ALARM HEK OPEN/ ZWAAILICHT/ ELEKTROSLOT MET SCHAKELAAR/ ELEKTROSLOT MET            |  |  |  |
|             | 23       |                                                        | MAGNEET/ ONDERHOUD/ ZWAAILICHT EN ONDERHOUD / STAAT HEK / KANAAL RADIO BISTABIEL / KANAAL RADIO OP TIJD. Raadpleeg de tabel "Configuratie uitgangen AUX".                                                                                                    |  |  |  |
| Aux         | 24       | AUX 2 - VRIJ CONTACT (N.O.)                            | Configureerbare uitgang AUX 2 - Default Uitgang VERKLIKKERLICHTSIGNAAL HEK OPEN SCA. RADIOKANAAL MONOSTABIEL / VERKLIKKER HEK OPEN SCA/ Bediening VERLICHTING/ Bediening VERLICHTING ZONE/TRAPVERLICHTING/ ALARM HEK OPEN/ ZWAAILICHT/ ELEKTROSLOT MET SCHAKELAAR/ ELEKTROSLOT MET |  |  |  |
|             | 25       | AOX 2 - VNB CONTACT (N.O.)                             | MAGNEET/ ONDERHOUD/ ZWAAILICHT EN ONDERHOUD / STAAT HEK / KANAAL RADIO BISTABIEL / KANAAL RADIO OP TIJD. Raadpleeg de tabel "Configuratie uitgangen AUX".                                                                                                    |  |  |  |
|             | 26       | AUX 3 - VRIJ CONTACT (N.O.)                            | Configureerbare uitgang AUX 3 - Default Uitgang 2de RADIOKANAAL. RADIOKANAAL MONOSTABIEL / VERKLIKKER HEK OPEN SCA/ Bediening VERLICHTING/ Bediening VERLICHTING ZONE/TRAPVERLICHTING/ ALARM HEK OPEN/ ZWAAILICHT/ ELEKTROSLOT MET SCHAKELAAR/ ELEKTROSLOT MET                     |  |  |  |
|             | 27       | AOX 3 - VIIB CONTACT (N.O.)                            | MAGNEET/ ONDERHOUD/ ZWAAILICHT EN ONDERHOUD / STAAT HEK / KANAAL RADIO BISTABIEL / KANAAL RADIO OP TIJD. Raadpleeg de tabel "Configuratie uitgangen AUX".                                                                                                    |  |  |  |
|             | 28       | LOCK 12V ===                                           | Logica Type slot= 0 - Uitgang elektrisch veerslot 12V <del></del> Uitgang Geactiveerd met een impuls bij elke opening en sluiting (MODEL ECB)                                                                                                    |  |  |  |
|             | 29       | LOCK 12V                                               | Logica Type slot= 1 - Uitgang elektrisch magneetslot 12V <del></del><br>Uitgang Geactiveerd met hek gesloten en in sluiting                                                                                                    |  |  |  |
|             | 40       |                                                        | Niet in gebruik                                                                                                    |  |  |  |
| ag          | 41       | + REF SWE                                              | Gemeenschappelijke eindaanslag                                                                                                    |  |  |  |
| ans         | 42       | SWC 1                                                  | Eindaanslag sluiting van motor 1 SWC1 (N.C.).                                                                                                    |  |  |  |
| Eindaanslag | 43       | SWO 1                                                  | Eindaanslag opening motor 1 SWC1 (N.C.).                                                                                                    |  |  |  |
| 遺           | 44       | SWC 2                                                  | Eindaanslag sluiting van motor 2 SWC2 (N.C.).                                                                                                    |  |  |  |
|             | 45       | SWO 2                                                  | Eindaanslag opening motor 2 SWC2 (N.C.).                                                                                                    |  |  |  |

# NEDERLANDS

## INSTALLATIEHANDLEIDING

|                     | Klem | Definitie | Beschrijving                                                                                                    |  |  |
|---------------------|------|-----------|----------------------------------------------------------------------------------------------------|--|--|
| es                  | 50   | 24V-      | Uitgang voeding accessoires.                                                                                                    |  |  |
| ding                | 51   | 24V+      | Origing vocum gaccessories.                                                                                                    |  |  |
| Voeding accessoires | 52   | 24 Vsafe+ | Uitgang voeding voor trusted veiligheidsinrichtingen (zender fotocellen en zender gevoelige rand).<br>Uitgang alleen actief tijdens de manoeuvrecyclus.                                                                                                    |  |  |
|                     | 60   | Normaal   | Normaal ingangen IC 1 en IC 2                                                                                                    |  |  |
|                     | 61   | IC 1      | Configureerbare ingang van commando 1 (N.O.) - Default START E. START E / START I / OPEN / CLOSE / PED / TIMER / TIMER PED Raadpleeg de tabel "Configuratie van de commando-ingangen".                                                                                               |  |  |
| Commando's          | 62   | IC 2      | Configureerbare ingang van commando 2 (N.O.) - Default PED.<br>START E / START I / OPEN / CLOSE / PED / TIMER / TIMER PED<br>Raadpleeg de tabel "Configuratie van de commando-ingangen".                                                                                             |  |  |
| E E                 | 63   | Normaal   | Normaal ingangen IC 3 en IC 4                                                                                                    |  |  |
| Ō                   | 64   | IC 3      | Configureerbare ingang van commando 3 (N.O.) - Default OPEN.<br>START E / START I / OPEN / CLOSE / PED / TIMER / TIMER PED<br>Raadpleeg de tabel "Configuratie van de commando-ingangen".                                                                                            |  |  |
|                     | 65   | IC 4      | Configureerbare ingang van commando 4 (N.O.) - Default CLOSE. START E / START I / OPEN / CLOSE / PED / TIMER / TIMER PED Raadpleeg de tabel "Configuratie van de commando-ingangen".                                                                                                 |  |  |
|                     | 70   | Normaal   | Normaal ingangen STOP, SAFE 1 en SAFE 2                                                                                                    |  |  |
|                     | 71   | STOP      | Het commando onderbreekt de manoeuvre. (N.C.)<br>Indien niet gebruikt, de brug niet verwijderen.                                                                                                    |  |  |
|                     | 72   | SAFE 1    | Configureerbare veiligheidsingang 1 (N.C.) - Default PHOT. PHOT / PHOTTEST / PHOT OP / PHOT OP TEST / PHOT CL / PHOT CL TEST / BAR / BAR TEST / BAR 8K2 / BAR OP / BAR OP TEST / BAR 8K2 OP / BAR CL TEST / BAR 8K2 CL Raadpleeg de tabel "Configuratie van de veiligheidsingangen". |  |  |
|                     | 73   | FAULT 1   | Ingang controle veiligheidsinrichtingen aangesloten op SAFE 1.                                                                                                    |  |  |
|                     | 74   | SAFE 2    | Configureerbare veiligheidsingang 2 (N.C.) - Default BAR. PHOT / PHOT TEST / PHOT OP / PHOT OP TEST / PHOT CL / PHOT CL TEST / BAR / BAR TEST / BAR 8K2 / BAR OP / BAR OP TEST / BAR 8K2 OP / BAR CL TEST / BAR 8K2 CL Raadpleeg de tabel "Configuratie van de veiligheidsingangen". |  |  |
|                     | 75   | FAULT 2   | Ingang controle veiligheidsinrichtingen aangesloten op SAFE 2.                                                                                                    |  |  |
| g.                  | 76   | Normaal   | Normaal ingangen SAFE 3 en SAFE 4                                                                                                    |  |  |
| Veiligheden         | 77   | SAFE 3    | Configureerbare veiligheidsingang 3 (N.C.) - Default PHOT OP. PHOT / PHOT TEST / PHOT OP / PHOT OP TEST / PHOT CL / PHOT CL TEST / BAR / BAR TEST / BAR OP / BAR OP TEST / BAR CL TEST / Raadpleeg de tabel "Configuratie van de veiligheidsingangen".                               |  |  |
| Ne Ve               | 78   | FAULT 3   | Ingang controle veiligheidsinrichtingen aangesloten op SAFE 3.                                                                                                    |  |  |
|                     | 79   | SAFE 4    | Configureerbare veiligheidsingang 4 (N.C.) - Default PHOT CL. PHOT / PHOT TEST / PHOT OP / PHOT OP TEST / PHOT CL / PHOT CL TEST / BAR / BAR TEST / BAR OP TEST / BAR CL / BAR CL TEST / Raadpleeg de tabel "Configuratie van de veiligheidsingangen".                               |  |  |
|                     | 80   | FAULT 4   | Ingang controle veiligheidsinrichtingen aangesloten op SAFE 4.                                                                                                    |  |  |
|                     | 81   | Normaal   | Normaal ingangen SAFE 5 en SAFE 6                                                                                                    |  |  |
|                     | 82   | SAFE 5    | Configureerbare veiligheidsingang 5 (N.C.) - Default PHOT. PHOT / PHOT TEST / PHOT OP / PHOT OP TEST / PHOT CL / PHOT CL TEST / BAR / BAR TEST / BAR OP TEST / BAR CL / BAR CL TEST / Raadpleeg de tabel "Configuratie van de veiligheidsingangen".                                  |  |  |
|                     | 83   | FAULT 5   | Ingang controle veiligheidsinrichtingen aangesloten op SAFE 5.                                                                                                    |  |  |
|                     | 84   | SAFE 6    | Configureerbare veiligheidsingang 6 (N.C.) - Default BAR. PHOT / PHOT TEST / PHOT OP / PHOT OP TEST / PHOT CL / PHOT CL TEST / BAR / BAR TEST / BAR OP / BAR OP TEST / BAR CL / BAR CL TE Raadpleeg de tabel "Configuratie van de veiligheidsingangen".                              |  |  |
|                     | 85   | FAULT 6   | Ingang controle veiligheidsinrichtingen aangesloten op SAFE 6.                                                                                                    |  |  |
| Antenne             | Υ    | ANTENNE   | Ingang antenne. Een antenne gebruiken afgestemd op 433MHz. Voor de aansluiting Antenne-Ontvanger coaxiaalkabel RG58 gebruiken. De aanwezigheid van metalen massa's op de antenne, kan de radio-ontvangst storen. In geval van gebrekkige reikwijdte van de                           |  |  |
|                     | #    | SHIELD    | zender, de antenne naar een meer geschikt punt verplaatsen.                                                                                                    |  |  |
| NTC                 |      | NTC       | Ingang voor verbinding van de temperatuursonde                                                                                                    |  |  |

# Configuratie van de uitgangen AUX

Logica Aux= 0 - Uitgang MONOSTABIEL RADIOKANAAL.

Het contact blijft 1 sec. dicht bij de activering van het radiokanaal.

Logica Aux= 1 - Uitgang VERKLIKKERLICHTSIGNAAL HEK OPEN SCA. Het contact blijft dicht tijdens de opening en bij open vleugel, intermitterend tijdens de sluiting, open bij gesloten vleugel.

Logica Aux= 2 - Uitgang commando HULPLICHT. Het contact blijft 90 seconden lang gesloten na de laatste manoeuvre.

Logica Aux= 3 - Uitgang commando PLAATSELIJKE VERLICHTING.

Het contact blijft gesloten tijdens de volledige duur van de manoeuvre.

Logica Aux= 4 - Uitgang TRAPLICHT.

Het contact blijft 1 seconde gesloten aan het begin van de manoeuvre.

Logica Aux= 5 - Uitgang ALARM OPEN HEK.

Het contact blijft gesloten als de vleugel open blijft gedurende tweemaal de tijd ten opzichte van de ingestelde TCA.

Logica Aux= 6 – Uitgang voor KNIPPERLICHT. Het contact blijft gesloten tijdens de beweging van de vleugels.

Logica Aux= 7 – Uitgang voor ELEKTRISCH KLIKSLOT. Het contact blijft bij iedere opening 2 seconden gesloten bij elke sluiting.

Logica Aux= 8 – Uitgang voor ELEKTRISCH MAGNEETSLOT. Het contact blijft gesloten met hek gesloten en tijdens de sluitingsmanoeuvre.

Logica Aux= 9 – Uitgang ONDERHOUD.

Het contact blijft gesloten tot de ingestelde waarde in de parameter Onderhoud is bereikt om de aanvraag voor onderhoud aan te duiden.

Logica Aux= 10 – Uitgang ZWAAILICHT EN ONDERHOUD.
Het contact blijft gesloten tijdens de beweging van de vleugels. Als bij gesloten hekvleugel de waarde wordt bereikt die in de parameter Onderhoud is ingesteld, zal het contact 4 maal 10s en 5s geopend worden om de aanvraag voor het onderhoud aan te duiden.

Logica Aux= 11 - Niet Beschikbaar

Logica Aux= 12 - Niet Beschikbaar

Logica AUX= 13 – Uitgang STATUS HEK. Het contact blijft gesloten wanneer het hek gesloten is

Logica AUX= 14 - Uitgang KANAAL RADIO BISTABIEL

Het contact verandert van status (open-gesloten) bij de activering van het radiokanaal

Logica AUX= 15 - Uitgang RADIOKANAAL OP TIJD AFGESTELD Het contact blijft gesloten gedurende een programmeerbare rijd bij de activering van het Radiokanaal (tijd uitgang)

Indien tijdens die tijd de toets opnieuw ingedrukt wordt, begint de telling van de tijd weer.

## Configuratie van de commando-ingangen

Logica IC= 0 - Ingang geconfigureerd als Start E. Werking volgens de logica 5EEP-by-5EEP PauEPat. Start extern voor beheer verkeerslicht.

Logica IC= 1 - Ingang geconfigureerd als Start I. Werking volgens de Logica 5EEP-by-5EEP [PauEPat. Start intern voor beheer verkeerslicht.

Logica IC= 2 - Ingang geconfigureerd als Open.
Het commando voert een opening uit. Als de ingang gesloten blijft, blijven de vleugels open tot de opening van het contact. Bij open contact gaat het automatiseringssysteem dicht na de tca-tijd, indien geactiveerd.

Logica IC= 3 - Ingang geconfigureerd als Close. Het commando voert een sluiting uit.

Logica IC= 4 - Ingang geconfigureerd als Ped.

Het commando voert een voetgangersopening uit, gedeeltelijk. Werking volgens de Logica ระธยา-ธรรย กิจมะศึกษ

Logica IC= 5 - Ingang geconfigureerd als Timer.

Werking analoog aan open, maar de sluiting is ook gegarandeerd na de afwezigheid van netwerk

Logica IC= 6 - Ingang geconfigureerd als Timer Ped.

Legica ic. 9 - Ingaing geconing dieet as Initier Fed.
Het commando voert een voetgangersopening uit, gedeeltelijk. Als de ingang gesloten blijft, blijft de vleugel open tot de opening van het contact. Als de ingang gesloten blijft en een commando van Start E, Start I of Open wordt geactiveerd, wordt een complete manoeuvre uitgevoerd om zich vervolgens te herstellen in voetgangersopening. De sluiting is ook gegarandeerd na de afwezigheid van netwerk

## Configuratie van de veiligheidsingangen

Logica SAFE= 0 - Ingang geconfigureerd als Phot, fotocel niet geverifieerd (\*). (Fig. F, Ref. 1)

Maakt de verbinding mogelijk van inrichtingen zonder extra contact voor controle. In geval van verduistering zijn de fotocellen zowel bij opening als bij sluiting actief. Door verduistering van de fotocel bij sluiting wordt de beweging omgekeerd na de vrijgave van de fotocel. Indien niet gebruikt, de brug niet verwijderen.

Logica SAFE= 1 - Ingang geconfigureerd als Phot test, trusted fotocel. (Fig.F, Ref. 2).
Hiermee wordt de controle van de fotocellen bij begin van de manoeuvre geactiveerd. In geval van verduistering zijn de fotocellen zowel bij opening als bij sluiting actief. Door verduistering van de fotocel bij sluiting wordt de beweging omgekeerd na de vrijgave van de fotocel.

Logica SAFE= 2 - Ingang geconfigureerd als Phot op, fotocel alleen actief bij opening niet geverifieerd (\*). (Fig. F, Ref. 1)
Maakt de verbinding mogelijk van inrichtingen zonder extra contact voor controle. In geval van verduistering is de werking van de fotocel bij sluiting uitgesloten. In geval van opening wordt de beweging geblokkeerd voor de duur van de verduistering van de fotocel. Indien niet gebruikt, de brug niet verwijderen.

Logica SAFE= 3 - Ingang geconfigureerd als Phot op test, trusted fotocel alleen actief bij opening (Fig. F, Ref. 2).
Hiermee wordt de controle van de fotocellen bij begin van de manoeuvre geactiveerd. In geval van verduistering is de werking van de fotocel bij sluiting uitgesloten. In geval van opening wordt de beweging geblokkeerd voor de duur van de verduistering van de fotocel.

Logica SAFE= 4 - Ingang geconfigureerd als Phot cl, fotocel alleen actief bij sluiting niet geverifieerd (\*). (Fig. F, Ref. 1)
Maakt de verbinding mogelijk van inrichtingen zonder extra contact voor controle. In geval van verduistering is de werking van de fotocel bij opening uitgesloten. In sluitingsfase, wordt er onmiddellijk omgekeerd. Indien niet gebruikt, de brug niet verwijderen.

Logica SAFE= 5 - Ingang geconfigureerd als Phot cl test, trusted fotocel alleen actief bij sluiting (Fig. F, Ref. 2).

Hiermee wordt de controle van de fotocellen bij begin van de manoeuvre geactiveerd. In geval van verduistering is de werking van de fotocel bij opening uitgesloten. In sluitingsfase, wordt er onmiddellijk omgekeerd.

Logica SAFE= 6 - Ingang geconfigureerd als Bar, gevoelige rand niet geverifieerd (\*). (Fig. F, Ref. 3)
Maakt de verbinding mogelijk van inrichtingen zonder extra contact voor controle. Het commando keert de beweging 2 sec. om. Indien niet gebruikt, de brug niet verwijderen

Logica SAFE= 7 - Ingang geconfigureerd als Bar, trusted gevoelige rand (Fig. F, Ref. 4).
Hiermee wordt de controle van de gevoelige randen bij begin van de manoeuvre geactiveerd. Het commando keert de beweging 2 sec. om.

Logica SAFE= 8 - Ingang geconfigureerd als Bar 8k2 (Fig. F, Ref. 5). Ingang voor resistieve rand 8K2. Het commando keert de beweging 2 sec. om.

Logica SAFE=9 Ingang geconfigureerd als Bar op, gevoelige rand met omkering uitsluitend geactiveerd tijdens openen, de automatisering wordt gestopt als de rand tijdens het sluiten geactiveerd is (STOP) (Afb.F, ref. 3).

Maakt de verbinding van inrichtingen zonder extra contact voor controle mogelijk. De interventie tijdens het openen veroorzaakt 2 sec. Jang de omkering van de beweging. De interventie tijdens het sluiten veroorzaakt de stop. Indien niet gebruikt, de brug niet verwijderen

Logica SAFE=10 Ingang geconfigureerd als Bar op test, gecontroleerde gevoelige rand met omkering uitsluitend geactiveerd tijdens openen, de automatisering wordt gestopt als de rand tijdens het sluiten geactiveerd is (STOP) (Afb.F, ref. 4).

Hiermee wordt de controle van de gevoelige randen aan het begin van de manoeuvre geactiveerd. De interventie tijdens het openen veroorzaakt 2 sec. lang de omkering van de beweging. De interventie tijdens het sluiten veroorzaakt de stop.

Logica SAFE=11 Ingang geconfigureerd als Bar 8k2 op, rand 8k2 met omkering uitsluitend geactiveerd tijdens openen, de automatisering wordt gestopt als de rand tijdens het sluiten geactiveerd is (STOP) (Afb.F, ref. 5).
De interventie tijdens het openen veroorzaakt 2 sec. lang de omkering van de beweging. De interventie tijdens het sluiten veroorzaakt de stop.

Logica SAFE=12 Ingang geconfigureerd als Bar cl, gevoelige rand met omkering uitsluitend geactiveerd tijdens sluiten, de automatisering wordt gestopt als de rand tijdens het openen geactiveerd is (STOP) (Afb.F, ref. 3).

Maakt de verbinding van inrichtingen zonder extra contact voor controle mogelijk. De interventie tijdens het sluiten veroorzaakt 2 sec. lang de omkering van de beweging. De interventie

tijdens het openen veroorzaakt de stop. Indien niet gebruikt, de brug niet verwijderen Logica SAFE=13 Ingang geconfigureerd als Bar cl test, gecontroleerde gevoelige rand met omkering uitsluitend geactiveerd tijdens sluiten, de automatisering wordt gestopt als de rand

tijdens het openen geactiveerd is (STOP) (Afb.F. ref. 4).
Hiermee wordt de controle van de gevoelige rande net omkering ûnstatiering gescurveerd tijdens sidnen, de automatisering wordt gestopt als de rand tijdens het openen geactiveerd is (STOP) (Afb.F. ref. 4).
Hiermee wordt de controle van de gevoelige randen aan het begin van de manoeuvre geactiveerd. De interventie tijdens het sluiten veroorzaakt 2 sec. lang de omkering van de beweging. De interventie tijdens het openen veroorzaakt de stop.

Logica SAFE=14 Ingang geconfigureerd als Bar 8k2 cl, rand 8k2 met omkering uitsluitend geactiveerd tijdens sluiten, de automatisering wordt gestopt als de rand tijdens het openen geactiveerd is (STOP) (Afb.F, ref. 5).

De interventie tijdens het sluiten veroorzaakt 2 sec. lang de omkering van de beweging. De interventie tijdens het openen veroorzaakt de stop.

(\*) Als er inrichtingen type "D" geïnstalleerd worden (zoals gedefinieerd door EN12453), die anders dan trusted aangesloten zijn, verplicht halfjaarlijks onderhoud voorschrijven.

5) AANSLUITINGEN AANSLUITKAST Fig.B WAARSCHUWINGEN - Tijdens de bekabelings- en installatiewerkzaamheden de geldende normen raadplegen en in ieder geval de geldende technische normen. De met verschillende spanningen gevoede geleiders moeten fysiek gescheiden worden, of op passende wijze geïsoleerd worden met min. 1 mm extra isolatie. De geleiders moeten verbonden worden door een extra bevestiging in de buurt van de klemmen, bijvoorbeeld met behulp van bandjes. Alle verbindingskabels moeten vervan het koellichaam vandaan gehouden worden.

6) VEILIGHEIDSINRICHTINGEN

Opmerking: alleen ontvangende veiligheidsinrichtingen gebruiken met vrij uitwisselbaar contact.

### 6.1) "TRUSTED DEVICES" FIG. E

# 6.2) AANSLUITING VAN 1 PAAR FOTOCELLEN ANDERS DAN TRUSTED DEVICE FIG. C

## 7) TOEGANG TOT DE MENU'S: FIG. 1

## 7.1) MENU PARAMETERS (PRc 80) (TABEL "A" PARAMETERS)

## 7.2) MENU LOGICA'S (Lot le) (TABEL "B" LOGICA'S)

7.3) MENU RADIO (rRd la) (TABEL "C" RADIO)

- BELANGRIJKE OPMERKING: DE EERSTE OPGESLAGEN ZENDER MARKEREN MET DE MASTERSLEUTEL (MASTER).

Bij handmatige programmering wordt door de eerste zender de SLEUTELCODE VAN DE ONTVANGER toegewezen; deze code is noodzakelijk om de daaropvolgende klonering van de radiozenders te kunnen uitvoeren. De geïntegreerde ontvanger Clonix beschikt bovendien over enkele belangrijke geavanceerde functionaliteiten:

Klonering van de master-zender (rolling-code of vaste code).

Klonering voor vervanging van de reeds in de ontvanger opgenomen zenders.

Beheer database zenders.

Beheer groep ontvangers.

Beheer groep ontvangers.
 Beheer groep ontvangers.
 Raadpleeg voor het gebruik van deze functionaliteiten de instructies van de universeel programmeerbare palmtop en de Algemene gids programmering ontvangers.
 Bij het gebruik van een 4-kanaals afstandsbediening wordt aanbevolen om één kanaal voor de stopfunctie (STOP) te bewaren.

7.4) MENU DEFAULT (dEFRULE)

Brengt de centrale terug naar de vooraf ingestelde DEFAULT-waarden. Na het herstel is het noodzakelijk een nieuwe AUTOSET uit te voeren.

**7.5) MENU TAAL (**Lศิกนิปศินิย์) Hiermee kan de taal van het programmeerbare display worden ingesteld.

# 7.6) MENU AUTOSET (RUŁoSEŁ)

7.6) MENO AUTOSET (NUCOSET)
 Autoset-fasen voor motoren met eindaanslagen (Afb. D1):
 Plaats de vleugels op de eindaanslag sluiten.
 een operatie starten van zelfinstelling door naar het speciale Menu te gaan, op de toets OK drukken om de openingsmanouevre van de motor 1 te doen

op de toes on a many starten.
Op de display wordt het bericht "M1.o" gevisualiseerd.
Wacht tot de eindaanslag openen geactiveerd wordt of beëindig de openingsviacing for the emitidanisiag openen geactiveerd wordt of beëindig de openings-beweging van motor 2. De openingsbeweging van motor 2 wordt automatisch gestart. Met display "M2.o".

- Wacht tot de eindaanslag openen geactiveerd wordt of beëindig de openings-beweging van motor 2, op de display wordt het bericht "CLOSE" gevisualiseerd. Druk op de toets OK om motor 2 de sluitbeweging te laten verrichten. Met display "M2.c".
- display "M2.c". Wacht tot de eindaanslag sluiten geactiveerd wordt of beëindig de sluitbeweging
- van motor 2.

  De sluitbeweging van motor 1 wordt automatisch gestart. Met display "M1.c".

  Wacht tot de eindaanslag sluiten geactiveerd wordt of beëindig de sluitbewe-

ging van motor 1. Als de werktijd correct opgeslagen is op de display wordt het bericht "OPEN"

- gevisualiseerd.

  11 Op de toets OK drukken om de tweede cyclus opnieuw te doen beginnen om de koppelwaarde te berekenen die nodig is voor de beweging van het deurdeel/ de deurdelen, op de display wordt het bericht "M1.o" gevisualiseerd.

  12 Wacht totdat de ingreep van de begrenzer van opening eindigt om de manoeuvre van opening van de motor 1 te doen stoppen.

  13 De openingsbeweging van motor 2 wordt automatisch gestart. Met display "M2.o".

- "M2.o".
  14 Wacht tot de eindaanslag openen geactiveerd wordt of beëindig de openingsbeweging van motor 2, op de display wordt het bericht "CLOSE" gevisualiseerd.
  15 Druk op de toets OK om motor 2 de sluitbeweging te laten verrichten. Met display "M2.c".
  16 Wachttot de eindaanslag sluiten geactiveerd wordt of beëindig de sluitbeweging van motor 2.
  17 De sluitbeweging van motor 1 wordt automatisch gestart. Met display "M1.c".
  18 Wachttot de eindaanslag sluiten geactiveerd wordt of beëindig de sluitbeweging van motor 1.
  19 Als de autoset correct beëindigd is wordt op de display het bericht "OK" gevisualiseerd, als de autoset faalt wordt op de display "KO" gevisualiseerd en moet de handeling herhaald worden vanaf de fase 1.
  De fasen van motor 2 worden niet uitgevoerd als de actieve motor 1 is ingesteld.

- Autoset-fasen voor motoren zonder eindaanslagen (Afb. D2):
  1 Plaats de vleugels op de eindaanslagen sluiten.
  2 een operatie starten van zelfinstelling door naar het speciale menu te gaan, op de toets OK drukken om de openingsmanouevre van de motor 1 te doen starten.
- op de toets OK drukken om de openingsmanouevre van de motor 1 te doen starten.
  Op de display wordt het bericht "M1.o" gevisualiseerd.
  Druk op de toets OK om de openingsbeweging van motor 1 te beëindigen Met display "M2.o"
  De openingsbeweging van motor 2 wordt automatisch gestart.
  Op de toets OK drukken om de openingsbeweging van motor 2 te beëindigen, op de display wordt het bericht "CLOSE" gevisualiseerd.
  Druk op de toets OK om motor 2 de sluitbeweging te laten verrichten. Met display "M2.c"
  Druk op de toets OK om de sluitingsbeweging van motor 1 te beëindigen. Met display "M1.c"
  De sluitbeweging van motor 1 wordt automatisch gestart.

- display "MI.C"
  De sluitbeweging van motor 1 wordt automatisch gestart.
  Druk op de toets OK om de sluitingsbeweging van motor 1 te beëindigen.
  Als de werktijd correct opgeslagen is op de display wordt het bericht "OPEN"
  gevisualiseerd.
  Op de toets OK drukken om de tweede cyclus op hie wet doen beginnen om de tweede cyclus op het weging van het dourdeel
- koppelwaarde te berekenen die nodig is voor de beweging van het deurdeel/ de deurdelen, op de display wordt het bericht "M1.o" gevisualiseerd. 12 Wacht totdat de ingreep van de werktijd van motor 1 eindigt om de manoeuvre

- van opening van de motor 1 te doen stoppen. 13 De openingsbeweging van motor 2 wordt automatisch gestart. Met display "M2.0"
- M2.0
  14 Wacht tot de werktijd van motor 2 openen geactiveerd wordt of beëindig de openingsbeweging van motor 2, op de display wordt het bericht "CLOSE" gevisualiseerd.
  15 Druk op de toets OK om motor 2 de sluitbeweging te laten verrichten. Met display "M2.c"
  16 Wacht totdat de ingreep van de werktijd van motor 2 eindigt om de manoeuvre

16 - Wacht totdat de ingreep van de werktijd van motor 2 eindigt om de manoeuvre van sluiting van de motor 2 te doen stoppen.
17 - De sluitbeweging van motor 1 wordt automatisch gestart. Met display "M1.c"
18 - Wacht totdat de ingreep van de werktijd van motor 1 eindigt om de manoeuvre van sluiting van de motor 1 te doen stoppen.
19 - Als de autoset correct beëindigd is wordt op de display het bericht "OK" gevisualiseerd, als de autoset faalt wordt op de display "KO" gevisualiseerd en moet de handeling herhaald worden vanaf de fase 1.
De fasen van motor 2 worden niet uitgevoerd als de actieve motor 1 is ingesteld.

Tijdens deze fase is het belangrijk de verduistering van de fotocellen, de ingreep van de veiligheidsinrichtingen, alsmede het gebruik van de commando's START, STOP, OPEN, CLOSE en van het display te vermijden. Aan het einde van deze handeling heeft de bedieningscentrale automatisch de optimale werkwaarden van de parameters ingesteld. Deze controleren en eventueel wijzigen zoals beschreven in de programmering.

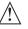

OPGELET!! Controleren of de waarde van de botsingskracht gemeten in de punten voorzien door de norm EN12445, lager is dan hetgeen aangegeven in de norm EN 12453.

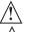

De botsingskrachten moeten met het gebruik van actieve randen worden beperkt, overeenkomstig de norm EN12978

Opgelet!! Tijdens de autoset-fase is de functie voor obstakeldetectie niet actief; de installateur moet de beweging van het automatiseringssysteem controleren en voorkomen dat personen of voorwerpen in de buurt komen van de actieradius van het automatiseringssysteem of zich daarbinnen bevinden.

7.7)PROCEDURE VOOR CONTROLE INSTALLATIE
 Beveiligingen aanbrengen die gevoelig zijn voor druk of elektriciteit (bijvoorbeeld actieve rand)
 AUTOSET uitvoeren (\*)
 De botsingskrachten controleren: als deze binnen de limieten blijven verder gaan naar punt 5 anders
 De beweging van de aandrijving alleen toestaan in de modus "Persoon aanwezig"
 Controleren of alle inrichtingen die de aanwezigheid in de manoeuvrezone detecteren goed functioneren
 (\*) Voor de autoset uit te voeren, controleren of alle werkzaamheden betreffende de montage en de veiligstelling goed zijn uitgevoerd zoals voorgeschreven door de waarschuwingen voor de installatie in de handleiding van de motorisering en of de parameters "openingskracht", "sluitingskracht", "vertraagde openingskracht" en "vertraagde sluitingskracht" zijn ingesteld

## 7.8) MENU STATISTIEKEN

Hiermee kunt u de versie van de kaart, het totale aantal manoeuvres (in honderdtallen), het aantal in het geheugen opgeslagen afstandsbedieningen en de laatste 30 fouten tonen (de eerste 2 cijfers geven de positie aan, de laatste 2 de foutcode). De fout 01 is de meest recente.

7.9) MENU PASSWORD

Hiermee kunt u een password invoeren voor de programmering van de kaart via het U-link" netwerk.

Als het "BESCHERMINGSNIVEAU" van de logica is ingesteld op 1,2,3,4 wordt het password gevraagd voor toegang tot het programmeringsmenu. Na 10 mislukte toegangspogingen achtereen moet u 3 minuten wachten voor u een nieuwe poging kunt doen. Tijdens deze periode toont het display bij iedere toegangspoging het bericht "BLOC". Het default password is 1234.

7.10) CHRONO-MENU Fig.I

7.10) CHRONO-MENU FIG.I Laat het toe de werking in te stellen per tijdsbereiken. Er kunnen max. twee dagelijkse tijdsbereiken ingesteld worden waarbinnen het hek open blijft (van maandag t/m zondag) Binnen de tijdsbereik wordt een opening uitgevoerd van de deurdelen die open blijven tot het einde van het tijdsbereik.

# 8) DRUK EINDAANSLAG SLUITING Fig.F Ref. A-B OPENINGSRICHTING Fig.F Ref. C-D

# 9) VERBINDING MET UITBREIDINGSKAARTEN EN UNIVERSELE PROGRAMMEERBARE PALMTOP (Fig.G) Zie specifieke handleiding.

10) OPTIONELE U-LINK MODULES
Zie de instructies van de U-link modules
Het gebruik van enkele modulen veroorzaakt een afname van het radiobereik. De installatie aanpassen met een geschikte antenne afgestemd op 433MHz

11) DE FABRIEKSINSTELLINGEN HERSTELLEN (Fig.H) LET OP U herstelt de waarden die door de fabriek zijn ingesteld. De afstan-dsbedieningen in het geheugen worden gewist. LET OP! Een verkeerde instelling kan leiden tot schade aan personen, dieren

of voorwerpen.

or voorwerpen.

- Haal de spanning van de kaart (Fig.H ref.1)

- Open de ingang Stop en druk tegelijkertijd op de toetsen + en OK (Fig.H ref.2)

- Voorzie de kaart van spanning (Fig.H ref.3)

- Het display toont RST, bevestig binnen 3s met een druk op de toets OK (Fig.H ref.4) - Wacht tot de procedure wordt afgesloten (Fig.H ref.5) - Procedure beëindigd (Fig.H ref.6)

## OPGELET! Een verkeerde instelling kan leiden tot schade aan personen, dieren of voorwerpen.

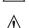

LET OP: Controleren of de waarde van de botsingskracht gemeten in de punten voorzien door de norm EN12445, lager is dan hetgeen aangegeven in de norm EN 12453.

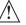

De botsingskrachten kunnen verminderd worden door middel van het gebruik van vervormbare randen.

Om een beter resultaat te behalen, wordt aanbevolen de autoset met stilstaande motoren uit te voeren (dat wil zeggen niet oververhit door een groot aantal opeenvolgende manoeuvres).

| INDEE A MEN              | ABEL "A" - MENU PARAMETERS - (PR-RC) |       |         |       |                                                                              |                                                                                                    |  |  |  |  |  |
|--------------------------|--------------------------------------|-------|---------|-------|------------------------------------------------------------------------------|----------------------------------------------------------------------------------------------------|--|--|--|--|--|
| Parameter                | Min.                                 | Max.  | Default | Eigen | Definitie                                                                    | Beschrijving                                                                                                    |  |  |  |  |  |
| uortt, E. Not. (         | 3.0                                  | 180.0 | 60.0    |       | Werktijd motor 1 [s]                                                         | Stel de waarde van de werktijd in in seconden voor de motor 1 / 2<br>Aan het einde van een autoset wordt de werkelijke werkwaarde van de motor                                                                                                    |  |  |  |  |  |
| uort, t. Not.2           | 3.0                                  | 180.0 | 60.0    |       | Werktijd motor 2 [s]                                                         | ingesteld.                                                                                                    |  |  |  |  |  |
| PRrt IRL<br>oPEn InG     | 3                                    | 90    | 6       |       | Gedeeltelijke opening M1 [s]                                                 | Tijd van gedeel telijke opening naactivering voetgangers command o PED van de motor M1                                                                                                    |  |  |  |  |  |
| oPEn dELRY<br>E INE      | 0                                    | 10    | 3       |       | Vertragingstijd opening<br>motor 2 [sec]                                     | Vertragingstijd bij opening van motor 2 t.o.v motor 1                                                                                                    |  |  |  |  |  |
| ELS dELRY<br>EINE        | 0                                    | 25    | 3       |       | Vertragingstijd sluiting<br>motor 1 [sec.]                                   | Vertragingstijd bij sluiting van motor 1 t.o.v motor 2                                                                                                    |  |  |  |  |  |
| SLou -<br>doun E. Not. I | 0                                    | 30    | 0       |       | Vertragingstijd<br>motor 1 [s]                                               | Stelt de tijd van snelheidsafname bij het dichtgaan in. De vertragingstijd wordt van de<br>werktijd afgetrokken.<br><b>OPMERKING:</b> Deze functie alleen gebruiken in aanwezigheid van aanslag.                                                                                                    |  |  |  |  |  |
| 5Lou -<br>doun E. Not.2  | 0                                    | 30    | 0       |       | Vertragingstijd<br>motor 2 [s]                                               | <b>OPMERKING:</b> Niet gebruiken met hydraulische motoren.  (***)                                                                                                    |  |  |  |  |  |
| EcR                      | 0                                    | 120   | 10      |       | Tijd automatische sluiting [s]                                               | Wachttijd vóór de automatische sluiting.                                                                                                    |  |  |  |  |  |
| trFLGht.clr.t            | 1                                    | 180   | 40      |       | Ontruimingstijd<br>verkeerslichtzone [s]                                     | Ontruimingstijd van de zone onderhevig aan verkeer geregeld door het stoplicht.                                                                                                    |  |  |  |  |  |
| oUEPUE E IPE             | 1                                    | 240   | 10      |       | Activeringstijd van de op tijd ingestelde uitgang [s]                        | Tijd activering op tijd ingestelde uitgang radiokanaal in seconden                                                                                                    |  |  |  |  |  |
| oPForcE                  | 1                                    | 99    | 50      |       | Maximumkracht vleugel(s) bij<br>opening [%]                                  | Kracht uitgeoefend door de vleugel(s) bij opening. Geeft het percentage weer van uitgegeven kracht op regime t.o.v. de maximale waarde.  WARNING: It affects impact force directly: make sure that current safety requirements are met with the set value (*). Veiligheidsinrichtingen installeren tegen pletting (**).                                                                                                    |  |  |  |  |  |
| cLSForcE                 | 1                                    | 99    | 50      |       | Maximumkracht vleugel(s) bij<br>sluiting [%]                                 | Kracht uitgeoefend door de vleugel(s) bij sluiting. Geeft het percentage weer van uitgegeven kracht op regime t.o.v. de maximale waarde.  LET OP: Heeft directe invloed op de botsingskracht: controleren of met de ingestelde waarde de geldende veiligheidsnormen worden nageleefd (*) Veiligheidsinrichtingen installeren tegen pletting (**).                                                                                                    |  |  |  |  |  |
| SLudForcE                | 1                                    | 99    | 50      |       | Kracht motoren in vertraging [%]                                             | Kracht die uitgeoefend wordt door het deurdeel/en in vertraging. Vertegenwoordigt het percentage van kracht die uitgegeven wordt in de fase van snelheidsafname.  LET OP: Heeft directe invloed op de botsingskracht: controleren of met de ingestelde waarde de geldende veiligheidsnormen worden nageleefd (*) Veiligheidsinrichtingen installeren tegen pletting (**).                                                                                                    |  |  |  |  |  |
| ь-яне                    | 0                                    | 99    | 0       |       | Afremming<br>[%]                                                             | Hiermee wordt de afremmingswaarde ingesteld van 0% (min.) tot 99% (max.) in overeenstemming met het gewicht van het hek en met de aanwezige mechanische belasting.                                                                                                    |  |  |  |  |  |
| ЕПЕт. БЕЯНЕ              | 0                                    | 99    | 60      |       | Noodremming<br>[%]                                                           | Hiermee wordt de waarde van de noodremming ingesteld van 0% (min.) tot 99% (max.), die wordt uitgevoerd door het activeren van de veiligheidscommando's aanwezig bij de ingangen die geconfigureerd zijn als gevoelige rand BAR.                                                                                                    |  |  |  |  |  |
| PrEhERŁ.                 | 0                                    | 99    | 30      |       | Voorverwarming<br>[%]                                                        | De procentuele waarde instellen van 0 (voorverwarming gedeactiveerd) tot 99% van de stroom die door de wikkelingen van de motoren kan worden geleid om deze op temperatuur te houden.  AANTEKENING: de NTC -temperatuursonde moet verbonden worden. De sonde moet geplaatst en bevestigd worden in contact met de motor om de buitentemperatuur op te sporen                                                                                                    |  |  |  |  |  |
| obSŁ.SEnS.               | O                                    | 99    | O       |       | Gevoeligheid obstakel                                                        | Laat het toe de opsporing van het obstakel te activeren. De functie is gedeactiveerd wanneer de parameter ingesteld is op 0. door de waarde in te stellen van 1 tot de maximale waarde is het mogelijk de gevoeligheid tot het obstakel te doen toenemen (max waarde= maximale gevoeligheid) Werkt alleen met de begrenzers.  LET OP: Deze functie van opsporing obstakel garandeert niet het in acht nemen van de van kracht zijnde veiligheidsnormeni (*). Geschikte veiligheidsinrichtingen tegen pletting installeren om de toepasselijke veiligheidsnormen na te leven (**)  LET OP: het systeem spoort alleen obstakels op als het deurdeel gestopt wordt; er worden geen obstakels gevonden die het deurdeel remmen onder dat het gelukt is deze te stoppen. De opsporing wordt alleen uitgevoerd als het deurdeeldat het obstakel tegenkomt zich op normale snelheid beweegt. Tijdens de snelheidsafname wordt het obstakel niet opgemerkt.  Deze functie niet gebruiken met hydraulische motoren.  (***) |  |  |  |  |  |
| PR IntEnAncE             | 0                                    | 250   | 0       |       | Programmering aantal mano-<br>euvres drempel onderhoud<br>[in honderdtallen] | Hiermee kunt u een aantal manoeuvres instellen waarna de aanvraag voor onderhoud<br>op de uitgang AUX, geconfigureerd als Onderhoud of Zwaailicht en Onderhoud, wordt<br>weergegeven                                                                                                    |  |  |  |  |  |

<sup>(\*)</sup> In de Europese Unie de EN12453 voor de krachtlimieten toepassen, en de EN12445 voor de meetmethode. (\*\*) De boude de EN12453 voor de krachtlimieten toepassen, en de EN12445 voor de meetmethode. (\*\*) De boude de EN12453 voor de krachtlimieten toepassen, en de EN12445 voor de meetmethode.

<sup>(\*\*\*)</sup> LET OP: Na een modificatie van de parameter zal het nodig zijn een autoset uit te voeren als de functie "gevoeligheid obstakel" actief is

# TABEL "B" - MENU LOGICA'S - (Loū (c)

| Logica                       | Definitie                                                                                                    | Default | Uitgevoerde<br>instelling<br>aanvinken     |                                                                                                    | Opties                                                 |                |                   |                |  |
|------------------------------|----------------------------------------------------------------------------------------------------|---------|--------------------------------------------|----------------------------------------------------------------------------------------------------|--------------------------------------------------------|----------------|-------------------|----------------|--|
| , 0                          | Tijd Automatische                                                                                                    | 0       | 0                                          | Logica niet actief                                                                                                    |                                                        |                |                   |                |  |
| EcR                          | Sluiting                                                                                                    | U       | 1                                          | Activeert de automatische sluiting                                                                                                    |                                                        |                |                   |                |  |
| FRSE cLS.                    | Snelle sluiting                                                                                                    | 0       | 0                                          | Logica niet actief                                                                                                    |                                                        |                |                   |                |  |
| rnoc clo.                    | Shelle slutting                                                                                                    | U       | 1                                          | Sluit 3 seconden na de vrijgave van de fotocelle                                                                                                    | n, alvorens te wa                                      | achten op he   | et einde van de i | ingestelde TCA |  |
|                              |                                                                                                    |         | 0                                          | De ingangen geconfigureerd als Start E, Start I, Ped werken met de 4-staps logica.  stap voor stap beweging                                                                                                    |                                                        |                |                   |                |  |
|                              |                                                                                                    |         |                                            | De ingangen geconfigureerd als Start E, Start<br>I, Ped werken met de 3-staps logica. Met                                                                                                    |                                                        | 2-STAPS        | 3-STAPS           | 4-STAPS        |  |
|                              |                                                                                                    |         | 1                                          | de impuls tijdens de sluitingsfase wordt de<br>beweging omgekeerd.                                                                                                    | GESLOTEN                                               |                |                   | OPENT          |  |
| SEEP-BY-SEEP<br>FouEFot      | Beweging passo<br>passo                                                                                                    | 0       |                                            | serveging orngeneerd.                                                                                                    | BIJ<br>SLUITING                                        | OPENT          | OPENT             | STOP           |  |
|                              |                                                                                                    |         |                                            | De ingangen geconfigureerd als Start E, Start                                                                                                    | OPEN                                                   | SLUIT          | SLUIT             | SLUIT          |  |
|                              |                                                                                                    |         | 2                                          | I, Ped werken met de 2-staps logica. Bij iedere<br>impuls wordt de beweging omgekeerd.                                                                                                    | BIJ<br>OPENING                                         | SLUIT          | STOP + TCA        | STOP + TCA     |  |
|                              |                                                                                                    |         |                                            |                                                                                                    | NA STOP                                                | OPENT          | OPENT             | OPENT          |  |
|                              |                                                                                                    |         | 0                                          | Het knipperlicht gaat gelijktijdig met het starter                                                                                                    | van de motor(e                                         | en) aan.       |                   |                |  |
| PrE-ALA-P                    | Vooralarm                                                                                                    | 0       | 1                                          | Het knipperlicht gaat circa 3 seconden voor het                                                                                                    |                                                        |                | n.                |                |  |
|                              |                                                                                                    |         | 0                                          | Impulswerking.                                                                                                    |                                                        |                |                   |                |  |
|                              | <b>.</b>                                                                                                    |         | 1                                          | Werking bij Aanwezige Persoon. De ingang 61 wordt geconfigureerd als OPEN UI De ingang 62 wordt geconfigureerd als CLOSE U De manoeuvre gaat verder zolang de druk op de  LET OP: de veiligheden zijn niet actief.                                                                                                    | IP.<br>e toetsen OPEN I                                | UP of CLOSE    | UP gehandhaaf     | fd blijft.     |  |
| hoLd-との-rいn Persoon aanwezig |                                                                                                    | 0       | 2                                          | Werking bij Aanwezige Persoon Emergency. Normaal gesproken impulswerking. Als de test van de veiligheden door de kaart drie keer na elkaar mislukt (fotocel of rand, Er0x), wordt de werking bij Aanwezige Persoon actief geactiveerd tot het loslaten van de toetsen OPEN UP of CLOSE UP. De ingang 61 wordt geconfigureerd als OPEN UP. De ingang 62 wordt geconfigureerd als CLOSE UP.  LET OP: met Persoon Aanwezig Emergency zijn de veiligheden niet actief.                                            |                                                        |                |                   |                |  |
|                              | Blokkeert                                                                                                    |         | 0                                          | De impuls van de ingangen geconfigureerd als S                                                                                                    | Start E, Start I, Pe                                   | ed is van inv  | oed tijdens de c  | pening.        |  |
| IbL oPEn                     | impulsen bij<br>opening                                                                                                    | 0       | 1                                          | De impuls van de ingangen geconfigureerd als S                                                                                                    | Start E, Start I, Pe                                   | ed is niet var | invloed tijdens   | de opening.    |  |
| IBL EcR                      | Blokkeert                                                                                                    | 0       | 0                                          | De impuls van de ingangen geconfigureerd als Start E, Start I, Ped is van invloed tijdens de TCA-pauze.                                                                                                    |                                                        |                |                   |                |  |
| 102 2271                     | impulsen in TCA<br>Blokkeert                                                                                                    |         | 0                                          | De impuls van de ingangen geconfigureerd als S<br>De impuls van de ingangen geconfigureerd als S                                                                                                    |                                                        |                |                   |                |  |
| IbL cLoSE                    | impulsen bij                                                                                                    | 0       | 1                                          | De impuls van de ingangen geconfigureerd als Start E, Start I, Ped is niet van invloed tijdens i                                                                                                    |                                                        |                |                   |                |  |
|                              | sluiting                                                                                                    |         | 0                                          | Logica niet actief                                                                                                    | rtart E, Start I, r c                                  |                |                   | ac starting.   |  |
| rRP blob c.oP                | Drukstoot bij<br>opening                                                                                                    | 0       | 1                                          | Alvorens te openen, duwt het hek circa 2 second ontkoppeling van het elektrische slot mogelijk.                                                                                                    | •                                                      |                |                   |                |  |
|                              |                                                                                                    |         |                                            | BELANGRIJK - Deze functie niet gebruiken in afwezigheid van geschikte mechanische stopnokken.                                                                                                    |                                                        |                |                   |                |  |
| -00 11 1                     | Drukstoot bij                                                                                                    | 0       | 0                                          | Logica niet actief                                                                                                    |                                                        |                |                   |                |  |
| rAP blob c.cl                | sluiting                                                                                                    | U       | 1                                          | Alvorens te sluiten, duwt het hek circa 2 seconden lang in openingsrichting. Dit maakt een eenvoudigere ontkoppeling van het elektrische slot mogelijk.  BELANGRIJK - Deze functie niet gebruiken in afwezigheid van geschikte mechanische stopnokken.                                                                                                    |                                                        |                |                   |                |  |
|                              |                                                                                                    |         | 0                                          | Logica niet actief                                                                                                    |                                                        |                |                   |                |  |
| bLoc PEr5 15t                | 1 N.B.: Het doel van deze functie is om bij de hydraulische motoren de ev<br>te compenseren, te wijten aan de temperatuurverlaging tijdens langer<br>wijten aan interne lekkages. |         | nslag. Deze<br>en de eventu<br>langere pau | handeling word<br>iele verlaging va                                                                                                    | t ieder uur<br>an het olievolume<br>Id 's nachts of te |                |                   |                |  |
|                              |                                                                                                    |         | 0                                          | De beweging wordt uitsluitend stopgezet door noodzakelijk te zorgen voor een precieze afstelli                                                                                                    | de activering va                                       | n de sluiting  | saanslag; in dit  | <u> </u>       |  |
| PrESS Suc                    | PrESS Suc Druk aanslag sluiting                                                                                                    |         | 1                                          | Te gebruiken bij aanwezigheid van mechanische sluitnok. Met deze functie wordt de druk van de vleugels op de mechanische nok geactiveerd, zonder dat dit door de amperostop-sensor als obstakel wordt beschouwd. De slag van de stang gaat enkele seconden verder, na de interceptie van de aanslag of tot de mechanische nok. Op deze wijze, door de activering van de sluitingsaanslagen iets eerder uit te voeren, wordt de perfecte aanslag van de vleugels op de stopaanslag verkregen (Fig. G, Ref. A). |                                                        |                |                   |                |  |
|                              |                                                                                                    |         | 0                                          | Beide motoren actief (2 vleugels).                                                                                                    |                                                        |                |                   |                |  |
| l Pat.on                     | 1 motor actief                                                                                                    | 0       | 1                                          | Alleen motor 1 actief (1 vleugel).                                                                                                    |                                                        |                |                   |                |  |
| BE 1                         |                                                                                                    |         | 0                                          | Standaard werking (Zie Fig. F, Ref. C).                                                                                                    |                                                        |                |                   |                |  |
| oPEn In<br>othEr dirEct.     | Omkering<br>openingsrichting                                                                                                    | 0       | 1                                          | De openingsrichting wordt omgekeerd t.o.v. de                                                                                                    | standaard werki                                        | ina (Zie Fia F | F. Ref. D)        |                |  |
|                              |                                                                                                    |         | <u> </u>                                   | peringeneraling words ornigeneerd co.v. de                                                                                                    | waara werki                                            | , 1 19.1       | , 5,              |                |  |

| SRFE 1 villopsylate villopsylate villopsylat | Logica | Definitie                              | Default    | Uitgevoerde<br>instelling<br>aanvinken | Opties                                                                                                    |
|----------------------------------------------------------------------------------------------------|--------|----------------------------------------|------------|----------------------------------------|----------------------------------------------------------------------------------------------------|
| SRIFE I veilibybedisopang   1                                                                                                    |        |                                        |            |                                        | Ingang geconfigureerd als Phot, fotocel.                                                                                                    |
| SRFE 2    Configuration   Configuration   Conf | 58FF ( | van de<br>veiligheidsingang            | 0          | 1                                      | Ingang geconfigureerd als Phot test, trusted fotocel.                                                                                                    |
| SRFE 2 veiling of the company of the company of the |        | SAFE 1. 72                             |            | 2                                      | Ingang geconfigureerd als Phot op, fotocel alleen actief bij opening.                                                                                                    |
| SRFE 3 veilibjedistingung   5                                                                                                    |        | Configuratie                           |            | 3                                      | Ingang geconfigureerd als Phot op test, trusted fotocel alleen actief bij opening.                                                                                              |
| SRFE 3  verificially against the control of the control of the con | SRFE 2 | veiligheidsingang<br>SAFE 2.           | 6          | 4                                      | Ingang geconfigureerd als Phot cl, fotocel alleen actief bij sluiting.                                                                                                    |
| SRFE 9 veilibgheidingang 2                                                                                                    |        | Configuratie                           |            | 5                                      | Ingang geconfigureerd als Phot cl test, trusted fotocel alleen actief bij sluiting.                                                                                             |
| SRFE Y  Configurate veil by April 29 ann SRFE S  REFE S  REFE  | 58FE 3 | veiligheidsingang                      | 2          | 6                                      | Ingang geconfigureerd als Bar, gevoelige rand.                                                                                                    |
| SRFE 9 veilighedings of the common state of the common state of th |        |                                        |            | 7                                      | Ingang geconfigureerd als Bar, trusted gevoelige rand.                                                                                                    |
| SRFE 5    Superstanding   Superstanding   Supe |        | Configuratie                           |            | 8                                      | Ingang geconfigureerd als Bar 8k2 (Niet actief op SAFE 3,4,5,6).                                                                                                    |
| SREE 5  Configuration  Configuration  SREE 6  Configuration  Configuration  Confi | SRFE 4 | veiligheidsingang<br>SAFE 4.           | 4          | 9                                      | Ingang geconfigureerd als een Bar OP, gevoelige rand met omkering uitsluitend geactiveerd tijdens het openen.<br>Tijdens het sluiten wordt de beweging gestopt.                 |
| SRFE 5 veiling from the commendo of the commendo of the commen |        | Configurație                           |            | 10                                     | veerd tijdens het openen. Tijdens het sluiten wordt de beweging gestopt.                                                                                                    |
| 12   Ingang georgiquered als em Bar CL, geoedige rand met omkering utslutioned gestivemed tigleins het slutent                                                                                                    | SRFE 5 | van de<br>veiligheidsingang<br>SAFE 5. | 0          | 11                                     | openen. Tijdens het sluiten wordt de beweging gestopt.                                                                                                    |
| SRFE 6    Substitute   State   State   |        | 02                                     |            | 12                                     | Tijdens het openen wordt de beweging gestopt.                                                                                                    |
| SRFE 5 veligheidsingang SFE 6 set 1 set 1  |        | Configuratie                           |            | 13                                     | Ingang geconfigureerd als een Bar CLTEST, gecontroleerde gevoelige rand met omkering uitsluitend geactiveerd tijdens het sluiten. Tijdens het openen wordt de beweging gestopt. |
| Configuratie van de commando ingang (C. )   Configuratie van de commando ingang (C. )   Configuratie van de commando ingang (C. )   Configuratie van de commando ingang (C. )   Configuratie van de commando ingang (C. )   Configuratie van de commando ingang (C. )   Configuratie van de commando ingang (C. )   Configuratie van de commando ingang (C. )   Configuratie van de commando international ingang (C. )   Configuratie van de commando international ingang (C. )   Configuratie van de commando ingang (C. )   Configuratie van de commando ingang (C. )   Configuratie van de commando ingang (C. )   Configuratie van de commando ingang (C. )   Configuratie van de commando ingang (C. )   Configuratie van de commando ingang (C. )   Configuratie van de configure de commando ingang (C. )   Configuratie van de configure de configure de la SCA (C. )   Configuratie van de configure de configure de la SCA (C. )   Configuratie van de configure de la SCA (C. )   Configuratie van de configure de la SCA (C. )   Configuratie van de configure de la SCA (C. )   Configuratie van de configure de la SCA (C. )   Configuratie van de configure de la SCA (C. )   Configuratie van de configure de la SCA (C. )   Configuratie van de configure de    | SRFE 6 | veiligheidsingang<br>SAFE 6.           | 6          | 14                                     | Ingang geconfigureerd als een Bar CL 8k2, gevoelige rand met omkering uitsluitend geactiveerd tijdens het sluiten. Tijdens het openen wordt de beweging gestopt.                |
| Ingang C1   Ingang geconfigureerd als Start L                                                                                                    |        |                                        |            | 0                                      |                                                                                                    |
| ic 2   Ingang geconfigureerd als Open.                                                                                                    | lc 1   | de commando-<br>ingang IC 1.           | 0          | 1                                      |                                                                                                    |
| Ic 2   de commando ingang IC 2.   4   1   1   1   1   1   1   1   1   1                                                                                                    |        |                                        |            |                                        |                                                                                                    |
| Ingang geconfigureerd as Evec.   Ingang geconfigureerd as Evec.   Ingang geconfigureerd as Fed.   Ingang geconfigureerd as Fed.   Ingang geconfigureerd as Fed.   Ingang geconfigureerd as Fed.   Ingang geconfigureerd as Fed.   Ingang geconfigureerd as START E.   Ingang geconfigureerd as Voetgangerstimer.   Ingang geconfigureerd as Voetgangerstimer.   Ingang geconfigureer as Voetgangerstimer.   Ingang geconfigureer as Voetgangerstimer.   In   | !a 2   | l de commando-                         | 4          | 2                                      | Ingang geconfigureerd als Open.                                                                                                    |
| le 3 de commando- fingang (S. 2) 5 lingang geconfigureerd als Timer.    Ich   Configuratie van   Configuratie van   Configurati | 16 6   | ingang IC 2.<br>62                     | _          | 3                                      | Ingang geconfigureerd als Close.                                                                                                    |
| ingang IC 3. 2 Ingang geconfigureerd als Timer.  ic Y Configuratie van het commando 1ste radiokanaal 2 Afstandsbediening geconfigureerd als Start I. 3 Afstandsbediening geconfigureerd als Open.  2ch Configuratie van het commando 2ste radiokanaal 5 Afstandsbediening geconfigureerd als Open.  3 Afstandsbediening geconfigureerd als Open.  4 Afstandsbediening geconfigureerd als Open.  5 Afstandsbediening geconfigureerd als Start I. 3 Afstandsbediening geconfigureerd als Open.  6 Afstandsbediening geconfigureerd als Ped 4 Afstandsbediening geconfigureerd als STOP 5 Afstandsbediening geconfigureerd als AUX1**  7 Afstandsbediening geconfigureerd als AUX1**  8 Afstandsbediening geconfigureerd als AUX1**  9 Afstandsbediening geconfigureerd als AUX1**  9 Afstandsbediening geconfigureerd als AUX1**  10 Afstandsbediening geconfigureerd als EXPO2**  11 Afstandsbediening geconfigureerd als EXPO2**  11 Afstandsbediening geconfigureerd als EXPO2**  12 Uitgang geconfigureerd als SCA, verklikkerichtsignaal Hek Open.  12 Uitgang geconfigureerd als SCA, verklikkerichtsignaal Hek Open.  11 Uitgang geconfigureerd als SCA, verklikkerichtsignaal Hek Open.  22 Uitgang geconfigureerd als SCA, verklikkerichtsignaal Hek Open.  23 Uitgang geconfigureerd als Magneetslot  4 Uitgang geconfigureerd als Alarm  4 Uitgang geconfigureerd als Magneetslot  9 Uitgang geconfigureerd als Magneetslot  1 Uitgang geconfigureerd als Magneetslot  1 Uitgang geconfigureerd als Magneetslot  1 Uitgang geconfigureerd als Status Hek  1 Uitgang geconfigureerd als Status Hek  1 Uitgang geconfigureerd als Status Hek  1 Uitgang geconfigureerd als Status Hek  1 Uitgang geconfigureerd als Status Hek Niestor                                                                                                    |        | Configuratie van de commando-          |            | 4                                      | Ingang geconfigureerd als Ped.                                                                                                    |
| ic H  Configuratie van het commando 1ste radiokanaal  Configuratie van het commando 2ste radiokanaal  Configuratie van het commando 2ste radiokanaal  Configuratie van het commando 2ste radiokanaal  Configuratie van het commando 2ste radiokanaal  Configuratie van het commando 2ste radiokanaal  Configuratie van het commando 3ste radiokanaal  Configuratie van het commando 3ste radiokanaal  Configuratie van het commando 3ste radiokanaal  Configuratie van het commando 3ste radiokanaal  Configuratie van het commando 4ste radiokanaal  Configuratie van het commando 5ste radiokanaal  Configuratie van het commando 5ste radiokanaal  Configuratie van het commando 5ste radiokanaal  Configuratie van het commando 5ste radiokanaal  RUH 0  Configuratie van het commando 5ste radiokanaal  Configuratie van het commando 5ste radiokanaal  Configuratie van het commando 5ste radiokanaal  Configuratie van het commando 5ste radiokanaal  Configuratie van het commando 5ste radiokanaal  RUH 0  Configuratie van de uitgang AUX 1.  Configuratie van de uitgang AUX 2.  Configuratie van de uitgang AUX 3.  Configuratie van de uitgang AUX 3.  Configuratie van de ui | lc 3   |                                        | 2          | 5                                      | Ingang geconfigureerd als Timer.                                                                                                    |
| Configuratie van het commando 1ster adiokanaal 2                                                                                                    | 1c 4   | Configuratie van<br>de commando-       | iratie van |                                        |                                                                                                    |
| Afstandsbediening geconfigureerd als Start L.                                                                                                    |        |                                        |            | 0                                      | Afstandsbediening geconfigureerd als START E.                                                                                                    |
| Configuratie van het commando 2ste radiokanaal  Configuratie van het commando 2ste radiokanaal  Configuratie van het commando 3ste radiokanaal  Configuratie van het commando 3ste radiokanaal  Configuratie van het commando 4ste radiokanaal  Configuratie van het commando 4ste radiokanaal  RUH D  Configuratie van het commando 4ste radiokanaal  RUH D  Configuratie van het commando 4ste radiokanaal  RUH D  Configuratie van de uitgang AUX 0. 20-21  Configuratie van de uitgang AUX 0. 20-21  Configuratie van de uitgang AUX 0. 20-21  Configuratie van de uitgang AUX 0. 20-21  Configuratie van de uitgang AUX 0. 21  Configuratie van de uitgang AUX 0. 22-23  Configuratie van de uitgang AUX 0. 22-24  Configuratie van de uitgang AUX 0. 22-23  Configuratie van de uitgang AUX 0. 22-24  Configuratie van de uitgang AUX 0. 23  Configuratie van de uitgang AUX 0. 24-25  Configuratie van de uitgang AUX 0. 21  Configuratie van de uitgang AUX 0. 22  Configuratie van de uitgang AUX 0. 23  Configuratie van de uitgang auX 0. 24-25  Configuratie van de uitgang auX 0. 25  Uitgang geconfigureerd als Commando Platstelijke Verlichting. 21  Configuratie van de uitgang AUX 0. 24-25  Uitgang geconfigureerd als Knipperlicht  Configuratie van de uitgang AUX 0. 24-25  Uitgang geconfigureerd als Knipperlicht  Uitgang geconfigureerd als Knipperlicht  Uitgang geconfigureerd als Marm  Uitgang geconfigureerd als Marm  Uitgang geconfigureerd als Marm  Uitgang geconfigureerd als Marm  Uitgang geconfigureerd als Marm  Uitgang geconfigureerd als Marm  Uitgang geconfigureerd als Status Hek  Uitgang geconfigureerd als Status Hek  Uitgang geconfigureerd als Status Hek  Uitgang geconfigureerd als Status Hek  Uitgang geconfigureerd als Status Hek  Uitgang geconfigureerd als by Did ingesteld Radiokanaal  Uitgang geconfigureerd als optic version talve==.  Uitgang geconfigureerd als Status Hek  Uitgang geconfigureerd als talveir version talve==.                                                                                                    | lch    | -                                      | 0          | 1                                      | Afstandsbediening geconfigureerd als Start I.                                                                                                    |
| Afstandsbediening geconfigureerd als Ped                                                                                                    |        | 1ste radiokanaal                       |            | 2                                      | Afstandsbediening geconfigureerd als Open.                                                                                                    |
| Afstandsbediening geconfigureerd als STOP                                                                                                    |        | CE                                     |            | 3                                      | Afstandsbediening geconfigureerd als Close                                                                                                    |
| 2ste radiokanaal 6 Astandsbediening geconfigureerd als AUX0 ** 6 Astandsbediening geconfigureerd als AUX2** 7 Afstandsbediening geconfigureerd als AUX2** 9 Afstandsbediening geconfigureerd als AUX2** 9 Afstandsbediening geconfigureerd als AUX2** 10 Afstandsbediening geconfigureerd als EXPO1** 11 Afstandsbediening geconfigureerd als EXPO2** 11 Afstandsbediening geconfigureerd als EXPO2** 11 Afstandsbediening geconfigureerd als EXPO2** 11 Afstandsbediening geconfigureerd als EXPO2** 11 Afstandsbediening geconfigureerd als EXPO2** 11 Uitgang geconfigureerd als SCA, verklikkerlichtsignaal Hek Open. 12 Uitgang geconfigureerd als SCA, verklikkerlichtsignaal Hek Open. 13 Uitgang geconfigureerd als Commando Hulplicht. 14 Uitgang geconfigureerd als Staplicht 15 Uitgang geconfigureerd als Knipperlicht 16 Uitgang geconfigureerd als Knipperlicht 17 Uitgang geconfigureerd als Knipperlicht 18 Uitgang geconfigureerd als Knipperlicht 19 Uitgang geconfigureerd als Knipperlicht 10 Uitgang geconfigureerd als Knipperlicht 11 Niet in gebruik 12 Niet in gebruik 13 Uitgang geconfigureerd als Status Hek 14 Uitgang geconfigureerd als Status Hek 15 Uitgang geconfigureerd als Botatishel Radiokanaal 16 Uitgang geconfigureerd als Optivid ingesteld Radiokanaal 17 Uitgang geconfigureerd als Optivid ingesteld Radiokanaal 18 Uitgang geconfigureerd als Optivid ingesteld Radiokanaal                                                                                                    | 2ch    |                                        | 9          | ·                                      |                                                                                                    |
| Configuratie van het commando 3ste radiokanaal 2 8 Afstandsbediening geconfigureerd als AUX2**  Configuratie van het commando 4ste radiokanaal 5 11 Afstandsbediening geconfigureerd als EXPO1**  Configuratie van het commando 4ste radiokanaal 5 11 Afstandsbediening geconfigureerd als EXPO1**  Afstandsbediening geconfigureerd als EXPO1**  Afstandsbediening geconfigureerd als Status Hek  10 Uitgang geconfigureerd als Status Hek  11 Witgang geconfigureerd als Status Hek  12 Uitgang geconfigureerd als Olderhoud elektrisch veerslot 12V==.                                                                                                    | 22//   | 2ste radiokanaal                       |            |                                        |                                                                                                    |
| Sept   State   State   |        |                                        |            |                                        | 33 3                                                                                                    |
| Sate radiokanaal   9   Afstandsbediening geconfigureerd als AUX3**   Y ch                                                                                                    | J -L   |                                        | 2          |                                        | 33 3                                                                                                    |
| Configuratie van het commando 4ste radiokanaal   5                                                                                                    | 3 En   |                                        |            |                                        | 33 3                                                                                                    |
| HUH 3  RUH 3  RUH 4  Configuratie van de uitgang AUX 2. 24-25  RUH 4  Configuratie van de uitgang AUX 3. 26-27  RUH 5  Configuratie van de uitgang AUX 3. 26-27  RUH 6  Configuratie van de uitgang AUX 3. 26-27  RUH 7  Configuratie van de uitgang AUX 3. 26-27  RUH 8  RUH 9  Type slot.  Type slot.  O  Uitgang geconfigureerd als EXPO2**  O  Uitgang geconfigureerd als Monostabiel Radiokanaal.  Uitgang geconfigureerd als SCA, Verklikkerlichtsignaal Hek Open.  2  Uitgang geconfigureerd als commando Hulplicht.  2  Uitgang geconfigureerd als commando Plaatselijke Verlichting.  2  Uitgang geconfigureerd als Traplicht  Uitgang geconfigureerd als Knipperlicht  7  Uitgang geconfigureerd als Knipperlicht  4  Uitgang geconfigureerd als Magneetslot  9  Uitgang geconfigureerd als Magneetslot  9  Uitgang geconfigureerd als Donderhoud  10  Uitgang geconfigureerd als Status Hek  14  Uitgang geconfigureerd als Status Hek  14  Uitgang geconfigureerd als Status Hek  15  Uitgang geconfigureerd als Status Hek  16  Uitgang geconfigureerd als Status Hek  17  Uitgang geconfigureerd als Status Hek  Uitgang geconfigureerd als Ditjd ingesteld Radiokanaal  Uitgang geconfigureerd als Ditjd ingesteld Radiokanaal  Uitgang geconfigureerd als Status Hek  Uitgang geconfigureerd als Status Hek  Uitgang geconfigureerd als Status Hek  Uitgang geconfigureerd als Ditjd ingesteld Radiokanaal                                                                                                    |        | Configuratie van                       |            |                                        |                                                                                                    |
| Configuratie van de uitgang AUX 2.  RUH 2  Configuratie van de uitgang AUX 2.  Configuratie van de uitgang AUX 3.  Configuratie van de uitgang AUX 1.  Configuratie van de uitgang AUX 2.  Configuratie van de uitgang AUX 2.  Configuratie van de uitgang AUX 3.  Configuratie van de uitgang AUX 2.  Configuratie van de uitgang AUX 2.  1   Configuratie van de uitgang AUX 2.  2   Uitgang geconfigureerd als commando Plaatselijke Verlichting.  5   Uitgang geconfigureerd als Alarm  6   Uitgang geconfigureerd als Knipperlicht  7   Uitgang geconfigureerd als Klikslot  8   Uitgang geconfigureerd als Magneetslot  9   Uitgang geconfigureerd als Onderhoud  Uitgang geconfigureerd als Zwaailicht en Onderhoud.  Niet in gebruik  12   Niet in gebruik  13   Uitgang geconfigureerd als Status Hek  14   Uitgang geconfigureerd als Bistabiel Radiokanaal  15   Uitgang geconfigureerd als Optid ingesteld Radiokanaal  15   Uitgang geconfigureerd als Optid ingesteld Radiokanaal  15   Uitgang geconfigureerd als Optid ingesteld Radiokanaal                                                                                                    | Y ch   | het commando                           | 5          |                                        |                                                                                                    |
| RUH 1  Configuratie van de uitgang AUX 2.  RUH 2  Configuratie van de uitgang AUX 2.  Configuratie van de uitgang AUX 2.  Configuratie van de uitgang AUX 2.  Configuratie van de uitgang AUX 2.  2                                                                                                    |        | i                                      |            |                                        |                                                                                                    |
| RUH I  Configuratie van de uitgang AUX 1.  2 Uitgang geconfigureerd als commando Hulplicht.  3 Uitgang geconfigureerd als Commando Plaatselijke Verlichting.  4 Uitgang geconfigureerd als Traplicht  5 Uitgang geconfigureerd als Alarm  6 Uitgang geconfigureerd als Knipperlicht  7 Uitgang geconfigureerd als Klikslot  8 Uitgang geconfigureerd als Magneetslot  9 Uitgang geconfigureerd als Donderhoud  10 Uitgang geconfigureerd als Zwaailicht en Onderhoud.  Configuratie van de uitgang AUX 3. 26-27  Configuratie van de uitgang AUX 3. 26-27  Vitgang geconfigureerd als Status Hek  11 Niet in gebruik  12 Niet in gebruik  13 Uitgang geconfigureerd als Status Hek  14 Uitgang geconfigureerd als Dit gingesteld Radiokanaal  15 Uitgang geconfigureerd als op tijd ingesteld Radiokanaal  15 Uitgang geconfigureerd voor elektrisch veerslot 12V ===.                                                                                                    | RUH D  | uitgang AUX 0.                         | 6          |                                        |                                                                                                    |
| RUH 1  Configuratie van de uitgang AUX 2. 2-23  Configuratie van de uitgang AUX 2. 2-25  RUH 3  Configuratie van de uitgang AUX 2. 2-25  Configuratie van de uitgang AUX 2. 2-25  Configuratie van de uitgang AUX 2. 2-25  Configuratie van de uitgang AUX 3. 2-2-25  Configuratie van de uitgang AUX 3. 2-2-25  Configuratie van de uitgang AUX 3. 2-2-25  Configuratie van de uitgang AUX 3. 2-2-27  Configuratie van de uitgang AUX 3. 2-2-27  Configuratie van de uitgang AUX 3. 2-2-27  Configuratie van de uitgang AUX 3. 2-2-27  Configuratie van de uitgang AUX 3. 2-2-27  Configuratie van de uitgang AUX 3. 2-2-27  Configuratie van de uitgang AUX 3. 2-2-27  Configuratie van de uitgang AUX 3. 2-2-27  Configuratie van de uitgang Geonfiguratie van de uitgang AUX 3. 2-2-2-2-2-2-2-2-2-2-2-2-2-2-2-2-2-2-2-                                                                                                    |        | 20-21                                  |            |                                        | 7 7 7                                                                                                    |
| ## A Uitgang geconfigureerd als Traplicht  Configuratie van de uitgang AUX 2. 24-25    1                                                                                                    | DILL I | Configuratie van                       | ,          |                                        |                                                                                                    |
| Configuratie van de uitgang AUX 2. 24-25  Configuratie van de uitgang AUX 3. 26-27  Configuratie van de uitgang AUX 3. 26-27  Configuratie van de uitgang Geconfigureerd als Magneetslot  Uitgang geconfigureerd als Onderhoud  10 Uitgang geconfigureerd als Distance de la Configuration (Configuration Configuration Configuratio | ו חטח  | 22-23                                  | ) 3        |                                        |                                                                                                    |
| Configuratie van de uitgang AUX 2. 24-25  1 6 Uitgang geconfigureerd als Knipperlicht  7 Uitgang geconfigureerd als Magneetslot  9 Uitgang geconfigureerd als Onderhoud  10 Uitgang geconfigureerd als Zwaailicht en Onderhoud.  11 Niet in gebruik  12 Niet in gebruik  13 Uitgang geconfigureerd als Status Hek  14 Uitgang geconfigureerd als Bistabiel Radiokanaal  15 Uitgang geconfigureerd als op tijd ingesteld Radiokanaal  15 Uitgang geconfigureerd voor elektrisch veerslot 12V                                                                                                    |        | _                                      |            |                                        |                                                                                                    |
| Type slot.  7 Uitgang geconfigureerd als Klikslot  8 Uitgang geconfigureerd als Magneetslot  9 Uitgang geconfigureerd als Onderhoud  10 Uitgang geconfigureerd als Zwaailicht en Onderhoud.  11 Niet in gebruik  12 Niet in gebruik  13 Uitgang geconfigureerd als Status Hek  14 Uitgang geconfigureerd als Bistabiel Radiokanaal  15 Uitgang geconfigureerd als op tijd ingesteld Radiokanaal  0 Uitgang geconfigureerd voor elektrisch veerslot 12V                                                                                                    | BUH 2  | Configuratie van de uitgang AUX 2.     | 1          |                                        |                                                                                                    |
| Configuratie van de uitgang AUX 3. 26-27  Configuratie van de uitgang AUX 3. 26-27  Configuratie van de uitgang AUX 3. 26-27  Description:  Type slot.  Description:  Outgang geconfigureerd als Onderhoud.  Ditgang geconfigureerd als Zwaailicht en Onderhoud.  Ditgang geconfigureerd als Status Hek  Ditgang geconfigureerd als Status Hek  Ditgang geconfigureerd als Bistabiel Radiokanaal  Ditgang geconfigureerd als op tijd ingesteld Radiokanaal  Uitgang geconfigureerd voor elektrisch veerslot 12V                                                                                                    |        | 24-25                                  |            |                                        |                                                                                                    |
| Configuratie van de uitgang AUX 3. 26-27  10  Uitgang geconfigureerd als Zwaailicht en Onderhoud.  11  Niet in gebruik  12  Niet in gebruik  13  Uitgang geconfigureerd als Status Hek  14  Uitgang geconfigureerd als Bistabiel Radiokanaal  15  Uitgang geconfigureerd als op tijd ingesteld Radiokanaal  0  Uitgang geconfigureerd voor elektrisch veerslot 12V                                                                                                    |        |                                        |            | 8                                      | Uitgang geconfigureerd als Magneetslot                                                                                                    |
| Configuratie van de uitgang AUX 3. 26-27  11 Niet in gebruik  12 Niet in gebruik  13 Uitgang geconfigureerd als Status Hek  14 Uitgang geconfigureerd als Bistabiel Radiokanaal  15 Uitgang geconfigureerd als op tijd ingesteld Radiokanaal  15 Uitgang geconfigureerd voor elektrisch veerslot 12V                                                                                                    |        |                                        |            | 9                                      | Uitgang geconfigureerd als Onderhoud                                                                                                    |
| AUH 3 de uitgang AUX 3. 26-27  12 Niet in gebruik  13 Uitgang geconfigureerd als Status Hek  14 Uitgang geconfigureerd als Bistabiel Radiokanaal  15 Uitgang geconfigureerd als op tijd ingesteld Radiokanaal  16 Uitgang geconfigureerd voor elektrisch veerslot 12V                                                                                                    |        |                                        |            |                                        |                                                                                                    |
| 12 Niet in gebruik  13 Uitgang geconfigureerd als Status Hek  14 Uitgang geconfigureerd als Bistabiel Radiokanaal  15 Uitgang geconfigureerd als op tijd ingesteld Radiokanaal  15 Uitgang geconfigureerd voor elektrisch veerslot 12V ===.                                                                                                    | 8UH 3  | Configuratie van de uitgang AUX 3.     | 0          |                                        | -                                                                                                    |
| 14 Uitgang geconfigureerd als Bistabiel Radiokanaal 15 Uitgang geconfigureerd als op tijd ingesteld Radiokanaal  Type slot. 0 Uitgang geconfigureerd voor elektrisch veerslot 12V ===.                                                                                                    |        | 26-27                                  |            |                                        |                                                                                                    |
| 15 Uitgang geconfigureerd als op tijd ingesteld Radiokanaal  Type slot.  0 Uitgang geconfigureerd voor elektrisch veerslot 12V ===.                                                                                                    |        |                                        |            |                                        |                                                                                                    |
| Type slot. 0 Uitgang geconfigureerd voor elektrisch veerslot 12V                                                                                                    |        |                                        |            |                                        |                                                                                                    |
| l och lybesid: 0                                                                                                    |        | Thomas all a                           |            |                                        |                                                                                                    |
|                                                                                                    | LocH   | 1 ype slot.<br>28-29                   | 0          | 1                                      | Uitgang geconfigureerd voor elektrisch weerslot 12V ===.                                                                                                    |

| Logica       | Definitie                                                                                                    | Default | Uitgevoerde<br>instelling<br>aanvinken | Opties                                                                                                    |  |  |
|--------------|----------------------------------------------------------------------------------------------------|---------|----------------------------------------|----------------------------------------------------------------------------------------------------|--|--|
|              |                                                                                                    |         | 0                                      | De ontvanger is geconfigureerd voor de werking in modus met rolling-code.<br>De Klonen met Vaste Code worden niet geaccepteerd.                                                                                                    |  |  |
| F IHEd codE  | Vaste Code                                                                                                   | 0       | 1                                      | De ontvanger is geconfigureerd voor de werking in modus met vaste code. De Klonen met Vaste Code worden geaccepteerd.                                                                                                    |  |  |
|              |                                                                                                    |         | 0                                      | A - Voor toegang tot het programmeringsmenu is het password niet vereist B - Activeert het in het geheugen opslaan van de afstandsbedieningen via radio. Deze modus wordt in de buurt van het bedieningspaneel uitgevoerd en hiervoor is geen toegang nodig: - Na elkaar drukken op de verborgen toets en de normale toets (T1-T2-T3-T4) van een reeds opgeslagen afstandsbediening in standaardmodus via het menu radio Binnen 10 sec. drukken op de verborgen toets en de normale toets (T1-T2-T3-T4) van een afstandsbediening die moet worden opgeslagen. De ontvanger verlaat de programmeringsmodus na 10s, binnen deze tijd is het mogelijk nog meer nieuwe afstandsbedieningen in te voeren, door het vorige punt te herhalen. C - Activeert de automatische invoering van de klonen via radio. Hiermee kunnen de met een universele programmabesturing gemaakte klonen en de geprogrammeerde Replay's zich toevoegen aan het geheugen van de ontvanger. D - Activeert de automatische invoering van de replay's via radio. Hiermee kunnen de geprogrammeerde Replay's aan het geheugen van de ontvanger worden toegevoegd. E - U kunt de parameters van de kaart ook via het U-link netwerk wijzigen |  |  |
|              |                                                                                                    |         | 1                                      | A - Voor toegang tot het programmeringsmenu is het password vereist.<br>Het default password is 1234.<br>De functies B - C - D - E variëren niet ten opzichte van de functionering 0                                                                                                    |  |  |
| Protest lon  | Het bescher-<br>mingsniveau<br>instellen                                                                     | 0       | 2                                      | A - Voor toegang tot het programmeringsmenu is het password vereist. Het default password is 1234. B - Deactiveert het in het geheugen opslaan van de afstandsbedieningen via radio. C - Deactiveert de automatische invoering van de klonen via radio. De functies D - E variëren niet ten opzichte van de functionering 0                                                                                                    |  |  |
|              |                                                                                                    |         | 3                                      | A - Voor toegang tot het programmeringsmenu is het password vereist. Het default password is 1234. B - Deactiveert het in het geheugen opslaan van de afstandsbedieningen via radio. D - Deactiveert de automatische invoering van de replay's via radio. De functies C - E variëren niet ten opzichte van de functionering 0                                                                                                    |  |  |
|              |                                                                                                    |         | 4                                      | A - Voor toegang tot het programmeringsmenu is het password vereist. Het default password is 1234. B - Deactiveert het in het geheugen opslaan van de afstandsbedieningen via radio. C - Deactiveert de automatische invoering van de klonen via radio. D - Deactiveert de automatische invoering van de replay's via radio. E - De mogelijkheid om de parameters van de kaart ook via het U-link netwerk te wijzigen wordt gedeactiveerd De afstandsbedieningen worden alleen opgeslagen met behulp van het speciale menu Radio. BELANGRIJK: Door dit hoge veiligheidsniveau wordt de toegang belemmerd van de ongewenste klonen                                                                                                    |  |  |
|              | Seriële modus                                                                                                |         |                                        | zowel als van de eventueel aanwezige radiostoringen.                                                                                                    |  |  |
| SEr IRL PodE | (Om te identificeren<br>hoe de kaart<br>moet worden<br>geconfigureerd<br>in een BFT-<br>netwerkaansluiting.) | 0       | 1                                      | SLAVE standard: de kaart ontvangt commando's/diagnose/etc. en geeft deze door  MASTER standard: de kaart verstuurt activeringscommando's (START, OPEN, CLOSE, PED, STOP) naar andere kaarten.                                                                                                    |  |  |
| RddrE55      | Adres                                                                                                    | 0       | []                                     | Om het adres van 0 tot 119 van de kaart in een lokale BFT-netwerkaansluiting te identificeren.<br>(zie paragraaf OPTIONELE MODULES U-LINK)                                                                                                    |  |  |
| chrono       | Tijdsbereiken                                                                                                | 0       | 0 1 2                                  | Logica niet actief  Activeert de tijdsbereiken die geconfigureerd zijn als timer  Activeert de tijdsbereiken die geconfigureerd zijn als voetgangerstimer                                                                                                    |  |  |
|              |                                                                                                    |         | 0                                      | Ingang geconfigureerd als commando Start E.                                                                                                    |  |  |
|              |                                                                                                    |         | 1                                      | Ingang geconfigureerd als commando Start I.                                                                                                    |  |  |
|              |                                                                                                    |         | 2                                      | Ingang geconfigureerd als commando Open.                                                                                                    |  |  |
|              |                                                                                                    |         | 3                                      | Ingang geconfigureerd als commando Close.  Ingang geconfigureerd als commando Ped.                                                                                                    |  |  |
|              |                                                                                                    |         | 5                                      | Ingang geconfigureerd als commando Timer.                                                                                                    |  |  |
|              |                                                                                                    |         | 6                                      | Ingang geconfigureerd als commando Voetgangers Timer                                                                                                    |  |  |
|              |                                                                                                    |         | 7                                      | Ingang geconfigureerd als beveiliging Phot, fotocel.                                                                                                    |  |  |
|              |                                                                                                    |         | 9                                      | Ingang geconfigureerd als beveiliging Phot op, fotocel alleen bij opening actief.  Ingang geconfigureerd als beveiliging Phot cl, fotocel alleen bij sluiting actief.                                                                                                    |  |  |
|              |                                                                                                    |         | 10                                     | Ingang geconfigureerd als beveiliging Frieder, robotel affects by statung deticit.                                                                                                    |  |  |
|              | Configuratie<br>van de ingang<br>EXPI1 in de<br>uitbreidingskaart                                            |         | 11                                     | Uitgang geconfigureerd als beveiliging Bar OP, gevoelige rand met omkering uitsluitend geactiveerd tijdens het openen, tijdens het sluiten wordt de beweging gestopt.                                                                                                    |  |  |
| EHP ! !      | i ingangen/                                                                                                  | 1       | 12                                     | Uitgang geconfigureerd als beveiliging Bar CL, gevoelige rand met omkering uitsluitend geactiveerd tijdens het sluiten, tijdens het openen wordt de beweging gestopt.                                                                                                    |  |  |
|              | uitgangen<br>1-2                                                                                             |         | 13                                     | Ingang geconfigureerd als beveiliging Phot test, fotocel als "trusted device". De ingang 3 (EXPI2) van de uitbreidingskaartingangen/uitgangenwordtautomatisch omgezet in ingang controle veiligheids inrichtingen, EXPFAULT1.                                                                                                    |  |  |
|              |                                                                                                    |         | 14                                     | Ingang geconfigureerd als beveiliging Phot op test, gecontroleerde fotocel uitsluitend geactiveerd tijdens het openen. De ingang 3 (EXPI2) van de uitbreidingskaart ingangen/uitgangen wordt automatisch omgezet in ingang controle veiligheidsinrichtingen, EXPFAULT1.                                                                                                    |  |  |
|              |                                                                                                    |         | 15                                     | Ingang geconfigureerd als beveiliging Phot cl test, gecontroleerde fotocel uitsluitend geactiveerd tijdens het sluiten. De ingang 3 (EXPl2) van de uitbreidingskaart ingangen/uitgangen wordt automatisch omgezet in ingang controle veiligheidsinrichtingen, EXPFAULT1.                                                                                                    |  |  |
|              |                                                                                                    |         | 16                                     | Ingang geconfigureerd als beveiliging Bar, gevoelige rand als "trusted device". De ingang 3 (EXPI2) van de uitbreidingskaart ingangen/uitgangenwordt automatisch omgezet in ingang controle veiligheids inrichtingen, EXPFAULT1.                                                                                                    |  |  |
|              |                                                                                                    |         | 17                                     | Uitgang geconfigureerd als beveiliging Bar OP test, gecontroleerde gevoelige rand met omkering uitsluitend geactiveerd tijdens het openen, tijdens het sluiten wordt de beweging gestopt. De ingang 3 (EXPI2) van de uitbreidingskaartingangen/uitgangenwordt automatisch omgezet in ingang controle veiligheids inrichtingen, EXPFAULT1.                                                                                                    |  |  |
|              |                                                                                                    |         | 18                                     | Uitgang geconfigureerd als beveiliging Bar CL test, gecontroleerde gevoelige rand met omkering uitsluitend geactiveerd tijdens het sluiten, tijdens het openen wordt de beweging gestopt. De ingang 3 (EXPI2) van de uitbreidingskaartingangen/uitgangenwordt automatisch omgezet in ingang controle veiligheids inrichtingen, EXPFAULT1.                                                                                                    |  |  |

| Logica                          | Definitie                                                                                           | Default | Uitgevoerde<br>instelling<br>aanvinken | Opties                                                                                                    |
|---------------------------------|----------------------------------------------------------------------------------------------------|---------|----------------------------------------|----------------------------------------------------------------------------------------------------|
|                                 |                                                                                                    |         | 0                                      | Ingang geconfigureerd als commando Start E.                                                                                                    |
|                                 |                                                                                                    |         | 1                                      | Ingang geconfigureerd als commando Start I.                                                                                                    |
|                                 |                                                                                                    |         | 2                                      | Ingang geconfigureerd als commando Open.                                                                                                    |
|                                 |                                                                                                    |         | 3                                      | Ingang geconfigureerd als commando Close.                                                                                                    |
|                                 |                                                                                                    |         | 4                                      | Ingang geconfigureerd als commando Ped.                                                                                                    |
|                                 | Configuratie<br>van de ingang                                                                       |         | 5                                      | Ingang geconfigureerd als commando Timer.                                                                                                    |
| EHP 12                          | EXPl2 in de                                                                                         | 0       | 6                                      | Ingang geconfigureerd als commando Voetgangers Timer.                                                                                                    |
| בחר וכ                          | uitbreidingskaart<br>ingangen/                                                                      | 0       | 7                                      | Ingang geconfigureerd als beveiliging Phot, fotocel.                                                                                                    |
|                                 | uitgangen<br>1-3                                                                                    |         | 8                                      | Ingang geconfigureerd als beveiliging Phot op, fotocel alleen bij opening actief.                                                                                        |
|                                 |                                                                                                    |         | 9                                      | Ingang geconfigureerd als beveiliging Phot cl, fotocel alleen bij sluiting actief.                                                                                       |
|                                 |                                                                                                    |         | 10                                     | Ingang geconfigureerd als beveiliging Bar, gevoelige rand.                                                                                                    |
|                                 |                                                                                                    |         | 11                                     | Uitgang geconfigureerd als beveiliging Bar OP, gevoelige rand met omkering uitsluitend geactiveerd tijdens<br>het openen, tijdens het sluiten wordt de beweging gestopt. |
|                                 |                                                                                                    |         | 12                                     | Uitgang geconfigureerd als beveiliging Bar CL, gevoelige rand met omkering uitsluitend geactiveerd tijdens het<br>sluiten, tijdens het openen wordt de beweging gestopt. |
|                                 | Configuratie<br>van de uitgang<br>EXPO2 in de<br>uitbreidingskaart<br>ingangen/<br>uitgangen<br>4-5 |         | 0                                      | Uitgang geconfigureerd als Monostabiel Radiokanaal                                                                                                    |
| ЕНРо 1                          |                                                                                                    | 11      | 1                                      | Uitgang geconfigureerd als SCA, Verklikkerslichtsignaal Hek Open.                                                                                                    |
|                                 |                                                                                                    |         | 2                                      | Uitgang geconfigureerd als commando Hulplicht.                                                                                                    |
|                                 |                                                                                                    |         | 3                                      | Uitgang geconfigureerd als commando Plaatselijke Verlichting.                                                                                                    |
|                                 |                                                                                                    |         | 4                                      | Uitgang geconfigureerd als Traplicht.                                                                                                    |
|                                 |                                                                                                    |         | 5                                      | Uitgang geconfigureerd als Alarm.                                                                                                    |
|                                 |                                                                                                    |         | 6                                      | Uitgang geconfigureerd als Knipperlicht.                                                                                                    |
|                                 |                                                                                                    |         | 7                                      | Uitgang geconfigureerd als Klikslot.                                                                                                    |
|                                 |                                                                                                    |         | 8                                      | Uitgang geconfigureerd als Magneetslot.                                                                                                    |
|                                 | Configuratie                                                                                        |         | 9                                      | Uitgang geconfigureerd als Beheer stoplicht met TLB kaart.                                                                                                    |
| EHPo2                           | van de uitgang<br>EXPO2 in de<br>uitbreidingskaart                                                  | 11      | 10                                     | Uitgang geconfigureerd als Zwaailicht en Onderhoud.                                                                                                    |
| chroc                           | ingangen/                                                                                           | ''      | 11                                     | Uitgang geconfigureerd als Beheer stoplicht met TLB kaart.                                                                                                    |
|                                 | uitgangen<br>6-7                                                                                    |         | 12                                     | Niet in gebruik                                                                                                    |
|                                 |                                                                                                    |         | 13                                     | Uitgang geconfigureerd als Status Hek                                                                                                    |
|                                 |                                                                                                    |         | 14                                     | Uitgang geconfigureerd als Bistabiel Radiokanaal                                                                                                    |
|                                 |                                                                                                    |         | 15                                     | Uitgang geconfigureerd als op tijd ingesteld Radiokanaal                                                                                                    |
| ErAFF Ic                        | и и .                                                                                               |         | 0                                      | Vooraf knipperen uitgesloten.                                                                                                    |
| Preflash Inc                    | Vooraf knipperen<br>stoplicht                                                                       | 0       | 1                                      | Knipperende rode lichten, 3 seconden lang, bij begin manoeuvre.                                                                                                    |
| ErRFF Ic                        |                                                                                                    |         | 0                                      | Rode lichten uit bij gesloten hek.                                                                                                    |
| L 16ht rEd<br>LAPP<br>ALLAYS on | Continu rood<br>stoplicht                                                                           | 0       | 1                                      | Rode lichten aan bij gesloten hek.                                                                                                    |

# Configuratie van de commando's radiokanalen

Logica CH= 0 - Commando geconfigureerd als Start E. Werking volgens de logica 5ŁEP - by - 5ŁEP - rou EPnŁ. Start extern voor beheer verkeerslicht.

Logica CH= 1 - Commando geconfigureerd als Start I. Werking volgens de Logica 5£EP-by-5£EP CoulEna. Start intern voor beheer verkeerslicht.

Logica CH= 2 - Commando geconfigureerd als Open.

Het commando voert een opening uit.

Logica CH= 3 - Commando geconfigureerd als Close. Het commando voert een sluiting uit.

Logica CH= 4 - Commando geconfigureerd als Ped.

Het commando voert een voetgangersopening uit, gedeeltelijk. Werking volgens de Logica 5ŁEP-bԿ-5ŁEP PouEPoL

Logica CH= 5- Commando geconfigureerd als STOP.

Het commando voert een Stop uit

Logica CH= 6- Commando geconfigureerd als AUX0. (\*\*)

Het commando activeert de AUX0-uitgang

Logica CH= 7- Commando geconfigureerd als AUX1. (\*\*)

Het commando activeert de AUX1-uitgang

Logica CH= 8- Commando geconfigureerd als AUX2. (\*\*)

Het commando activeert de AUX2-uitgang Logica CH= 9- Commando geconfigureerd als AUX3. (\*\*)

IHet commando activeert de AUX3-uitgang

Logica CH= 10- Commando geconfigureerd als EXPO1. (\*\*)

Het commando activeert de EXPO1-uitgang

Logica CH= 11- Commando geconfigureerd als EXPO2. (\*\*)

Het commando activeert de EXPO2-uitgang

(\*\*) Alleen actief als de uitgang die geconfigureerd is als Monostabiel Radiokanaal, Hulplicht, Gebiedslicht, Traplicht, Radiokanaal of op tijd afgesteld Radiokanaal.

# TABEL "C" - MENU RADIO (r 8d to)

| Logica   | Beschrijving                                                                                                    |
|----------|----------------------------------------------------------------------------------------------------|
| Rdd Ich  | Toets 1ch toevoegen associeert de gewenste toets met het commando 1e radiokanaal.                                                                                                    |
| Rdd Zch  | Toets 2ch toevoegen associeert de gewenste toets met het commando 2e radiokanaal.                                                                                                    |
| Rdd 3ch  | Toets 3ch toevoegen associeert de gewenste toets met het commando 3e radiokanaal.                                                                                                    |
| Rdd Ych  | Toets 4ch toevoegen associeert de gewenste toets met het commando 4e radiokanaal.                                                                                                    |
| Er85E 64 | Verwijder Lijst OPGELET! Verwijdert alle in het geheugen van de ontvanger opgeslagen afstandsbedieningen volledig.                                                                                                    |
| ErRSE I  | Neemt enkel radiocommando weg  Verwijdert een radiocommando (indien kloon of replay gedeactiveerd wordt). Om de te annuleren afstandsbediening te selecteren, de positie schrijven of op een toets van de afstandsbediening die geannuleerd moet worden drukken |
| cod rH   | Aflezen code ontvanger Geeft de ontvangercode weer, noodzakelijk voor het klonen van de afstandsbedieningen.                                                                                                    |

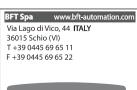

SPAIN www.bftautomatismos.com
BFT GROUP ITALIBERICA DE
AUTOMATISMOS S.L.
08401 Granollers - (Barcelona)

FRANCE www.bft-france.com

**AUTOMATISMES BFT FRANCE** 69800 Saint Priest

GERMANY www.bft-torantriebe.de BFT TORANTRIEBSSYSTEME Gmb H 90522 Oberasbach

BENELUX\_ www.bftbenelux.be

UNITED KINGDOM www.bft.co.uk

-BFT Automation UK Limited
Unit C2-C3, The Embankment Business
Park, Vale Road, Heaton Mersey,
Stockport, SK4 3GL

BFT Automation (South) Limited Enterprise House, Murdock Road, Dorcan, Swindon, SN3 5HY

PORTUGAL www.bftportugal.com BFT SA - COMERCIO DE AUTOMATISMOS E MATERIAL DE SEGURANCIA 3026-901 Coimbra

POLAND w BFT POLSKA SP.ZO.O. Marecka 49, 05-220 Zielonka www.bft.pl IRELAND www.bftautomation.ie
BFT AUTOMATION LTD

Unit D3, City Link Business Park, Old Naas Road, Dublin 12

CROATIA www.bft.hr BFT ADRIA D.O.O. 51218 Drazice (Rijeka)

CZECH REPUBLIC www.bft.it **BFT CZ S.R.O.** Praha

TURKEY www.bftotomasyon.com.tr BFT OTOMATIK KAPI SISTEMELERI SANAY VE Istanbul

RUSSIA www.bftrus.ru

AUSTRALIA www.bftaustralia.com.au
BFT AUTOMATION AUSTRALIA
PTY LTD
Wetherill Park (Sydney)

U.S.A. www.bft-usa.com BFT USA Boca Raton

CHINA www.bft-china.cn BFT CHINA Shanghai 200072

UAE www.bftme.ae BFT Middle East FZCO Dubai

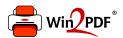

This document was created with the Win2PDF "print to PDF" printer available at <a href="http://www.win2pdf.com">http://www.win2pdf.com</a>

This version of Win2PDF 10 is for evaluation and non-commercial use only.

This page will not be added after purchasing Win2PDF.

http://www.win2pdf.com/purchase/